## A NONLINEAR REGRESSION SOLVER FOR GAMS

ERWIN KALVELAGEN

Abstract. This document describes a non-linear regression solver for GAMS.

#### 1. INTRODUCTION

The non-linear regression solver NLS for GAMS calculates estimates  $\theta$  for the non-linear statistical model:

$$
(1) \t\t y = f(X, \theta) + \varepsilon
$$

The solver calculates

(2) 
$$
\min_{\theta} \sum_{i=1}^{n} [y_i - f(X_i, \theta)]^2
$$

using the nonlinear least squares package NL2SOL[\[16\]](#page-145-0).

It is possible to use a GAMS NLP solver to provide initial values and through an option it is even possible to bypass NL2SOL and only use the solution provided by the NLP solver. In that case only statistics such as standard errors are calculated. As these quantities are not readily available using GAMS directly this solver provides therefore added-value even in case the solver functionality is not used.

GAMS brings to the table a number of important features in applied non-linear regression modeling:

- A powerful language for data manipulation. Compared to statistical systems GAMS is especially suited for non-regular data and for very large sparse structures.
- A number of powerful NLP solvers. The built-in nonlinear least squares solver NL2SOL in this package may fail to converge for certain models. In that case we can try to help it by using the GAMS NLP solvers to find a good solution to the least squares problem. When we pass this (near) optimal solution to NL2SOL it will have an easy task. This also applies for certain problems that may require a global solver due to presence of local optima. Furthermore, the GAMS NLP solvers can use bounds to protect difficult functions such as log(.) or divisions. These bounds may provide better reliability and also better performance. In this respect most statistical packages are less well-endowed: they often provide just one or two unconstrained solvers.
- GAMS brings you *automatic differentiation*, so regression models can use exact derivatives without asking the user to provide them. This can increase performance, reliability and a convenience factor that is not often

Date: November 2007.

#### 2 ERWIN KALVELAGEN

found in statistical packages. The package R provides a package Deriv that implements automatic differentiation.

For an overview of nonlinear regression see [\[2,](#page-145-1) [35\]](#page-146-0).

# 2. Usage

The model specified in GAMS should contain a dummy objective function (the solver will use a sum of squares objective internally) and a set of equations describing the fit. E.g.:

```
obj.. sse =n= 0;
fit(i).. y(i) =e= b1*(1-exp[-b2*x(i)]);
h1.1 = 500b2.1 = 0.0001;option nlp=nls;
model ols1 /obj,fit/;
solve ols1 minimizing sse using nlp;
```
Here  $x(i)$  and  $y(i)$  are parameters, and b1 and b2 are free variables. Note that the role of coefficients is reversed:  $b_1$  and  $b_2$  are coefficients in the statistical model but variables in the optimization model. Similarly  $x$  and  $y$  are parameters for the optimization model but variables in the statistical model.

It is always a good idea to assign starting values nonlinear variables in an optimization model. In many cases the user will know some reasonable numbers that make sense as starting points. If you don't provide a starting point GAMS may use a default of zero which is often a very poor choice as initial point for the optimization algorithm.

The algorithm implements an unconstrained least squares method so bounds on the variables are not allowed. As we may have used bounds to protect a previous solve by a GAMS NLP solver, we accept bounds on the variables but ignore them while issuing a warning message.

The estimates are returned as the levels of the variables. The marginals will contain the standard errors. The row levels reported are the residuals  $\hat{\varepsilon} = y - \hat{y} =$  $y - f(X, \theta)$ . In addition a GDX file is written which will contain all regression statistics.

#### 3. Linear models

For linear models

(3)  $y = X\theta + \varepsilon$ 

a linear regression solver LS[\[19\]](#page-145-2) can be used. In fact it is better to use the linear solver as it is faster, more reliable and provides more statistical output for this particular class of models.

Many models that look non-linear can actually be reformulated into linear models. Firstly, all models that are nonlinear in X but linear in  $\theta$  are just linear from a regression point of view. E.g. a model like:

(4) 
$$
y = b_0 + b_1 x + b_2 x^2 + b_3 x^3 + b_4 x^4 + b_5 x^5
$$

taken from the wampler data sets[\[39\]](#page-146-1) from the NIST site [http://www.itl.nist.](http://www.itl.nist.gov/div898/strd/lls/lls.shtml) [gov/div898/strd/lls/lls.shtml](http://www.itl.nist.gov/div898/strd/lls/lls.shtml) is a polynomial problem but linear in the coefficients to estimate  $b_0, ..., b_5$ . See section 9.5 in [\[19\]](#page-145-2).

Some models can be linearized by taking logarithms. E.g.

$$
(5) \t\t y = ae^{bx}
$$

can be transformed to

(6) ln y = ln a + bx

To be precise: this implies we used a multiplicative error:

$$
(7) \t\t y = ae^{bx}e^{\varepsilon}
$$

A Cobb-Douglas production function of the form

$$
(8) \t\t Y = \gamma K^{\alpha} L^{\beta}
$$

results in a linear model when taking logarithms:

(9) 
$$
\ln Y = \ln \gamma + \alpha \ln K + \beta \ln L
$$

A hyperbolic relationship

$$
(10)\t\t y = \frac{x}{a+bx}
$$

can be linearized as:

$$
\frac{1}{y} = b + a\frac{1}{x}
$$

# 4. Example: Fitting a CES production function

As an example consider a CES (Constant Elasticity of Substitution) production function, an important equation used in many economic models. A search in the GAMS model library shows a handful of models that have CES functions. A production function  $Q = f(K, L)$  measures output given inputs consisting of the 'factors' of production' (in our case we have 2 factors: labor  $L$  and capital  $K$ ). A simple production function often used in the economic literature is the Cobb-Douglas production function [\[38\]](#page-146-2). It looks like:

$$
(12)\t\t Q = \lambda K^{\alpha} L^{\beta}
$$

A more complicated function that is very well known is the CES production function. CES functions were introduced by [\[1\]](#page-145-3), and are also called ACMS functions, after the authors. For more information on CES functions and their limitations in production theory see [\[17,](#page-145-4) [11\]](#page-145-5). The functional form of a CES production function is:

(13) 
$$
Q = \gamma \left[ \delta L^{-\rho} + (1 - \delta) K^{-\rho} \right]^{-\frac{n}{\rho}}
$$

where L is labor, K is capital, Q is output.  $\gamma$  is called the 'efficiency parameter'  $(\gamma > 0)$ ,  $\delta$  is the 'distribution parameter'  $(0 < \delta < 1)$ , and  $\rho$  is the 'substitution' parameter' (−1  $\leq \rho \leq \infty$ ).  $\eta$  denotes the degree of homogeneity of the function.

Takings logs, and renaming some parameters, we can write this as:

(14) 
$$
\ln Q = \gamma - \frac{\eta}{\rho} \ln \left( \delta L^{-\rho} + (1 - \delta) K^{-\rho} \right)
$$

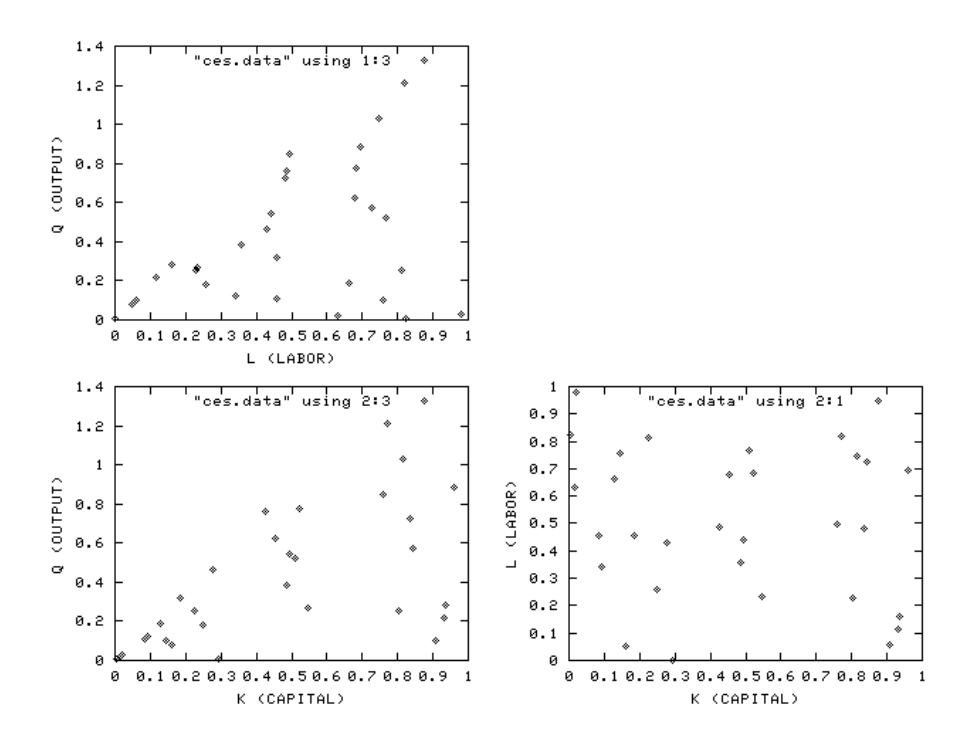

FIGURE 1. Scatter plots of the CES data set

As an aside it is noted that CES functions also have an application in Linear Programming theory. Interior point methods are often based on variants of a logarithmic barrier function. However, one can also devise an interior point algorithm for linear programming based on a CES function [\[26\]](#page-146-3).

A data set from [\[13\]](#page-145-6) is used as an example for our nonlinear regression problem. It is reproduced in table [1](#page-4-0)

The optimization model to be solved can be simply stated as:

NLREG  
\n
$$
\begin{array}{ll}\n\text{minimize} & \sum_{i} r_i^2 \\
\text{subject to} & \ln Q_i = \gamma - \frac{\eta}{\rho} \ln \left( \delta L_i^{-\rho} + (1 - \delta) K_i^{-\rho} \right) + r_i\n\end{array}
$$

This model can be directly solved by a standard GAMS NLP solver such as CONOPT or MINOS:

4.0.[1](#page-3-0). *Model nls.gms.*  $^1$ 

```
$ontext
 Nonlinear least squares.
 Example: Estimation of a CES production function
 Data set: Table 22.4, page 724 of Griffiths, Hill and Judge,
    LEARNING AND PRACTICING ECONOMETRICS, Wiley, 1993.
```
<span id="page-3-0"></span> $1$ <http://www.amsterdamoptimization.com/models/regression/nls.gms>

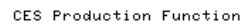

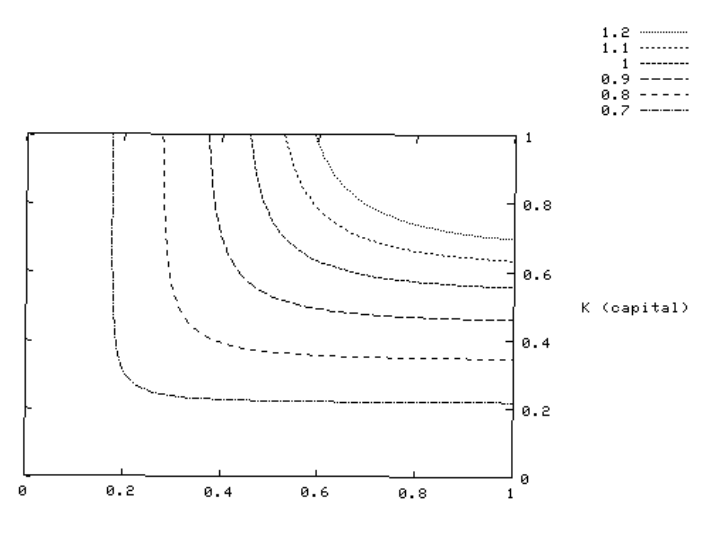

 $L$  (labor)

Figure 2. Contours of CES production function

| L     | K     | Q        | L     | K     | Q        |
|-------|-------|----------|-------|-------|----------|
| 0.228 | 0.802 | 0.256918 | 0.664 | 0.129 | 0.186747 |
| 0.258 | 0.249 | 0.183599 | 0.631 | 0.017 | 0.020671 |
| 0.821 | 0.771 | 1.212883 | 0.059 | 0.906 | 0.100159 |
| 0.767 | 0.511 | 0.522568 | 0.811 | 0.223 | 0.252334 |
| 0.495 | 0.758 | 0.847894 | 0.758 | 0.145 | 0.103312 |
| 0.487 | 0.425 | 0.763379 | 0.050 | 0.161 | 0.078945 |
| 0.678 | 0.452 | 0.623130 | 0.823 | 0.006 | 0.005799 |
| 0.748 | 0.817 | 1.031485 | 0.483 | 0.836 | 0.723250 |
| 0.727 | 0.845 | 0.569498 | 0.682 | 0.521 | 0.776468 |
| 0.695 | 0.958 | 0.882497 | 0.116 | 0.930 | 0.216536 |
| 0.458 | 0.084 | 0.108827 | 0.440 | 0.495 | 0.541182 |
| 0.981 | 0.021 | 0.026437 | 0.456 | 0.185 | 0.316320 |
| 0.002 | 0.295 | 0.003750 | 0.342 | 0.092 | 0.123811 |
| 0.429 | 0.277 | 0.461626 | 0.358 | 0.485 | 0.386354 |
| 0.231 | 0.546 | 0.268474 | 0.162 | 0.934 | 0.279431 |

<span id="page-4-0"></span>Table 1. CES production function data set

Erwin Kalvelagen, 2000

\$offtext

set i 'observations' /i1\*i30/; set j 'parameters' /L,K,Q/;

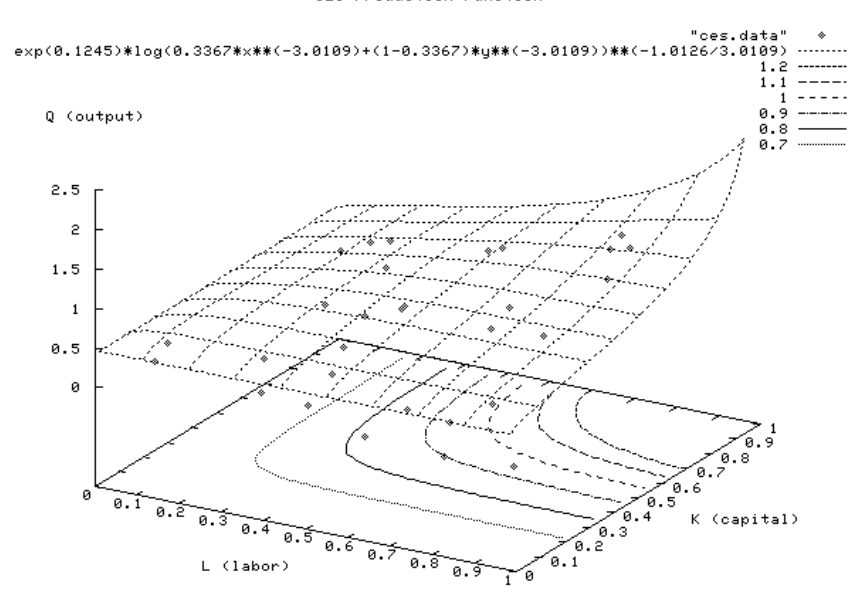

CES Production Function

Figure 3. Surface of CES production function

|              | table data(i, j) |       |          |
|--------------|------------------|-------|----------|
|              | L                | K     | Q        |
| i1           | 0.228            | 0.802 | 0.256918 |
| $\mathbf{i}$ | 0.258            | 0.249 | 0.183599 |
| i3           | 0.821            | 0.771 | 1.212883 |
| i4           | 0.767            | 0.511 | 0.522568 |
| i5           | 0.495            | 0.758 | 0.847894 |
| i6           | 0.487            | 0.425 | 0.763379 |
| i7           | 0.678            | 0.452 | 0.623130 |
| i8           | 0.748            | 0.817 | 1.031485 |
| i9           | 0.727            | 0.845 | 0.569498 |
| i10          | 0.695            | 0.958 | 0.882497 |
| i11          | 0.458            | 0.084 | 0.108827 |
| i12          | 0.981            | 0.021 | 0.026437 |
| i13          | 0.002            | 0.295 | 0.003750 |
| i14          | 0.429            | 0.277 | 0.461626 |
| i15          | 0.231            | 0.546 | 0.268474 |
| i16          | 0.664            | 0.129 | 0.186747 |
| i17          | 0.631            | 0.017 | 0.020671 |
| i18          | 0.059            | 0.906 | 0.100159 |
| i19          | 0.811            | 0.223 | 0.252334 |
| i20          | 0.758            | 0.145 | 0.103312 |
| i21          | 0.050            | 0.161 | 0.078945 |
| i22          | 0.823            | 0.006 | 0.005799 |
| i23          | 0.483            | 0.836 | 0.723250 |
| i24          | 0.682            | 0.521 | 0.776468 |
| i25          | 0.116            | 0.930 | 0.216536 |
| i26          | 0.440            | 0.495 | 0.541182 |
| i27          | 0.456            | 0.185 | 0.316320 |
| i28          | 0.342            | 0.092 | 0.123811 |
| i29          | 0.358            | 0.485 | 0.386354 |
| i30          | 0.162            | 0.934 | 0.279431 |
|              |                  |       |          |
|              |                  |       |          |

 $\mathbf{r}$ 

```
parameters<br>L(i)
    L(i) 'labor'<br>K(i) 'capita
    K(i) 'capital'<br>Q(i) 'output'
                    'output'
;
L(i) = data(i,'L');K(i) = data(i,'K');Q(i) = data(i, 'Q');variables
    gamma log of efficiency parameter'<br>delta 'distribution parameter'
    delta 'distribution parameter'<br>
rho 'substitution parameter'
                    'substitution parameter'
    eta 'homogeneity parameter'
    residual(i) 'error term'<br>sse 'sum of squa
                    'sum of squared errors'
;
equations<br>fit(i)
    fit(i) 'the nonlinear model'<br>obj 'objective'
                  'objective'
;
obj... sse =e= sum(i, sqr(residual(i)));
fit(i).. log(Q(i)) =e=
gamma - (eta/rho)*log[delta*L(i)**(-rho) + (1-delta)*K(i)**(-rho)]
+ residual(i);
* initial values
rho.l=1;
delta.l=0.5;
gamma.l=1;
eta.l=1;
model nls /obj,fit/;
solve nls minimizing sse using nlp;
display gamma.l, delta.l, rho.l, eta.l, sse.l;
```
This will provide the following results:

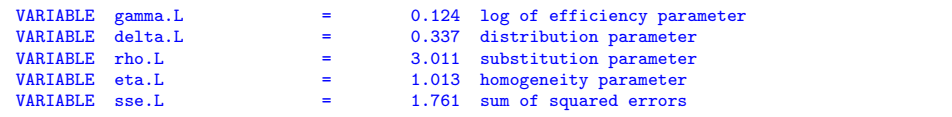

However we are missing output such as standard error that allows us to assess the quality of the fit. Other statistical packages such as CHAZAM [\[40\]](#page-146-4) report these:

4.0.2. Output of CHAZAM. This run is used to verify the solution.

```
*********************************************************************
Hello/Bonjour/Aloha/Howdy/G Day/Kia Ora/Konnichiwa/Buenos Dias/Nee Hau/Ciao
Welcome to SHAZAM - Version 9.0 - OCT 2000 SYSTEM=LINUX PAR= 781
|_ * NONLINEAR LEAST SQUARES AND TESTING FOR AUTOCORRELATED ERRORS
| *
|_ * Example: Estimation of a CES production function
|_ *
|_ * Data set: Table 22.4, page 724 of Griffiths, Hill and Judge,
        LEARNING AND PRACTICING ECONOMETRICS, Wiley, 1993.
|_{\perp} *<br>|_{\perp} *|_ SAMPLE 1 30
| READ L K Q<br>3 VARIABLES AND
                       30 OBSERVATIONS STARTING AT OBS 1
|_ GENR LOGQ=LOG(Q)
```

```
|_ * Estimate the CES production function
|_ NL 1 / NCOEF=4 PCOV ZMATRIX=Z COEF=BETA PREDICT=YHAT
...NOTE..SAMPLE RANGE SET TO: 1, 30
|_ EQ LOGQ=GAMMA-(ETA/RHO)*LOG(DELTA*L**(-RHO)+(1-DELTA)*K**(-RHO))
|_ COEF RHO 1 DELTA .5 GAMMA 1 ETA 1
  3 VARIABLES IN 1 EQUATIONS WITH 4 COEFFICIENTS
        30 OBSERVATIONS
REQUIRED MEMORY IS PAR= 22 CURRENT PAR= 781
COEFFICIENT STARTING VALUES
GAMMA 1.0000 ETA 1.0000 RHO 1.0000 DELTA 0.50000
          0.50000
      100 MAXIMUM ITERATIONS, CONVERGENCE = 0.100000E-04
INITIAL STATISTICS :
TIME = 0.000 SEC. ITER. NO. 0 FUNCT. EVALUATIONS 1
LOG-LIKELIHOOD FUNCTION= -45.75315
COEFFICIENTS<br>1.000000
                   1.000000 1.000000 1.000000 0.5000000
GRADIENT<br>-25.82924
                 -25.82924 42.55772 5.501555 -6.222794
INTERMEDIATE STATISTICS :
TIME = 0.040 SEC. ITER. NO. 15 FUNCT. EVALUATIONS 25
LOG-LIKELIHOOD FUNCTION= -0.6460435E-01
COEFFICIENTS<br>0.1246125
                  0.1246125 1.018006 2.750354 0.3581035
GRADIENT<br>-0.54883620.2883618   0.2721726E-01 -2.287144
FINAL STATISTICS :
TIME = 0.060 SEC. ITER. NO. 25 FUNCT. EVALUATIONS 35
LOG-LIKELIHOOD FUNCTION= -0.3907423E-01
COEFFICIENTS<br>0 1244913
                   1.012594 3.010941 0.3366735
GRADIENT
 -0.4790552E-03 -0.7407311E-04 0.1256401E-05 -0.1297012E-03
ASYMPTOTIC COVARIANCE MATRIX
GAMMA 0.47917E-02
ETA 0.61486E-03 0.21055E-02<br>RHO 0.50037E-01 -0.67552E-01
        0.50037E-01 -0.67552E-01 4.0663
DELTA -0.15592E-02 0.20209E-02 -0.13216 0.97548E-02
            GAMMA ETA RHO DELTA
MAXIMUM LIKELIHOOD ESTIMATE OF SIGMA-SQUARED = 0.58703E-01
SUM OF SQUARED ERRORS = 1.7611
GTRANSPOSE*INVERSE(H)*G STATISTIC - = 0.11658E-08
      COEFFICIENT ST. ERROR T-RATIO
GAMMA  0.12449  0.69222E-01  1.7984<br>ETA  1.0126  0.45886E-01  22.068
ETA 1.0126 0.45886E-01 22.068<br>RH0 3.0109 2.0165 1.4931
RHO 3.0109 2.0165 1.4931
DELTA 0.33667 0.98766E-01 3.4088
|_ END
|_ STOP
```
The NLS solver tries to mimic the output that is provided by R, a popular statistical package in the public domain[\[32\]](#page-146-5):

```
> fm1<-nls(log(Q) ~ gamma-(eta/rho)*log(delta*L^(-rho)+(1-delta)*K^(-rho)),
+ c(rho=1,delta=0.5,gamma=1,eta=1),trace=TRUE,data=ces)
37.09680 : 1.0 0.5 1.0 1.0
 2.295654 : 1.99986866 0.40119862 0.06698141 0.96205808
1.781744 : 3.0008698 0.3263035 0.1215438 1.0001874
 1.761295 : 2.9001138 0.3418538 0.1233171 1.0143419
1.761125 : 3.0393385 0.3338332 0.1246505 1.0119903
```

```
1.761091 : 2.9857143 0.3382186 0.1242645 1.0129905
 1.761081 : 3.0223077 0.3358118 0.1245782 1.0123984
1.761078 : 3.0038548 0.3371512 0.1244315 1.0127084
1.761077 : 3.0146639 0.3364070 0.1245208 1.0125321
1.761077 : 3.0088046 0.3368211 0.1244733 1.0126289
1.761077 : 3.0121094 0.3365907 0.1245004 1.0125748
1.761077 : 3.0102837 0.3367189 0.1244855 1.0126048
1.761076 : 3.0113034 0.3366476 0.1244938 1.0125881
1.761076 : 3.0107371 0.3366873 0.1244892 1.0125974
 1.761076 : 3.0110526 0.3366652 0.1244918 1.0125922
1.761076 : 3.0108762 0.3366775 0.1244904 1.0125951
> summary(fm1)
Formula: \log(Q) \in gamma - (eta/rho) * \log(\text{delta} * \text{L}^(-\text{rho}) + (1 - \text{delta}) *K^{\sim}(-rho))
Parameters:
      Estimate Std. Error t value Pr(>|t|)
rho 3.01088 2.32328 1.296 0.2064
 delta 0.33668 0.13611 2.474 0.0202 *
gamma 0.12449 0.07834 1.589 0.1241
eta 1.01260 0.05068 19.979 <2e-16 ***
 ---
Signif. codes: 0 *** 0.001 ** 0.01 * 0.05 . 0.1 1
Residual standard error: 0.2603 on 26 degrees of freedom
Number of iterations to convergence: 15
Achieved convergence tolerance: 9.961e-06
 >
```
The model can be easily adapted to be solved with the NLS solver:

- replace the objective by a dummy objective
- remove all references to the variable residual
- add the statement option NLP=LS;.

4.0.3. Model nls2.gms. [2](#page-8-0)

```
$ontext
  Nonlinear least squares.
  Example: Estimation of a CES production function
   Data set: Table 22.4, page 724 of Griffiths, Hill and Judge,
LEARNING AND PRACTICING ECONOMETRICS, Wiley, 1993.
  Erwin Kalvelagen, 2000
$offtext
set i 'observations' /i1*i30/;
set j 'parameters' /L,K,Q/;
table data(i,j)
             L K Q
\begin{array}{cccc} 11 & 0.228 & 0.802 & 0.256918 \\ 12 & 0.258 & 0.249 & 0.183599 \end{array}0.258 0.249 0.183599<br>0.821 0.771 1.212883
i3 0.821 0.771 1.212883<br>i4 0.767 0.511 0.522568
        0.767 0.511 0.522568<br>0.495 0.758 0.847894
i5 0.495 0.758 0.847894<br>i6 0.487 0.425 0.763379<br>i7 0.678 0.452 0.623130
i6 0.487 0.425 0.763379
i7 0.678 0.452 0.623130
i8 0.748 0.817 1.031485
                       0.845 0.569498<br>0.958 0.882497
i10 0.695 0.958 0.882497<br>i11 0.458 0.084 0.108827
                                    0.108827
```
<span id="page-8-0"></span> $^2$ <http://www.amsterdamoptimization.com/models/regression/nls2.gms>

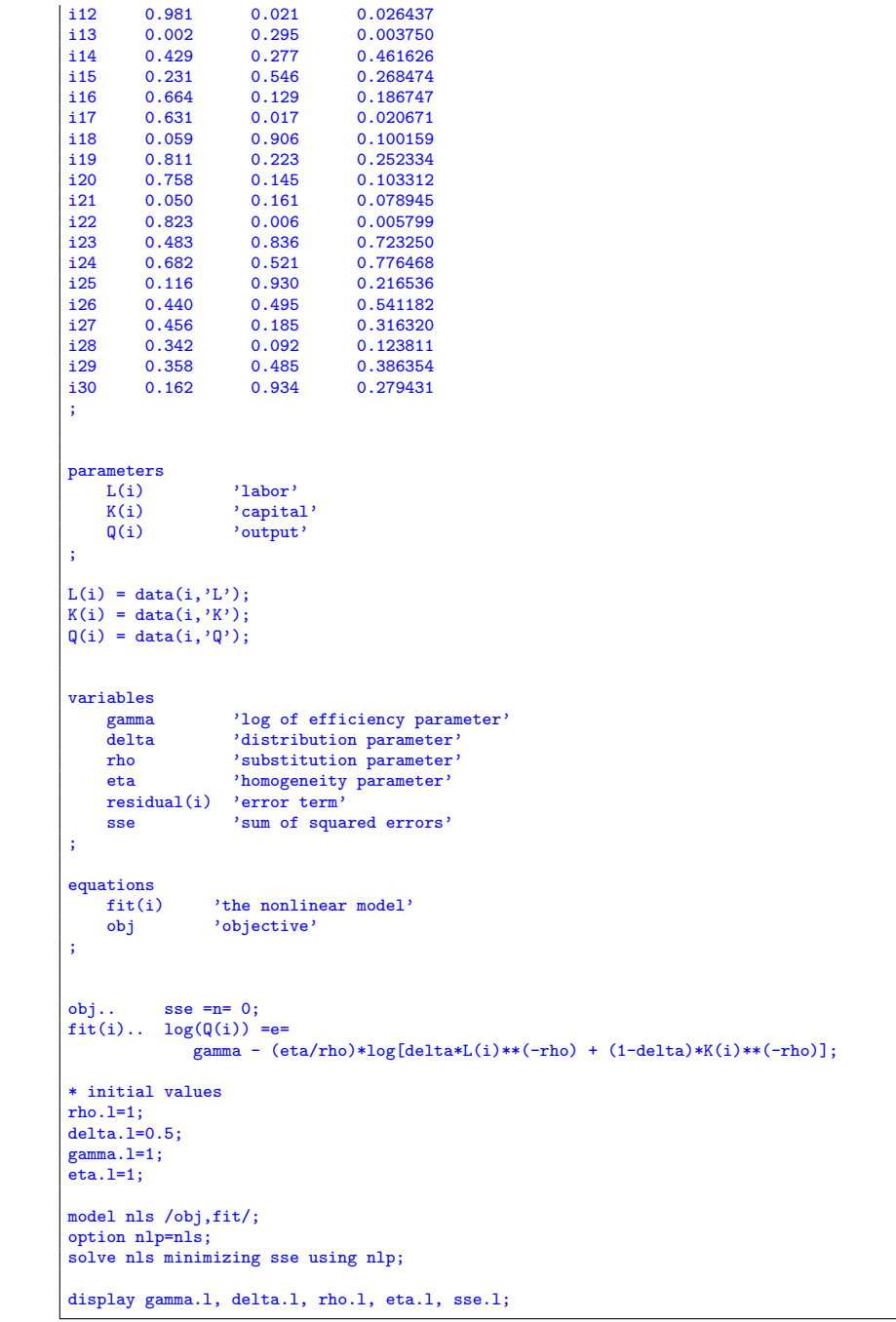

This gives:

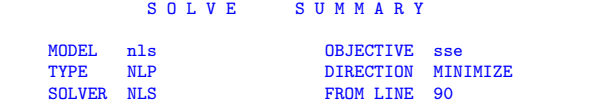

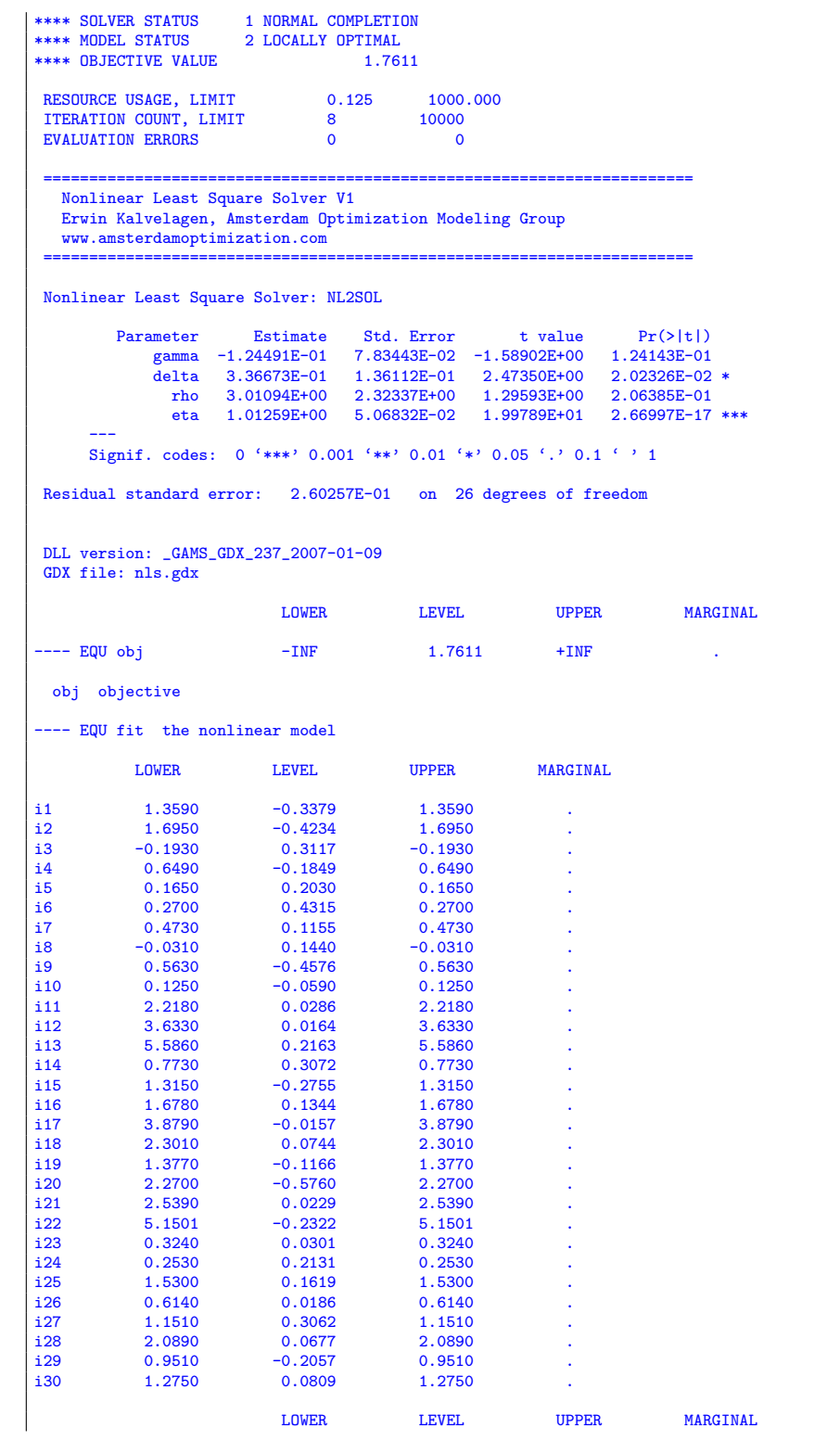

#### 12 ERWIN KALVELAGEN

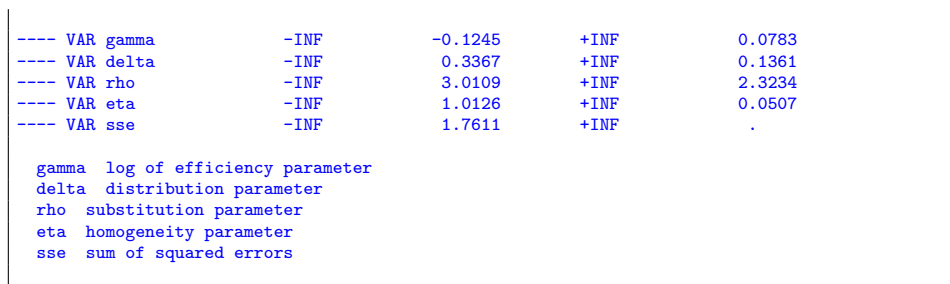

### 5. Input formats

5.1. LS compatible format. This format is compact and is also used in the linear LS[\[19\]](#page-145-2) solver. It has a dummy objective with a =N=, and a set of  $n =E=$  equations describing the fit:

obj.. sse =n= 0; fit(i).. y(i) =e= exp(-b1\*x(i))/(b2+b3\*x(i));

The solver will form automatically the least squares objective

(15) 
$$
\csc = \sum_{i=1}^{n} \left[ y_i - \frac{\exp(-b_1 x_i)}{b_2 + b_3 x_i} \right]^2
$$

and minimize this.

The above fragment completed with declarations is here:

```
*-----------------------------------------------------------------------------
* statistical model
*-----------------------------------------------------------------------------
variables
    sse 'sum of squared errors'
    b1 'coefficient to estimate'
    b2 <br>b3 <br>coefficient to estimate'<br>coefficient to estimate'
                  'coefficient to estimate'
;
equations<br>fit(i)
    fit(i) 'the non-linear model'<br>obj 'objective'
               'objective'
;
obj.. sse =n= 0;fit(i).. y(i) == exp(-b1*x(i))/(b2+b3*x(i));model nlfit /obj,fit/;
*-----------------------------------------------------------------------------
* initial values
*-----------------------------------------------------------------------------
b1.1 = 0.1;<br>b2.1 = 0.01;b3.1 = 0.02;
*-----------------------------------------------------------------------------
* solve
*-----------------------------------------------------------------------------
option nlp=nls;
solve nlfit minimizing sse using nlp;
display sse.1,b1.1,b2.1;
```
For some complete examples see for instance sections , , and .

5.2. NLP compatible format. This format can be used when another NLP solver is used to find a solution:

obj.. sse =e= sum(i, sqr(r(i))); fit(i).. y(i) =e= b1 + b2\*exp[-x(i)\*b4] + b3\*exp[-x(i)\*b5] + r(i);

This is a traditional NLP formulation and a solver like CONOPT or MINOS can solve these models. This can be important if NL2SOL has troubles solving a particular model. E.g. in the following fragment we show how first CONOPT is called followed by NLS.

```
*-----------------------------------------------------------------------------
* statistical model
*-----------------------------------------------------------------------------
variables
     sse \frac{1}{2} 'sum of squared errors'<br>b1 \frac{1}{2} coefficient to estimat
    b1 \qquad \qquad 'coefficient to estimate'<br>
b2 \qquad \qquad 'coefficient to estimate'b2 \qquad \qquad 'coefficient to estimate' \n<br>b3 \qquad \qquad 'coefficient to estimate' \nb3 coefficient to estimate'<br>b4 coefficient to estimate'
     b4 \cdot coefficient to estimate'<br>h5 \cdot coefficient to estimate'
     b5 <br>
'coefficient to estimate'<br>
r(i) <br>
'residuals'
                     'residuals'
;
equations<br>fit(i)
     fit(i) 'the non-linear model, NLP format'<br>obj 'objective, NLP format'
                  'objective, NLP format'
;
obj.. sse = e = sum(i, sqr(r(i)));
fit(i).. y(i) == b1 + b2*exp[-x(i)*b4] + b3*exp[-x(i)*b5] + r(i);model nlfit /obj,fit/;
*-----------------------------------------------------------------------------
 * initial values
*-----------------------------------------------------------------------------
b1.1 = 50;<br>b2.1 = 150;b2.1 =b3.1 = -100;<br>b4.1 = 1:
b4.1 = 1;<br>b5.1 = 2;
b5.1 =*-----------------------------------------------------------------------------
* solve first by conopt then feed solution to nls
*-----------------------------------------------------------------------------
option nlp=conopt;
solve nlfit minimizing sse using nlp;
option nlp=nls;
solve nlfit minimizing sse using nlp;
display sse.l,b1.l,b2.l,b3.l,b4.l,b5.l;
```
The solver link to NLS will remove the  $r_i$  variables from the model and replace the objective by:

(16) 
$$
\csc = \sum_{i=1}^{n} (y_i - [b_1 + b_2 \exp(-x_i b_4) + b_3 \exp(-x_i b_5)])^2
$$

For a complete example see section [12.11.6.](#page-103-0)

#### <span id="page-13-0"></span>14 ERWIN KALVELAGEN

#### 6. OPTIONS

Options are to be specified in a text file called nls.opt which should be located in the current directory (or the project directory in case you run GAMS from the IDE under Windows).

To signal the solver to read an option file, you'll need to specify model. optfile = 1; as in the following example:

```
option nlp=nls;
model \text{ m /}all/;
m.optfile=1;
solve m minimizing sse using nlp;
```
It is possible to let GAMS write the option file from within a model. This allows you to make the .gms file self-contained. Here is an example:

```
$onecho > nls.opt
* This option is needed in MGH10.gms
mxfcal 10000
$offecho
```
The following options are recognized:

#### maxn i:

Maximum number of cases or observations. This is the number of rows (not counting the dummy objective). When the number of rows is very large, this is probably not a regression problem but a generic NLP model. To protect against those, we don't accept models with an enormous number of rows.

 $(Default = 1000)$ 

## $maxp$  i:

Maximum number of coefficients to estimate. This is the number of columns or variables (not counting the dummy objective variable). When the number of variables is very large, this is probably not a regression problem but a generic NLP model. To protect against those, we don't accept models with an enormous number of columns.

## $(Default = 25)$ gdx file name s:

Name of the GDX file where results are saved.

#### $(Default = nls. qdx)$

## mxfcal i:

The maximum number of function evaluations.

## $(Default = 200)$

## mxiter i:

The maximum number of iterations. This overrides the GAMS iterlim option.

 $(Default = *iterlim* option from GAMS).$ 

## $x0$ prt *i*:

If set to 1 this will print the initial values to the log file.

#### $(Default = 0)$

## covreq i:

The covariance matrix is formed based on this setting. If  $i = 0$  no covariance matrix is calculated. Then also no standard errors can be formed. The other

possible values are:

$$
V = \begin{cases} \hat{\sigma}^2 H^{-1} J^T J H^{-1} & \text{if } i = 1\\ \hat{\sigma}^2 H^{-1} & \text{if } i = 2\\ \hat{\sigma}^2 (J^T J)^{-1} & \text{if } i = 3 \end{cases}
$$

 $(Default = 3)$ 

solprt i:

If set to one this option will print the final values from the solver together with the gradients and the scale vector  $d$ . The output will go to the log file.

 $(Default = 0)$ 

statpr i:

If set to zero the summary statistics from the solver NL2SOL will not be printed.

 $(Default = 1)$ 

#### xctol  $\epsilon_x$ :

The x-convergence tolerance. If a Newton step is tried that has scaled relative change defined by

$$
\Delta_r = \frac{\max_i d_i |x_i^k - x_i^{k-1}|}{\max_i d_i |x_i^k| + |x_i^{k-1}|}
$$

is smaller than this tolerance

$$
\Delta_r \leq \epsilon_x
$$

and if this step yields at most twice the predicted function decrease, then NL2SOL returns with the message *X-convergence*. It appears likely that  $x^k$ is within some tolerance of a strong local minimizer  $x^*$ .

(Default = square root of the machine precision =  $1.490116E-08$ ) rfctol  $\epsilon_r$ :

Relative function convergence tolerance. If the actual function reduction is at most twice what was predicted and

$$
\frac{f(x^k) - q^k(x^k - H^{-1} \nabla f(x^k))}{f(x^k)} \le \epsilon_r
$$

(i.e. the function reduction predicted by the quadratic model is  $\leq \epsilon_r f(x^k)$ ) then return with the message Relative function convergence.

 $(Default = 1.0E-10)$ 

afctol  $\epsilon_a$ :

Absolute function convergence tolerance. If the absolute value of the current function value  $f(x^k)$  is less than  $\epsilon_a$  return with the message *Absolute* function convergence. The sum of squared errors is close to zero so further significant improvement is not possible. (Note that the function value is equal to the sum of squared errors divided by two.)

 $(Default = 1.0E-20)$ 

outlev i:

This option controls the number and length of iteration summary lines printed to the log file. Zero means print no iteration log. A positive number  $i > 0$  will print a detailed log line every  $i<sup>th</sup>$  iteration. A negative number  $i < 0$  will print a shorter log line every |i| iteration. See section [8](#page-17-0) for more information.

 $(Default = -1)$ 

# parprt i:

If one then the non-default floating point settings are reported. If zero, printing is omitted.

 $(Default = 1)$ 

covprt i:

Flag whether to print the covariance matrix to the log.

 $(Default = 0)$ 

delta0  $\delta_0$ :

A factor used in choosing the finite-difference step size used in computing the covariance matrix when *covreq* is one or two. For component  $i$ , a step size

$$
\delta_0 \max(|x_i|, 1/d_i) \operatorname{sign}(x_i)
$$

is used, where d is the current scale vector.

 $(Default = square root of the machine precision = 1.490116E-08)$ dfac  $\gamma$ :

A factor used in updating the scale vector  $d$ . The updates have the form

$$
d_i^1 = \max(\sqrt{||J_i||^2 + \max(s_{i,i}, 0)}, \gamma d_i)
$$

Then  $d_i$  is set to

$$
d_i := \begin{cases} d_i^1 & \text{if } d_i^1 > jtol \\ \max(d_i^0, jtol) & \text{otherwise} \end{cases}
$$

 $(Default = 0.6)$ 

dinit ∂:

The value to which the scale vector  $d$  is initialized. It can be zero as an update will be applied.

 $(Default = 0.0d0)$ 

## d0init  $\partial_0$ :

The value to which  $d^0$  is initialized.

 $(Default = 1.0)$ 

## jtinit  $\tau_0$ :

The value to which *jtol* is initialized.

 $(Default = 1.0E-6)$ 

## tuner  $\tau$ :

This options helps decide when to check for false convergence and to consider switching models. This is done if the actual function decrease from the current step is no more than  $\tau$  times its predicted value.

 $(Default = 0.1)$ 

## skip solver i:

If set to one or two the solver NL2SOL is skipped and the provided solution will be used to produce statistics (standard errors etc.). In general it is better to call NL2SOL even if the initial point is already optimal. If set to one there will be check for zero gradients. If set to two no checks will performed.

## gradtesttol  $\epsilon_t$ :

Tolerance used in checking gradient  $\partial f/\partial x_i$  if option skip\_solver = 1 is

used.

 $(Default = 1.0E-2)$ 

For the more technical options please refer to background information in [\[16\]](#page-145-0).

## 7. Nonlinear Least Squares

The least square solver minimizes the quadratic function

(17) 
$$
\min_{\theta} \sum_{i=1}^{n} r_i(\theta)^2
$$

where  $r_i$  are the residuals  $r_i = y_i - f(X_i, \theta)$ .

The algorithm used will actually minimize

(18) 
$$
\min_{\theta} \frac{1}{2} \sum_{i=1}^{n} r_i(\theta)^2
$$

so the objective function values printed to the log are equal to

$$
\frac{\text{sse}}{2}
$$

A standard way of solving such problems is the Gauss-Newton method. Writing the problem as

(20) 
$$
\min F(x) = \frac{1}{2} ||r(x)||_2^2
$$

then the gradient is

<span id="page-16-0"></span>(21) 
$$
\nabla F(x) = J(x)^T r(x)
$$

where  $J(x)$  is the *Jacobian* matrix of first derivatives of  $r(x)$ . The *Hessian* is formed by:

(22) 
$$
\nabla^2 F(x) = H(x) = J(x)^T J(x) + \sum_{i=1}^n r_i(x) \nabla^2 r_i(x)
$$

The Gauss-Newton method is based on the observation that for small residuals the second term is small so the Hessian can be approximated by its first term  $J(x)^T J(x)$ . A Newton iteration can be stated as:

(23) 
$$
x^{k+1} = x^k - \left[\nabla^2 F(x^k)\right]^{-1} \nabla F(x^k)
$$

or using the approximation:

(24) 
$$
x^{k+1} = x^k - \left[J(x^k)^T J(x^k)\right]^{-1} J(x^k)^T r(x^k)
$$

In practice such an iteration is performed as:

$$
(25) \qquad \qquad x^{k+1} = x^k + d^k
$$

where  $d^k$  is solved from:

(26) 
$$
J(x^k)^T J(x^k) d^k = -J(x^k)^T r(x^k)
$$

For large deviation problems it is often better to augment the Gauss-Newton model by a matrix  $S^k$ :

(27) 
$$
\left[J(x^k)^T J(x^k) + S^k\right] d^k = -J(x^k)^T r(x^k)
$$

The optimization algorithm inside [\[16\]](#page-145-0) adaptively switches between the Gauss-Newton Hessian approximation and the augmented approximation that uses a quasi-Newton update.

8. Solver log

<span id="page-17-0"></span>A typical solver log will look like:

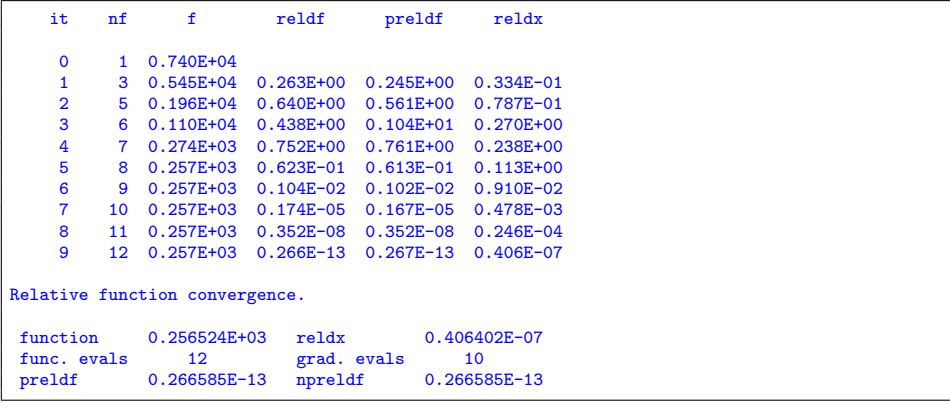

The column headers indicate the following:

it: Iteration number

nf: Number of function/gradient evaluations.

**f:** The current solver objective value  $f^k$ . This is half of the sum of squares. reldf: Relative difference in solver objection function:  $(f^{k-1} - f^k)/f^{k-1}$ . preldf: The predicted relative difference in solver objection function.

reldx: The scaled relative change in the variables  $x$ .

The log may look different if the option *outlev* is used.

The solver may request function and gradient evaluations separately. The GAMS nonlinear interpreter provides both in one call. We therefore keep track when the vector of variable changes  $x$  (the solver provides this information) and if this is not the case we can return gradients already calculated in the previous function value request without calling the interpreter for another evaluation. This means that the actual number of gradient evaluations is equal to the number of function evaluations.

The return status is printed next. Hopefully it contains a form of the word Converged. Here are the possible codes:

- X-convergence: The scaled relative difference between the current parameter vector  $x$  and a locally optimal parameter vector is very likely at most xctol.
- Relative function convergence: The relative difference between the current function value and its locally optimal value is very likely at most rfctol.
- X- and relative function convergence: Both x- and relative function convergence.
- Absolute function convergence: The current function value is at most afctol in absolute value.
- Singular convergence: The hessian near the current iterate appears to be singular or nearly so, and a step of length at most  $\text{Im} \alpha x \theta$  is unlikely to yield a relative function decrease of more than rfctol.
- False convergence: The iterates appear to be converging to a noncritical point. This may mean that the convergence tolerances afctol, rfctol, xctol are too small for the accuracy to which the function and gradient are being computed, that there is an error in computing the gradient, or that the function or gradient is discontinuous near  $x$ .
- Function evaluation limit: Function evaluation limit reached without other convergence.

Iteration limit: Iteration limit reached without other convergence.

## 9. STATISTICS

When solving a nonlinear least squares problem the following statistics are printed:

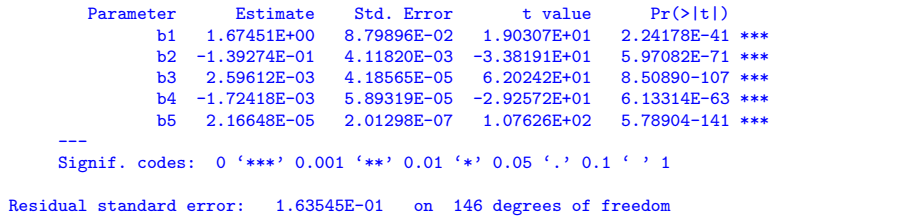

The standard errors for the estimates  $\theta_i$  are calculated from the asymptotic variance-covariance matrix

$$
(28)\t\t\t V = \hat{\sigma}^2 (J^T J)^{-1}
$$

as described in [\[23\]](#page-146-6) (so we can compare the standard errors with the benchmark reference results) and [\[10\]](#page-145-7). Other packages may use a different definition:

$$
(29) \t\t\t V = \hat{\sigma}^2 H^{-1}
$$

Here  $J$  is the *Jacobian* matrix and  $H$  the *Hessian* matrix. Using an option NLS can use a different definition of the variance-covariance matrix.

<span id="page-18-2"></span>The quantity  $\hat{\sigma}^2$  is the estimated error variance:

(30) 
$$
\hat{\sigma}^2 = \frac{\text{sse}}{\text{df}} = \frac{\sum_{i=1}^n \hat{\varepsilon}^2}{n-p}
$$

where  $n$  is the number of observations and  $p$  is the number of estimates.

The standard errors are simply the square roots of the diagonal elements of  $V$ :

$$
\text{(31)}\qquad \qquad \text{se}_i = \sqrt{v_{i,i}}
$$

<span id="page-18-3"></span><span id="page-18-1"></span>The test statistic or *t*-values are calculated as:

$$
t_i = \frac{\beta_i}{\text{se}_i}
$$

i.e. the estimates divided by their standard error.

The t values need to be compared to the Student's  $t$  distribution. We do this for you and produce socalled  $p$ -values. These values give probabilities for the two sided test  $H_0$ :  $b_i = 0$  against  $H_1$ :  $b_i \neq 0$ . The formal calculation is done as:

<span id="page-18-0"></span>(33) 
$$
p\text{-value} = \text{tdist}(|t_i|, n - p, 2)
$$

Often a coefficient is called significant if the p value is  $\leq 0.05$ . The final column forms a simple 'bar chart' for the significance levels. A significant coefficient (i.e. p value  $\leq 0.005$ ) is marked with one or more stars.

The residual standard error is the value  $\sigma$  defined above.

The Student  $t$  distribution is calculated using an implementation of the incomplete beta function from [\[7,](#page-145-8) [5\]](#page-145-9). The F distribution function is calculated via a chi-square distribution function which is based on the incomplete gamma function from [\[36\]](#page-146-7). These functions are also used in GAMS, see [\[20\]](#page-145-10).

### 10. GDX OUTPUT

The solver will write a GDX file named *nls.gdx* by default (the name can be changed using an option, see section [6\)](#page-13-0). This GDX file will contain all of the summary statistics and in addition the variance-covariance matrix.

The content of the GDX file looks like:

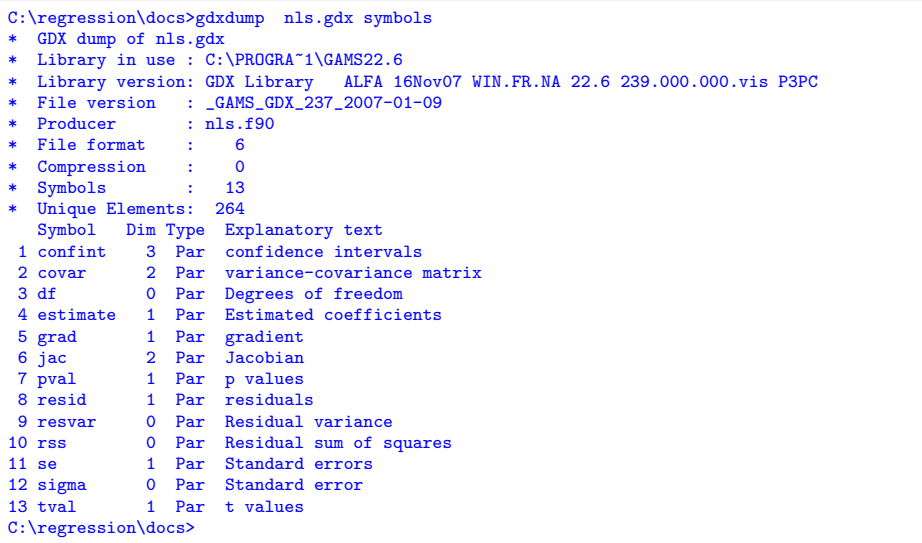

Here follows a description for each of the items:

## confint:

Confidence intervals for the estimates  $\hat{\beta}$ . The 1 –  $\alpha$ % confidence interval for estimate  $\hat{\beta}_i$  is given by:

$$
[\hat{\beta}_i - \text{se}_i t_{n-p;\frac{\alpha}{2}}, \hat{\beta}_i + \text{se}_i t_{n-p;\frac{\alpha}{2}}]
$$

where  $t_{n-p;\frac{\alpha}{2}}$  indicates the critical value for the Student's t distribution. To calculate these we use the algorithm from [\[15\]](#page-145-11).

The confidence intervals are given for different  $\alpha$ 's. For a model that demonstrates how the confidence intervals can be retrieved see section [12.19.3.](#page-138-0)

covar:

The variance-covariance matrix. The indices are composed from the variable names in the model. An example of how to read the variance-covariance matrix is shown in section [12.19.1.](#page-135-0)

df:

Degrees of freedom:  $df = n - p$  (i.e. the number of observations minus the number of parameters to estimate).

estimate:

The vector (of length p) of estimates  $\hat{b}$ . These are the same as returned in the solution.

grad:

The gradient  $\nabla F$  of the objective function. See equation [21.](#page-16-0) A vector of length p.

jac:

The Jacobian  $\nabla r$  of the residual function  $r(\theta) = y - f(X, \hat{\theta})$ . An  $n \times p$ matrix.

pval:

A vector of length  $p$  with  $p$ -values given by  $(33)$ .

resid:

A vector of length *n* with the residuals  $\hat{\varepsilon} = y - \hat{y} = y - f(X, \hat{\theta})$ .

resvar:

The residual variance  $\frac{\text{RSS}}{\text{df}} = \frac{\text{RSS}}{\text{n-p}} = \hat{\sigma}^2$ .

rss:

The residual sum of squares RSS =  $\sum_{i=1}^{n} \varepsilon_i^2$ 

se:

The standard errors, vector of length  $p$  as defined by  $(31)$ .

sigma:

Standard error of the regression model  $\hat{\sigma}$  [\(30\)](#page-18-2).

tval:

The t values, a vector of length  $p$ , as defined in  $(32)$ .

## 11. PLOTTING

It is often desirable to get a better understanding of the fit using graphical tools such as scatter plots. Typical plots are scatter plots to assess the relation between the independent and dependent variables. Another interesting postregression graph is to plot residuals to see if they are approximately normally distributed.

11.1. Gnuplot scatter plots. Gnuplot is a popular charting package among GAMS users. It can be downloaded from <http://www.gnuplot.info/>. A convenient way to run it from GAMS is to let it write a PNG file and then call a viewer associated with PNG files to display it. For the Chwirut2 model in section [12.4.2,](#page-46-0) we used the following code:

```
*
* plot results
*
file pltdat /Chwirut2.dat/;
loop(i,
  put pltdat data(i,'x'):17:5,data(i,'y'):17:5/;
);
putclose;
file plt /Chwirut2.plt/;
put plt;
put "b1=",b1.l:0:16/;
```
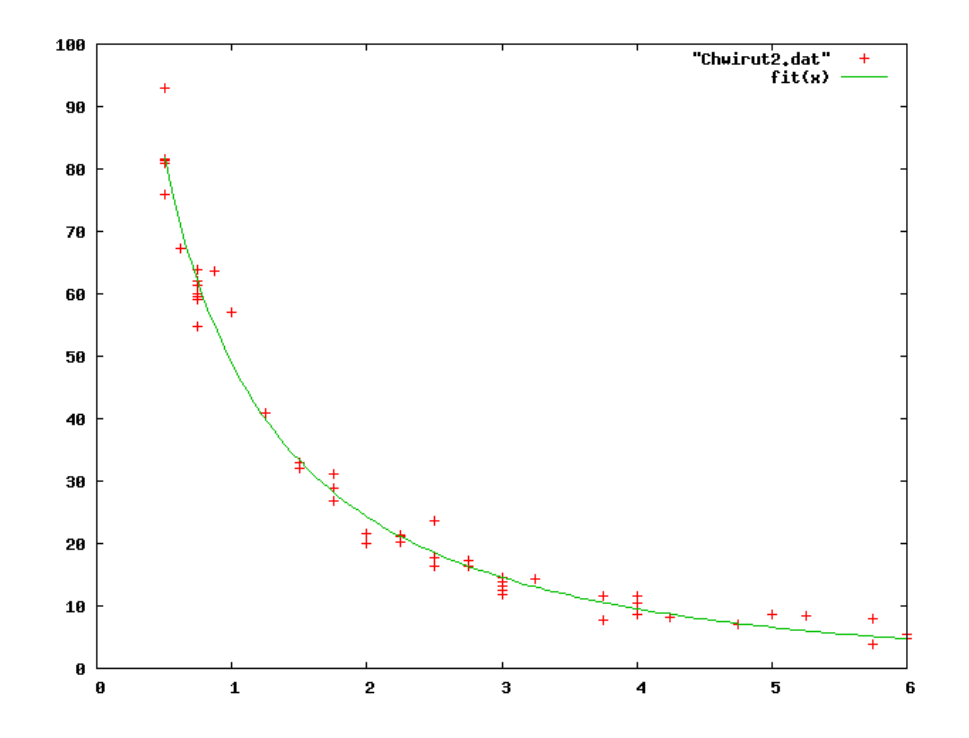

Figure 4. Scatter plot using Gnuplot

```
put "b2=",b2.l:0:16/;
put "b3=" 0.3.1:0:16;
put "fit(x)=exp(-b1*x)/(b2+b3*x)'';
putclose 'set term png'/
'set output "Chwirut2.png"'/
          'plot "Chwirut2.dat",fit(x)'/;
execute '=wgnuplot.exe Chwirut2.plt';
execute '=shellexecute Chwirut2.png';
```
In the first part we write a data file with our data points  $(x, y)$ . In the second part we write a command file pontius.plt for use with Gnuplot. The commands start with defining our fitted function  $f(x) = \exp(-b_1x)/(b_2 + b_3x)$  where we substitute the estimates for  $b_1$ ,  $b_2$  and  $b_3$ . Then we tell Gnuplot to generate a PNG file. The plot command instructs Gnuplot to plot both the data points and the fitted function. Finally we call gnuplot followed by a call to shellexecute which will call the program associated with PNG files.

11.2. Gnuplot residual plots. It is not very difficult to produce a plot of the residuals:

```
*
* plot results
*
file pltdat /Chwirut2res.dat/;
loop(i,
    put pltdat data(i,'x'):17:5,fit.l(i):17:5/;
);
putclose;
```
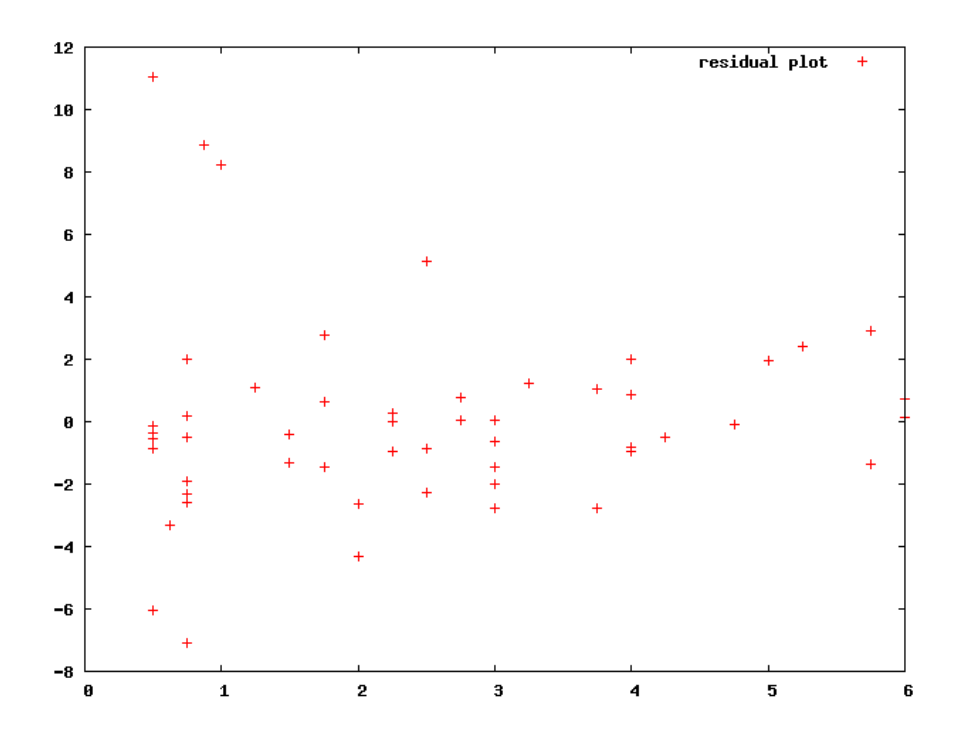

Figure 5. Gnuplot residual plot

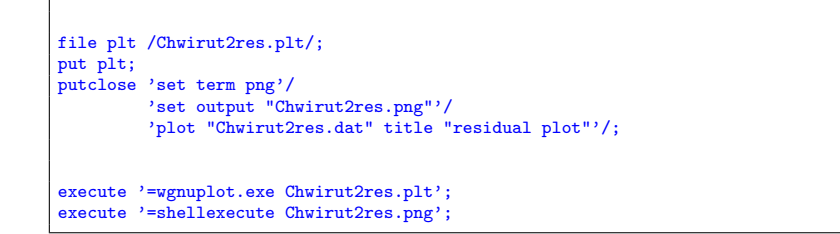

## 12. Examples

Most of these example come from the NIST nonlinear regression dataset [\[23\]](#page-146-6).

12.1. Sas. This is a simple model that reproduces some results from a run using SAS PROC NLIN.

12.1.1. Model Sas.gms. [3](#page-22-0)

```
$ontext
    Example of estimation of the Brody growth curve
    Reference:
           Miroslav Kaps, William R. Lamberson
Biostatistics for Animal Science
          2004 CABI Publishing
```
<span id="page-22-0"></span> $^3$ <www.amsterdamoptimization.com/models/regression/Sas.gms>

24 ERWIN KALVELAGEN

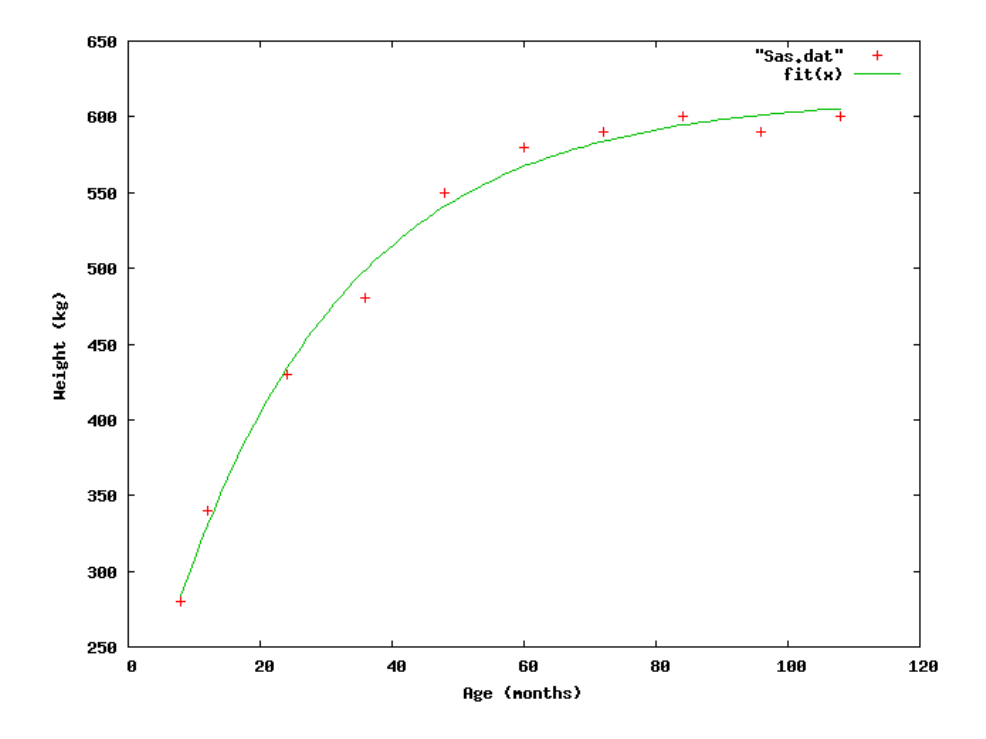

Figure 6. Brody growth curve

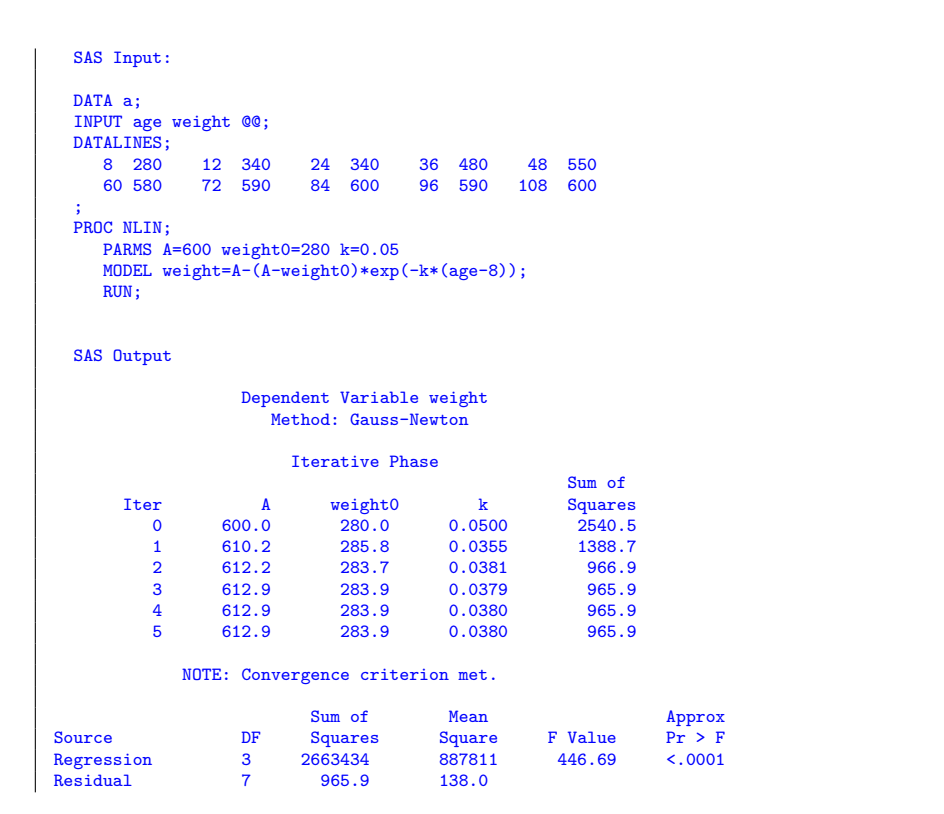

```
Uncorrected Total 10 2664400<br>Corrected Total 9 124240
 Corrected Total 9Approx
 Parameter Estimate Std Error Approximate 95% Confidence Limit<br>
A 612.9 9.2683 590.9 634.8<br>
Weight0 283.9 0.4966 001.5
 A 612.9 9.2683 590.9 634.8
weight0 283.9 9.4866 261.5 306.3
k 0.0380 0.00383 0.0289 0.0470
               Approximate Correlation Matrix
                                  weight0 k
 A 1.0000000 0.2607907 -0.8276063
weight0 0.2607907 1.0000000 -0.4940824
k -0.8276063 -0.4940824 1.0000000
$offtext
*-----------------------------------------------------------------------------
* data represents weight of an Angus cow at different ages
*-----------------------------------------------------------------------------
set i 'data points' /i1*i10/;
table data(i,*)weight age
 kg months<br>i1 280 8
        kg montl<br>280 8<br>340 12
   i2 340 12
i3 430 24
 14 480 36<br>15 550 48<br>16 580 60
 \frac{15}{16} 550
 i6 580 60
 i7 590 72
  i8 600 84
   i9 590 96
i10 600 108
;
parameter Weight(i), Age(i);
Weight(i) = data(i,'weight');
Age(i) = data(i,'age');*-----------------------------------------------------------------------------
* statistical model
*-----------------------------------------------------------------------------
scalar Age0 'initial age (months)' /8/;
variables
                 'sum of squared errors'
     A 'Estimated asymptotic (mature) weight'
Weight0 'Estimated initial weight at age0'
k 'Estimated maturing weight index'
;
equations
     fit(i) 'the non-linear model'
obj 'objective'
;
obj.. sse =n= 0;fit(i).. Weight(i) =e= A - (A-Weight0) * exp[-k*(Age(i)-Age0)];option nlp=nls;
model nlfit /obj,fit/;
*-----------------------------------------------------------------------------
* initial values
```

```
*-----------------------------------------------------------------------------
A.1 = 600;
weight0.1 = 280;k.1 = 0.05;
solve nlfit using nlp minimizing sse;
display sse.l,A.l,weight0.l,k.l;
*-----------------------------------------------------------------------------
* load and display the confidence intervals
*-----------------------------------------------------------------------------
sets
  alpha /'95%'/
   v /A,Weight0,k/
   interval /lo,up/
;
parameter fitresult(v,*);
f{\text{itresult}}('A', \qquad 'Estimate') = A.1;fitresult('Weight0','Estimate') = Weight0.l;
fitresult('k', 'Estimate') = k.l;
fitresult('A', 'Std.Err.') = A.m;
fitresult('Weight0','Std.Err.') = Weight0.m;
fitresult('k', 'Std.Err.') = k.m;
display fitresult;
parameter
    confint(alpha,v,interval) "confidence intervals"
confint95(v,interval) "95% confidence interval"
covar(v,v) "Covariance matrix"
   corr(v,v) "Correlation matrix"
;
execute_load 'nls.gdx',confint,covar;
confint95(v,interval) = confint('95%',v,interval);
display confint95;
alias(v,vv);
corr(v, vv) = covar(v, vv)/(sqrt(covar(v, v))*sqrt(covar(v, vv)));
option decimals=7;
display corr;
```
12.2. Greene931. This model is from [\[12\]](#page-145-12) Section 9.3.1. The regression is performed on a non-linear consumption function:

(34)  $C = \alpha + \beta Y^{\gamma} + \varepsilon$ 

The initial values are constructed by setting  $\gamma = 1$  and applying linear regression on

(35)  $C = \alpha + \beta Y + \varepsilon$ 

12.2.1. Model Greene931.gms. [4](#page-25-0)

\$ontext

Section 9.3.1 from Greene. Nonlinear Least Squares Regression example Erwin Kalvelagen, nov 2007

==============================================================

<span id="page-25-0"></span> $4$ <www.amsterdamoptimization.com/models/regression/Greene931.gms>

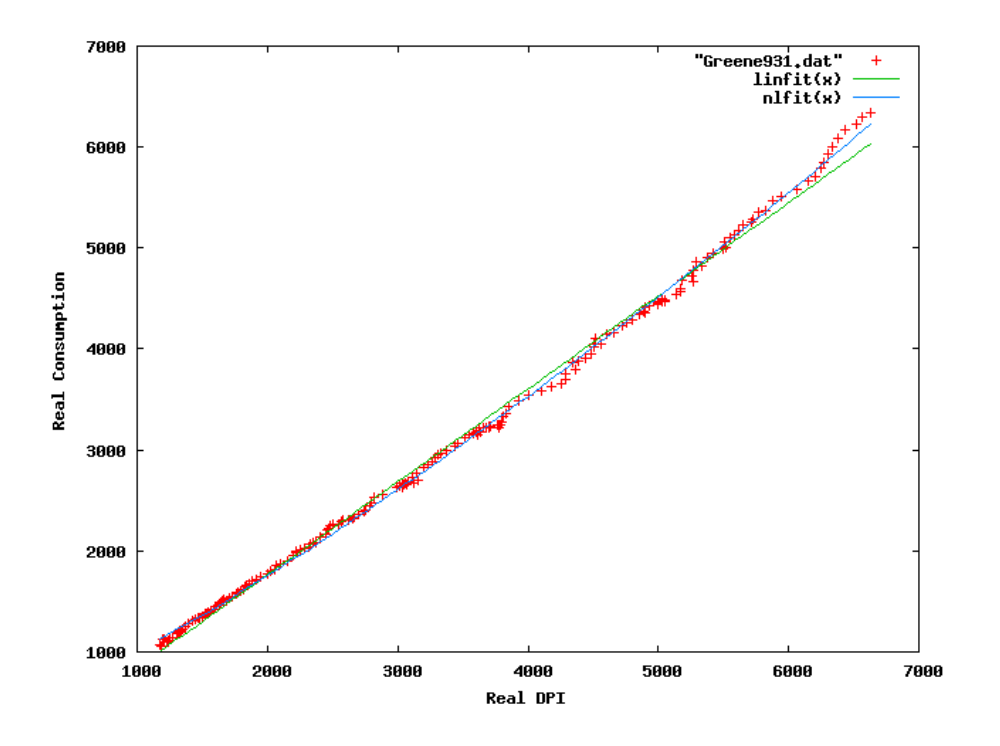

Figure 7. Consumption function: linear and non-linear fit

```
Model:
        C = alpha + beta * Y * * gammaStarting values:
        gamma = 1alpha, beta from linear regression C = alpha + beta * YReference:
      Greene, Econometric Analysis, 5th Edition
$offtext
*-----------------------------------------------------------------------------
* data
*-----------------------------------------------------------------------------
set i /i1*i204/;
table data(i,*) 'Greene appendix table 5.1 (selected columns)'
  Year qtr realgdp realcons realinvs realgovt realdpi
i1 1950 1 1610.5 1058.9 198.1 361.0 1186.1
 i2 1950 2 1658.8 1075.9 220.4 366.4 1178.1
 i3 1950 3 1723.0 1131.0 239.7 359.6 1196.5
  i4 1950 4 1753.9 1097.6 271.8 382.5 1210.0
 i5 1951 1 1773.5 1122.8 242.9 421.9 1207.9
  i6 1951 2 1803.7 1091.4 249.2 480.1 1225.8
 17 1951 3 1839.8 1103.9 230.1 534.2 1235.8<br>18 1951 4 1843.3 1110.5 210.6 563.7 1238.5<br>19 1952 1 1864.7 1113.6 215.6 584.8 1238.5
         i8 1951 4 1843.3 1110.5 210.6 563.7 1238.5
  i9 1952 1 1864.7 1113.6 215.6 584.8 1238.5
 \begin{array}{cccccccc} i10 & 1952 & 2 & 1866.2 & 1135.1 & 197.7 & 604.4 & 1252.0 \\ i11 & 1952 & 3 & 1878.0 & 1140.4 & 207.8 & 610.5 & 1276.1 \end{array}i11 1952 3 1878.0 1140.4 207.8 610.5 1276.1
  i12 1952 4 1940.2 1180.5 223.3 620.8 1300.5
 i13 1953 1 1976.0 1194.9 227.5 641.2 1317.5
  i14 1953 2 1992.2 1202.5 228.5 655.9 1336.3
```
# 28 ERWIN KALVELAGEN

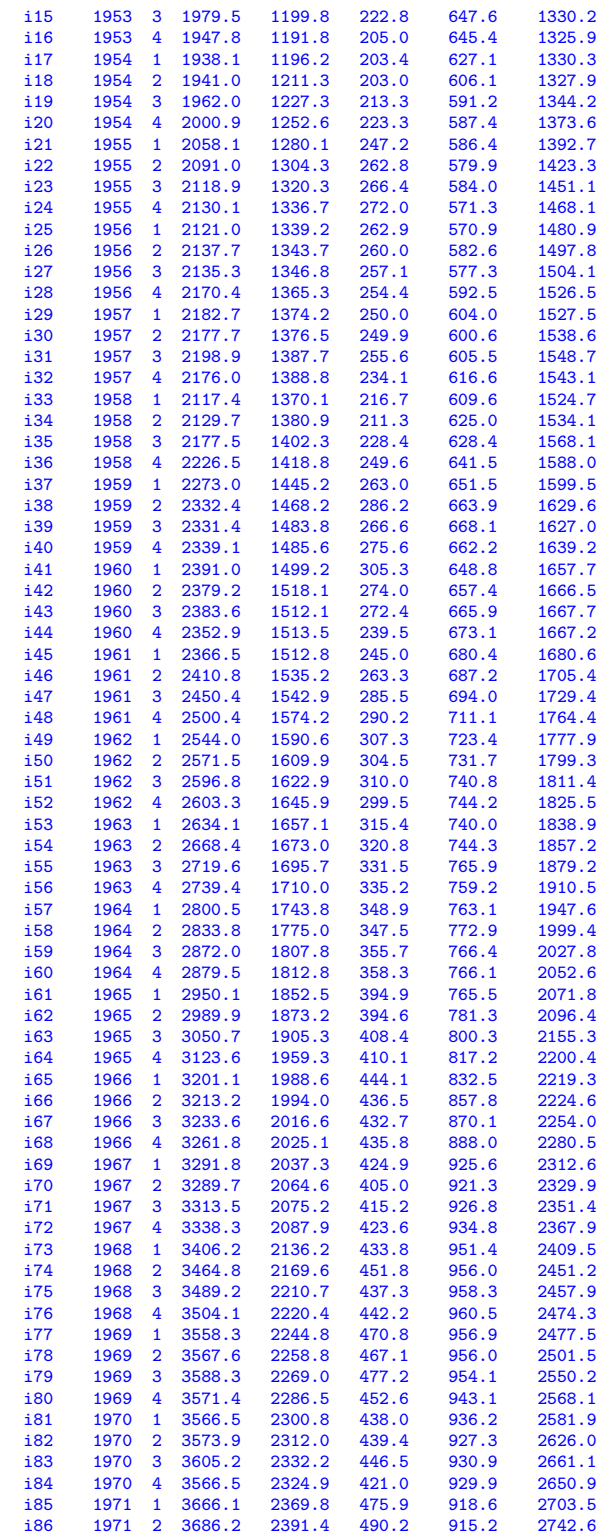

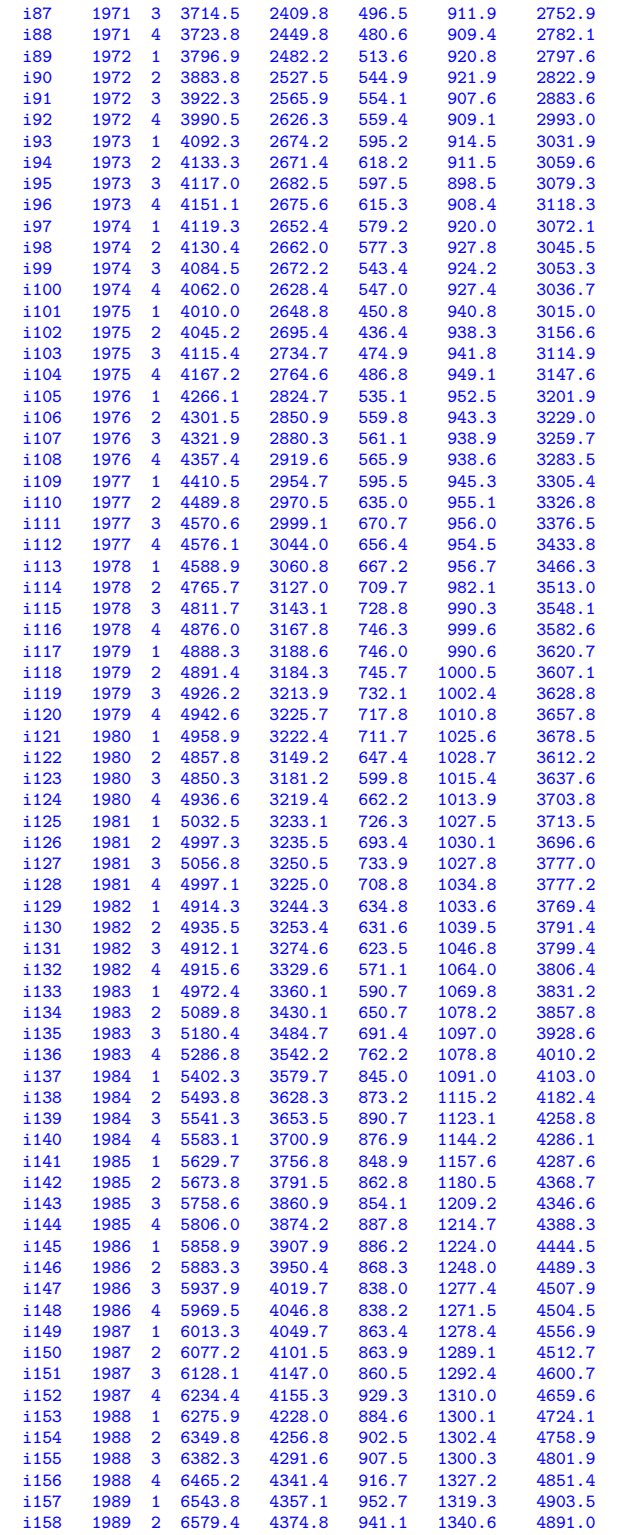

30 ERWIN KALVELAGEN

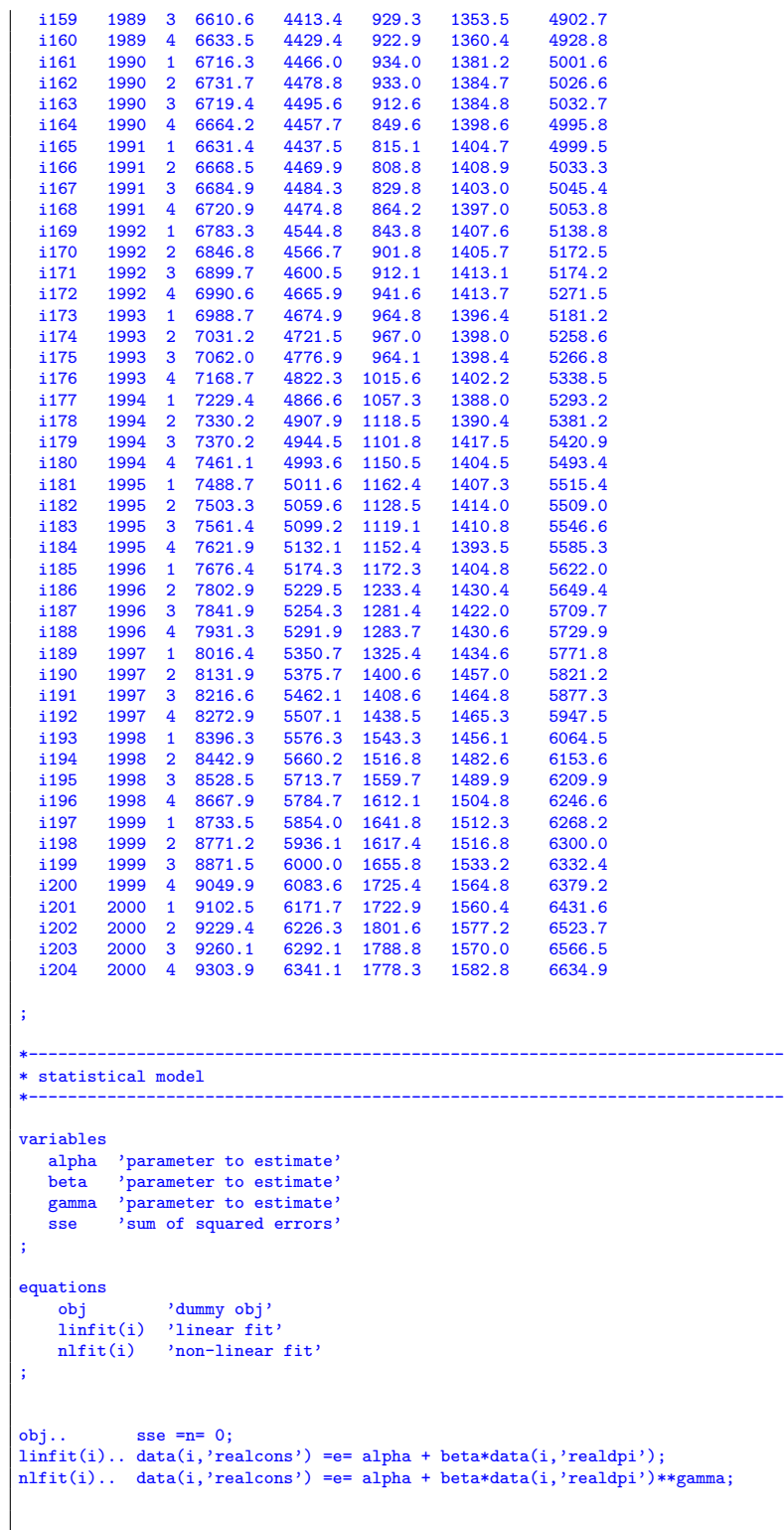

```
model linear /obj,linfit/;
model nonlinear /obj,nlfit/;
*-----------------------------------------------------------------------------
* initial values for alpha and beta by OLS
*-----------------------------------------------------------------------------
option lp=ls;
solve linear using lp minimizing sse;
*-----------------------------------------------------------------------------
* nonlinear fit
*-----------------------------------------------------------------------------
gamma.1 = 1;option nlp=nls;
solve nonlinear using nlp minimizing sse;
```
12.3. Misra1. A set of nonlinear regression problems on the same data set from the NIST collection[\[23,](#page-146-6) [28\]](#page-146-8). The different functional forms that are fitted are:

(36) 
$$
y = \begin{cases} \beta_1(1 - \exp(-\beta_2 x)) + \varepsilon \\ \beta_1(1 - (1 + \frac{\beta_2 * x}{2})^{-2}) + \varepsilon \\ \beta_1(1 - \frac{1}{\sqrt{1 + 2\beta_2 x}}) + \varepsilon \\ \frac{\beta_1 \beta_2 x}{1 + \beta_2 x} + \varepsilon \end{cases}
$$

12.3.1. Misra1a. First nonlinear regression model from the NIST data set. The model to be fitted is:

(37) 
$$
y = \beta_1 \left[ 1 - \exp(-\beta_2 x) \right] + \varepsilon
$$

12.3.2. Model Misra1a.gms. [5](#page-30-0)

```
$ontext
 Nonlinear Least Squares Regression example
 Erwin Kalvelagen, nov 2007
 Reference:
       http://www.itl.nist.gov/div898/strd/nls/nls_main.shtml
                                                 --------------------------------------------------------------------------
Procedure: Nonlinear Least Squares Regression
Description: These data are the result of a NIST study regarding
               dental research in monomolecular adsorption. The
               response variable is volume, and the predictor
               variable is pressure.
Reference: Misra, D., NIST (1978).
                Dental Research Monomolecular Adsorption Study.
Data: 1 Response Variable (y = volume)
1 Predictor Variable (x = pressure)
                14 Observations
                Lower Level of Difficulty
                Observed Data
Model: Exponential Class
                2 Parameters (b1 and b2)
```
<span id="page-30-0"></span> $^5$ <www.amsterdamoptimization.com/models/regression/Misra1a.gms>

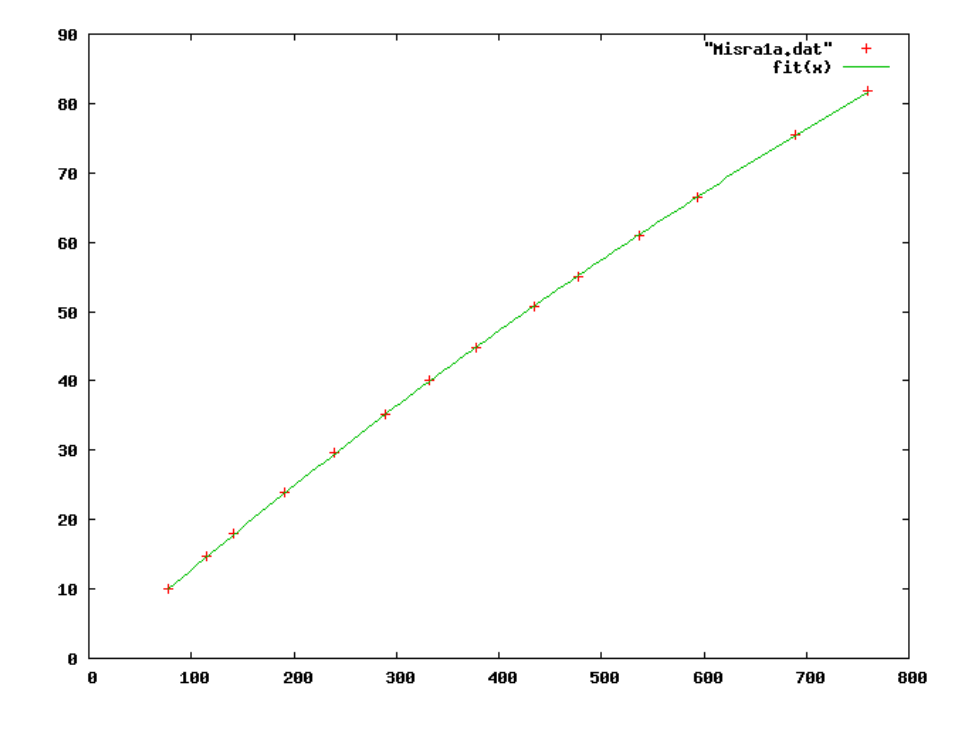

Figure 8. Scatter plot of model Misra1a

```
y = b1*(1-exp[-b2*x]) + eStarting values Certified Values
   Start 1 Start 2 Parameter Standard Deviation
b1 = 500 250 2.3894212918E+02 2.7070075241E+00
b2 = 0.0001 0.0005 5.5015643181E-04 7.2668688436E-06
Residual Sum of Squares: 1.2455138894E-01
Residual Standard Deviation: 1.0187876330E-01
Degrees of Freedom: 12<br>
Number of Observations: 14
Number of Observations:
$offtext
*-----------------------------------------------------------------------------
* data
*-----------------------------------------------------------------------------
set i /i1*i14/;
table data(i,*)
   y x
i1 10.07E0 77.6E0
  12 14.73E0 114.9E0<br>
13 17.94E0 141.1E0<br>
14 23.93E0 190.8E0
   i3 17.94E0 141.1E0
i4 23.93E0 190.8E0
  15 29.61E0 239.9E0<br>16 35.18E0 289.0E0<br>17 40.02E0 332.8E0
   i6 35.18E0 289.0E0
i7 40.02E0 332.8E0
   i8 44.82E0 378.4E0
i9 50.76E0 434.8E0
```

```
i10 55.05E0 477.3E0<br>i11 61.01E0 536.8E0
   i11 61.01E0 536.8E0
i12 66.40E0 593.1E0
   i13 75.47E0 689.1E0
i14 81.78E0 760.0E0
;
*
* extract data
*
parameter x(i),y(i);
x(i) = data(i, 'x');y(i) = data(i, 'y');*
* certified values
*
scalars
 cb1 'certified value for b1' /2.3894212918E+02/
 cb2 'certified value for b2' /5.5015643181E-04/
   ce1 'certified std err for b1 ' / 2.7070075241E+00 /
ce2 'certified std err for b2 ' / 7.2668688436E-06 /
;
*-----------------------------------------------------------------------------
* statistical model
*-----------------------------------------------------------------------------
variables
     sse 'sum of squared errors'
b1 'coefficient to estimate'
b2 'coefficient to estimate'
;
equations<br>fit(i)
     fit(i) 'the non-linear model'
obj 'objective'
;
obj... sse =n= 0;fit(i).. y(i) = e = b1*(1-exp[-b2*x(i)]);*-----------------------------------------------------------------------------
* first set of initial values
*-----------------------------------------------------------------------------
b1.1 = 500;b2.1 = 0.0001;option nlp=nls;
model nlfit /obj,fit/;
solve nlfit minimizing sse using nlp;
display sse.1,b1.1,b2.1;
abort$((abs(b1.l-cb1)+abs(b2.l-cb2))>0.0001) "Accuracy problem";
abort$((abs(b1.m-ce1)+abs(b2.m-ce2))>0.0001) "Accuracy problem";
*-----------------------------------------------------------------------------
* second set of initial values
*-----------------------------------------------------------------------------
b1.1 = 250;b2.1 = 0.0005;solve nlfit minimizing sse using nlp;
display sse.l,b1.l,b2.l;
abort$((abs(b1.l-cb1)+abs(b2.l-cb2))>0.0001) "Accuracy problem";
abort$((abs(b1.m-ce1)+abs(b2.m-ce2))>0.0001) "Accuracy problem";
```
Here is the R output for comparison:

```
> library(NISTnls)
> data(Misra1a)
> fm1 <- nls(y ~ b1*(1-exp(-b2*x)), data = Misra1a, trace = TRUE,
+ start = c(b1 = 500, b2 = 0.0001) )
10780.19 : 5e+02 1e-04
10697.62 : 4.666633e+02 1.079252e-04
10640.08 : 4.112467e+02 1.234257e-04
10497.53 : 3.716416e+02 1.383456e-04
10374.65 : 3.127817e+02 1.669193e-04
\begin{array}{cccc} 10230.62: & 2.430935\text{e}+02 & 2.198045\text{e}-04 \\ 9280.133: & 1.868551\text{e}+02 & 3.105043\text{e}-04 \\ 5770.421: & 1.705528\text{e}+02 & 4.354661\text{e}-04 \\ 1242.317: & 1.979720\text{e}+02 & 5.328954\text{e}-04 \\ 1.137841: & 238.75381222 & 0.0> summary(fm1)
Formula: y \sim b1 * (1 - exp(-b2 * x))Parameters:
Estimate Std. Error t value Pr(>|t|)
b1 2.389e+02 2.707e+00 88.27 <2e-16 ***
b2 5.502e-04 7.267e-06 75.71 <2e-16 ***
---
Signif. codes: 0 *** 0.001 ** 0.01 * 0.05 . 0.1 1
Residual standard error: 0.1019 on 12 degrees of freedom
Number of iterations to convergence: 11
Achieved convergence tolerance: 4.009e-06
>
```
12.3.3. Misra1b. Same data but different functional form as Misra1a. The model to be fitted is:

(38) 
$$
y = \beta_1 \left[ 1 - \left( 1 + \frac{\beta_2 * x}{2} \right)^{-2} \right] + \varepsilon
$$

12.3.4. Model Misra1b.gms. [6](#page-33-0)

| <b>Sontext</b>                             |                                                                                                    |  |  |  |  |  |
|--------------------------------------------|----------------------------------------------------------------------------------------------------|--|--|--|--|--|
| Nonlinear Least Squares Regression example |                                                                                                    |  |  |  |  |  |
| Erwin Kalvelagen, nov 2007                 |                                                                                                    |  |  |  |  |  |
| Reference:                                 | http://www.itl.nist.gov/div898/strd/nls/nls_main.shtml                                                                                                    |  |  |  |  |  |
| Procedure:                                 | Nonlinear Least Squares Regression                                                                                                    |  |  |  |  |  |
| Description:                               | These data are the result of a NIST study regarding<br>dental research in monomolecular adsorption. The<br>response variable is volume, and the predictor<br>variable is pressure. |  |  |  |  |  |
| Reference:                                 | Misra, D., NIST (1978).<br>Dental Research Monomolecular Adsorption Study.                                                                                                    |  |  |  |  |  |
| Data:                                      | 1 Response $(y = volume)$<br>1 Predictor $(x = pressure)$<br>14 Observations<br>Lower Level of Difficulty                                                                          |  |  |  |  |  |

<span id="page-33-0"></span> $^6$ <www.amsterdamoptimization.com/models/regression/Misra1b.gms>

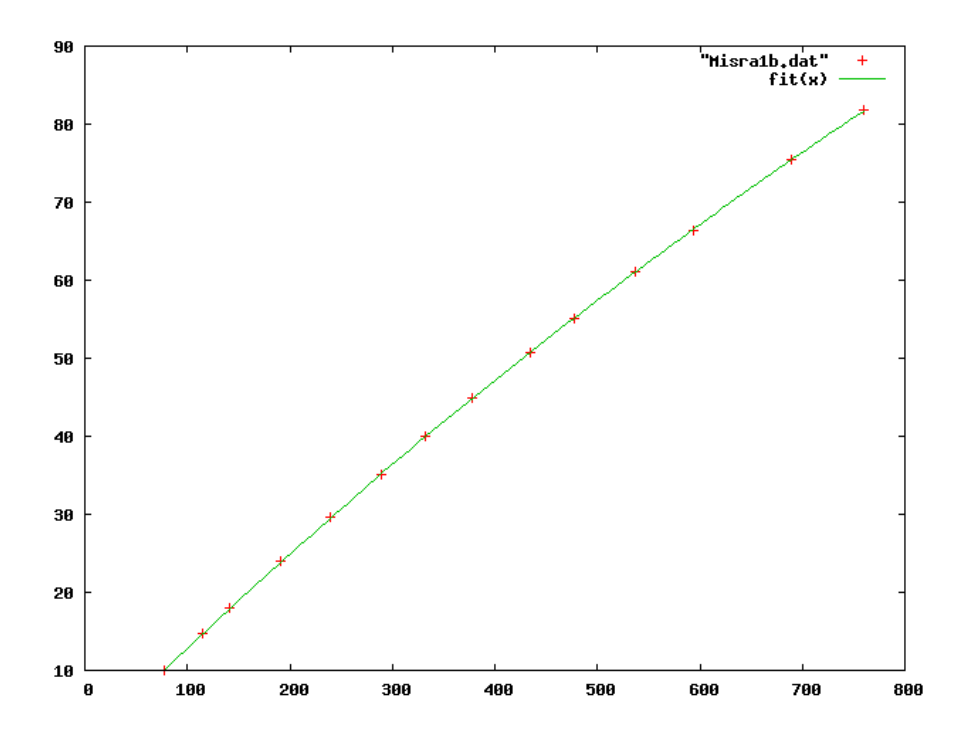

Figure 9. Scatter plot of model Misra1b

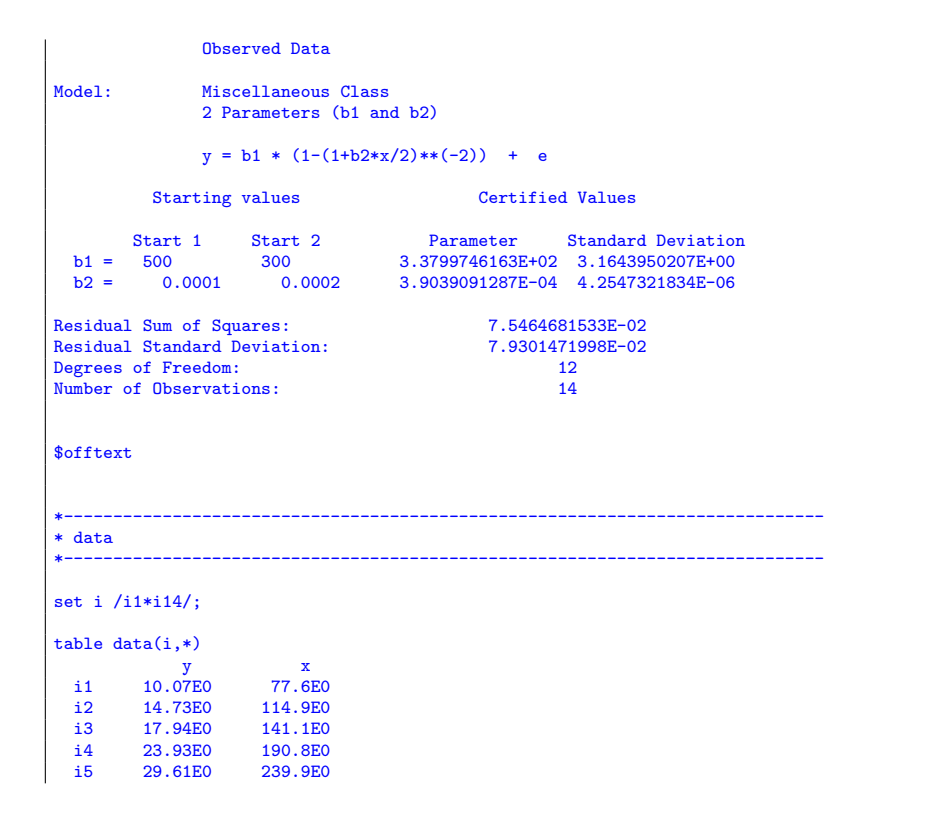

```
i6 35.18E0 289.0E0
  i7 40.02E0<br>i8 44.82E0
  i8 44.82E0 378.4E0<br>i9 50.76E0 434.8E0
  i9 50.76E0<br>i10 55.05E0
  i10 55.05E0 477.3E0<br>i11 61.01E0 536.8E0
  i11 61.01E0<br>i12 66.40E0
  i12 66.40E0 593.1E0<br>i13 75.47E0 689.1E0
   i13 75.47E0 689.1E0
i14 81.78E0 760.0E0
;
*
* extract data
*
parameter x(i),y(i);
x(i) = data(i,'x');
y(i) = data(i, 'y');*
* certified values
*
scalars
   cb1 'certified value for b1' /3.3799746163E+02/
cb2 'certified value for b2' /3.9039091287E-04/
   ce1 'certified std err for b1 ' / 3.1643950207E+00 /
ce2 'certified std err for b2 ' / 4.2547321834E-06 /
;
                         *-----------------------------------------------------------------------------
* statistical model
                                                     *-----------------------------------------------------------------------------
variables
      sse 'sum of squared errors'
b1 'coefficient to estimate'
b2 'coefficient to estimate'
;
equationsfit(i)fit(i) 'the non-linear model'<br>obj 'objective'
                'objective'
;
obj.. sse =n= 0;
fit(i).. y(i) =e= b1 * (1-(1+b2*x(i)/2)**(-2));
                                 *-----------------------------------------------------------------------------
* first set of initial values
*-----------------------------------------------------------------------------
b1.1 = 500;b2.1 = 0.0001;option nlp=nls;
model nlfit /obj,fit/;
solve nlfit minimizing sse using nlp;
display sse.1,b1.1,b2.1;
abort$((abs(b1.l-cb1)+abs(b2.l-cb2))>0.0001) "Accuracy problem";
abort$((abs(b1.m-ce1)+abs(b2.m-ce2))>0.0001) "Accuracy problem";
*-----------------------------------------------------------------------------
* second set of initial values
*-----------------------------------------------------------------------------
b1.1 = 300;b2.1 = 0.0002;solve nlfit minimizing sse using nlp;
display sse.1,b1.1,b2.1;
```
```
abort$((abs(b1.l-cb1)+abs(b2.l-cb2))>0.0001) "Accuracy problem";
abort$((abs(b1.m-ce1)+abs(b2.m-ce2))>0.0001) "Accuracy problem";
*-----------------------------------------------------------------------------
* third set of initial values
*-----------------------------------------------------------------------------
b1.1 = 3.3799746163E+02;b2.1 = 3.9039091287E-04;solve nlfit minimizing sse using nlp;
display sse.1,b1.1,b2.1;
abort$((abs(b1.l-cb1)+abs(b2.l-cb2))>0.0001) "Accuracy problem";
abort$((abs(b1.m-ce1)+abs(b2.m-ce2))>0.0001) "Accuracy problem";
```
12.3.5. Misra1c. Same data but different functional form as Misra1a and Misra1b. The model to be fitted is:

(39) 
$$
y = \beta_1 \left[ 1 - \frac{1}{\sqrt{1 + 2\beta_2 x}} \right] + \varepsilon
$$

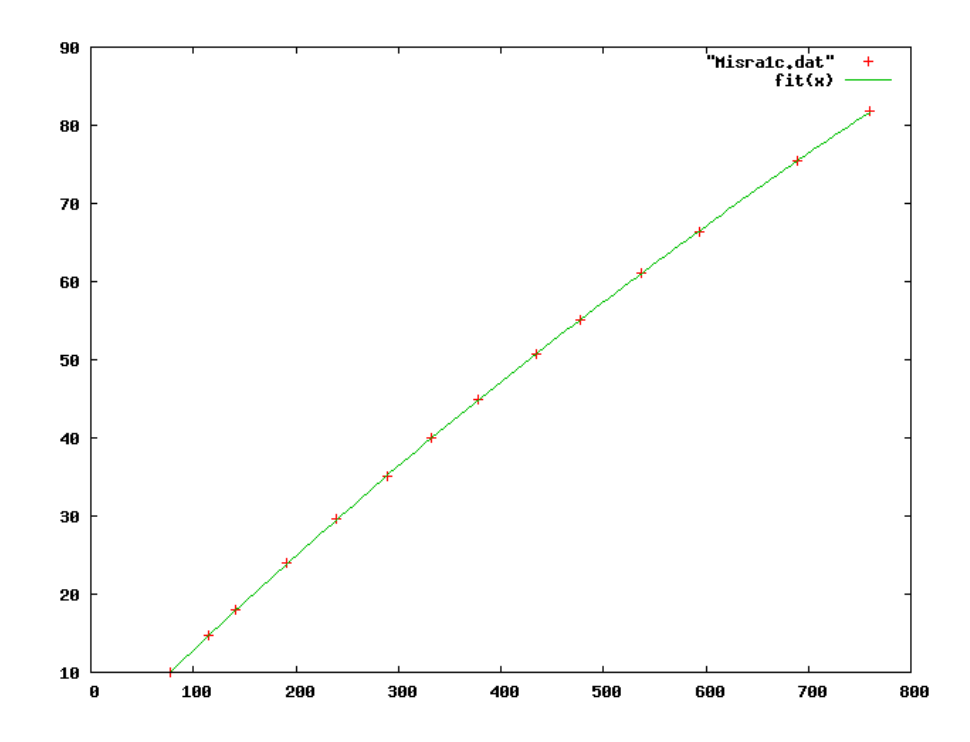

Figure 10. Scatter plot of model Misra1c

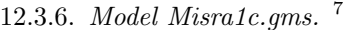

| <b>\$ontext</b>                            |
|--------------------------------------------|
| Nonlinear Least Squares Regression example |
| Erwin Kalvelagen, nov 2007                 |

<span id="page-36-0"></span> $7<sub>www</sub> .amsterdam optimization.com/models/regression/Misralc.gms$ 

```
Reference:
        http://www.itl.nist.gov/div898/strd/nls/nls_main.shtml
--------------------------------------------------------------------------
Procedure: Nonlinear Least Squares Regression
Description: These data are the result of a NIST study regarding
                 dental research in monomolecular adsorption. The
                  response variable is volume, and the predictor
                  variable is pressure.
Reference: Misra, D., NIST (1978).
                  Dental Research Monomolecular Adsorption.
Data: 1 Response (y = volume)
                  1 Predictor (x = pressure)14 Observations
                  Average Level of Difficulty
                  Observed Data
Model: Miscellaneous Class
                  2 Parameters (b1 and b2)
                  y = b1 * (1-(1+2*b2*x)*(-.5)) + eStarting values Certified Values
   Start 1 Start 2 Parameter Standard Deviation
b1 = 500 600 6.3642725809E+02 4.6638326572E+00
b2 = 0.0001 0.0002 2.0813627256E-04 1.7728423155E-06
Residual Sum of Squares: 4.0966836971E-02
Residual Standard Deviation: 5.8428615257E-02
Degrees of Freedom:<br>
Number of Observations:<br>
14
Number of Observations:
$offtext
                         *-----------------------------------------------------------------------------
* data
                          *-----------------------------------------------------------------------------
set i /i1*i14/;
table data(i,*)
                       \begin{array}{c} x \\ 77.6E0 \end{array}y<br>i1 10.07E0<br>i2 14.73E0
  i2 14.73E0 114.9E0<br>i3 17.94E0 141.1E0
  i2 14.73E0<br>i3 17.94E0<br>i4 23.93E0
  i4 23.93E0 190.8E0
  i5 29.61E0 239.9E0<br>i6 35.18E0 289.0E0
  i6 35.18E0 289.0E0
  i7 40.02E0<br>i8 44.82E0
  i8  44.82E0  378.4E0<br>i9  50.76E0  434.8E0
  i9 50.76E0<br>i10 55.05E0
   i10 55.05E0 477.3E0
i11 61.01E0 536.8E0
  i12 66.40E0 593.1E0<br>i13 75.47E0 689.1E0
   i13 75.47E0 689.1E0
i14 81.78E0 760.0E0
;
*
* extract data
*
parameter x(i),y(i);
x(i) = data(i,'x');
y(i) = data(i,'y');
*
```
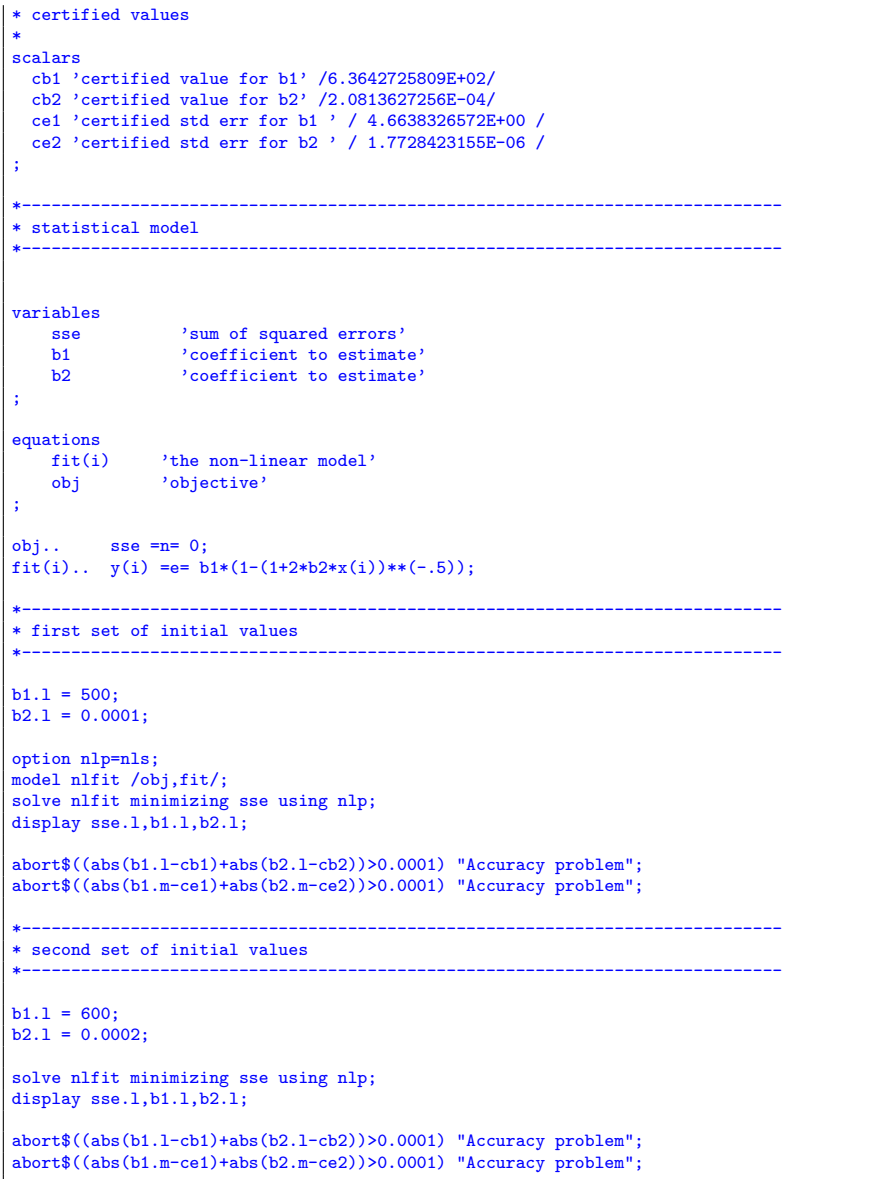

12.3.7. Misra1d. Same data but different functional form as Misra1a, Misra1b and Misra1c. The model to be fitted is:

(40) 
$$
y = \frac{\beta_1 \beta_2 x}{1 + \beta_2 x} + \varepsilon
$$

12.3.8. Model Misra1d.gms. [8](#page-38-0)

\$ontext

Nonlinear Least Squares Regression example

<span id="page-38-0"></span> $8_{\rm{WW}}$  .amsterdamoptimization.com/models/regression/Misra1d.gms

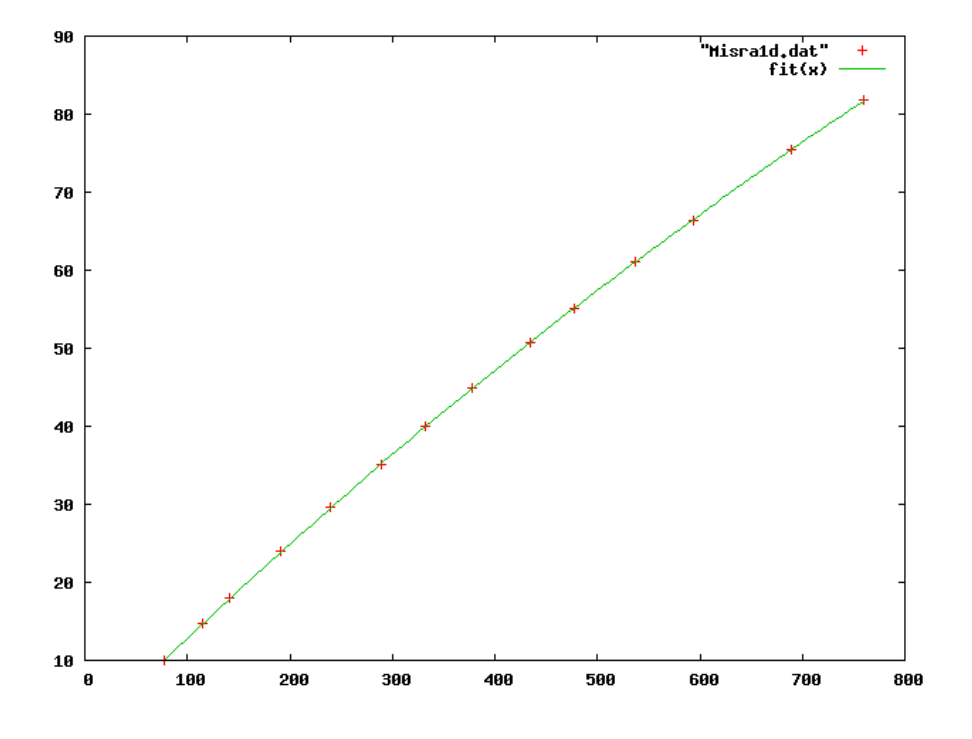

Figure 11. Scatter plot of model Misra1d

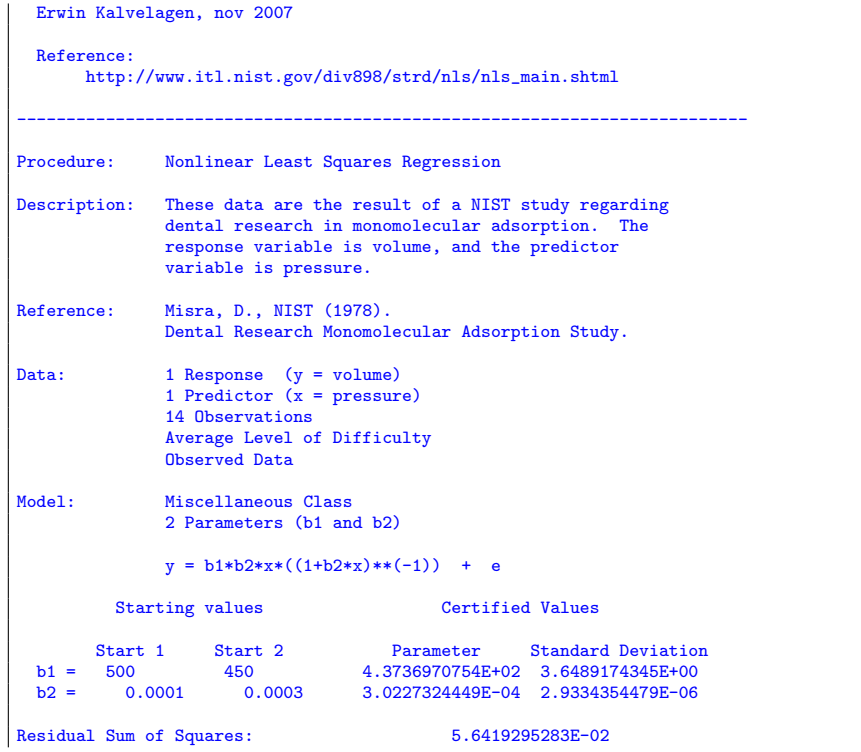

```
Residual Standard Deviation: 6.8568272111E-02<br>
Degrees of Freedom: 12<br>
Number of Observations: 14
 Degrees of Freedom:
 Number of Observations:
 $offtext
                                                   *-----------------------------------------------------------------------------
 * data
 *-----------------------------------------------------------------------------
 set i /i1*i14/;
 table data(i,*)y x
i1 10.07E0 77.6E0
  i2 14.73E0 114.9E0<br>i3 17.94E0 141.1E0<br>i4 23.93E0 190.8E0
    i3 17.94E0 141.1E0
i4 23.93E0 190.8E0
   i5 29.61E0 239.9E0<br>i6 35.18E0 289.0E0
   i6 35.18E0 289.0E0<br>i7 40.02E0 332.8E0
   i7 40.02E0<br>i8 44.82E0
   i8 44.82E0 378.4E0<br>i9 50.76E0 434.8E0
            50.76E0 434.8E0<br>55.05E0 477.3E0
   i10 55.05E0<br>i11 61.01E0
   i11 61.01E0 536.8E0<br>i12 66.40E0 593.1E0
    i12 66.40E0 593.1E0
i13 75.47E0 689.1E0
i14 81.78E0 760.0E0
 ;
 *
* extract data
 *
parameter x(i),y(i);
 x(i) = data(i, 'x');y(i) = data(i, 'y');*
* certified values
 *
 scalars
    cb1 'certified value for b1' /4.3736970754E+02/
cb2 'certified value for b2' /3.0227324449E-04/
    ce1 'certified std err for b1 ' / 3.6489174345E+00 /
ce2 'certified std err for b2 ' / 2.9334354479E-06 /
 ;
 *-----------------------------------------------------------------------------
 * statistical model
 *-----------------------------------------------------------------------------
 variables
      sse 'sum of squared errors'
b1 'coefficient to estimate'
b2 'coefficient to estimate'
 ;
 equations
      fit(i) 'the non-linear model'
obj 'objective'
 ;
 obj.. sse =n= 0;
fit(i).. y(i) =e= b1*b2*x(i)*((1+b2*x(i))**(-1));
 *-----------------------------------------------------------------------------
 * first set of initial values
 *-----------------------------------------------------------------------------
b1.1 = 500;
```

```
b2.1 = 0.0001;option nlp=nls;
model nlfit /obj,fit/;
solve nlfit minimizing sse using nlp;
display sse.1,b1.1,b2.1;
 abort$((abs(b1.l-cb1)+abs(b2.l-cb2))>0.0001) "Accuracy problem";
abort$((abs(b1.m-ce1)+abs(b2.m-ce2))>0.0001) "Accuracy problem";
 *-----------------------------------------------------------------------------
 * second set of initial values
 *-----------------------------------------------------------------------------
 b1.1 = 450;<br>b2.1 = 0.0003;solve nlfit minimizing sse using nlp;
display sse.l,b1.l,b2.l;
 abort$((abs(b1.l-cb1)+abs(b2.l-cb2))>0.0001) "Accuracy problem";
abort$((abs(b1.m-ce1)+abs(b2.m-ce2))>0.0001) "Accuracy problem";
```
12.4. Chwirut. These model from the NIST data set fits the equation:

(41) 
$$
y = \frac{\exp(-\beta_1 x)}{\beta_2 + \beta_3 x} + \varepsilon
$$

The second model has fewer data points.

12.4.1. Model Chwirut1.gms. [9](#page-41-0)

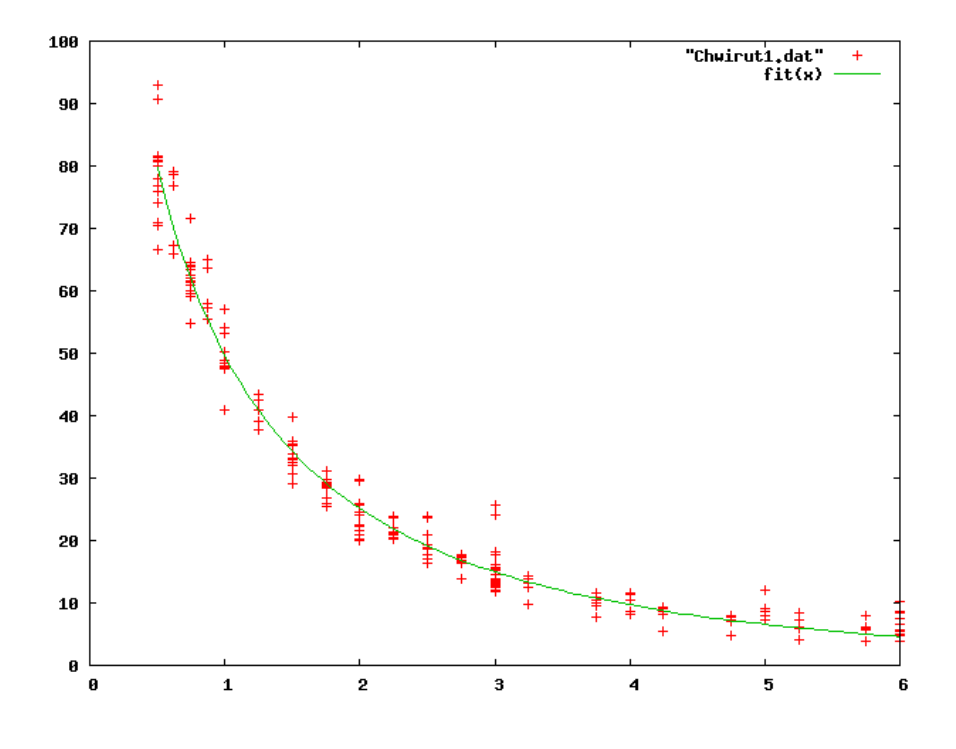

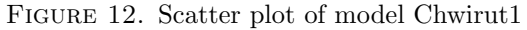

<span id="page-41-0"></span> $^9$ <www.amsterdamoptimization.com/models/regression/Chwirut1.gms>

```
$ontext
  Nonlinear Least Squares Regression example
  Erwin Kalvelagen, nov 2007
  Reference:
         http://www.itl.nist.gov/div898/strd/nls/nls_main.shtml
                                                                   --------------------------------------------------------------------------
Procedure: Nonlinear Least Squares Regression
Description: These data are the result of a NIST study involving
ultrasonic calibration. The response variable is
ultrasonic response, and the predictor variable is
                    metal distance.
Reference: Chwirut, D., NIST (197?).
Ultrasonic Reference Block Study.
Data: 1 Response Variable (y = ultrasonic response)
1 Predictor Variable (x = metal distance)
                    214 Observations
                    Lower Level of Difficulty
                    Observed Data
Model: Exponential Class
                    3 Parameters (b1 to b3)
                    y = exp[-b1*x]/(b2+b3*x) + eStarting values Certified Values
   91 = 0.1 5tart 2 Parameter Standard Deviation<br>
b1 = 0.1 0.15 = 1.9027818370E-01 2.1938557035E-02<br>
b2 = 0.02 = 0.010 = 1.0530908399E-02 7.9281847748E-04
Residual Sum of Squares: 2.3844771393E+03
Residual Standard Deviation: 3.3616721320E+00
Residual Standard Deviation: 21<br>
Residual Standard Deviation: 211<br>
Number of Observations: 214<br>
214
Number of Observations:
$offtext
                                    *-----------------------------------------------------------------------------
* data
*-----------------------------------------------------------------------------
set i /i1*i214/;
table data(i,*)y x
i1 92.9000E0 0.5000E0
  i2 78.7000E0 0.6250E0
  i3 64.2000E0 0.7500E0<br>i4 64.9000E0 0.8750E0
  i4 64.9000E0 0.8750E0<br>i5 57.1000E0 1.0000E0
   i5 57.1000E0 1.0000E0<br>i6 43.3000E0 1.2500E0
  i6 43.3000E0 1.2500E0<br>i7 31.1000E0 1.7500E0
   i7 31.1000E0 1.7500E0<br>i8 23.6000E0 2.2500E0
  i8 23.6000E0 2.2500E0<br>i9 31.0500E0 1.7500E0
  i9 31.0500E0 1.7500E0<br>i10 23.7750E0 2.2500E0
  i10 23.7750E0 2.2500E0<br>i11 17.7375E0 2.7500E0
   i11 17.7375E0 2.7500E0<br>i12 13.8000E0 3.2500E0
  i12 13.8000E0 3.2500E0<br>i13 11.5875E0 3.7500E0
   i13 11.5875E0 3.7500E0<br>i14 9.4125E0 4.2500E0
  i14 9.4125E0 4.2500E0<br>i15 7.7250E0 4.7500E0
  i15 7.7250E0 4.7500E0
  i16 7.3500E0 5.2500E0<br>i17 8.0250E0 5.7500E0
             8.0250E0
```
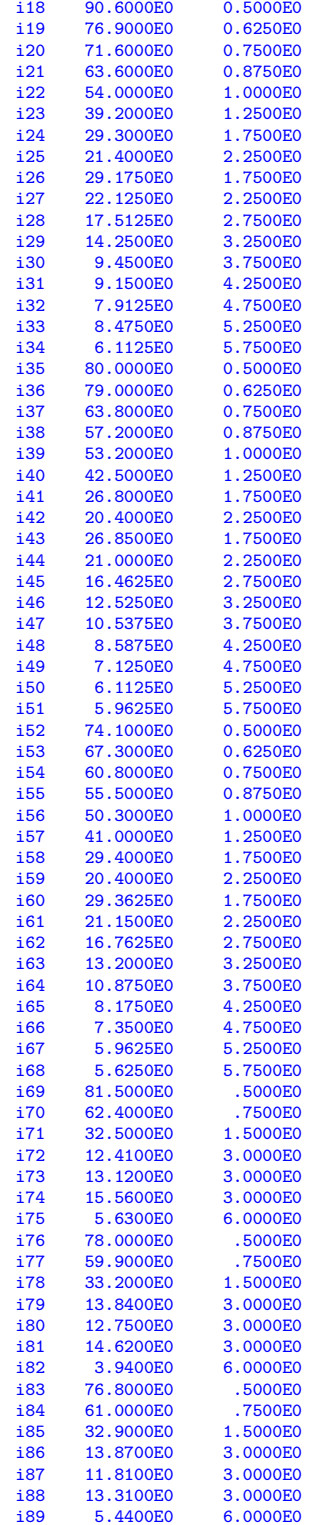

 $\bf{44}$ 

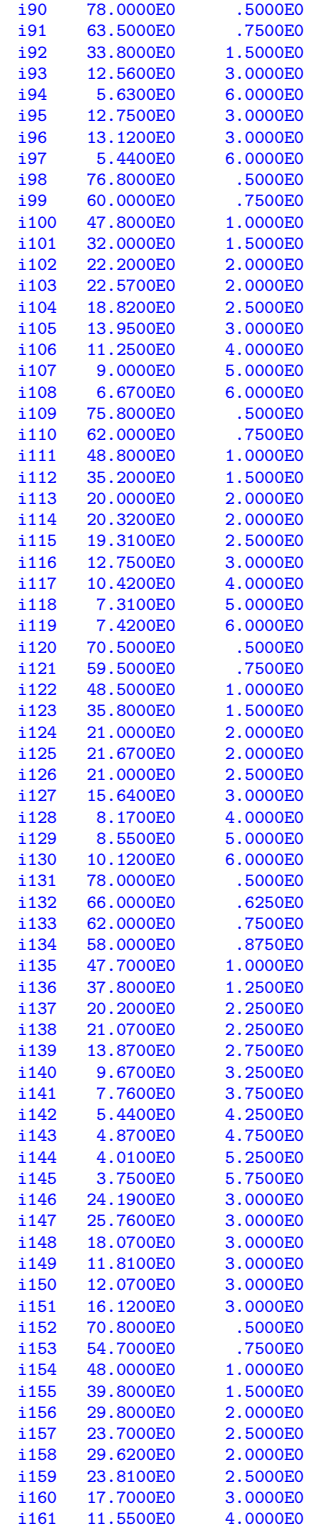

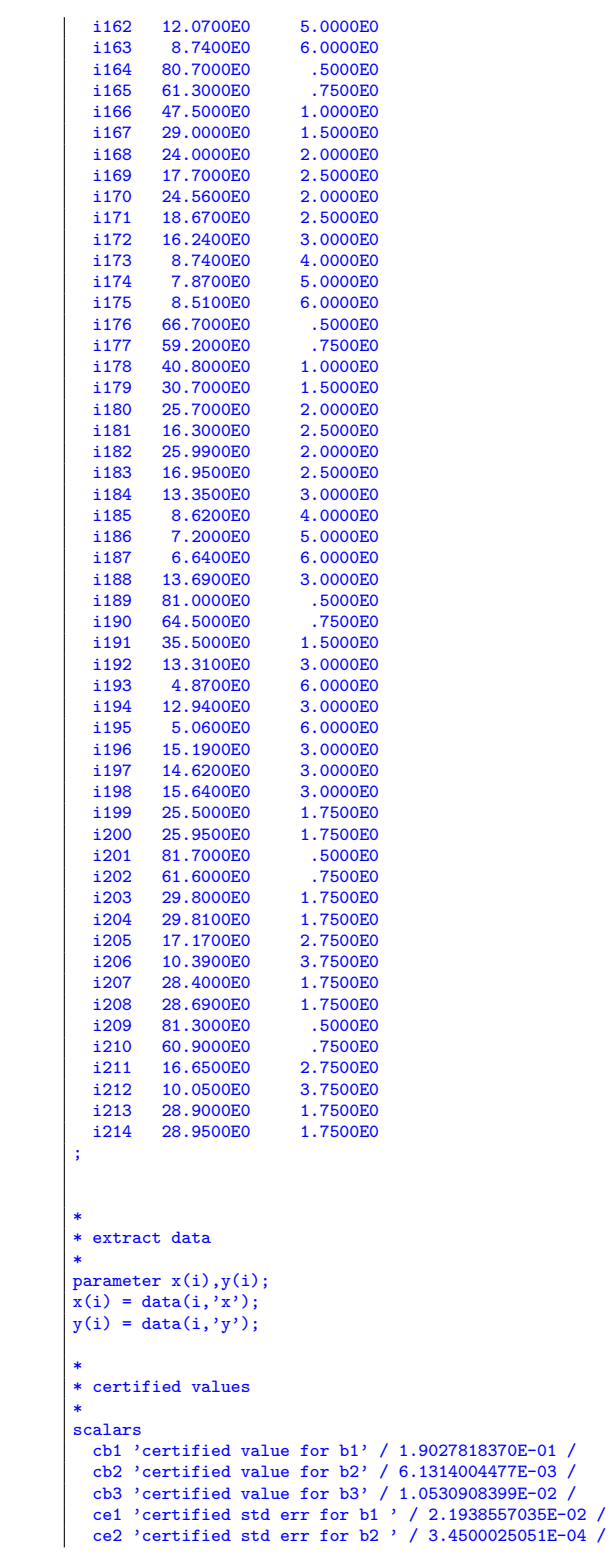

 $46\,$ 

```
ce3 'certified std err for b3 ' / 7.9281847748E-04 /
;
                              *-----------------------------------------------------------------------------
* statistical model
*-----------------------------------------------------------------------------
variables
     sse 'sum of squared errors'
b1 'coefficient to estimate'
b2 'coefficient to estimate'
    b3 'coefficient to estimate'
;
equationsfit(i)fit(i) 'the non-linear model'<br>obj 'objective'
                 'objective'
;
obj.. sse =n= 0;
fit(i).. y(i) = e = exp(-b1*x(i))/(b2+b3*x(i));*-----------------------------------------------------------------------------
* first set of initial values
*-----------------------------------------------------------------------------
b1.1 = 0.1;
b2.l = 0.01;
b3.l = 0.02;
option nlp=nls;
model nlfit /obj,fit/;
solve nlfit minimizing sse using nlp;
display sse.l,b1.l,b2.l;
abort$((abs(b1.l-cb1)+abs(b2.l-cb2)+abs(b3.l-cb3))>0.0001) "Accuracy problem";
abort$((abs(b1.m-ce1)+abs(b2.m-ce2)+abs(b3.m-ce3))>0.0001) "Accuracy problem";
*-----------------------------------------------------------------------------
* second set of initial values
*-----------------------------------------------------------------------------
b1.1 = 0.15;b2.l = 0.008;
b3.l = 0.010;
solve nlfit minimizing sse using nlp;
display sse.1,b1.1,b2.1;
abort$((abs(b1.l-cb1)+abs(b2.l-cb2)+abs(b3.l-cb3))>0.0001) "Accuracy problem";
abort$((abs(b1.m-ce1)+abs(b2.m-ce2)+abs(b3.m-ce3))>0.0001) "Accuracy problem";
```
12.4.2. Model Chwirut2.gms. [10](#page-46-0)

| \$ontext   |                                                        |  |
|------------|--------------------------------------------------------|--|
|            | Nonlinear Least Squares Regression example             |  |
|            | Erwin Kalvelagen, nov 2007                             |  |
| Reference: | http://www.itl.nist.gov/div898/strd/nls/nls_main.shtml |  |
| Procedure: | Nonlinear Least Squares Regression                     |  |

<span id="page-46-0"></span> $^{10}\hspace{-1mm}$ <www.amsterdamoptimization.com/models/regression/Chwirut2.gms>

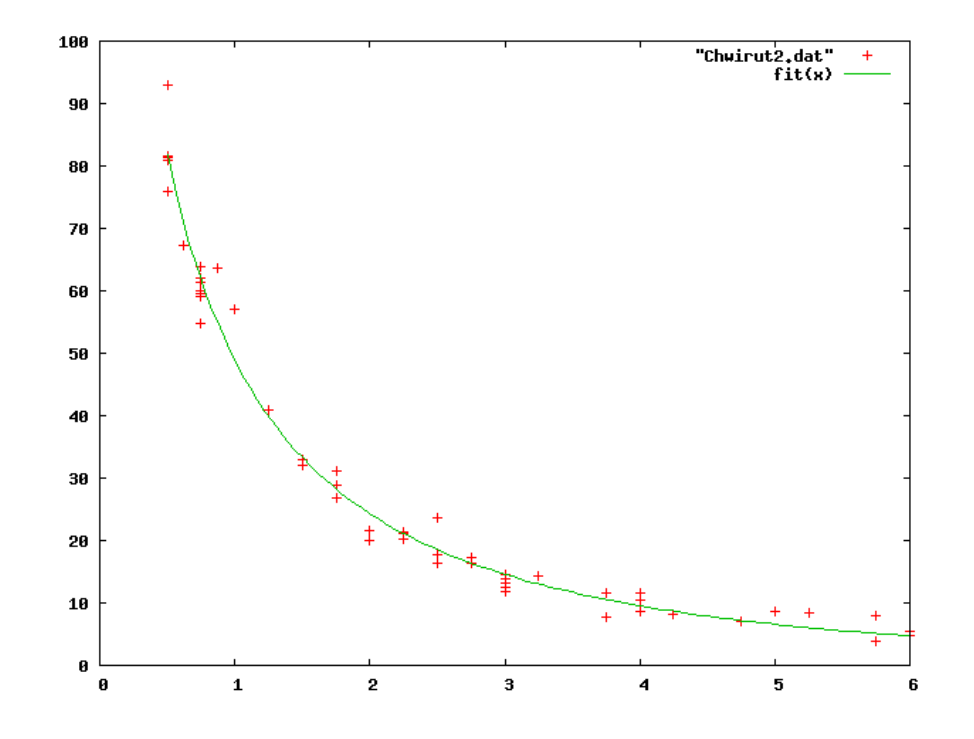

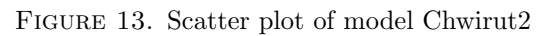

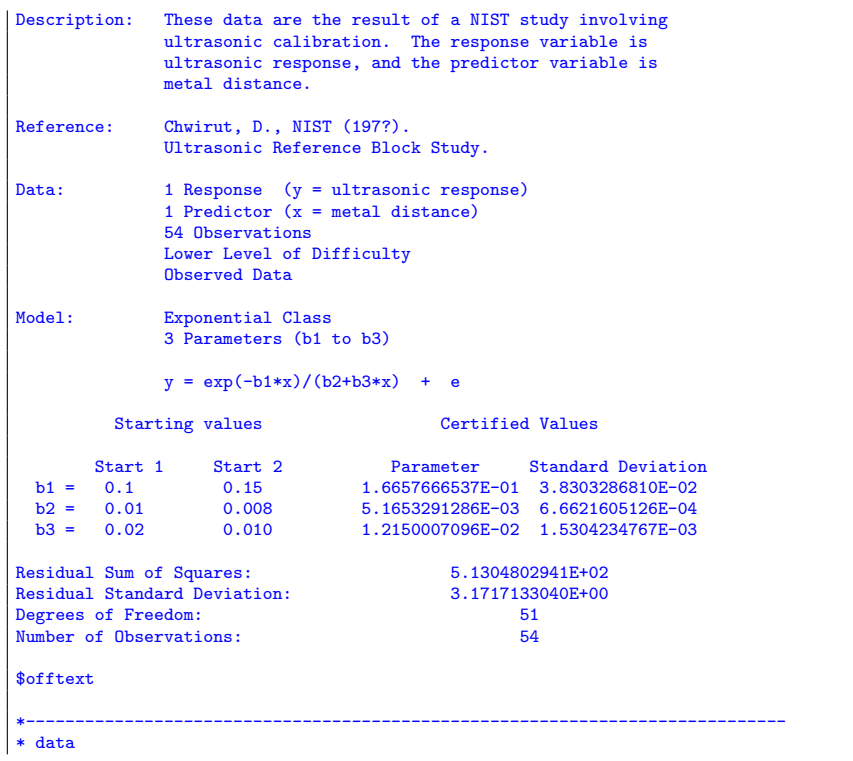

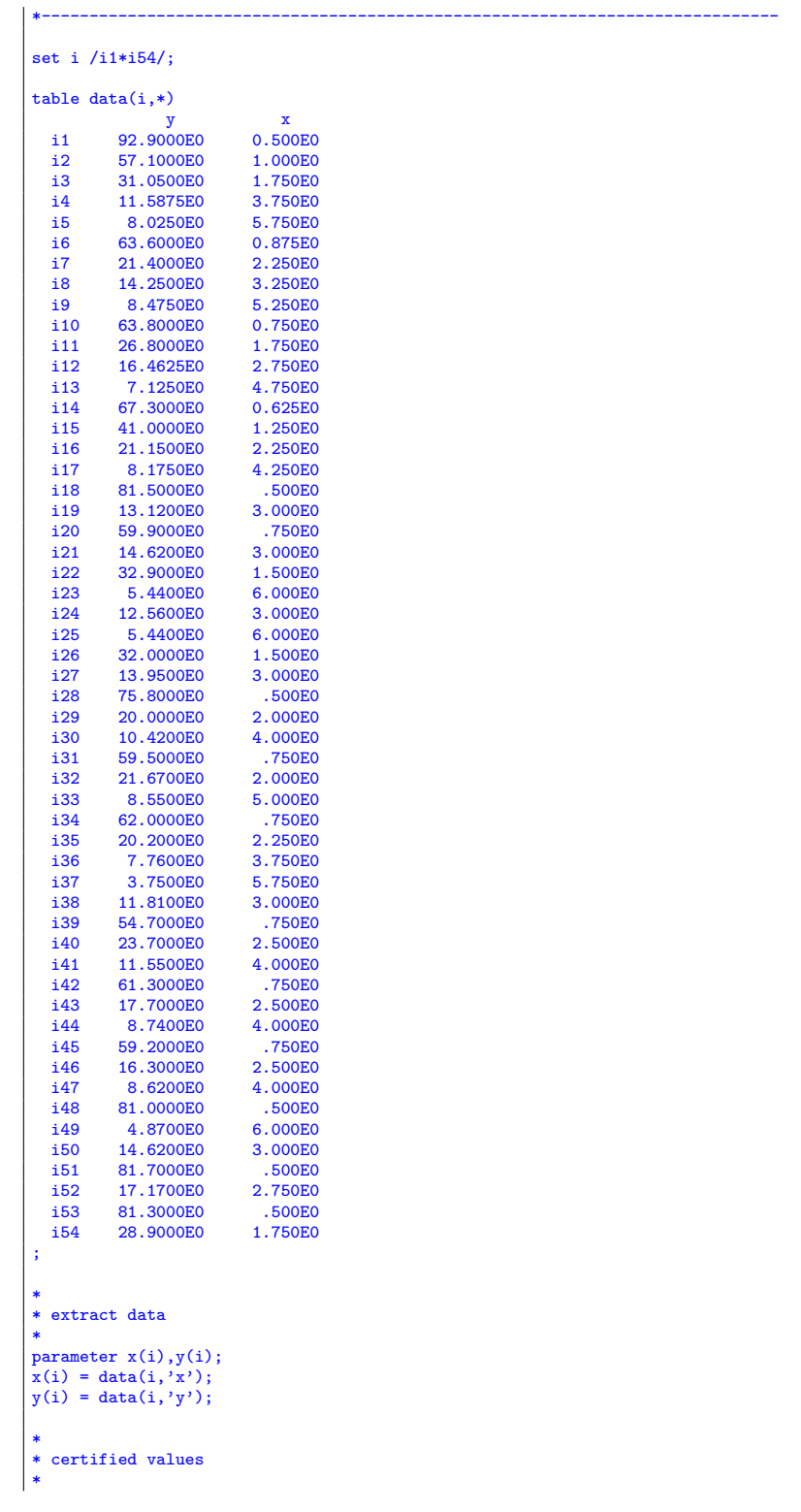

```
scalars
   cb1 'certified value for b1' / 1.6657666537E-01 /
   cb2 'certified value for b2' / 5.1653291286E-03 /
   cb3 'certified value for b3' / 1.2150007096E-02 /<br>ce1 'certified std err for b1 ' / 3.8303286810E-04 /<br>ce2 'certified std err for b2 ' / 6.6621605126E-04 /<br>ce3 'certified std err for b3 ' / 1.5304234767E-03 /
 ;
 *-----------------------------------------------------------------------------
 * statistical model
 *-----------------------------------------------------------------------------
variables
     sse 'sum of squared errors'<br>b1 'coefficient to estimat
     b1 <br>
b2 <br>
coefficient to estimate'<br>
coefficient to estimate'
      b2 'coefficient to estimate'
b3 'coefficient to estimate'
 ;
 equations<br>fit(i)
     fit(i) 'the non-linear model'<br>obj 'objective'
                  obj 'objective'
 ;
 obj.. sse =n= 0;
 fit(i).. y(i) == exp(-b1*x(i))/(b2+b3*x(i));*-----------------------------------------------------------------------------
 * first set of initial values
 *-----------------------------------------------------------------------------
 b1.1 = 0.1;<br>b2.1 = 0.01;b3.1 = 0.02;option nlp=nls;
 model nlfit /obj,fit/;
 solve nlfit minimizing sse using nlp;
display sse.1,b1.1,b2.1;
 abort$((abs(b1.l-cb1)+abs(b2.l-cb2)+abs(b3.l-cb3))>0.0001) "Accuracy problem";
 abort$((abs(b1.m-ce1)+abs(b2.m-ce2)+abs(b3.m-ce3))>0.0001) "Accuracy problem";
             *-----------------------------------------------------------------------------
 * second set of initial values
 *-----------------------------------------------------------------------------
b1.1 = 0.15;b2.1 = 0.008;b3.1 = 0.010;
 solve nlfit minimizing sse using nlp;
 display sse.1,b1.1,b2.1;
 abort$((abs(b1.l-cb1)+abs(b2.l-cb2)+abs(b3.l-cb3))>0.0001) "Accuracy problem";
abort$((abs(b1.m-ce1)+abs(b2.m-ce2)+abs(b3.m-ce3))>0.0001) "Accuracy problem";
```
12.5. Lanczos. NIST[\[23\]](#page-146-0) model with 6 coefficients:

(42) 
$$
y = \sum_{j=1}^{3} a_j \exp(-b_j x) + \varepsilon
$$

The models are taken from an example discussed in [\[24\]](#page-146-1). The data were generated to different accuracy using

 $f(x) = 0.0951 \exp(-x) + 0.8607 \exp(-3*x) + 1.5576 \exp(-5*x)$ 

Model Lanczos1.gms uses 14-digits of accuracy, model Lanczos2.gms 6 digits and Lanczos3.gms uses 5 digits.

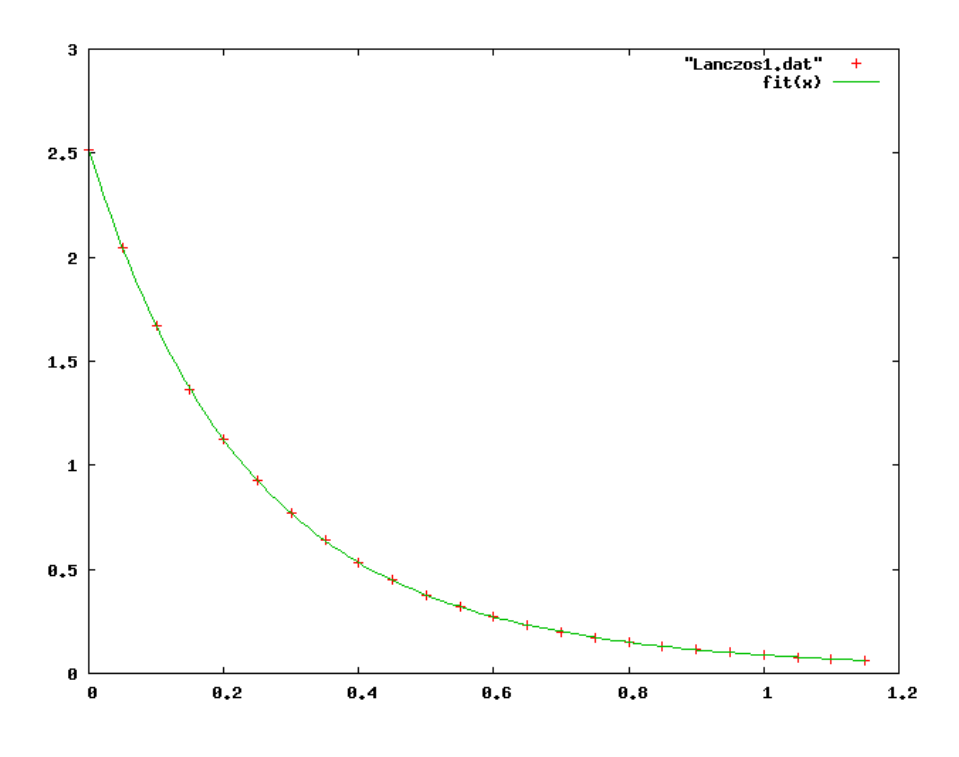

Figure 14. Scatter plot of model Lanczos1

```
$ontext
  Nonlinear Least Squares Regression example
  Erwin Kalvelagen, nov 2007
  Reference:
       http://www.itl.nist.gov/div898/strd/nls/nls_main.shtml
--------------------------------------------------------------------------
Procedure: Nonlinear Least Squares Regression
Description: These data are taken from an example discussed in
                Lanczos (1956). The data were generated to 14-digits
                of accuracy using
                f(x) = 0.0951*exp(-x) + 0.8607*exp(-3*x)+ 1.5576*exp(-5*x).
Reference: Lanczos, C. (1956).
Applied Analysis.
Englewood Cliffs, NJ: Prentice Hall, pp. 272-280.
Data: 1 Response (y)<br>
1 Predictor (x)
                 24 Observations
Average Level of Difficulty
```
<sup>12.5.1.</sup> Model Lanczos1.gms. [11](#page-50-0)

<span id="page-50-0"></span> $^{11}$ <www.amsterdamoptimization.com/models/regression/Lanczos1.gms>

Generated Data Model: Exponential Class 6 Parameters (b1 to b6)  $y = b1*exp(-b2*x) + b3*exp(-b4*x) + b5*exp(-b6*x) + e$ Starting values **Certified Values** Start 1 Start 2 Parameter Standard Deviation<br>
b1 = 1.2 0.5 9.5100000027E-02 5.3347304234E-11<br>
b2 = 0.3 0.7 1.000000001E+00 2.7473038179E-10<br>
b4 = 5.6 3.6 8.607000001E+01 1.3576662225E-10<br>
b4 = 5.5 4.2 3.0000000002E+00 3.33 Residual Sum of Squares: 1.4307867721E-25<br>Residual Standard Deviation: 3.9156129349E-14 Residual Standard Deviation: 8.91561293<br>Degrees of Freedom: 18 Degrees of Freedom: 18<br>
Number of Observations: 24 Number of Observations: \$offtext \*----------------------------------------------------------------------------- \* data \*---------------------------------------------------------------------------- set i /i1\*i24/; table data(i,\*) y x i1 2.513400000000E+00 0.000000000000E+00 i2 2.044333373291E+00 5.000000000000E-02 13 1.668404436564E+00 1.0000000000000E-01<br>14 1.366418021208E+00 1.5000000000000E-01 i4 1.366418021208E+00 1.500000000000E-01 i5 1.123232487372E+00 2.000000000000E-01 i6 9.268897180037E-01 2.500000000000E-01 i7 7.679338563728E-01 3.000000000000E-01 i8 6.388775523106E-01 3.500000000000E-01<br>i9 5.337835317402E-01 4.000000000000E-01 i9 5.337835317402E-01 4.000000000000E-01 i10 4.479363617347E-01 4.500000000000E-01  $\begin{array}{lllll} \texttt{ii1} & 3.775847884350\texttt{E}-01 & 5.000000000000\texttt{E}-01 \\ \texttt{ii2} & 3.197393199326\texttt{E}-01 & 5.500000000000\texttt{E}-01 \end{array}$ i12 3.197393199326E-01 5.500000000000E-01<br>i13 2.720130773746E-01 6.000000000000E-01 i13 2.720130773746E-01 6.000000000000E-01<br>i14 2.324965529032E-01 6.500000000000E-01 i14 2.324965529032E-01 6.500000000000E-01 i15 1.996589546065E-01 7.000000000000E-01  $\begin{array}{rrrrrr} \texttt{ii16} & \texttt{1.722704126914E-01} & \texttt{7.500000000000E-01} \\ \texttt{ii17} & \texttt{1.493405660168E-01} & \texttt{8.00000000000E-01} \end{array}$ i17 1.493405660168E-01 8.000000000000E-01<br>i18 1.300700206922F-01 8.500000000000E-01 i18 1.300700206922E-01 8.500000000000E-01<br>i19 1.138119324644E-01 9.000000000000E-01  $\begin{array}{rrrrrr} \texttt{i19} & 1.138119324644E-01 & 9.000000000000E-01 \\ \texttt{i20} & 1.000415587559E-01 & 9.500000000000E-01 \end{array}$ i20 1.000415587559E-01 9.500000000000E-01<br>i21 8.833209084540E-02 1.000000000000E+00 i21 8.833209084540E-02 1.000000000000E+00<br>i22 7.833544019350E-02 1.050000000000E+00 i22 7.833544019350E-02 1.050000000000E+00<br>i23 6.976693743449E-02 1.100000000000E+00 i23 6.976693743449E-02 1.100000000000E+00<br>i24 6.239312536719E-02 1.150000000000E+00 i24 6.239312536719E-02 1.150000000000E+00 ; \* \* extract data \* parameter x(i),y(i); x(i) = data(i,'x');  $y(i) = data(i, 'y');$ set j /j1\*j3/; \* \* certified values \*

```
parameters
  ca(j) 'certified value for a' /j1 9.5100000027E-02
                                        j2 8.6070000013E-01
                                        j3 1.5575999998E+00 /
  cb(j) 'certified value for b' /j1 1.0000000001E+00
                                        j2 3.0000000002E+00
                                        j3 5.0000000001E+00 /
  cea(j) 'certified std err for a ' /j1 5.3347304234E-11
                                            j2 1.3576062225E-10
                                             j3 1.8815731448E-10 /
 ceb(j) 'certified std err for b ' /j1 2.7473038179E-10
                                            j2 3.3308253069E-10
                                            j3 1.1057500538E-10 /
;
set st 'start value' /st1*st3/;
*
* starting values
*
table start(*,j,st)
   st1 st2 st3<br>
a.j1 1.200000000E+00 5.000000000E-01 9.510000027E-02<br>
a.j2 5.6000000000E+00 3.6000000000E+00 8.6070000013E-01<br>
a.j3 6.500000000E+00 4.000000000E+00 1.5575999998E+00
   b.j1 3.0000000000E-01 7.0000000000E-01 1.0000000001E+00
b.j2 5.5000000000E+00 4.2000000000E+00 3.0000000002E+00
b.j3 7.6000000000E+00 6.3000000000E+00 5.0000000001E+00
;
*-----------------------------------------------------------------------------
* statistical model
*-----------------------------------------------------------------------------
variables
    sse 'sum of squared errors'<br>a(j) 'coefficient to estimat
    a(j) 'coefficient to estimate'<br>b(j) b'coefficient to estimate'
                    'coefficient to estimate'
;
equations<br>fit(i)
    fit(i) <br> 'the non-linear model'<br> objective'
                 'objective'
;
obj.. sse =n= 0;
fit(i).. y(i) =e= sum(j, a(j)*exp[-b(j)*x(i)] );
option nlp=nls;
model nlfit /obj,fit/;
*-----------------------------------------------------------------------------
* solve with different starting points
*-----------------------------------------------------------------------------
loop(st,
   a.l(j) = start("a", j,st);b.1(j) = start("b", j, st);solve nlfit minimizing sse using nlp;
   abort$(sum(j,abs[a.l(j)-ca(j)]+abs[b.l(j)-cb(j)])>0.0001) "Accuracy problem";
   abort$(sum(j,abs[a.m(j)-cea(j)]+abs[b.m(j)-ceb(j)])>0.0001) "Accuracy problem";
);
```

```
12.5.2. Model Lanczos2.gms. 12
```

```
$ontext
  Nonlinear Least Squares Regression example
  Erwin Kalvelagen, nov 2007
  Reference:
        http://www.itl.nist.gov/div898/strd/nls/nls_main.shtml
--------------------------------------------------------------------------
Procedure: Nonlinear Least Squares Regression
Description: These data are taken from an example discussed in
Lanczos (1956). The data were generated to 6-digits
                    of accuracy using
                    f(x) = 0.0951*exp(-x) + 0.8607*exp(-3*x)+ 1.5576*exp(-5*x).
Reference: Lanczos, C. (1956).
Applied Analysis.
                    Englewood Cliffs, NJ: Prentice Hall, pp. 272-280.
Data: 1 Response (y)
                    1 Predictor (x)
                    24 Observations
                    Average Level of Difficulty
                    Generated Data
Model: Exponential Class
6 Parameters (b1 to b6)
                    y = b1*exp(-b2*x) + b3*exp(-b4*x) + b5*exp(-b6*x) + e
             Starting values Certified Values
   Start 1 Start 2 Parameter Standard Deviation<br>
b1 = 1.2 0.5 9.6251029939E-02 6.6770575477E-04<br>
b2 = 0.3 0.7 1.0057332849E+00 3.398966176E-03<br>
b4 = 5.6 3.6 8.6424689056E-01 1.718584663EE-03<br>
b4 = 5.5 4.2 3.0078283915E+00 4.1
Residual Sum of Squares: 2.2299428125E-11<br>
Residual Standard Deviation: 2.1130395851E-06
Residual Standard Deviation: 2.225542951<br>Residual Standard Deviation: 1.113039551<br>Degrees of Freedom:
Degrees of Freedom: 18<br>
Number of Observations: 24
Number of Observations:
$offtext
                                                      *-----------------------------------------------------------------------------
* data
*-----------------------------------------------------------------------------
set i /i1*i24/;
table data(i,*)y x
i1 2.51340E+00 0.00000E+00
  i2 2.04433E+00 5.00000E-02<br>i3 1.66840E+00 1.00000E-01
  i3 1.66840E+00 1.00000E-01<br>i4 1.36642E+00 1.50000E-01
  i4 1.36642E+00 1.50000E-01<br>i5 1.12323E+00 2.00000E-01
   i5 1.12323E+00 2.00000E-01
i6 9.26890E-01 2.50000E-01
  i7 7.67934E-01 3.00000E-01<br>i8 6.38878E-01 3.50000E-01
   i8 6.38878E-01 3.50000E-01
i9 5.33784E-01 4.00000E-01
```
<span id="page-53-0"></span> $^{12}$ <www.amsterdamoptimization.com/models/regression/Lanczos2.gms>

```
\begin{array}{cccc} \texttt{ii10} & \texttt{4.47936E-01} & \texttt{4.50000E-01} \\ \texttt{ii1} & \texttt{3.77585E-01} & \texttt{5.00000E-01} \end{array}i11 3.77585E-01 5.00000E-01<br>i12 3.19739E-01 5.50000E-01
   i12 3.19739E-01 5.50000E-01<br>i13 2.72013E-01 6.00000E-01
  i13 2.72013E-01 6.00000E-01<br>i14 2.32497E-01 6.50000E-01
  i14 2.32497E-01 6.50000E-01<br>i15 1.99659E-01 7.00000E-01
  i15 1.99659E-01 7.00000E-01<br>i16 1.72270E-01 7.50000E-01
  i16 1.72270E-01 7.50000E-01<br>i17 1.49341E-01 8.00000E-01
           i17 1.49341E-01 8.00000E-01
  i18 1.30070E-01 8.50000E-01<br>i19 1.13812E-01 9.00000E-01
   i19 1.13812E-01 9.00000E-01<br>i20 1.00042E-01 9.50000E-01
  i20 1.00042E-01 9.50000E-01<br>i21 8.83321E-02 1.00000E+00
  i21 8.83321E-02 1.00000E+00<br>i22 7.83354E-02 1.05000E+00
   i22 7.83354E-02 1.05000E+00
i23 6.97669E-02 1.10000E+00
  i24 6.23931E-02 1.15000E+00
;
*
* extract data
*
parameter x(i),y(i);
x(i) = data(i,'x');
y(i) = data(i, 'y');set j /j1*j3/;
*
* certified values
*
parameters
  ca(j) 'certified value for a' /j1 9.6251029939E-02
                                                    j2 8.6424689056E-01
j3 1.5529016879E+00 /
  cb(j) 'certified value for b' /j1 1.0057332849E+00
                                                   j2 3.0078283915E+00
                                                   j3 5.0028798100E+00 /
  cea(j) 'certified std err for a ' /j1 6.6770575477E-04j2 1.7185846685E-03
                                                          j3 2.3744381417E-03 /
  ceb(j) 'certified std err for b ' /j1 3.3989646176E-03
                                                         j2 4.1707005856E-03
                                                         j3 1.3958787284E-03 /
;
set st 'start value' /st1*st3/;
*
* starting values
*
table start(*,j,st)
   \begin{tabular}{lllllllllll} & \text{st1} & \text{st2} & \text{st3} & \text{st3} \\ a_{-} & 11 & 1.2000000000E+00 & 5.0000000000E-01 & 9.6251029939E-02 \\ a_{-} & 5.60000000000E+00 & 3.6000000000E+00 & 8.6424689056E-01 \\ a_{-} & 3 & 6.50000000000E+00 & 4.0000000000E+00 & 1.5529016;
*-----------------------------------------------------------------------------
* statistical model
*-----------------------------------------------------------------------------
variables
     sse 'sum of squared errors'<br>a(j) 'coefficient to estimat
                      'coefficient to estimate'
```

```
b(j) 'coefficient to estimate'
;
equations<br>fit(i)
     fit(i) 'the non-linear model'<br>obj 'objective'
                    'objective'
;
obj.. sse =n= 0;fit(i).. y(i) == sum(j, a(j)*exp[-b(j)*x(i)] );
option nlp=nls;
model nlfit /obj,fit/;
*-----------------------------------------------------------------------------
* solve with different starting points
*-----------------------------------------------------------------------------
loop(st,
    a.l(j) = start("a",j,st);
b.l(j) = start("b",j,st);
   solve nlfit minimizing sse using nlp;
    abort$(sum(j,abs[a.l(j)-ca(j)]+abs[b.l(j)-cb(j)])>0.0001) "Accuracy problem";
abort$(sum(j,abs[a.m(j)-cea(j)]+abs[b.m(j)-ceb(j)])>0.0001) "Accuracy problem";
);
```
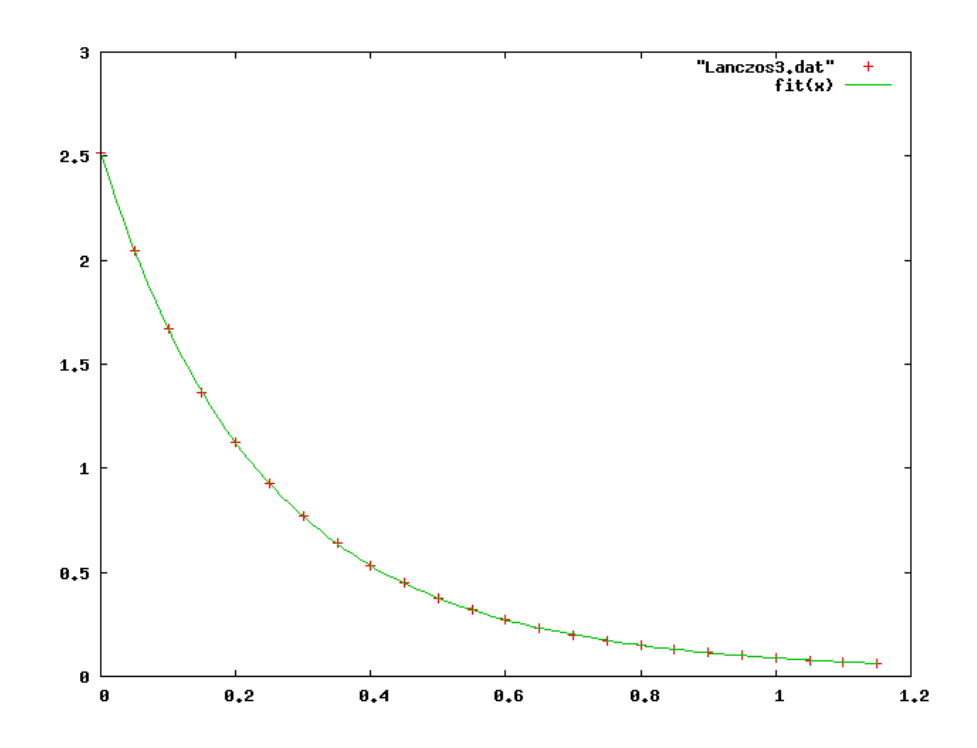

Figure 15. Scatter plot of model Lanczos3

12.5.3. Model Lanczos3.gms. [13](#page-55-0)

<span id="page-55-0"></span> $^{13}$ <www.amsterdamoptimization.com/models/regression/Lanczos3.gms>

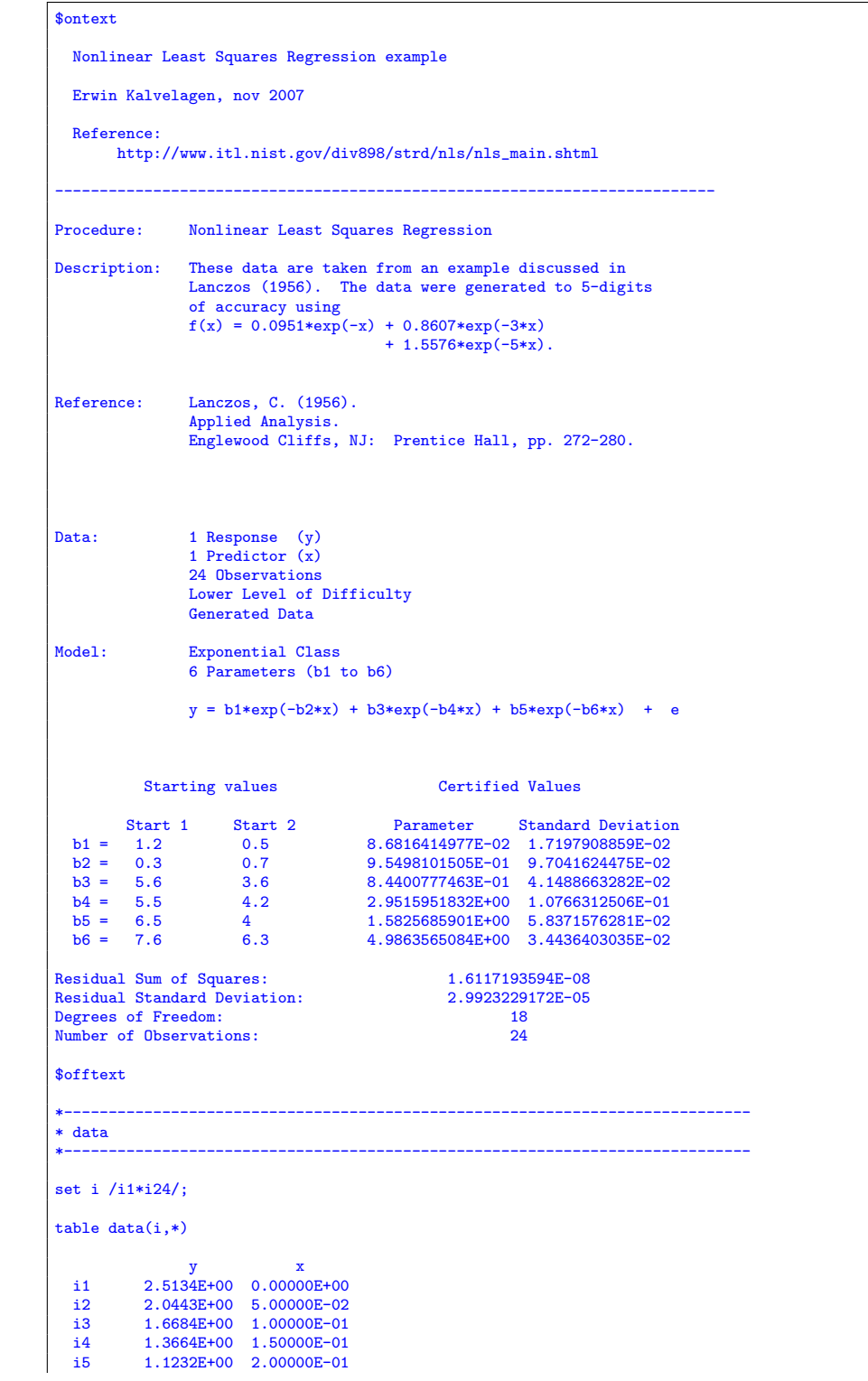

```
i6 0.9269E+00 2.50000E-01<br>i7 0.7679E+00 3.00000E-01
  i7 0.7679E+00 3.00000E-01<br>i8 0.6389E+00 3.50000E-01
  i8 0.6389E+00 3.50000E-01<br>i9 0.5338E+00 4.00000E-01
  i9 0.5338E+00 4.00000E-01<br>i10 0.4479E+00 4.50000E-01
  i10 0.4479E+00 4.50000E-01<br>i11 0.3776E+00 5.00000E-01
  i11 0.3776E+00 5.00000E-01<br>i12 0.3197E+00 5.50000E-01
  i12  0.3197E+00  5.50000E-01<br>i13  0.2720E+00  6.00000E-01
  i13 0.2720E+00 6.00000E-01<br>i14 0.2325E+00 6.50000E-01
  i14 0.2325E+00 6.50000E-01<br>i15 0.1997E+00 7.00000E-01
  i15 0.1997E+00 7.00000E-01<br>i16 0.1723E+00 7.50000E-01
  i16 0.1723E+00 7.50000E-01<br>i17 0.1493E+00 8.00000E-01
  i17 0.1493E+00 8.00000E-01<br>i18 0.1301E+00 8.50000E-01
  i18 0.1301E+00 8.50000E-01<br>i19 0.1138E+00 9.00000E-01
  i19  0.1138E+00  9.00000E-01<br>i20  0.1000E+00  9.50000E-01
  i20 0.1000E+00 9.50000E-01<br>i21 0.0883E+00 1.00000E+00
  i21 0.0883E+00 1.00000E+00<br>i22 0.0783E+00 1.05000E+00
  i22 0.0783E+00 1.05000E+00<br>i23 0.0698E+00 1.10000E+00
  i23 0.0698E+00 1.10000E+00<br>i24 0.0624E+00 1.15000E+00
           0.0624E+00 1.15000E+00
;
*
* extract data
*
parameter x(i),y(i);
x(i) = data(i, 'x');y(i) = data(i, 'y');set j /j1*j3/;
*
* certified values
*
parameters
 ca(j) 'certified value for a' /j1 8.6816414977E-02j2 8.4400777463E-01
j3 1.5825685901E+00 /
 cb(j) 'certified value for b' /j1 9.5498101505E-01
                                             j2 2.9515951832E+00
                                              j3 4.9863565084E+00 /
 cea(j) 'certified std err for a ' /j1 1.7197908859E-02
                                                    j2 4.1488663282E-02
                                                    j3 5.8371576281E-02 /
  ceb(j) 'certified std err for b ' /j1 9.7041624475E-02
                                                  j2 1.0766312506E-01
                                                   j3 3.4436403035E-02 /
;
set st 'start value' /st1*st3/;
*
* starting values
*
table start(*,j,st)
                               st1 st2 st3
  a.j1 1.2000000000E+00 5.0000000000E-01 8.6816414977E-02
  a.j<sup>2</sup> 5.6000000000E+00 3.6000000000E+00 8.4400777463E-01<br>a.j3 6.5000000000E+00 4.0000000000E+00 1.5825685901E+00
  a.j3 6.5000000000E+00 4.0000000000E+00 1.5825685901E+00<br>b.j1 3.0000000000E-01 7.0000000000E-01 9.5498101505E-01
  b.j1 3.000000000E-01 7.000000000E-01 9.5498101505E-01<br>b.j2 5.500000000E+00 4.200000000E+00 2.9515951832E+00
   b.j2 5.5000000000E+00 4.2000000000E+00 2.9515951832E+00
b.j3 7.6000000000E+00 6.3000000000E+00 4.9863565084E+00
;
*-----------------------------------------------------------------------------
* statistical model
*-----------------------------------------------------------------------------
variables
    sse 'sum of squared errors'<br>a(j) 'coefficient to estimat
                    'coefficient to estimate'
```

```
b(j) 'coefficient to estimate'
;
equations<br>fit(i)
    fit(i) 'the non-linear model'<br>obj 'objective'
                  'objective'
;
obj.. sse =n= 0;fit(i).. y(i) == sum(j, a(j)*exp[-b(j)*x(i)] );
option nlp=nls;
model nlfit /obj,fit/;
*-----------------------------------------------------------------------------
* solve with different starting points
*-----------------------------------------------------------------------------
loop(st,
    a.l(j) = start("a",j,st);
b.l(j) = start("b",j,st);
   solve nlfit minimizing sse using nlp;
    abort$(sum(j,abs[a.l(j)-ca(j)]+abs[b.l(j)-cb(j)])>0.0001) "Accuracy problem";
abort$(sum(j,abs[a.m(j)-cea(j)]+abs[b.m(j)-ceb(j)])>0.0001) "Accuracy problem";
);
```
12.6. Gauss. NIST[\[23\]](#page-146-0) model with 8 coefficients:

(43) 
$$
y = \beta_1 \exp(-\beta_2 x) + \beta_3 \exp\left[\frac{-(x-\beta_4)^2}{\beta_5^2}\right] + \beta_6 \exp\left[\frac{-(x-\beta_7)^2}{\beta_8^2}\right] + \varepsilon
$$

The data are two Gaussians on a decaying exponential baseline plus normally distributed zero-mean noise with variance  $= 6.25$ . The differences between models Gauss1.gms, Gauss2.gms and Gauss3.gms are related to how separated the two Guassians are. The last one is strongly blended and the first one is well-separated.

```
12.6.1. Model Gauss1.gms. 14
```

```
$ontext
  Nonlinear Least Squares Regression example
  Erwin Kalvelagen, nov 2007
  Reference:
       http://www.itl.nist.gov/div898/strd/nls/nls_main.shtml
--------------------------------------------------------------------------
Procedure: Nonlinear Least Squares Regression
Description: The data are two well-separated Gaussians on a
                decaying exponential baseline plus normally
                distributed zero-mean noise with variance = 6.25.
Reference: Rust, B., NIST (1996).
Data: 1 Response (y)<br>
1 Predictor (x)
                250 Observations
                Lower Level of Difficulty
                Generated Data
```
<span id="page-58-0"></span> $^{14}$ <www.amsterdamoptimization.com/models/regression/Gauss1.gms>

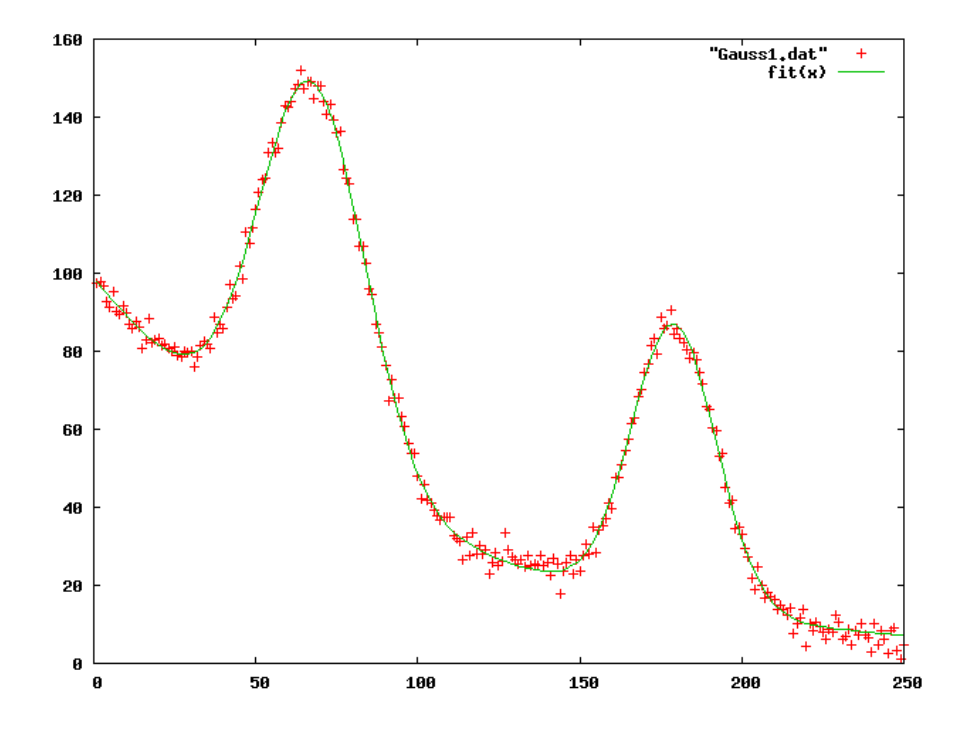

Figure 16. Scatter plot of model Gauss1

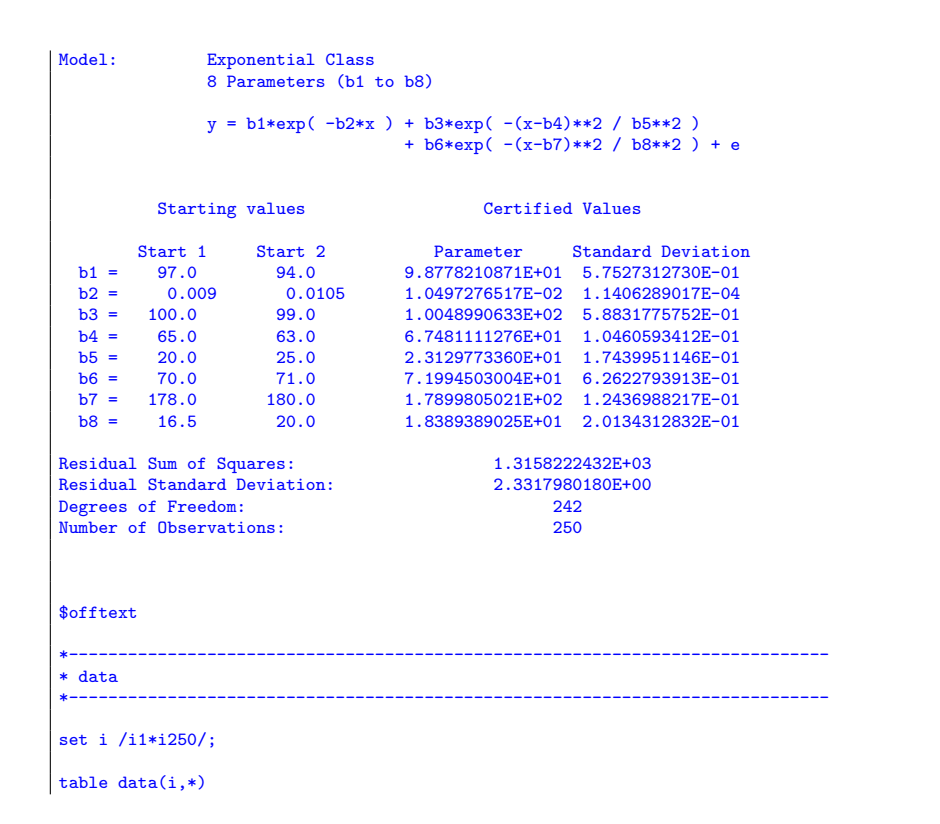

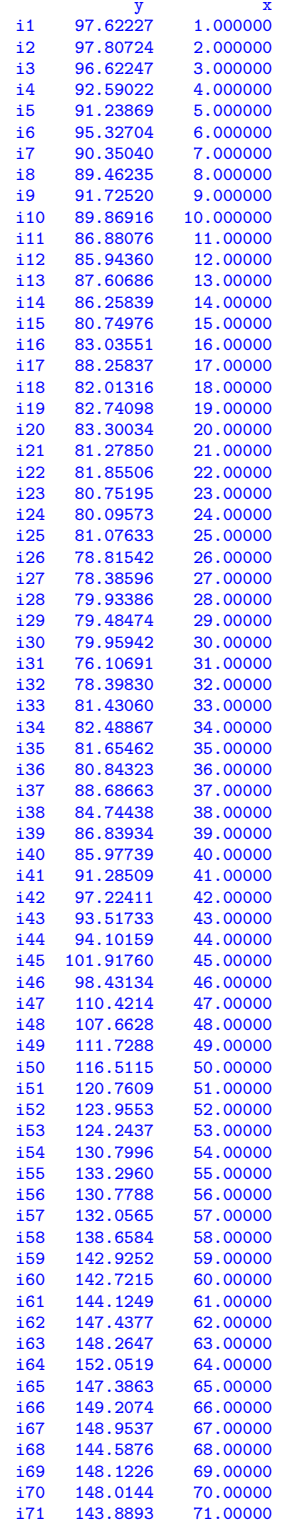

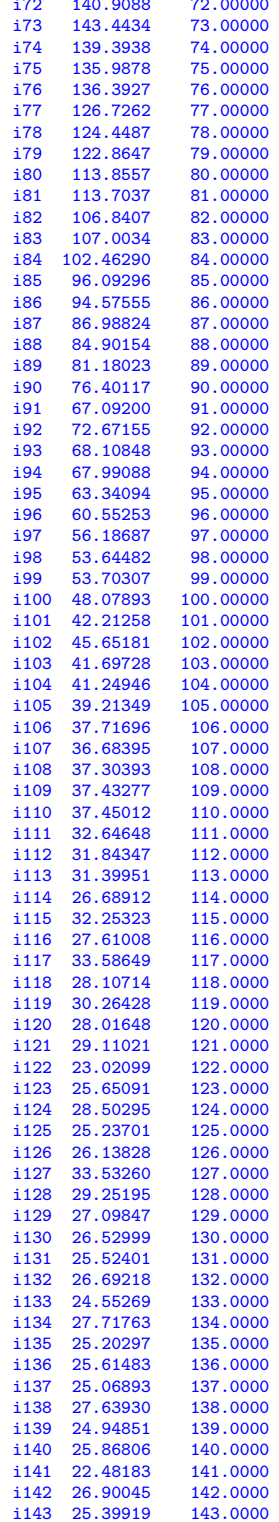

62

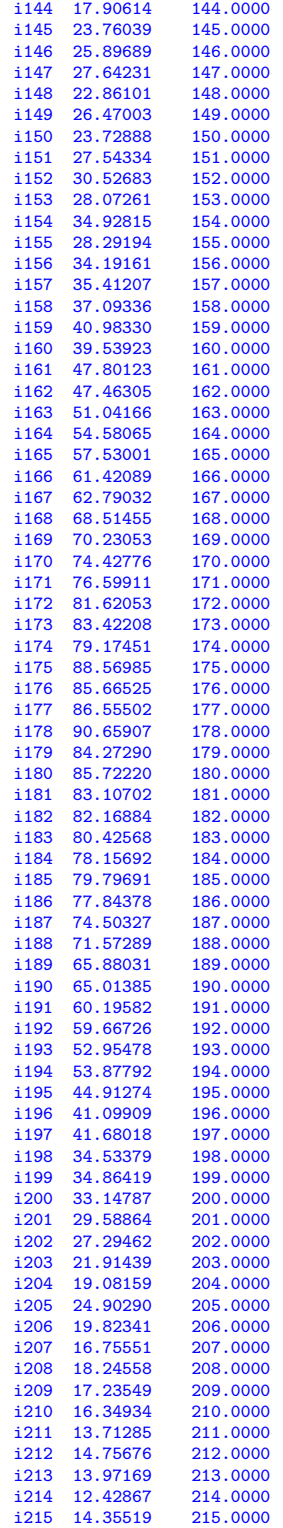

```
i216 7.703309 216.0000
  i217 10.234410 217.0000<br>i218 11.78315 218.0000
  i218 11.78315 218.0000
  i219 13.87768 219.0000
  i220 4.535700 220.0000<br>i221 10.059280 221.0000
  i221 10.059280 221.0000
  i222 8.424824 222.0000<br>i223 10.533120 223.0000
  i223 10.533120 223.0000<br>i224 9.602255 224.0000
  i224 9.602255 224.0000
  i225 7.877514 225.0000
  i226 6.258121 226.0000<br>i227 8.899865 227.0000
  i227 8.899865 227.0000
  i228 7.877754 228.0000
  i229 12.51191 229.0000<br>i230 10.66205 230.0000
  i230 10.66205 230.0000<br>i231 6.035400 231.0000
  i231 6.035400 231.0000
  i232 6.790655 232.0000
  i233 8.783535 233.0000
  i234 4.600288 234.0000
  i235 8.400915 235.0000<br>i236 7.216561 236.0000
  i236 7.216561 236.0000<br>i237 10.017410 237.0000
  i237 10.017410 237.0000<br>i238 7.331278 238.0000
  i238 7.331278 238.0000
  i239 6.527863 239.0000
  i240 2.842001 240.0000<br>i241 10.325070 241.0000
  i241 10.325070 241.0000<br>i242 4.790995 242.0000
  i242 4.790995 242.0000<br>i243 8.377101 243.0000
  i243 8.377101 243.0000<br>i244 6.264445 244.0000
  i244 6.264445 244.0000<br>i245 2.706213 245.0000
  i245 2.706213 245.0000<br>i246 8.362329 246.0000
  i246 8.362329 246.0000
  i247 8.983658 247.0000
  i248 3.362571 248.0000<br>i249 1.182746 249.0000
  i249 1.182746 249.0000<br>i250 4 875359 250,0000
  i250 4.875359 250.0000
;
*
* extract data
*
parameter x(i),y(i);
x(i) = data(i,'x');
y(i) = data(i,'y');
*
* certified values
*
scalars
  cb1 'certified value for b1' /9.8778210871E+01/
   cb2 'certified value for b2' /1.0497276517E-02/
cb3 'certified value for b3' /1.0048990633E+02/
  cb4 'certified value for b4' /6.7481111276E+01/
   cb5 'certified value for b5' /2.3129773360E+01/
cb6 'certified value for b6' /7.1994503004E+01/
   cb7 'certified value for b7' /1.7899805021E+02/
cb8 'certified value for b8' /1.8389389025E+01/
   ce1 'certified std err for b1 ' /5.7527312730E-01/
ce2 'certified std err for b2 ' /1.1406289017E-04/
ce3 'certified std err for b3 ' /5.8831775752E-01/
ce4 'certified std err for b4 ' /1.0460593412E-01/
   ce6 'certified std err for b5 ' /1.7439951146E-01/<br>ce6 'certified std err for b6 ' /6.2622793913E-01/<br>ce7 'certified std err for b7 ' /1.2436988217E-01/<br>ce8 'certified std err for b8 ' /2.0134312832E-01/
;
*-----------------------------------------------------------------------------
* statistical model
*-----------------------------------------------------------------------------
```
variables

```
sse \sum_{\text{sum of squared errors'}}<br>b1 \sum_{\text{coefficient to estimate}}b1 \qquad 'coefficient to estimate'<br>b2 \qquad 'coefficient to estimate'
    b2 \cdot 'coefficient to estimate'<br>b3 \cdot 'coefficient to estimate'
    b3 coefficient to estimate'<br>b4 coefficient to estimate'
     b4 'coefficient to estimate'
b5 'coefficient to estimate'
     b6 'coefficient to estimate'
b7 'coefficient to estimate'
    b8 'coefficient to estimate';
equations<br>fit(i)
    fit(i) 'the non-linear model'<br>obj 'objective'
               'objective'
;
obj... sse =n= 0;fit(i).. y(i) == b1*exp(-b2*x(i))+b3*exp(-sqrt(x(i)-b4)/sqrt(b5))+b6*exp(-sqr(x(i)-b7)/sqr(b8));
option nlp=nls;
model nlfit /obj,fit/;
*-----------------------------------------------------------------------------
* first set of initial values
*-----------------------------------------------------------------------------
b1.l=9.7000000000E+01;
b2.1=9.0000000000E-03;
b3.1=1.0000000000E+02;
b4.1=6.5000000000E+01;
b5.l=2.0000000000E+01;
b6.l=7.0000000000E+01;
b7.l=1.7800000000E+02;
b8.l=1.6500000000E+01;
solve nlfit minimizing sse using nlp;
abort$((abs(b1.l-cb1)+abs(b2.l-cb2)+abs(b3.l-cb3)+abs(b4.l-cb4)
       +abs(b5.l-cb5)+abs(b6.l-cb6)+abs(b7.l-cb7)+abs(b8.l-cb8))>0.0001) "Accuracy problem";
abort$((abs(b1.m-ce1)+abs(b2.m-ce2)+abs(b3.m-ce3)+abs(b4.m-ce4)
       +abs(b5.m-ce5)+abs(b6.m-ce6)+abs(b7.m-ce7)+abs(b8.m-ce8))>0.0001) "Accuracy problem";
*-----------------------------------------------------------------------------
* second set of initial values
*-----------------------------------------------------------------------------
b1.l=9.4000000000E+01;
b2.l=1.0500000000E-02;
b3.l=9.9000000000E+01;
b4.l=6.3000000000E+01;
b5.l=2.5000000000E+01;
b6.l=7.1000000000E+01;
b7.l=1.8000000000E+02;
b8.l=2.0000000000E+01;
solve nlfit minimizing sse using nlp;
abort$((abs(b1.l-cb1)+abs(b2.l-cb2)+abs(b3.l-cb3)+abs(b4.l-cb4)
       +abs(b5.l-cb5)+abs(b6.l-cb6)+abs(b7.l-cb7)+abs(b8.l-cb8))>0.0001) "Accuracy problem";
abort$((abs(b1.m-ce1)+abs(b2.m-ce2)+abs(b3.m-ce3)+abs(b4.m-ce4)
       +abs(b5.m-ce5)+abs(b6.m-ce6)+abs(b7.m-ce7)+abs(b8.m-ce8))>0.0001) "Accuracy problem";
*-----------------------------------------------------------------------------
* third set of initial values
*-----------------------------------------------------------------------------
b1.l=9.8778210871E+01;
b2.l=1.0497276517E-02;
```
b3.l=1.0048990633E+02; b4.l=6.7481111276E+01; b5.l=2.3129773360E+01; b6.l=7.1994503004E+01; b7.l=1.7899805021E+02; b8.l=1.8389389025E+01; solve nlfit minimizing sse using nlp; abort\$((abs(b1.l-cb1)+abs(b2.l-cb2)+abs(b3.l-cb3)+abs(b4.l-cb4) +abs(b5.l-cb5)+abs(b6.l-cb6)+abs(b7.l-cb7)+abs(b8.l-cb8))>0.0001) "Accuracy problem"; abort\$((abs(b1.m-ce1)+abs(b2.m-ce2)+abs(b3.m-ce3)+abs(b4.m-ce4) +abs(b5.m-ce5)+abs(b6.m-ce6)+abs(b7.m-ce7)+abs(b8.m-ce8))>0.0001) "Accuracy problem";

12.6.2. Model Gauss2.gms. [15](#page-65-0)

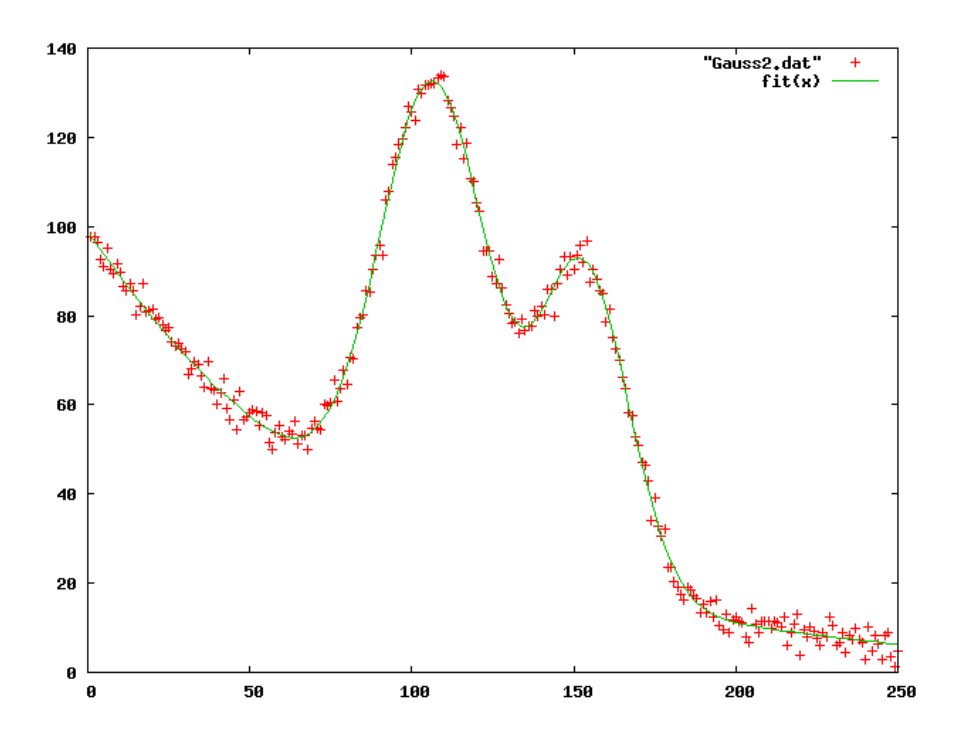

Figure 17. Scatter plot of model Gauss2

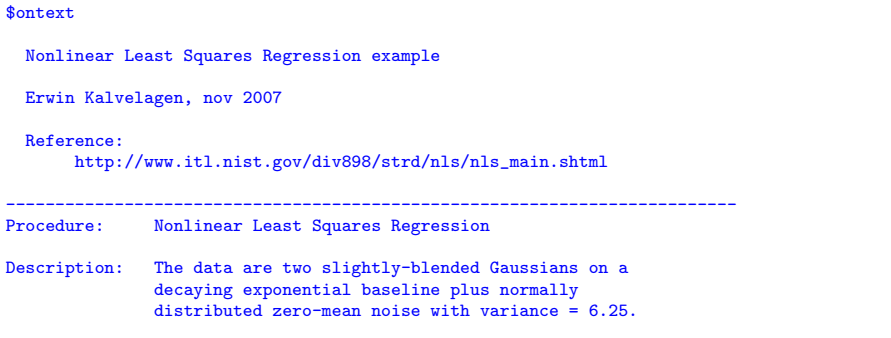

<span id="page-65-0"></span> $^{15}\!$ <www.amsterdamoptimization.com/models/regression/Gauss2.gms>

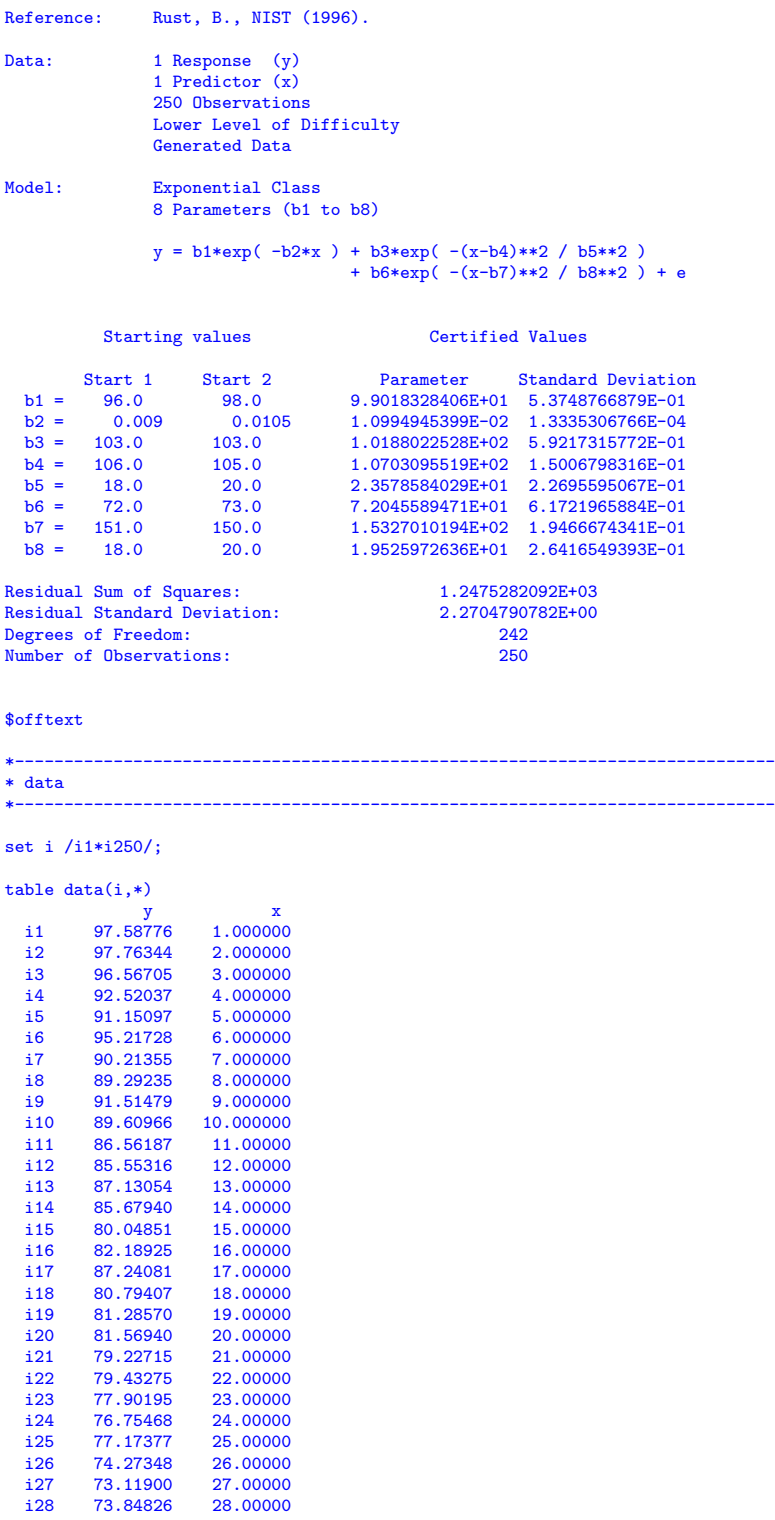

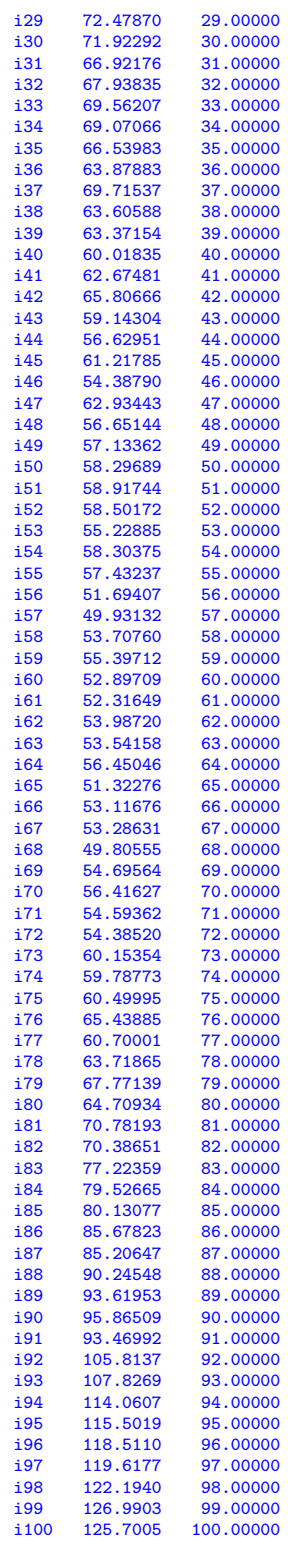

 $68\,$ 

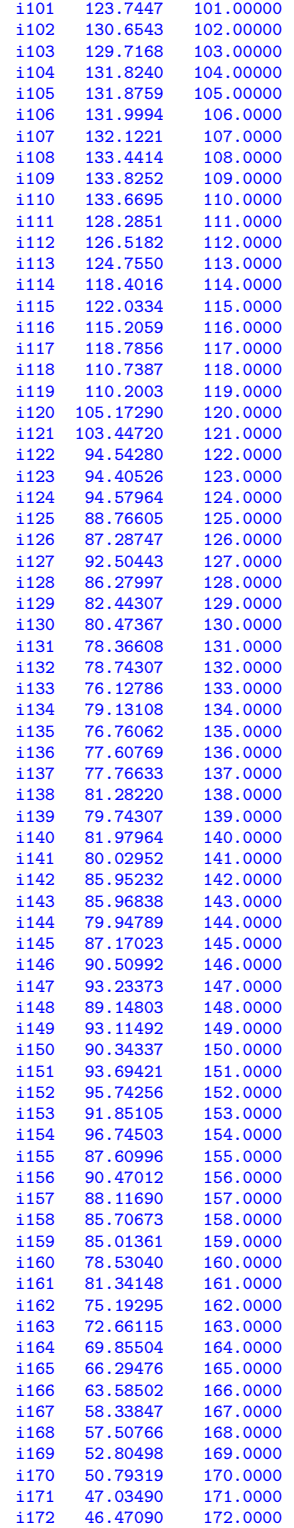

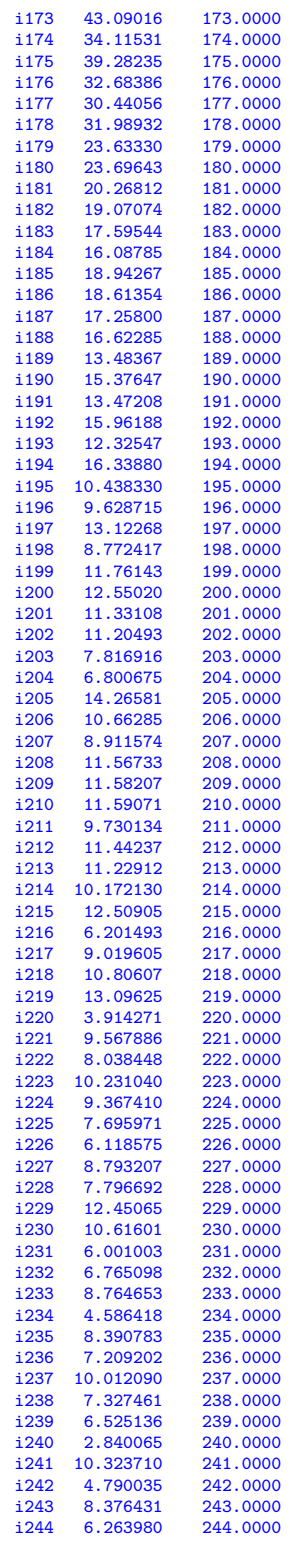

 $70\,$ 

```
i245 2.705892 245.0000
   i246 8.362109 246.0000<br>i247 8.983507 247.0000
   i247 8.983507 247.0000
   i248 3.362469<br>i249 1.182678
                              21816666<br>249.0000<br>250.0000
   i250 4.875312
;
 *
* extract data
 *
parameter x(i),y(i);
x(i) = data(i, 'x');y(i) = data(i, 'y');*
* certified values
 *
scalars
   cb1 'certified value for b1' /9.9018328406E+01/
   cb2 'certified value for b2' /1.0994945399E-02/
   cb3 'certified value for b3' /1.0188022528E+02/
    cb4 'certified value for b4' /1.0703095519E+02/
cb5 'certified value for b5' /2.3578584029E+01/
   cb6 'certified value for b6' /7.2045589471E+01/
    cb7 'certified value for b7' /1.5327010194E+02/
cb8 'certified value for b8' /1.9525972636E+01/
    ce1 'certified std err for b1 ' /5.3748766879E-01/
ce2 'certified std err for b2 ' /1.3335306766E-04/
ce3 'certified std err for b3 ' /5.9217315772E-01/
    ce4 'certified std err for b4 ' /1.5006798316E-01/<br>ce5 'certified std err for b5 ' /2.2695595067E-01/<br>ce6 'certified std err for b6 ' /6.1721965884E-01/<br>ce7 'certified std err for b7 ' /1.9466674341E-01/<br>ce8 'certified st
;
 *-----------------------------------------------------------------------------
* statistical model
 *-----------------------------------------------------------------------------
variables
      sse \frac{?}{}sum \space of \space squared \space errors'<br>h1 \frac{?}{}coefficients \space to \space estimateb1 <br>
b2 <br>
coefficient to estimate'<br>
coefficient to estimate'
       b2 'coefficient to estimate'
b3 'coefficient to estimate'
b4 'coefficient to estimate'
b5 'coefficient to estimate'
b6 'coefficient to estimate'
b7 'coefficient to estimate'
b8 'coefficient to estimate'
 ;
equations<br>fit(i)
       fit(i) 'the non-linear model'
obj 'objective'
 ;
obj.. sse =n= 0;
fit(i).. y(i) = e = b1*exp(-b2*x(i))+b3*exp(-sqrt(x(i)-b4)/sqrt(b5))+b6*exp(-sqr(x(i)-b7)/sqr(b8));
option nlp=nls;
model nlfit /obj,fit/;
 *-----------------------------------------------------------------------------
* first set of initial values
 *-----------------------------------------------------------------------------
```

```
b1.l=9.6000000000E+01;
b2.l=9.0000000000E-03;
b3.l=1.0300000000E+02;
b4.l=1.0600000000E+02;
b5.l=1.8000000000E+01;
b6.l=7.2000000000E+01;
b7.l=1.5100000000E+02;
b8.l=1.8000000000E+01;
solve nlfit minimizing sse using nlp;
abort$((abs(b1.l-cb1)+abs(b2.l-cb2)+abs(b3.l-cb3)+abs(b4.l-cb4)
       +abs(b5.l-cb5)+abs(b6.l-cb6)+abs(b7.l-cb7)+abs(b8.l-cb8))>0.0001) "Accuracy problem";
abort$((abs(b1.m-ce1)+abs(b2.m-ce2)+abs(b3.m-ce3)+abs(b4.m-ce4)
       +abs(b5.m-ce5)+abs(b6.m-ce6)+abs(b7.m-ce7)+abs(b8.m-ce8))>0.0001) "Accuracy problem";
*-----------------------------------------------------------------------------
* second set of initial values
*-----------------------------------------------------------------------------
b1.l=9.8000000000E+01;
b2.l=1.0500000000E-02;
b3.1=1.0300000000E+02;
b4.l=1.0500000000E+02;
b5.l=2.0000000000E+01;
b6.l=7.3000000000E+01;
b7.l=1.5000000000E+02;
b8.l=2.0000000000E+01;
solve nlfit minimizing sse using nlp;
abort$((abs(b1.l-cb1)+abs(b2.l-cb2)+abs(b3.l-cb3)+abs(b4.l-cb4)
+abs(b5.l-cb5)+abs(b6.l-cb6)+abs(b7.l-cb7)+abs(b8.l-cb8))>0.0001) "Accuracy problem";
abort$((abs(b1.m-ce1)+abs(b2.m-ce2)+abs(b3.m-ce3)+abs(b4.m-ce4)
       +abs(b5.m-ce5)+abs(b6.m-ce6)+abs(b7.m-ce7)+abs(b8.m-ce8))>0.0001) "Accuracy problem";
*-----------------------------------------------------------------------------
* third set of initial values
*-----------------------------------------------------------------------------
b1.l=9.9018328406E+01;
b2.l=1.0994945399E-02;
b3.l=1.0188022528E+02;
b4.l=1.0703095519E+02;
b5.l=2.3578584029E+01;
b6.l=7.2045589471E+01;
b7.l=1.5327010194E+02;
b8.l=1.9525972636E+01;
solve nlfit minimizing sse using nlp;
abort$((abs(b1.l-cb1)+abs(b2.l-cb2)+abs(b3.l-cb3)+abs(b4.l-cb4)
       +abs(b5.l-cb5)+abs(b6.l-cb6)+abs(b7.l-cb7)+abs(b8.l-cb8))>0.0001) "Accuracy problem";
abort$((abs(b1.m-ce1)+abs(b2.m-ce2)+abs(b3.m-ce3)+abs(b4.m-ce4)
       +abs(b5.m-ce5)+abs(b6.m-ce6)+abs(b7.m-ce7)+abs(b8.m-ce8))>0.0001) "Accuracy problem";
```
## 12.6.3. Model Gauss3.gms. [16](#page-71-0)

\$ontext Nonlinear Least Squares Regression example Erwin Kalvelagen, nov 2007 Reference: http://www.itl.nist.gov/div898/strd/nls/nls\_main.shtml --------------------------------------------------------------------------

<span id="page-71-0"></span> $16$ <www.amsterdamoptimization.com/models/regression/Gauss3.gms>
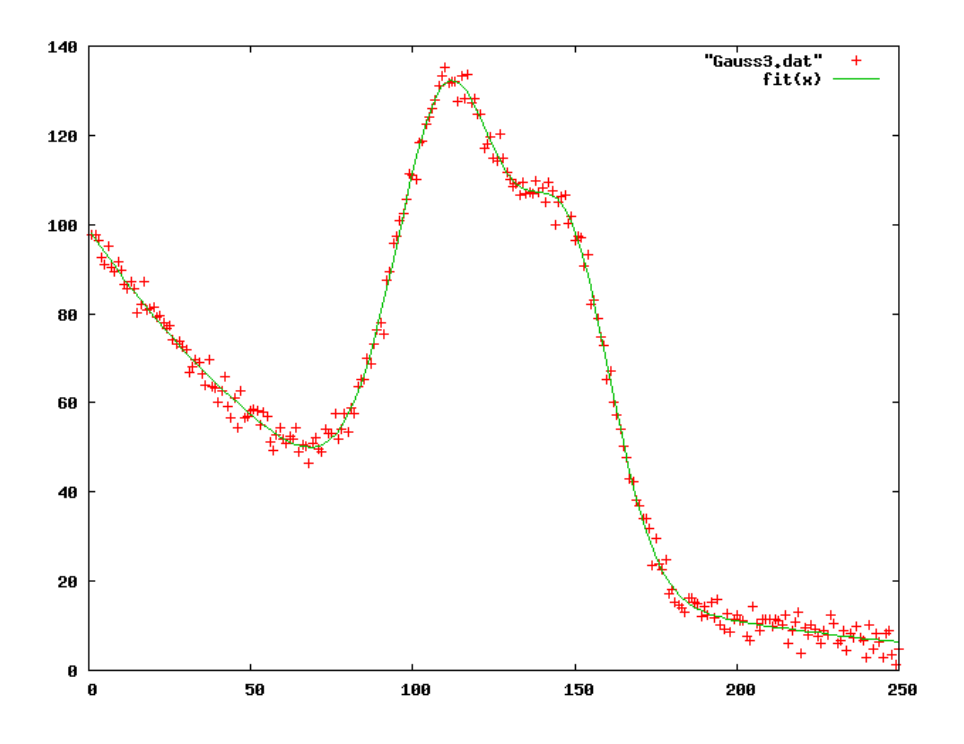

FIGURE 18. Scatter plot of model Gauss<sup>3</sup>

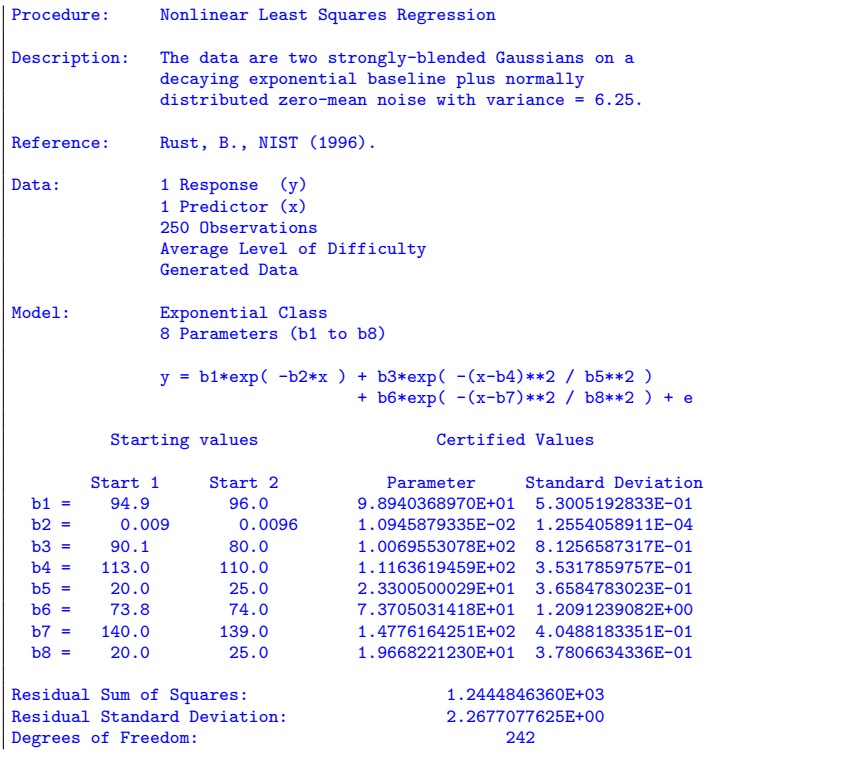

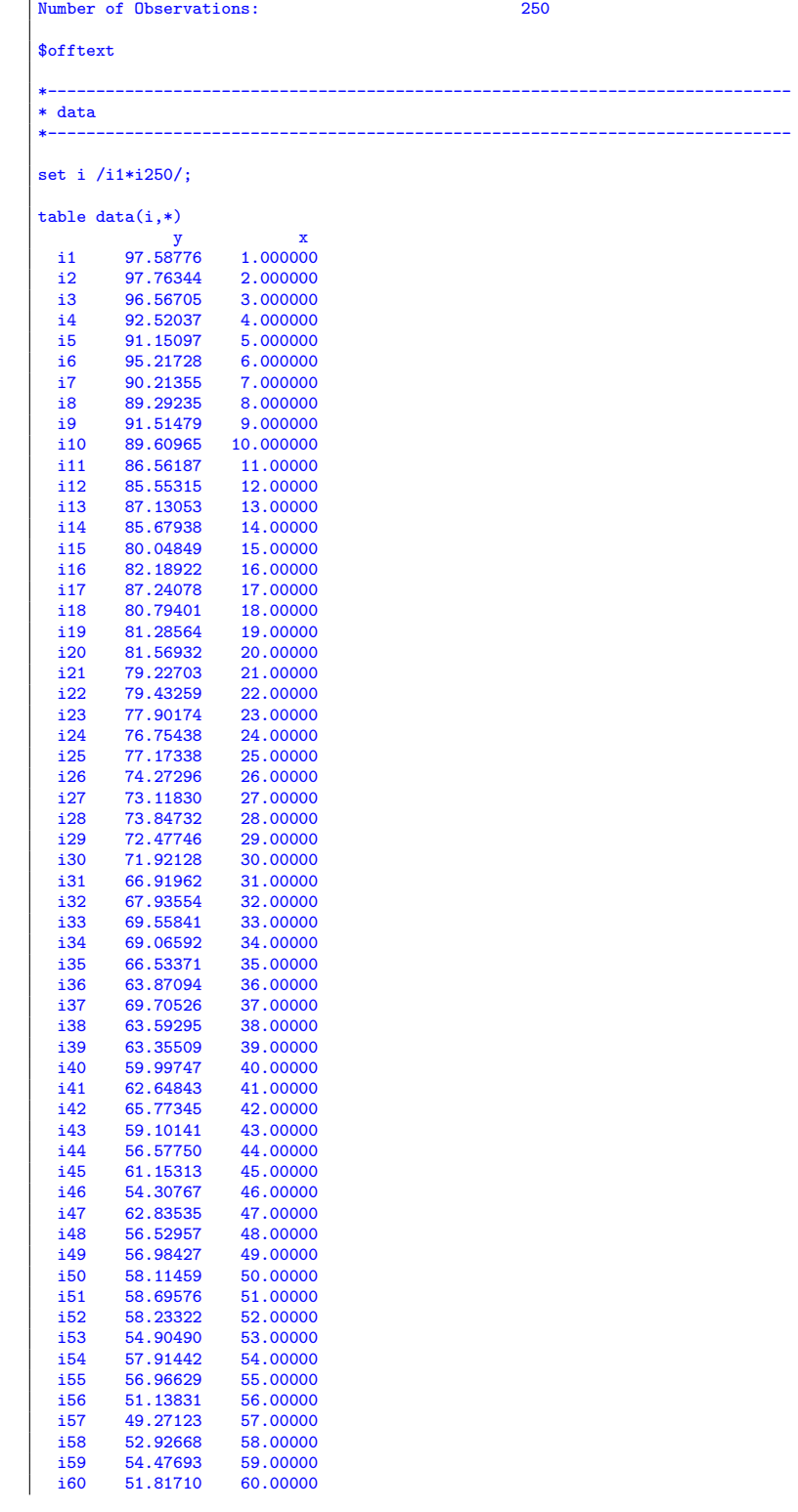

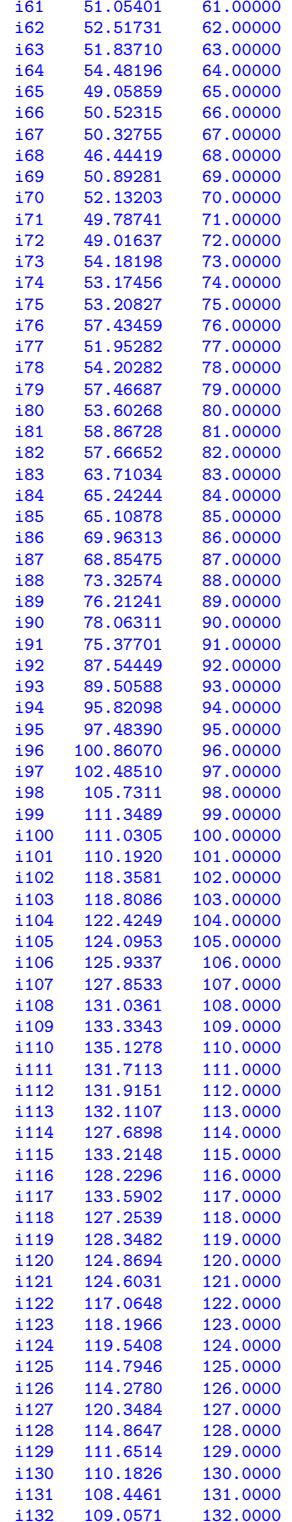

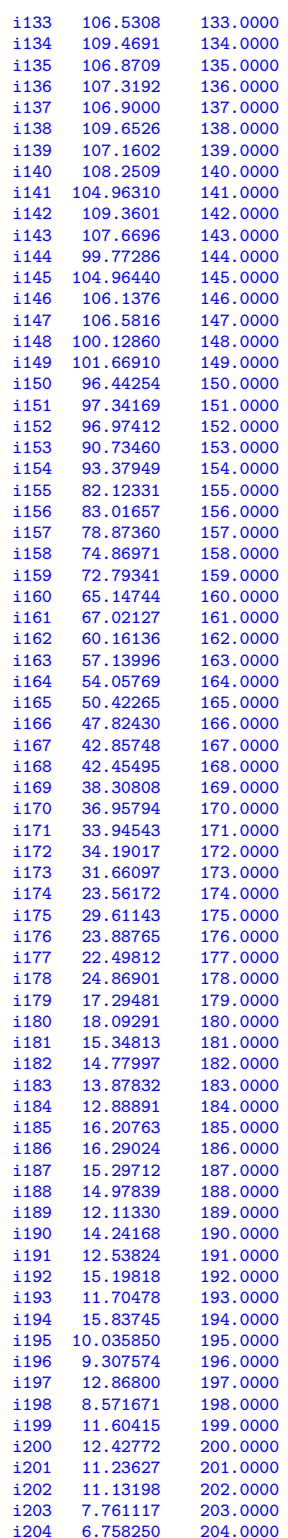

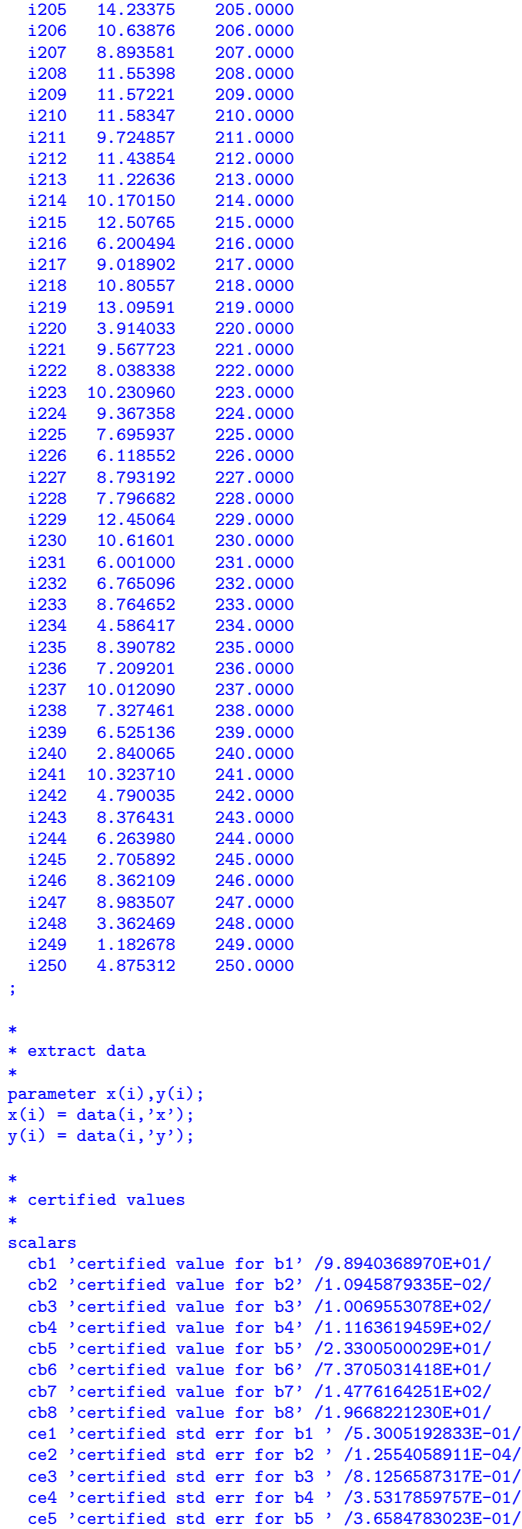

```
ce6 'certified std err for b6 ' /1.2091239082E+00/
ce7 'certified std err for b7 ' /4.0488183351E-01/
ce8 'certified std err for b8 ' /3.7806634336E-01/
;
*-----------------------------------------------------------------------------
* statistical model
*-----------------------------------------------------------------------------
variables
    sse 'sum of squared errors'<br>b1 'coefficient to estimat
    b1 <br>
b2 <br>
coefficient to estimate'<br>
coefficient to estimate'
    b2 <br>b3 <br>coefficient to estimate'<br>coefficient to estimate'
    b3 <br>b4 'coefficient to estimate'<br>'coefficient to estimate'
     b4 'coefficient to estimate'
b5 'coefficient to estimate'
    b6 <br>b6 'coefficient to estimate'<br>b7 'coefficient to estimate'
    b7 \cdot coefficient to estimate'<br>b8 \cdot coefficient to estimate'
                    b8 'coefficient to estimate'
;
equations<br>fit(i)
    fit(i) <br>
'the non-linear model'<br>
obj<br>
'objective'
                  'objective'
;
obj.. sse =n= 0;
fit(i).. y(i) =e= b1*exp(-b2*x(i))
                       +b3*exp(-sqrt(x(i)-b4)/sqrt(b5))+b6*exp(-sqr(x(i)-b7)/sqr(b8));
option nlp=nls;
model nlfit /obj,fit/;
*-----------------------------------------------------------------------------
* first set of initial values
*-----------------------------------------------------------------------------
b1.l= 94.9;
b2.l= 0.009;
b3.l= 90.1;
b4.l= 113.0;
b5.l= 20.0;
b6.l= 73.8;
b7.1 = 140.0;b8.l= 20.0;
solve nlfit minimizing sse using nlp;
abort$((abs(b1.l-cb1)+abs(b2.l-cb2)+abs(b3.l-cb3)+abs(b4.l-cb4)
         +abs(b5.l-cb5)+abs(b6.l-cb6)+abs(b7.l-cb7)+abs(b8.l-cb8))>0.0001) "Accuracy problem";
abort$((abs(b1.m-ce1)+abs(b2.m-ce2)+abs(b3.m-ce3)+abs(b4.m-ce4)
         +abs(b5.m-ce5)+abs(b6.m-ce6)+abs(b7.m-ce7)+abs(b8.m-ce8))>0.0001) "Accuracy problem";
*-----------------------------------------------------------------------------
* second set of initial values
*-----------------------------------------------------------------------------
b1.l= 96.0;
b2.l= 0.0096;
b3.l= 80.0;
b4.l= 110.0;
b5.1 = 25.0;b6.l= 74.0;
b7.l= 139.0;
b8.1 = 25.0;
```

```
solve nlfit minimizing sse using nlp;
abort$((abs(b1.l-cb1)+abs(b2.l-cb2)+abs(b3.l-cb3)+abs(b4.l-cb4)
       +abs(b5.l-cb5)+abs(b6.l-cb6)+abs(b7.l-cb7)+abs(b8.l-cb8))>0.0001) "Accuracy problem";
abort$((abs(b1.m-ce1)+abs(b2.m-ce2)+abs(b3.m-ce3)+abs(b4.m-ce4)
      +abs(b5.m-ce5)+abs(b6.m-ce6)+abs(b7.m-ce7)+abs(b8.m-ce8))>0.0001) "Accuracy problem";
```
## 12.7. DanWood. NIST[\[23\]](#page-146-0) model of the form

(44) 
$$
y = \beta_1 x_2^{\beta} + \varepsilon
$$

These data and model are described in [\[6\]](#page-145-0), and originally published in [\[9\]](#page-145-1). The response variable is energy radiated from a carbon filament lamp per cm<sup>2</sup> per second, and the predictor variable is the absolute temperature of the filament in 1000 degrees Kelvin.

Note that this model can be linearized if we make the error structure multiplicative. In that case we can write:

(45) 
$$
\ln y = \ln \beta_1 + \beta_2 \ln x + \varepsilon
$$

The second version performs the linear regression on this model.

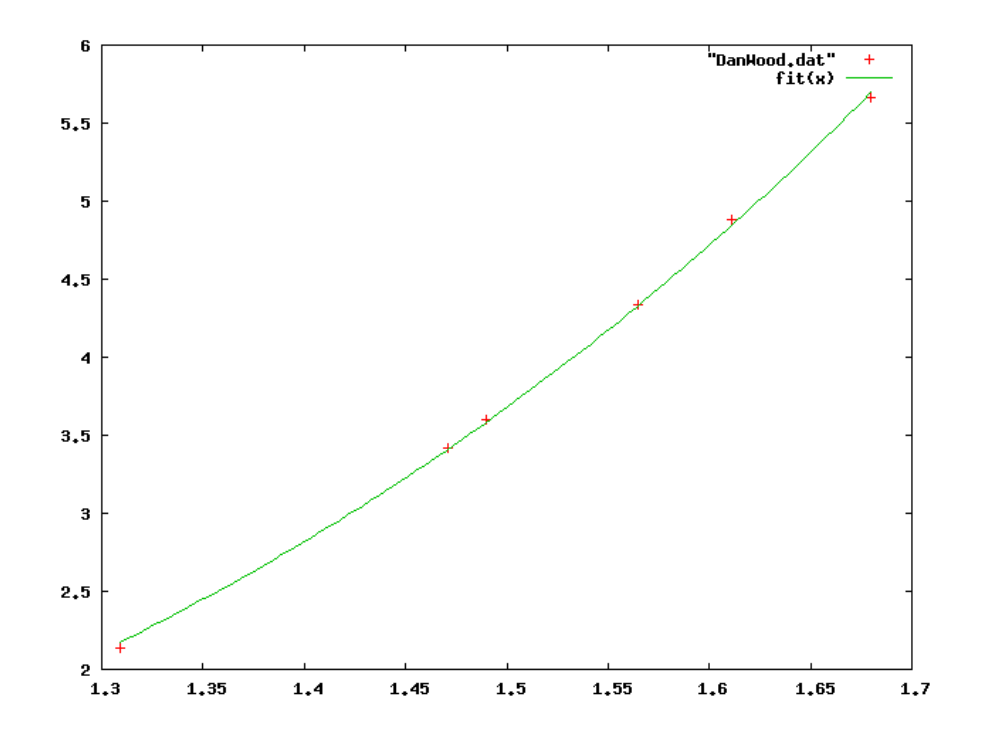

Figure 19. Scatter plot of model DanWood

12.7.1. Model DanWood.gms. [17](#page-78-0)

<span id="page-78-0"></span> $^{17}\hspace{-1mm}$ <www.amsterdamoptimization.com/models/regression/DanWood.gms>

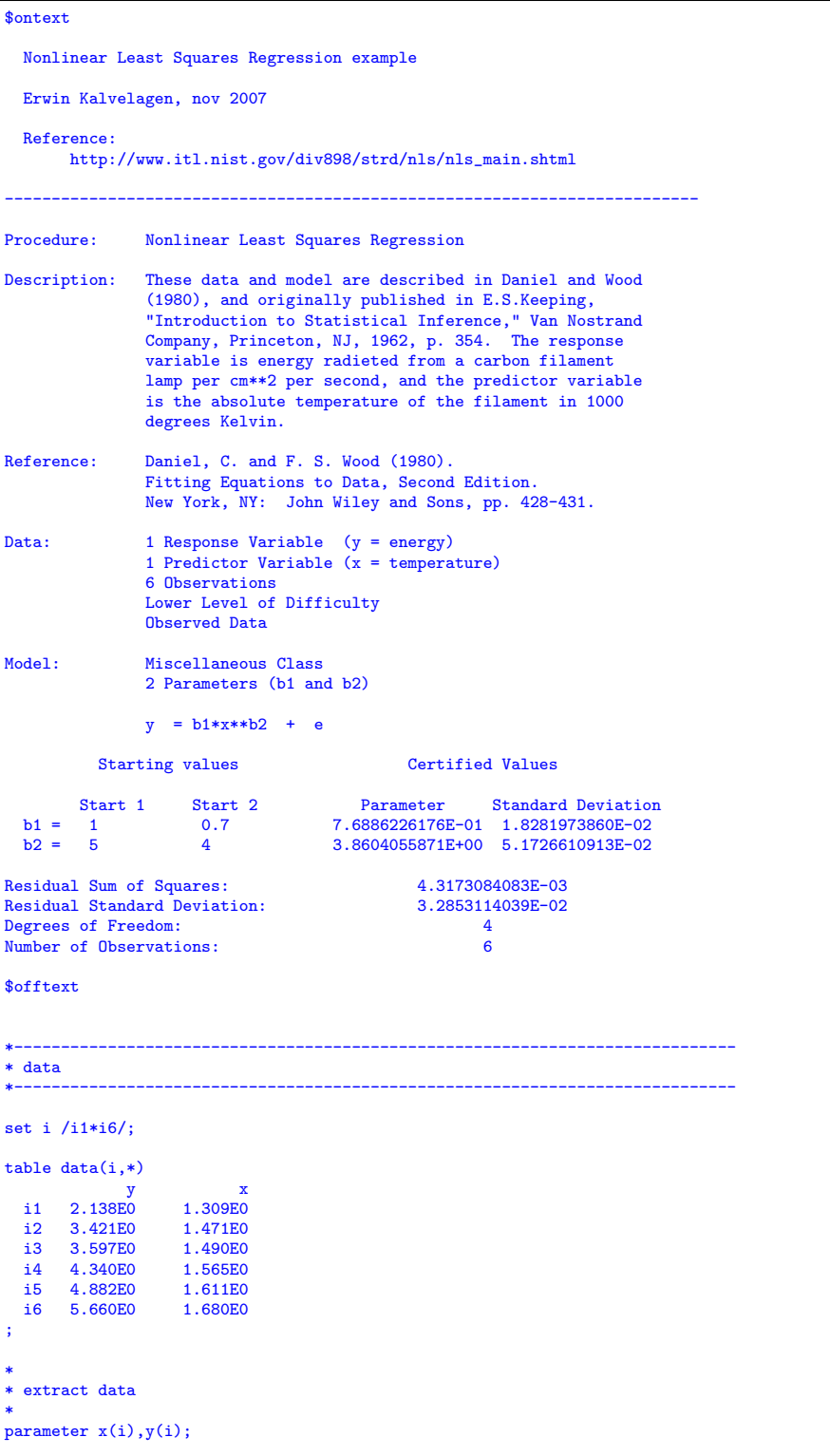

```
x(i) = data(i, 'x');y(i) = data(i, 'y');*
* certified values
 *
scalars
  cb1 'certified value for b1' /7.6886226176E-01/
  cb2 'certified value for b2' /3.8604055871E+00/
   ce1 'certified std err for b1 ' / 1.8281973860E-02 /
ce2 'certified std err for b2 ' / 5.1726610913E-02 /
;
 *-----------------------------------------------------------------------------
* statistical model
 *-----------------------------------------------------------------------------
variables
      sse 'sum of squared errors'
b1 'coefficient to estimate'
b2 'coefficient to estimate'
;
equations
      fit(i) 'the non-linear model'
obj 'objective'
;
 obj.. sse =n= 0;
fit(i).. y(i) =e= b1*x(i)**b2;
 *-----------------------------------------------------------------------------
* first set of initial values
 *-----------------------------------------------------------------------------
 b1.l = 1;
b2.l = 5;
option nlp=nls;
model nlfit /obj,fit/;
solve nlfit minimizing sse using nlp;
display sse.1,b1.1,b2.1;
 abort$((abs(b1.l-cb1)+abs(b2.l-cb2))>0.0001) "Accuracy problem";
abort$((abs(b1.m-ce1)+abs(b2.m-ce2))>0.0001) "Accuracy problem";
 *-----------------------------------------------------------------------------
* second set of initial values
 *-----------------------------------------------------------------------------
b1.1 = 0.7;b2.1 = 4;solve nlfit minimizing sse using nlp;
display sse.1,b1.1,b2.1;
 abort$((abs(b1.l-cb1)+abs(b2.l-cb2))>0.0001) "Accuracy problem";
abort$((abs(b1.m-ce1)+abs(b2.m-ce2))>0.0001) "Accuracy problem";
 *-----------------------------------------------------------------------------
* third set of initial values
 *-----------------------------------------------------------------------------
b1.1 = 7.6886226176E-01;b2.1 = 3.8604055871E+00;solve nlfit minimizing sse using nlp;
display sse.1,b1.1,b2.1;
 abort$((abs(b1.l-cb1)+abs(b2.l-cb2))>0.0001) "Accuracy problem";
abort$((abs(b1.m-ce1)+abs(b2.m-ce2))>0.0001) "Accuracy problem";
```

```
12.7.2. Model DanWood2.gms. 18
```

```
$ontext
  Nonlinear Least Squares Regression example
  We solve this an OLS by taking logs.
  Erwin Kalvelagen, nov 2007
  Reference:
       http://www.itl.nist.gov/div898/strd/nls/nls_main.shtml
  NLS model: y = b1*x**b2LS model: log(y) = log(b1) + b2*log(x)$offtext
                                                              *-----------------------------------------------------------------------------
* data
*-----------------------------------------------------------------------------
set i /i1*i6/;
table data(i,*)y x<br>co 1.309E0<br>co 1.471E0
   i1 2.138E0 1.309E0
i2 3.421E0 1.471E0
   i3 3.597E0 1.490E0
i4 4.340E0 1.565E0
   i5 4.882E0 1.611E0
i6 5.660E0 1.680E0
;
*
* extract data
*
parameter x(i),y(i);
x(i) = data(i,'x');
y(i) = data(i,'y');
*-----------------------------------------------------------------------------
* statistical model
*-----------------------------------------------------------------------------
variables
     sse 'sum of squared errors'
logb1 'coefficient to estimate'
b2 'coefficient to estimate'
;
equations<br>fit(i)
     fit(i) 'the non-linear model'
obj 'objective'
;
obj.. sse =n= 0;
fit(i).. log(y(i)) =e= logb1 + b2*log(x(i));
option lp=ls;
model lfit /obj,fit/;
solve lfit minimizing sse using lp;
display "Solver results:",sse.l,logb1.l,b2.l;
scalar b1;
b1 = exp(logb1.1);
```
<span id="page-81-0"></span> $^{18}\!$  <www.amsterdamoptimization.com/models/regression/DanWood2.gms>

display "Model results:",b1,b2.l;

## 12.8. Kirby2. NIST[\[23\]](#page-146-0) model with

(46) 
$$
y = \frac{\beta_1 + \beta_2 x + \beta_3 x^2}{1 + \beta_4 x + \beta_5 x^2} + \varepsilon
$$

These data are the result of a NIST study involving scanning electron microscope line with standards[\[21\]](#page-145-2).

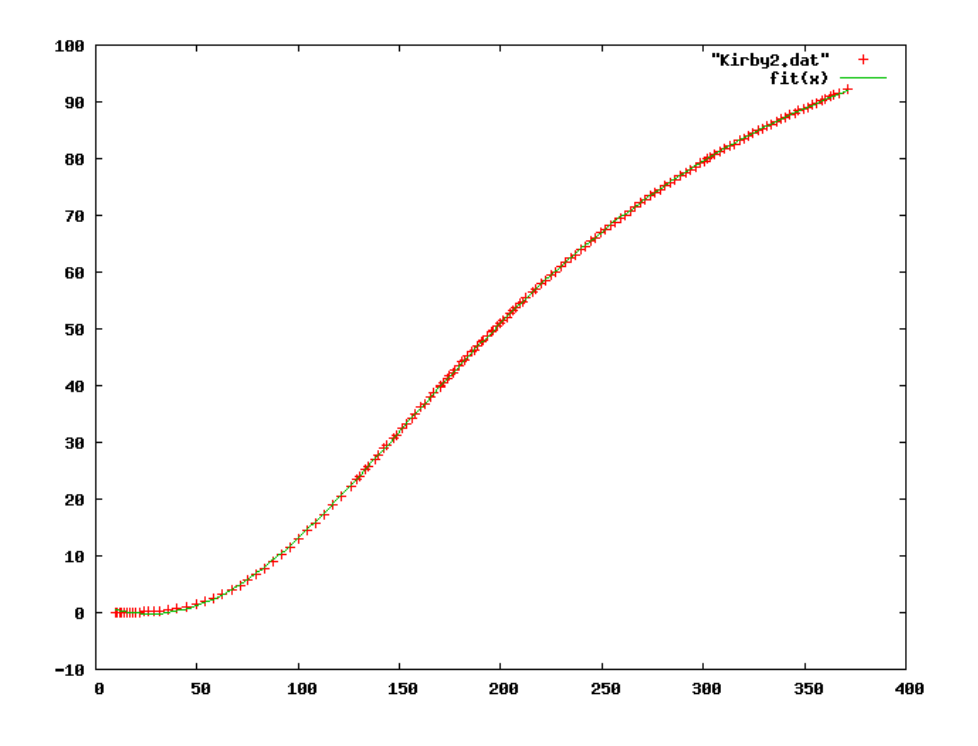

Figure 20. Scatter plot of model Kirby2

12.8.1. Model Kirby2.gms. [19](#page-82-0)

| \$ontext                                                            |                                                        |  |  |  |  |
|---------------------------------------------------------------------|--------------------------------------------------------|--|--|--|--|
|                                                                     | Nonlinear Least Squares Regression example             |  |  |  |  |
| Erwin Kalvelagen, nov 2007                                          |                                                        |  |  |  |  |
| Reference:                                                          | http://www.itl.nist.gov/div898/strd/nls/nls_main.shtml |  |  |  |  |
| Procedure:<br>Nonlinear Least Squares Regression                    |                                                        |  |  |  |  |
| Description:<br>These data are the result of a NIST study involving |                                                        |  |  |  |  |

<span id="page-82-0"></span> $^{19}$ <www.amsterdamoptimization.com/models/regression/Kirby2.gms>

scanning electron microscope line with standards. Reference: Kirby, R., NIST (197?). Scanning electron microscope line width standards. Data: 1 Response (y) 1 Predictor (x) 151 Observations Average Level of Difficulty Observed Data Model: Rational Class (quadratic/quadratic) 5 Parameters (b1 to b5)  $y = (b1 + b2*x + b3*x*x)$  /  $(1 + b4*x + b5*x**2)$  + e Starting values **Certified Values** Start 1 Start 2 Parameter Standard Deviation<br>
b1 = 2 1.5 1.6745063063E+00 8.7989634338E-02<br>
b2 = -0.1 -0.15 -1.3927397667E-01 4.1182041386E-03<br>
b3 = 0.003 0.0025 2.5961181191E-03 4.1856520458E-05<br>
b4 = -0.001 -0.0015 -1.72 Residual Sum of Squares: 3.9050739624E+00 Residual Standard Deviation: 1.6354535131E-01 Degrees of Freedom: 146 Number of Observations: 151 \$offtext \*----------------------------------------------------------------------------- \* data \*---------------------------------------------------------------------------- set i /i1\*i151/; table  $data(i,*)$ y x i1 0.0082E0 9.65E0 i2 0.0112E0 10.74E0<br>i3 0.0149E0 11.81E0 i3 0.0149E0 11.81E0<br>i4 0.0198E0 12.88E0 i4 0.0198E0 12.88E0<br>i5 0.0248E0 14.06E0 i5 0.0248E0 14.06E0<br>i6 0.0324E0 15.28E0 i6 0.0324E0 15.28E0<br>i7 0.0420E0 16.63E0 i7 0.0420E0 16.63E0<br>i8 0.0549E0 18.19E0 i8 0.0549E0 18.19E0<br>i9 0.0719E0 19.88E0 i9 0.0719E0 19.88E0<br>i10 0.0963E0 21.84E0 i10 0.0963E0 21.84E0<br>i11 0.1291E0 24.00E0 i11 0.1291E0<br>i12 0.1710E0 i12 0.1710E0 26.25E0<br>i13 0.2314E0 28.86E0 i13 0.2314E0 28.86E0<br>i14 0.3227E0 31.85E0 i14 0.3227E0 31.85E0 i15 0.4809E0 35.79E0 i16 0.7084E0 40.18E0<br>i17 1.0220E0 44.74E0 i17 1.0220E0 44.74E0<br>i18 1.4580E0 49.53E0 i18 1.4580E0 49.53E0<br>i19 1.9520E0 53.94E0 i19 1.9520E0 53.94E0<br>i20 2.5410E0 58.29E0 i20 2.5410E0 58.29E0<br>i21 3.2230E0 62.63E0 i21 3.2230E0 62.63E0 i22 3.9990E0 67.03E0 i23 4.8520E0 71.25E0 i24 5.7320E0 75.22E0 i25 6.7270E0 79.33E0<br>i26 7.8350E0 83.56E0 i26 7.8350E0 83.56E0<br>i27 9.0250E0 87.75E0 i27 9.0250E0 87.75E0 i28 10.2670E0 91.93E0<br>i29 11.5780E0 96.10E0 i29 11.5780E0 96.10E0<br>i30 12.9440E0 100.28E0

12.9440E0

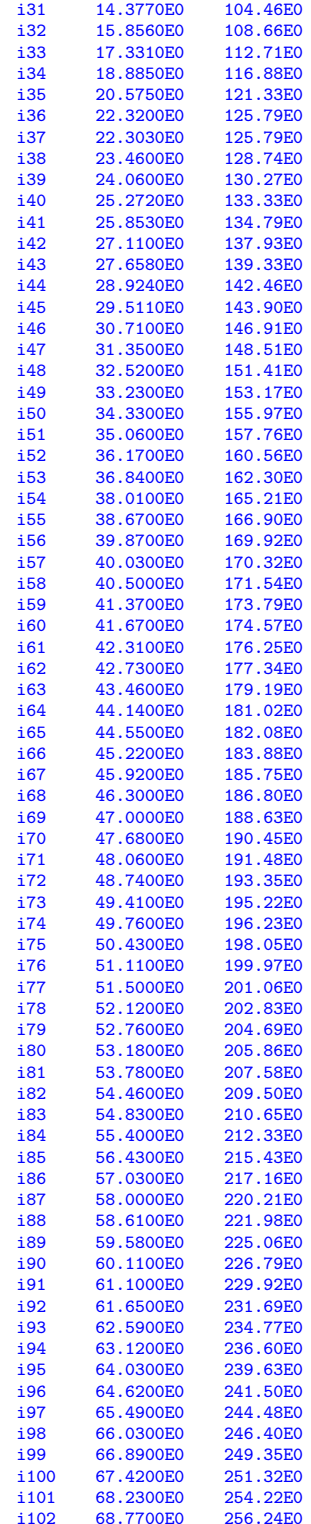

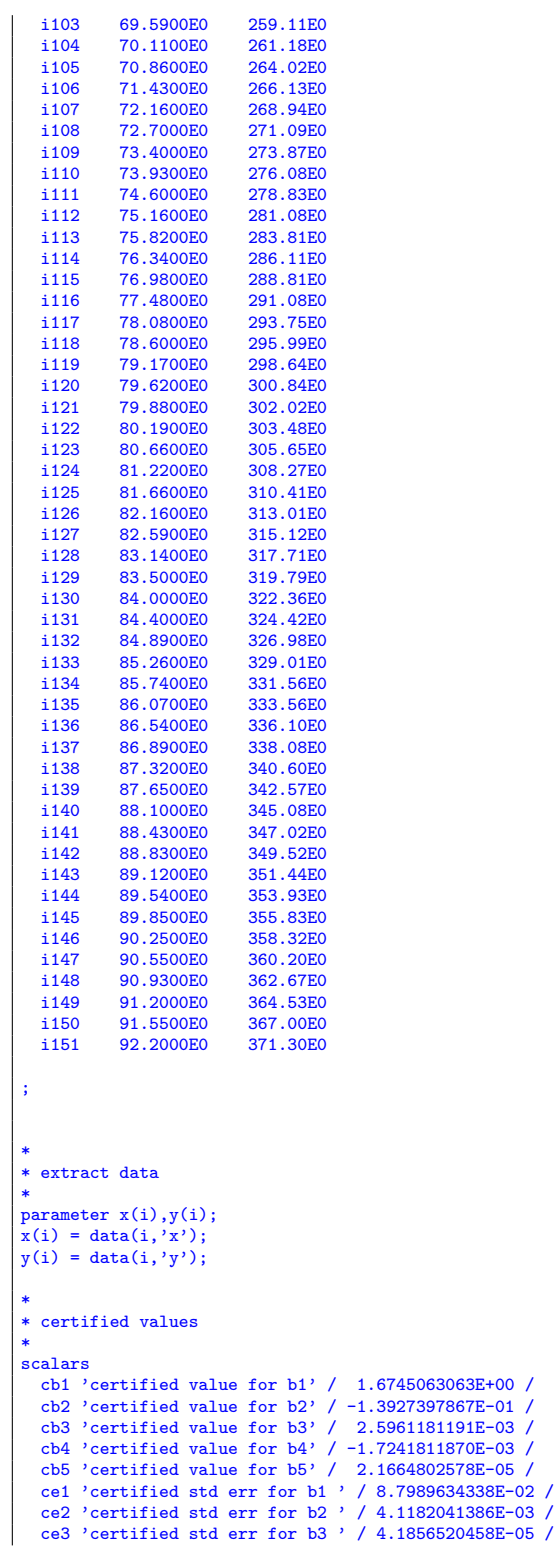

```
ce4 'certified std err for b4 ' / 5.8931897355E-05 /
ce5 'certified std err for b5 ' / 2.0129761919E-07 /
;
*-----------------------------------------------------------------------------
* statistical model
*-----------------------------------------------------------------------------
variables
    sse 'sum of squared errors'<br>b1 'coefficient to estimate
    b1 <br>
b2 <br>
coefficient to estimate'<br>
coefficient to estimate'
     b2 'coefficient to estimate'
b3 'coefficient to estimate'
b4 'coefficient to estimate'
b5 'coefficient to estimate'
;
equationsfit(i)fit(i) 'the non-linear model'
obj 'objective'
;
obj.. sse =n= 0;
fit(i).. y(i) =e= (b1 + b2*x(i) + b3*x(i)**2) /
                    (1 + b4*x(i) + b5*x(i)*2);*-----------------------------------------------------------------------------
* first set of initial values
*-----------------------------------------------------------------------------
b1.1 = 2:
b2.1 = -0.1;
b3.1 = 0.003;<br>b4.1 = -0.001;b5.1 = 0.00001;option nlp=nls;
model nlfit /obj,fit/;
solve nlfit minimizing sse using nlp;
display sse.l,b1.l,b2.l,b3.l,b4.l,b5.l;
abort$((abs(b1.l-cb1)+abs(b2.l-cb2)+abs(b3.l-cb3)
        +abs(b4.l-cb4)+abs(b5.l-cb5))>0.0001) "Accuracy problem";
abort$((abs(b1.m-ce1)+abs(b2.m-ce2)+abs(b3.m-ce3)
        +abs(b4.m-ce4)+abs(b5.m-ce5))>0.0001) "Accuracy problem";
*-----------------------------------------------------------------------------
* second set of initial values
*-----------------------------------------------------------------------------
b1.1 = 1.5;b2.1 = -0.15;
b3.1 = 0.0025;<br>
b4.1 = -0.0015;<br>
b5.1 = 0.00002;solve nlfit minimizing sse using nlp;
display sse.1,b1.1,b2.1,b3.1,b4.1,b5.1;
abort$((abs(b1.l-cb1)+abs(b2.l-cb2)+abs(b3.l-cb3)
        +abs(b4.l-cb4)+abs(b5.l-cb5))>0.0001) "Accuracy problem";
abort$((abs(b1.m-ce1)+abs(b2.m-ce2)+abs(b3.m-ce3)
       +abs(b4.m-ce4)+abs(b5.m-ce5))>0.0001) "Accuracy problem";
```
12.9. Hahn1. NIST[\[23\]](#page-146-0) model with

(47) 
$$
y = \frac{\beta_1 + \beta_2 x + \beta_3 x^2 + \beta_4 x^3}{1 + \beta_5 x + \beta_6 x^2 + \beta_7 x^3} + \varepsilon
$$

These data are the result of a NIST study involving the thermal expansion of copper. The response variable is the coefficient of thermal expansion, and the predictor variable is temperature in degrees kelvin[\[14\]](#page-145-3).

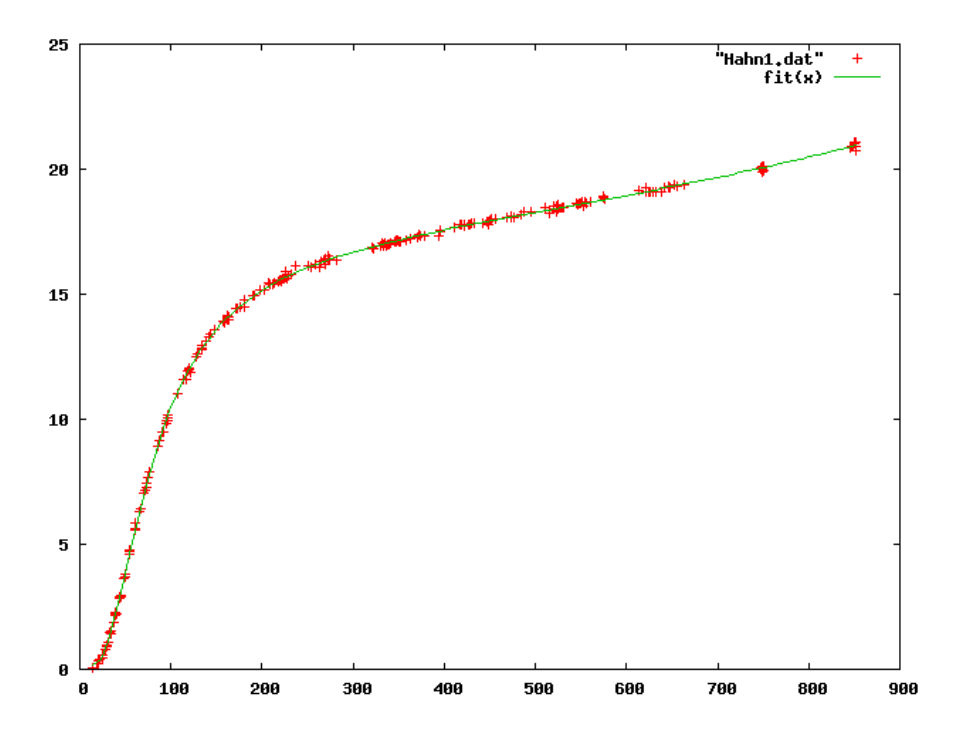

Figure 21. Scatter plot of model Hahn1

12.9.1. Model Hahn1.gms. [20](#page-87-0)

| \$ontext                                   |                                                                                                    |  |  |  |  |  |
|--------------------------------------------|----------------------------------------------------------------------------------------------------|--|--|--|--|--|
| Nonlinear Least Squares Regression example |                                                                                                    |  |  |  |  |  |
| Erwin Kalvelagen, nov 2007                 |                                                                                                    |  |  |  |  |  |
| Reference:                                 | http://www.itl.nist.gov/div898/strd/nls/nls_main.shtml                                                                                                    |  |  |  |  |  |
| Procedure:                                 | Nonlinear Least Squares Regression                                                                                                    |  |  |  |  |  |
| Description:                               | These data are the result of a NIST study involving<br>the thermal expansion of copper. The response<br>variable is the coefficient of thermal expansion, and<br>the predictor variable is temperature in degrees<br>kelvin. |  |  |  |  |  |
| Reference:                                 | Hahn, T., NIST (197?).<br>Copper Thermal Expansion Study.                                                                                                    |  |  |  |  |  |
| Data:                                      | 1 Response $(y = coefficient of thermal expansion)$<br>1 Predictor $(x = temperature, degrees kelvin)$<br>236 Observations<br>Average Level of Difficulty                                                                    |  |  |  |  |  |

<span id="page-87-0"></span> $^{20}\!$  <www.amsterdamoptimization.com/models/regression/Hahn1.gms>

Observed Data Model: Rational Class (cubic/cubic) 7 Parameters (b1 to b7)  $y = (b1+b2*x+b3*x*x+2+b4*x*x+3)$ (1+b5\*x+b6\*x\*\*2+b7\*x\*\*3) + e Starting values **Certified Values** Start 1 Start 2 Parameter Standard Deviation b1 = 10 1 1.0776351733E+00 1.7070154742E-01 b2 = -1 -0.1 -1.2269296921E-01 1.2000289189E-02 b3 = 0.05 0.005 4.0863750610E-03 2.2508314937E-04  $\begin{array}{cccccc} \rm{b4} & = & -0.00001 & -0.000001 & -1.4262662514E-06 & 2.7578037666E-07 \\ \rm{b5} & = & -0.05 & -0.005 & -5.7609940901E-03 & 2.4712888219E-04 \\ \rm{b6} & = & 0.001 & 0.0001 & 2.4053735503E-04 & 1.0449373768E-05 \end{array}$  $\begin{array}{cccccc} \text{b5} = & -0.05 & & -0.005 & & -5.7609940901E - 03 & 2.4712888219E - 04 \\ \text{b6} = & 0.001 & & 0.0001 & & 2.4053735603E - 04 & 1.0449373768E - 05 \end{array}$  $b6 = \begin{array}{cccc} 0.001 & 0.0001 & 2.4053735603E-04 & 1.0449373768E-05 \\ b7 = -0.000001 & -0.0000001 & -1.2314450199E-07 & 1.3027335327E-08 \end{array}$  $-0.000001$   $-0.0000001$   $-1.2314450199E-07$   $1.3027335327E-08$ Residual Sum of Squares: 1.5324382854E+00<br>Residual Standard Deviation: 3.1803852243E-02 Residual Standard Deviation: 8.1803852<br>Degrees of Freedom: 229 Degrees of Freedom: 229<br>
Number of Observations: 236<br>
236 Number of Observations: \$offtext \*----------------------------------------------------------------------------- \* data \*---------------------------------------------------------------------------- set i /i1\*i236/; table data(i,\*) y x i1 .591E0 24.41E0 i2 1.547E0 34.82E0<br>i3 2.902E0 44.09E0 i3 2.902E0 44.09E0 i4 2.894E0 45.07E0 i5 4.703E0 54.98E0 iff 6.307E0 65.51E0<br>1.03E0 70.53E0 i7 7.03E0 70.53E0<br>i8 7.898E0 75.70E0 i8 7.898E0 75.70E0 i9 9.470E0 89.57E0<br>i10 9.484E0 91.14E0 i10 9.484E0 91.14E0<br>i11 10.072E0 96.40E0 i11 10.072E0 96.40E0<br>i12 10.163E0 97.19E0 i12 10.163E0 97.19E0<br>i13 11.615E0 114.26E0 i13 11.615E0 114.26E0<br>i14 12.005E0 120.25E0 i14 12.005E0 120.25E0<br>i15 12.478E0 127.08E0 i15 12.478E0 127.08E0<br>i16 12.982E0 133.55E0 i16 12.982E0 133.55E0<br>i17 12.970E0 133.61E0 i17 12.970E0 133.61E0<br>i18 13.926E0 158.67E0 i18 13.926E0 158.67E0<br>i19 14.452E0 172.74E0 i19 14.452E0 172.74E0<br>i20 14.404E0 171.31E0 i20 14.404E0 171.31E0<br>i21 15.190E0 202.14E0 i21 15.190E0 202.14E0<br>i22 15.550E0 220.55E0 i22 15.550E0 220.55E0 i23 15.528E0 221.05E0 i24 15.499E0 221.39E0<br>i25 16.131E0 250.99E0 i25 16.131E0 250.99E0<br>i26 16.438E0 268.99E0 i26 16.438E0 268.99E0<br>i27 16.387E0 271.80E0 i27 16.387E0 271.80E0<br>i28 16.549E0 271.97E0 i28 16.549E0 271.97E0<br>i29 16.872E0 321.31E0 i29 16.872E0 321.31E0<br>i30 16.830E0 321.69E0 i30 16.830E0 321.69E0 i31 16.926E0 330.14E0<br>i32 16.907E0 333.03E0 i32 16.907E0 333.03E0<br>i33 16.966E0 333.47E0 i33 16.966E0 333.47E0<br>i34 17.060E0 340.77E0 i34 17.060E0 340.77E0<br>i35 17.122E0 345.65E0 i35 17.122E0 345.65E0<br>i36 17.311E0 373.11E0 i36 17.311E0 373.11E0<br>i37 17.355E0 373.79E0 i37 17.355E0<br>i38 17.668E0 411.82E0

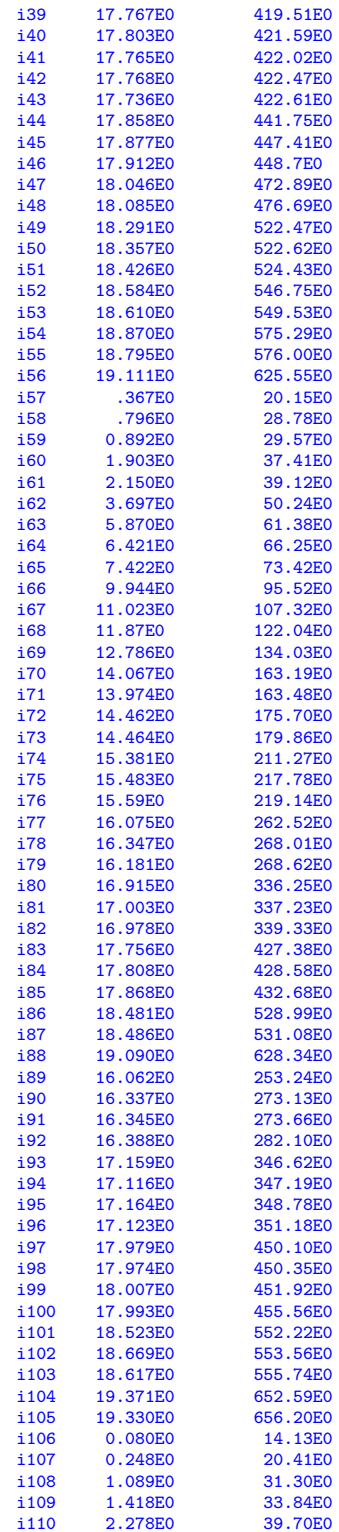

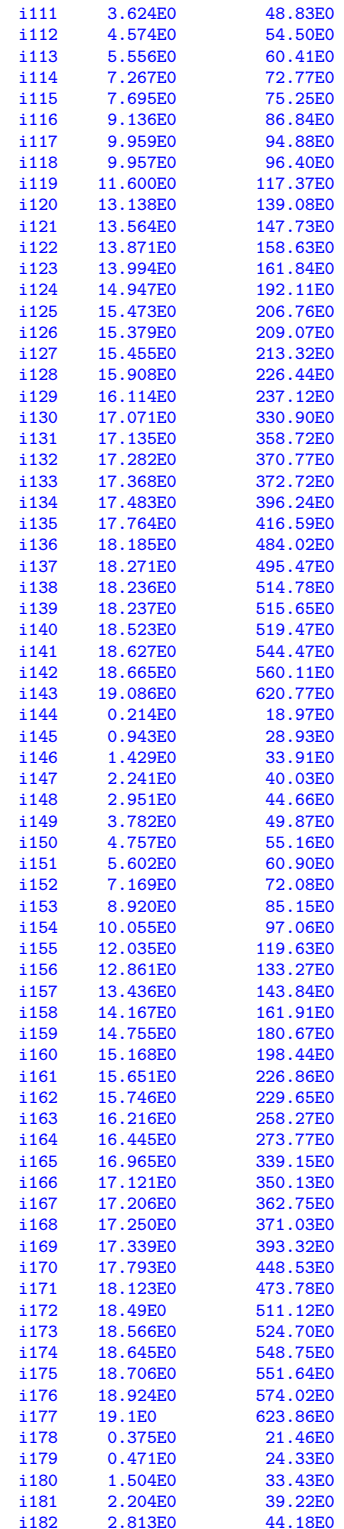

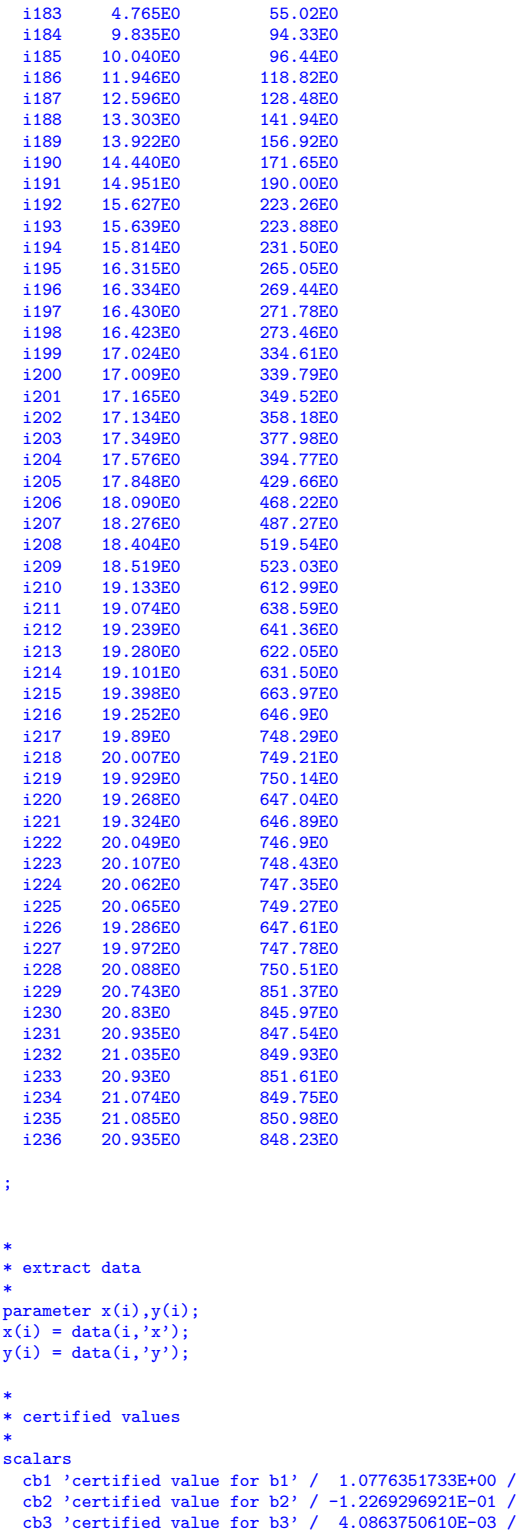

 $\boldsymbol{92}$ 

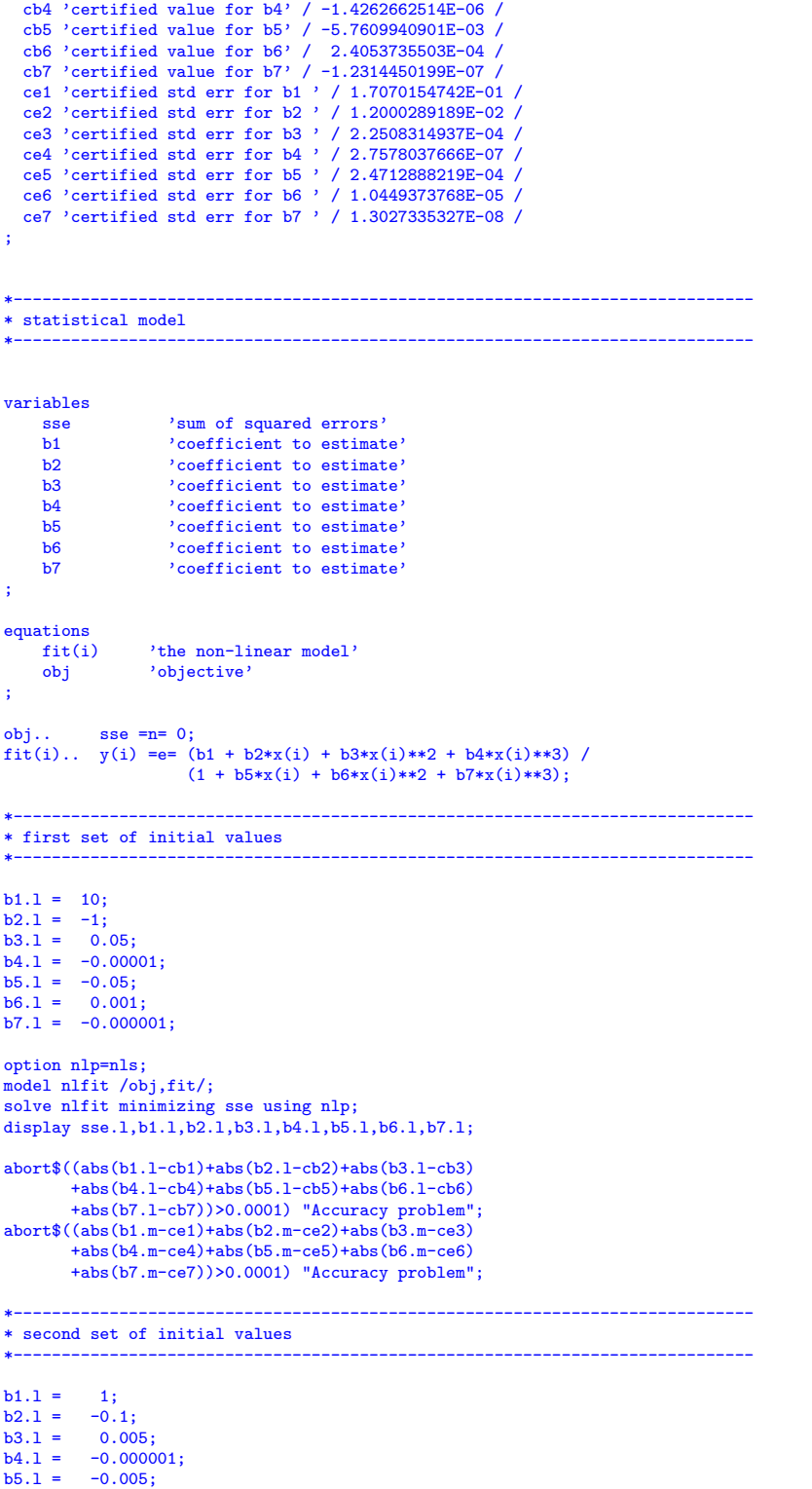

 $b6.1 = 0.0001;$ <br> $b7.1 = -0.00000$  $-0.0000001;$ solve nlfit minimizing sse using nlp; display sse.1,b1.1,b2.1,b3.1,b4.1,b5.1,b6.1,b7.1; abort\$((abs(b1.l-cb1)+abs(b2.l-cb2)+abs(b3.l-cb3) +abs(b4.l-cb4)+abs(b5.l-cb5)+abs(b6.l-cb6) +abs(b7.l-cb7))>0.0001) "Accuracy problem"; abort\$((abs(b1.m-ce1)+abs(b2.m-ce2)+abs(b3.m-ce3) +abs(b4.m-ce4)+abs(b5.m-ce5)+abs(b6.m-ce6) +abs(b7.m-ce7))>0.0001) "Accuracy problem";

12.10. Nelson. Multiple regression problem with:

(48) 
$$
\log(y) = \beta_1 - \beta_2 x_1 \cdot \exp(-\beta_3 x_2) + \varepsilon
$$

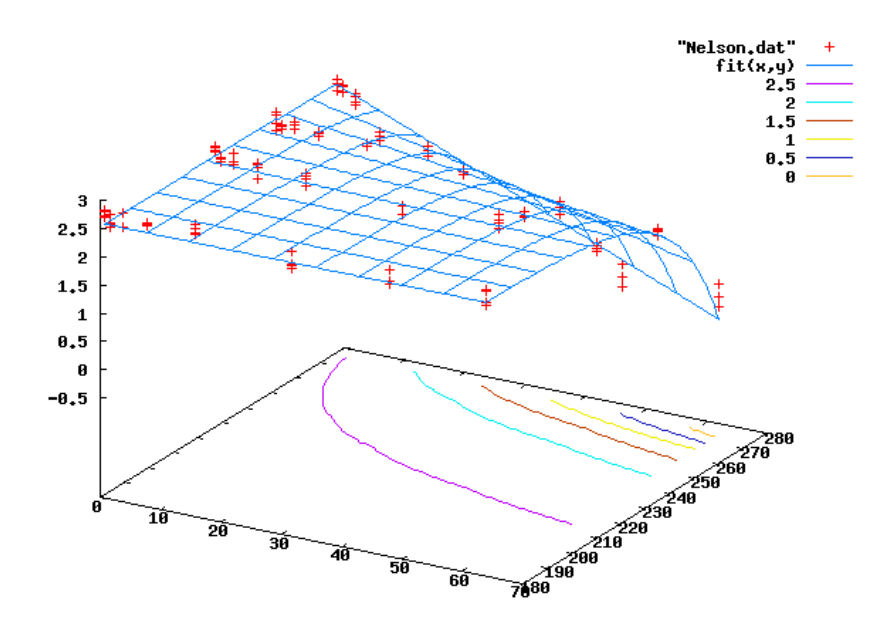

Figure 22. Plot of model Nelson

These data are the result of a study involving the analysis of performance degradation data from accelerated tests, published in[\[30\]](#page-146-1). The response variable is dialectric breakdown strength in kilo-volts, and the predictor variables are time in weeks and temperature in degrees Celcius.

12.10.1. Model Nelson.gms. [21](#page-93-0)

| \$ontext |  |                            |                                            |  |
|----------|--|----------------------------|--------------------------------------------|--|
|          |  |                            | Nonlinear Least Squares Regression example |  |
|          |  | Erwin Kalvelagen, nov 2007 |                                            |  |

<span id="page-93-0"></span> $^{21}$ <www.amsterdamoptimization.com/models/regression/Nelson.gms>

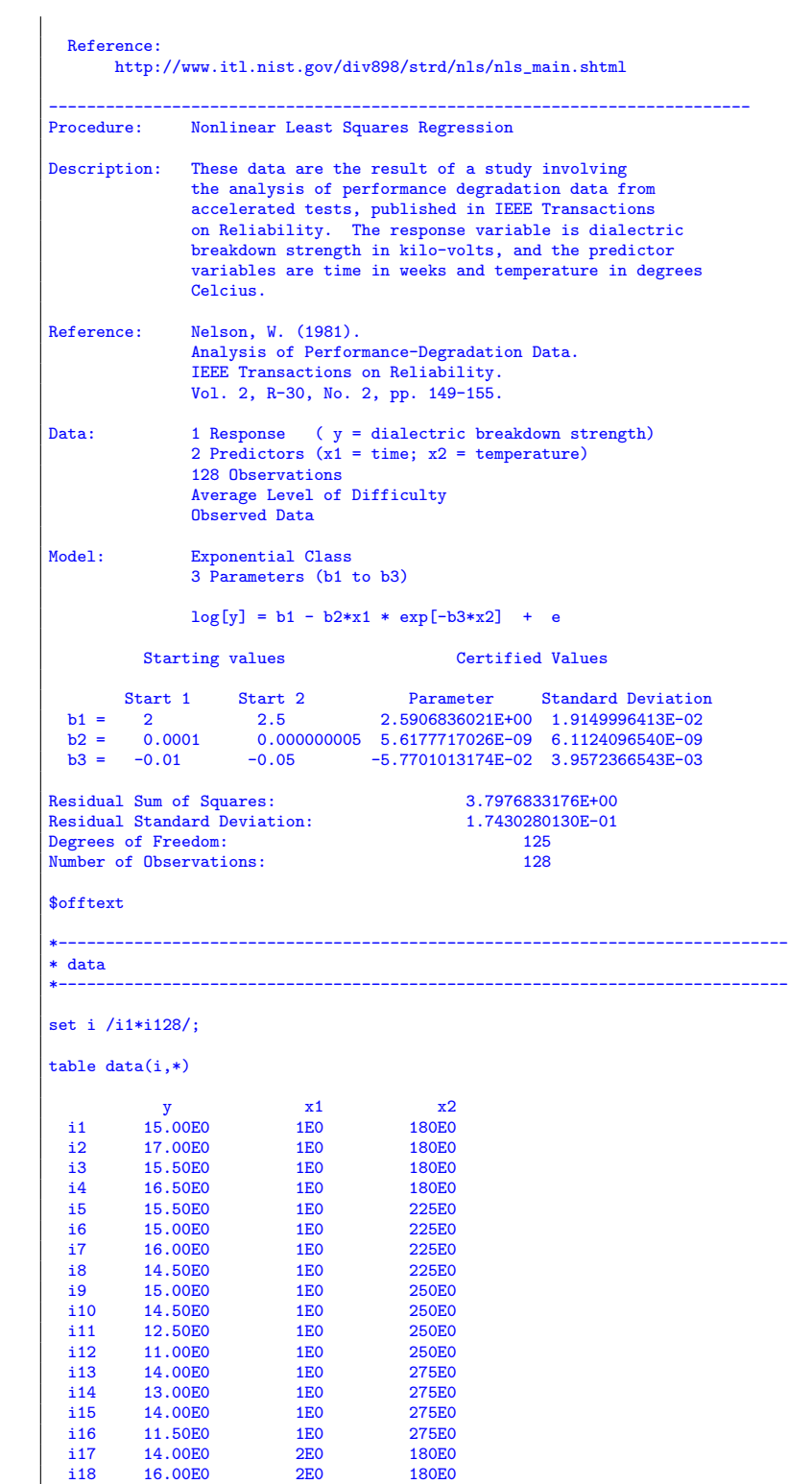

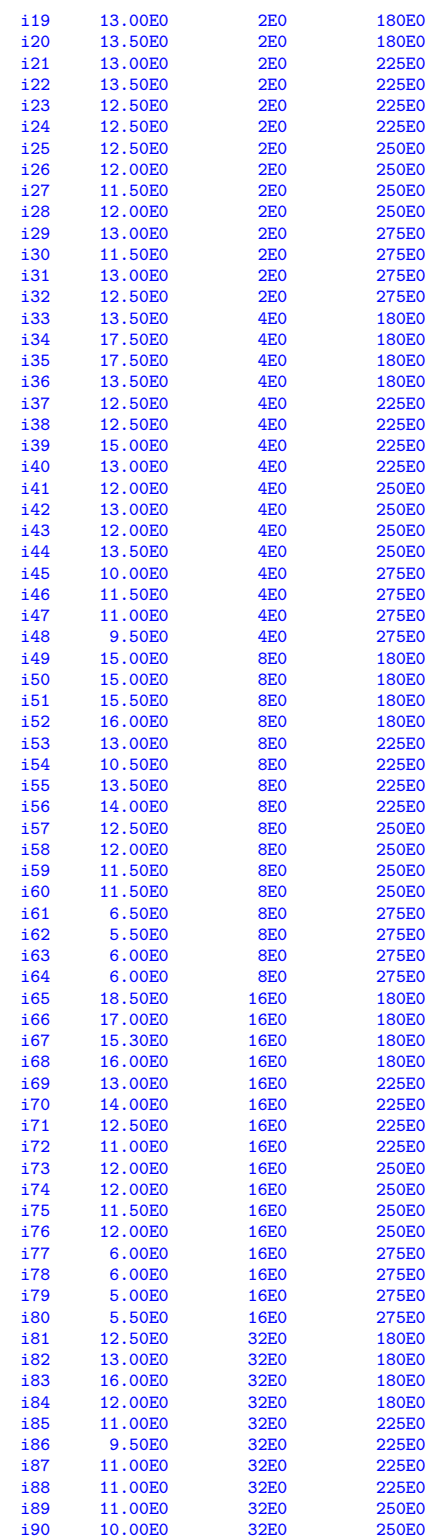

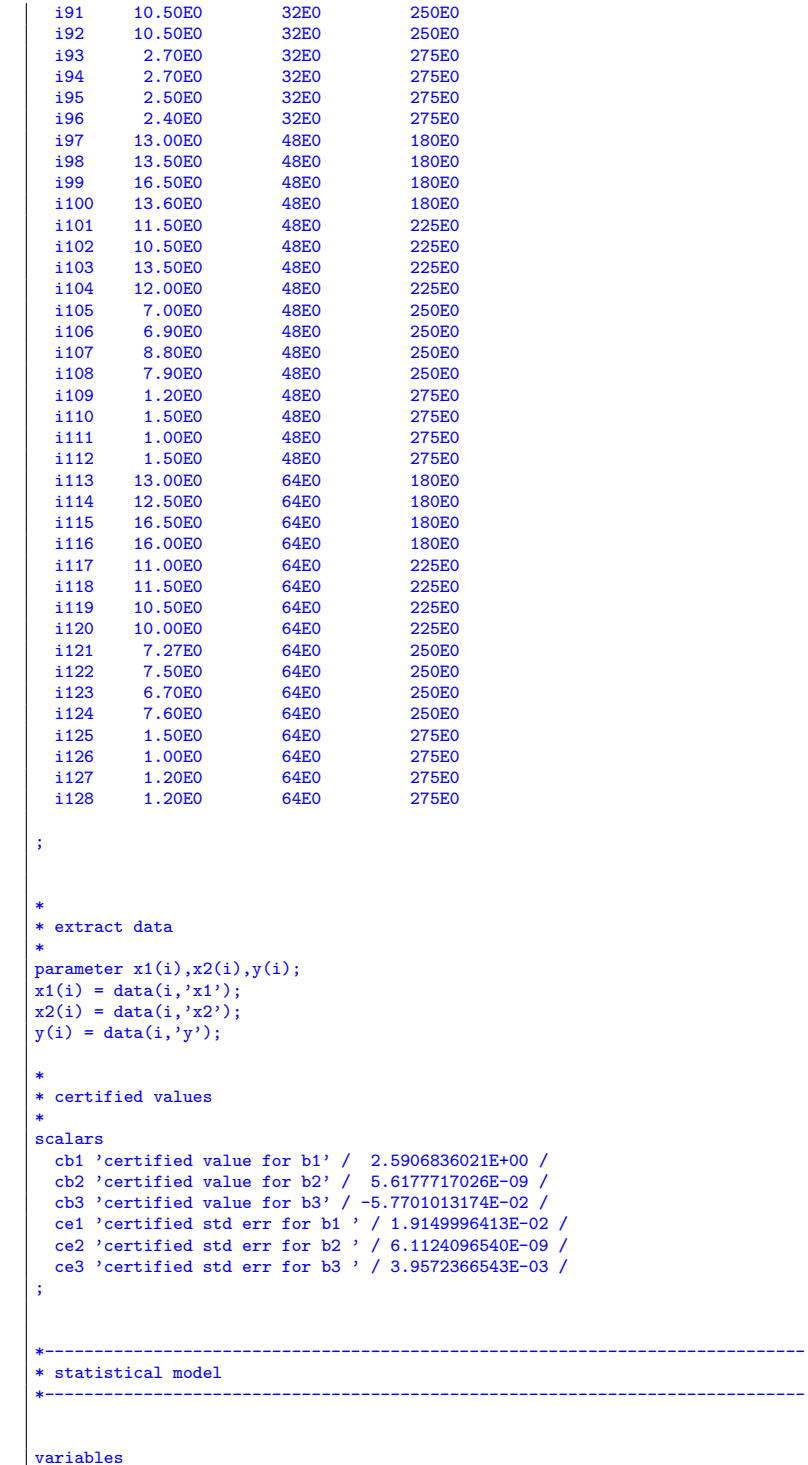

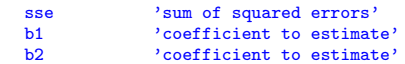

```
b3 coefficient to estimate'
;
equations<br>fit(i)
    fit(i) 'the non-linear model'<br>obj 'objective'
                'objective'
;
obj.. sse =n= 0;fit(i).. log(y(i)) = e = b1 - b2*x1(i) * exp[-b3*x2(i)];*-----------------------------------------------------------------------------
* first set of initial values
*-----------------------------------------------------------------------------
b1.1 = 2;<br>b2.1 = 0.00.0001;b3.1 = -0.01;option nlp=nls;
model nlfit /obj,fit/;
solve nlfit minimizing sse using nlp;
display sse.l,b1.l,b2.l,b3.l;
abort$((abs(b1.l-cb1)+abs(b2.l-cb2)+abs(b3.l-cb3))>0.0001) "Accuracy problem";
abort$((abs(b1.m-ce1)+abs(b2.m-ce2)+abs(b3.m-ce3))>0.0001) "Accuracy problem";
*-----------------------------------------------------------------------------
* second set of initial values
*-----------------------------------------------------------------------------
b1.l = 2.5;
b2.l = 0.000000005;
b3.1 = -0.05;solve nlfit minimizing sse using nlp;
display sse.l,b1.l,b2.l,b3.l;
abort$((abs(b1.l-cb1)+abs(b2.l-cb2)+abs(b3.l-cb3))>0.0001) "Accuracy problem";
abort$((abs(b1.m-ce1)+abs(b2.m-ce2)+abs(b3.m-ce3))>0.0001) "Accuracy problem";
```
12.11. MGH. The MGH set of models from the NIST[\[23\]](#page-146-0) collection are used in testing unconstrained solvers[\[29\]](#page-146-2). Some of them are quite challenging.

12.11.1. MGH09. The model[\[22\]](#page-146-3):

(49) 
$$
y = \frac{\beta_1(x^2 + \beta_2 x)}{(x^2 + \beta_3 x + \beta_4)}
$$

This problem was found to be difficult for some very good algorithms. There is a local minimum at  $(+\infty, -14.07...,-\infty, -\infty)$  with final sum of squares .00102734...[\[29\]](#page-146-2).

12.11.2. Model MGH09.gms. [22](#page-97-0)

```
$ontext
  Nonlinear Least Squares Regression example
 Erwin Kalvelagen, nov 2007
 Reference:
      http://www.itl.nist.gov/div898/strd/nls/nls_main.shtml
--------------------------------------------------------------------------
Procedure: Nonlinear Least Squares Regression
```
<span id="page-97-0"></span> $^{22}$ <www.amsterdamoptimization.com/models/regression/MGH09.gms>

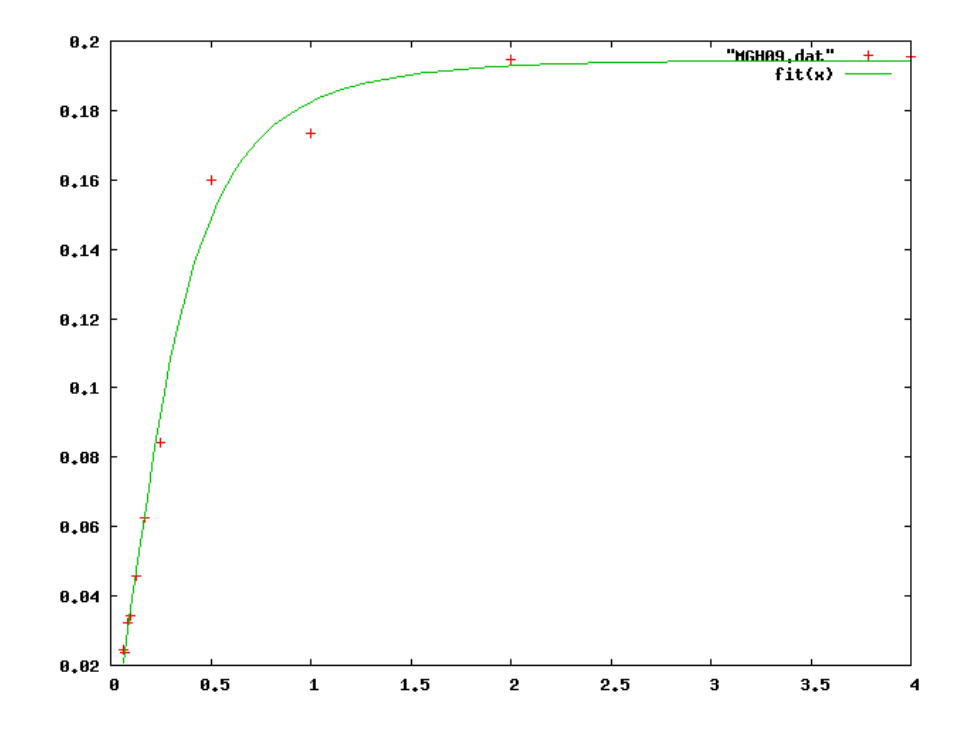

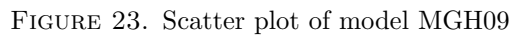

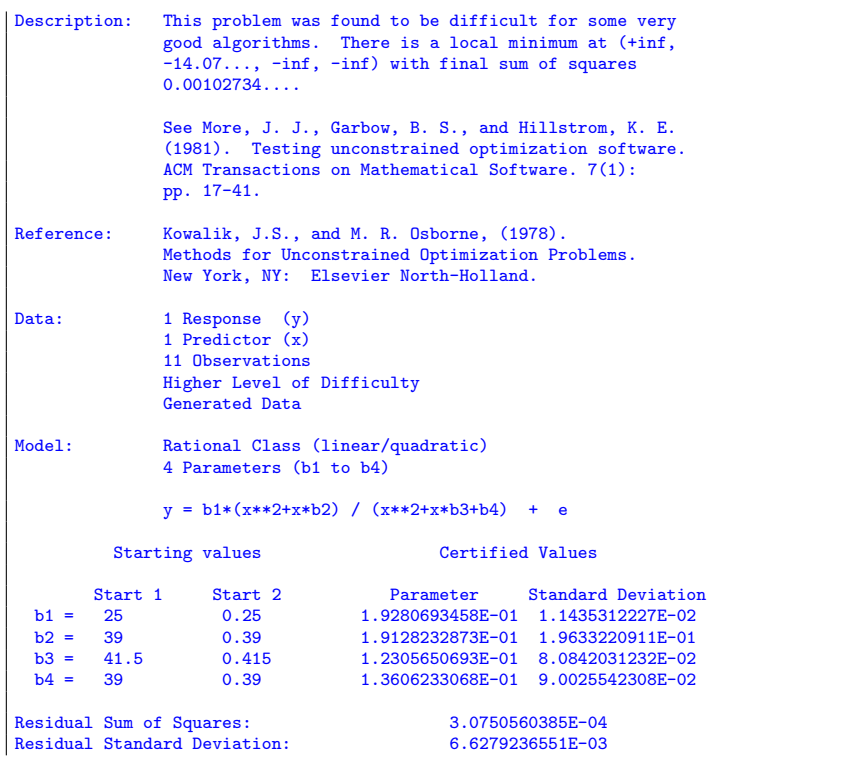

```
Degrees of Freedom: 7<br>Number of Observations: 7<br>11
 Number of Observations:
 $offtext
 *-----------------------------------------------------------------------------
 * data
 *-----------------------------------------------------------------------------
 set i /i1*i11/;
table data(i,*)
          y x<br>1.957000E-01 4.00000
    i1 1.957000E-01 4.000000E+00
i2 1.947000E-01 2.000000E+00
   \begin{tabular}{llllll} \bf{ i3} & 1.735000E-01 & 1.000000E+00 \\ \bf{ i4} & 1.600000E-01 & 5.000000E-01 \\ \bf{ i5} & 8.440000E-02 & 2.500000E-01 \\ \end{tabular}i4 1.600000E-01 5.000000E-01
i5 8.440000E-02 2.500000E-01
    i6 6.270000E-02 1.670000E-01
i7 4.560000E-02 1.250000E-01
    i8 3.420000E-02 1.000000E-01
i9 3.230000E-02 8.330000E-02
i10 2.350000E-02 7.140000E-02
i11 2.460000E-02 6.250000E-02
 ;
 *
 * extract data
 *
parameter x(i),y(i);
 x(i) = data(i,'x');
y(i) = data(i,'y');
 *
* certified values
 *
scalars
    cb1 'certified value for b1' /1.9280693458E-01/
cb2 'certified value for b2' /1.9128232873E-01/
cb3 'certified value for b3' /1.2305650693E-01/
   cb4 'certified value for b4' /1.3606233068E-01/
    ce1 'certified std err for b1 ' / 1.1435312227E-02 /
ce2 'certified std err for b2 ' / 1.9633220911E-01 /
ce3 'certified std err for b3 ' / 8.0842031232E-02 /
ce4 'certified std err for b4 ' / 9.0025542308E-02 /
 ;
 *-----------------------------------------------------------------------------
 * statistical model
 *-----------------------------------------------------------------------------
variables
        sse 'sum of squared errors'
b1 'coefficient to estimate'
b2 'coefficient to estimate'
b3 'coefficient to estimate'
b4 'coefficient to estimate'
 ;
 equations fit(i)fit(i) 'the non-linear model'<br>obj 'objective'
                       'objective'
 ;
 obj.. sse =n= 0;
fit(i).. y(i) =e= b1*(sqr(x(i))+x(i)*b2) / (sqr(x(i))+x(i)*b3+b4);
option nlp=nls;
model nlfit /obj,fit/;
```

```
*-----------------------------------------------------------------------------
* first set of initial values
*-----------------------------------------------------------------------------
b1.1 = 25;b2.1 = 39;b3.1 = 41.5;<br>b4.1 = 39;solve nlfit minimizing sse using nlp;
display sse.1,b1.1,b2.1;
abort$((abs(b1.l-cb1)+abs(b2.l-cb2)+abs(b3.l-cb3)+abs(b4.l-cb4))>0.0001) "Accuracy problem";
abort$((abs(b1.m-ce1)+abs(b2.m-ce2)+abs(b3.m-ce3)+abs(b4.m-ce4))>0.0001) "Accuracy problem";
*-----------------------------------------------------------------------------
* second set of initial values
*-----------------------------------------------------------------------------
b1.1 = 0.25;b2.l = 0.39;
b3.l = 0.415;
b4.1 = 0.39;solve nlfit minimizing sse using nlp;
display sse.l,b1.l,b2.l;
abort$((abs(b1.l-cb1)+abs(b2.l-cb2)+abs(b3.l-cb3)+abs(b4.l-cb4))>0.0001) "Accuracy problem";
abort$((abs(b1.m-ce1)+abs(b2.m-ce2)+abs(b3.m-ce3)+abs(b4.m-ce4))>0.0001) "Accuracy problem";
```
12.11.3. MGH10. The model is:

(50) 
$$
y = \beta_1 \exp\left[\frac{\beta_2}{x + \beta_3}\right] + \varepsilon
$$

This problem was found to be difficult for some very good algorithms[\[29,](#page-146-2) [27\]](#page-146-4).

12.11.4. Model MGH10.gms. [23](#page-100-0)

\$ontext

```
Nonlinear Least Squares Regression example
 Erwin Kalvelagen, nov 2007
 Reference:
       http://www.itl.nist.gov/div898/strd/nls/nls_main.shtml
--------------------------------------------------------------------------
Procedure: Nonlinear Least Squares Regression
Description: This problem was found to be difficult for some very
                good algorithms.
                See More, J. J., Garbow, B. S., and Hillstrom, K. E.
                 (1981). Testing unconstrained optimization software.
ACM Transactions on Mathematical Software. 7(1):
                pp. 17-41.
Reference: Meyer, R. R. (1970).
                 Theoretical and computational aspects of nonlinear
regression. In Nonlinear Programming, Rosen,
                Mangasarian and Ritter (Eds).
                New York, NY: Academic Press, pp. 465-486.
Data: 1 Response (y)<br>
1 Predictor (x)
                16 Observations
```
<span id="page-100-0"></span> $^{23}$ <www.amsterdamoptimization.com/models/regression/MGH10.gms>

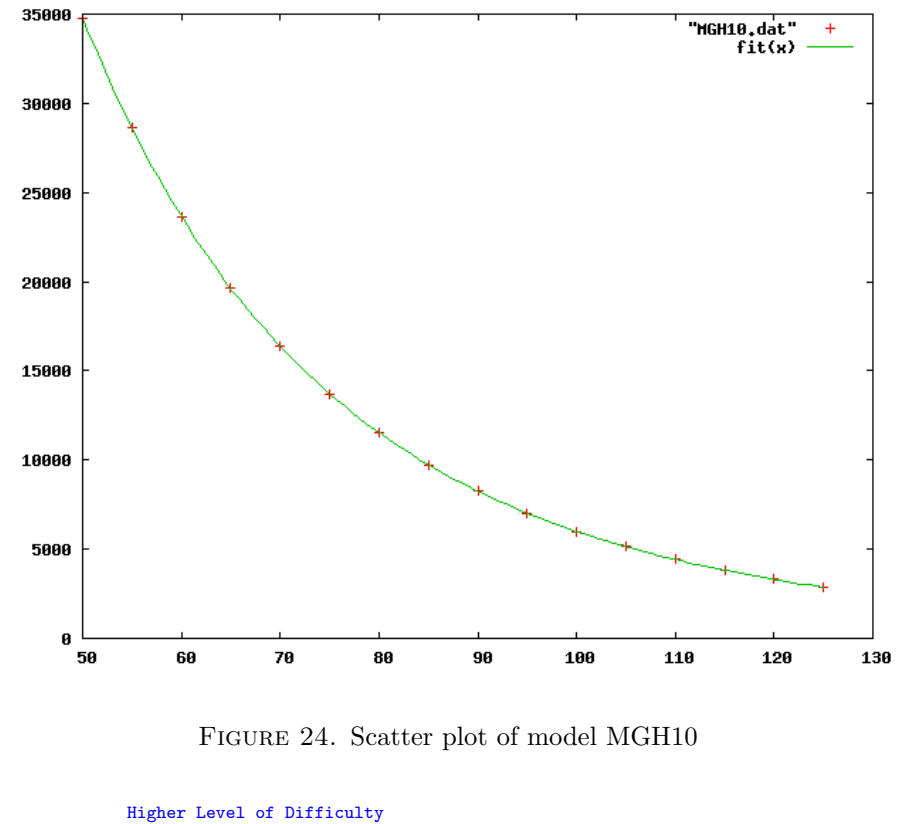

```
Generated Data
Model: Exponential Class
                  3 Parameters (b1 to b3)
                  y = b1 * exp[b2/(x+b3)] + eStarting values Certified Values
         Start 1 Start 2 Parameter Standard Deviation<br>2 0.02 5.6096364710E-03 1.5687892471E-04
  b1 = \begin{array}{cccc} 2 & 0.02 & 5.6096364710E-03 & 1.5687892471E-04 \\ b2 = & 400000 & 4000 & 6.1813463463E+03 & 2.3309021107E+01 \end{array}b2 = 400000 4000 6.1813463463E+03 2.3309021107E+01
b3 = 25000 250 3.4522363462E+02 7.8486103508E-01
Residual Sum of Squares: 8.7945855171E+01
Residual Standard Deviation: 2.6009740065E+00
Degrees of Freedom: 13
Number of Observations: 16
$offtext
*-----------------------------------------------------------------------------
* data
*-----------------------------------------------------------------------------
set i /i1*i16/;
table data(i,*)y x
i1 3.478000E+04 5.000000E+01
i2 2.861000E+04 5.500000E+01
   i3 2.365000E+04 6.000000E+01<br>i4 1.963000E+04 6.500000E+01
          1.963000E+04
```

```
i5 1.637000E+04 7.000000E+01
      \begin{array}{cccc} \text{i6} & \text{1.372000E+04} & \text{7.500000E+01} \ \text{i7} & \text{1.1544000E+04} & \text{8.000000E+01} \ \text{ii8} & \text{9.744000E+03} & \text{9.500000E+01} \ \text{ii9} & \text{7.030000E+03} & \text{9.500000E+01} \ \end{array}i11 6.005000E+03 1.000000E+02
i12 5.147000E+03 1.050000E+02
    i13 4.427000E+03 1.100000E+02
      i14 3.820000E+03 1.150000E+02
i15 3.307000E+03 1.200000E+02
i16 2.872000E+03 1.250000E+02
 ;
 *
* extract data
 *
parameter x(i),y(i);
x(i) = data(i,'x');y(i) = data(i, 'y');*
* certified values
 *
 scalars<br>
cb1 'certified value for b1' / 5.6096364710E-03 /<br>
cb2 'certified value for b2' / 6.1813463463E+03 /<br>
cb3 'crtified value for b3' / 3.4522363462E+02 /<br>
ce1 'certified std err for b1 ' / 1.5687892471E-04 /<br>
ce2 'ce
;
 *-----------------------------------------------------------------------------
* statistical model
                                                              *-----------------------------------------------------------------------------
variables
       sse 'sum of squared errors'<br>
b1 'coefficient to estimate'<br>
b2 'coefficient to estimate'<br>
b3 'coefficient to estimate'
;
equationsfit(i)fit(i) 'the non-linear model, LS format'
obj 'objective, LS format'
 ;
 obj.. sse =n= 0;
fit(i).. y(i) =e= b1 * exp[b2/(x(i)+b3)] ;
model nlfit /obj,fit/;
 *-----------------------------------------------------------------------------
* first set of initial values
 *-----------------------------------------------------------------------------
b1.1 = 2;b2.1 = 400000;b3.1 = 25000;* The starting point is bad.
* We need to extend the max number of function evaluation calls.
$onecho > nls.opt
 * This option is needed in MGH10.gms
mxfcal 10000
$offecho
```

```
option nlp=nls;
nlfit.optfile=1;
solve nlfit minimizing sse using nlp;
display sse.l,b1.l,b2.l,b3.l;
abort$((abs(b1.l-cb1)+abs(b2.l-cb2)+abs(b3.l-cb3))>0.0001) "Accuracy problem";
abort$((abs(b1.m-ce1)+abs(b2.m-ce2)+abs(b3.m-ce3))>0.0001) "Accuracy problem";
*-----------------------------------------------------------------------------
* second set of initial values
*-----------------------------------------------------------------------------
b1.1 = 0.02;b2.1 = 4000;b3.1 = 250;option nlp=nls;
nlfit.optfile=1;
solve nlfit minimizing sse using nlp;
display sse.1,b1.1,b2.1,b3.1;
abort$((abs(b1.l-cb1)+abs(b2.l-cb2)+abs(b3.l-cb3))>0.0001) "Accuracy problem";
abort$((abs(b1.m-ce1)+abs(b2.m-ce2)+abs(b3.m-ce3))>0.0001) "Accuracy problem";
```
12.11.5. MGH17. This problem was found to be difficult for some very good algorithms. See [\[29,](#page-146-2) [31\]](#page-146-5). It also causes some problems with NL2SOL. The first set of initial values will cause termination with False Convergence. The second starting point is closer and yields good results.

To find the optimal fit for the first starting point anyway, we throw the model formulated as an optimization model into CONOPT. Then the solution CONOPT finds is fed into NLS. This sounds more difficult than it is: GAMS will automatically do this when we solve the model twice by repeating the solve statement.

The model is:

(51) 
$$
y = \beta_1 + \beta_2 \exp(-\beta_4 x) + \beta_3 \exp(-\beta_5 x) + \varepsilon
$$

12.11.6. Model MGH17.gms. [24](#page-103-0)

```
$ontext
 Nonlinear Least Squares Regression example
 Erwin Kalvelagen, nov 2007
 Reference:
      http://www.itl.nist.gov/div898/strd/nls/nls_main.shtml
--------------------------------------------------------------------------
Procedure: Nonlinear Least Squares Regression
Description: This problem was found to be difficult for some very
              good algorithms.
              See More, J. J., Garbow, B. S., and Hillstrom, K. E.
              (1981). Testing unconstrained optimization software.
              ACM Transactions on Mathematical Software. 7(1):
              pp. 17-41.
Reference: Osborne, M. R. (1972).
              Some aspects of nonlinear least squares
              calculations. In Numerical Methods for Nonlinear
              Optimization, Lootsma (Ed).
              New York, NY: Academic Press, pp. 171-189.
```
<span id="page-103-0"></span> $^{24}$ <www.amsterdamoptimization.com/models/regression/MGH17.gms>

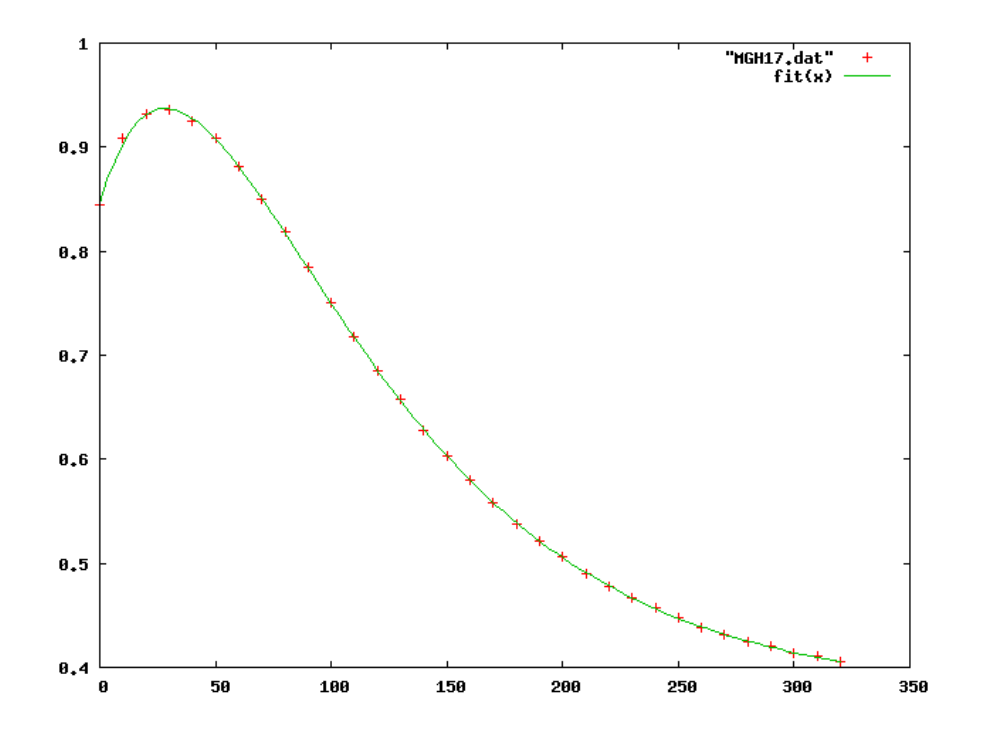

Figure 25. Scatter plot of model MGH17

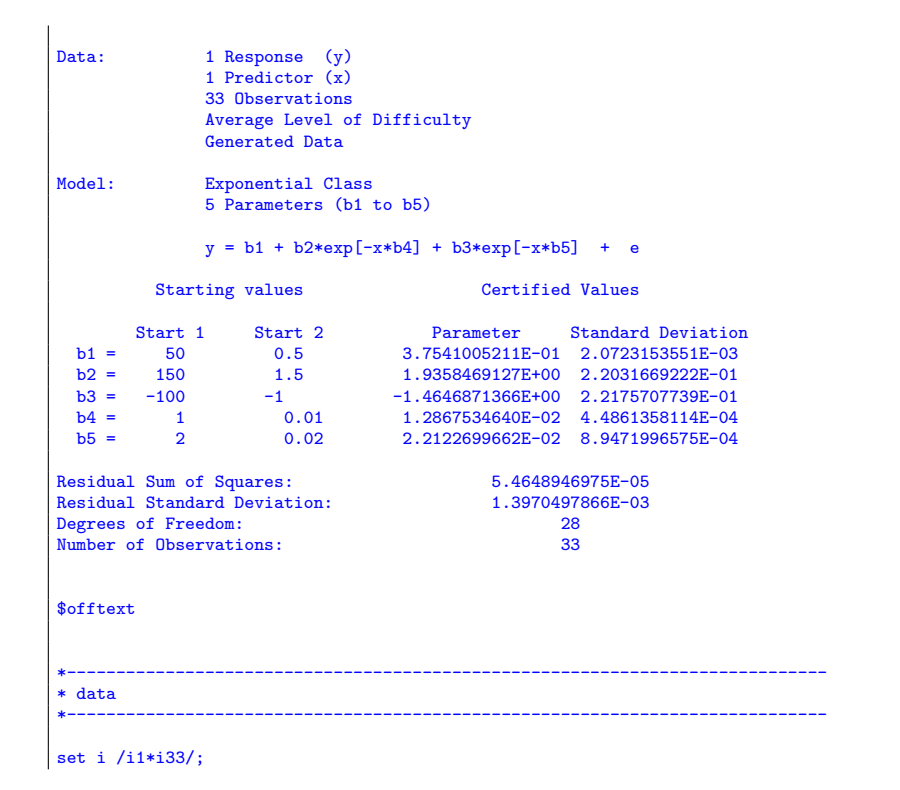

## $\rm ERWIN$ KALVELAGEN

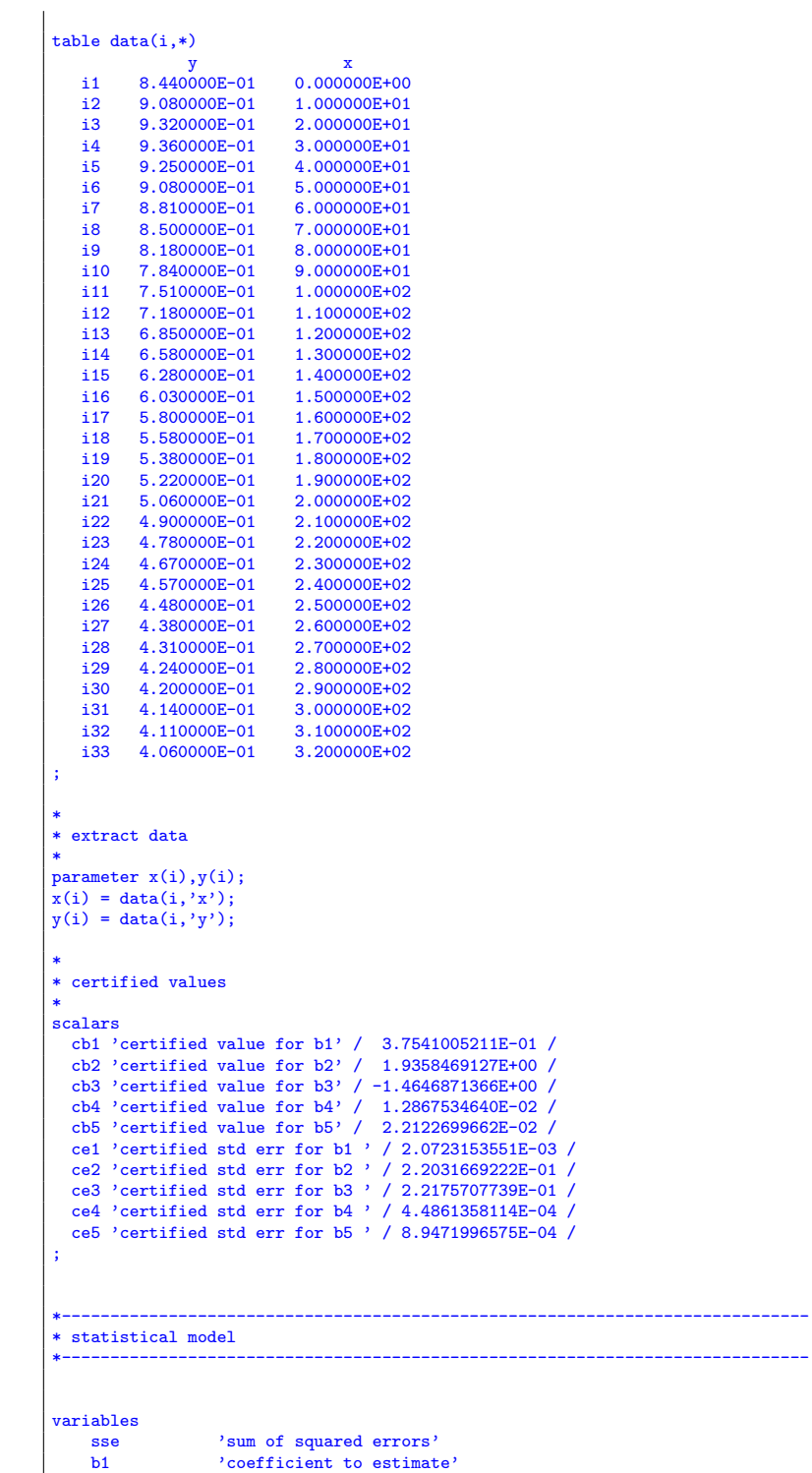

 $\frac{b2}{b3}$ Contribution to columnate<br>coefficient to estimate'<br>coefficient to estimate'

```
b4 \cdot 'coefficient to estimate'<br>b5 \cdot 'coefficient to estimate'
    b5 'coefficient to estimate'
                   'residuals'
;
equations<br>fit1(i)
     fit1(i) 'the non-linear model, LS format'
obj1 'objective, LS format'
    fit2(i) 'the non-linear model, NLP format'<br>obj2 'objective, NLP format'
                  'objective, NLP format'
;
obj1.. sse =n= 0;
fit1(i).. y(i) =e= b1 + b2*exp[-x(i)*b4] + b3*exp[-x(i)*b5];
obj2.. sse =e= sum(i, sqr(r(i)));
fit2(i).. y(i) =e= b1 + b2*exp[-x(i)*b4] + b3*exp[-x(i)*b5] + r(i);
model nlfit1 /obj1,fit1/;
model nlfit2 /obj2,fit2/;
*-----------------------------------------------------------------------------
* first set of initial values
*-----------------------------------------------------------------------------
b1.1 = 50;<br>
b2.1 = 150;<br>
b3.1 = -100;b4.1 = 1;<br>b5.1 = 2;b5.1 =* The starting point is bad.
* NL2SOL will fail with "False Convergence".
* We solve this by first using CONOPT to find an
* optimal solution which we then pass on to NL2SOL.
option nlp=conopt;
solve nlfit2 minimizing sse using nlp;
option nlp=nls;
solve nlfit2 minimizing sse using nlp;
display sse.l,b1.l,b2.l,b3.l,b4.l,b5.l;
abort$((abs(b1.l-cb1)+abs(b2.l-cb2)+abs(b3.l-cb3)
        +abs(b4.l-cb4)+abs(b5.l-cb5))>0.0001) "Accuracy problem";
abort$((abs(b1.m-ce1)+abs(b2.m-ce2)+abs(b3.m-ce3)
        +abs(b4.m-ce4)+abs(b5.m-ce5))>0.0001) "Accuracy problem";
*-----------------------------------------------------------------------------
* second set of initial values
*-----------------------------------------------------------------------------
b1.l = 0.5;
b2.l = 1.5;
b3.1 = -1;<br>
b4.1 = 0.01;<br>
b5.1 = 0.02;solve nlfit1 minimizing sse using nlp;
display sse.l,b1.l,b2.l,b3.l,b4.l,b5.l;
abort$((abs(b1.l-cb1)+abs(b2.l-cb2)+abs(b3.l-cb3)
        +abs(b4.l-cb4)+abs(b5.l-cb5))>0.0001) "Accuracy problem";
abort$((abs(b1.m-ce1)+abs(b2.m-ce2)+abs(b3.m-ce3)
        +abs(b4.m-ce4)+abs(b5.m-ce5))>0.0001) "Accuracy problem";
```
12.12. Roszman1. This model from [\[23,](#page-146-0) [34\]](#page-146-6) has the form:

(52) 
$$
y = \beta_1 - \beta_2 x - \frac{\arctan\left[\frac{\beta_3}{x - \beta_4}\right]}{\pi} + \varepsilon
$$

The data are the result of a NIST study involving quantum defects in iodine atoms. The response variable is the number of quantum defects, and the predictor variable is the excited energy state. The argument to the ARCTAN function is in radians.

12.12.1. Model Roszman1.gms. [25](#page-107-0)

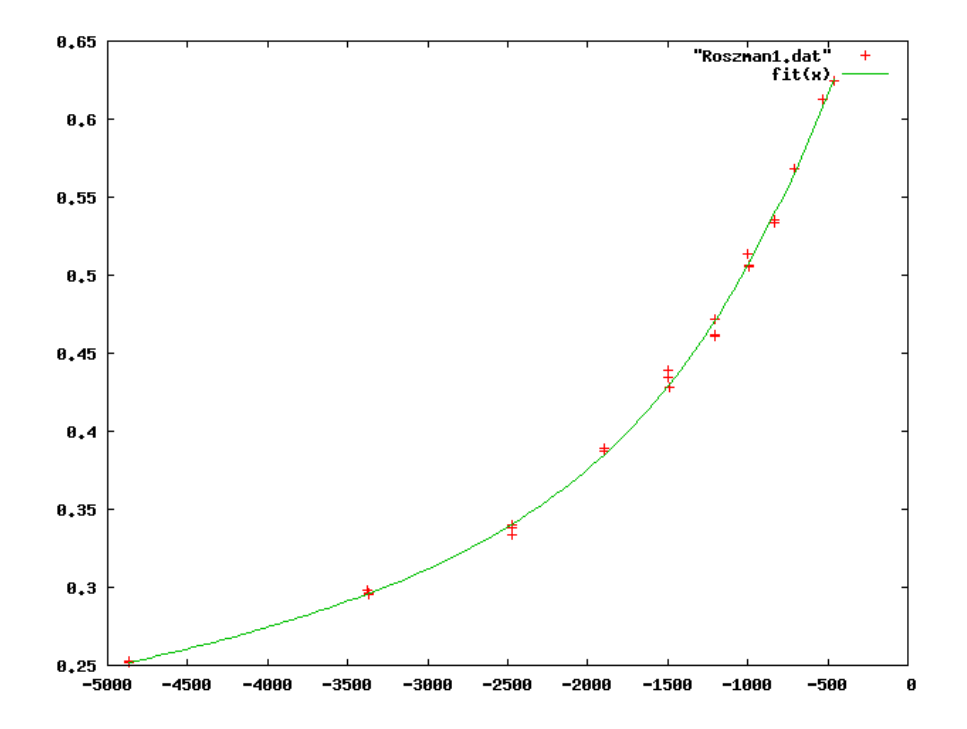

Figure 26. Scatter plot of model Roszman1

| \$ontext                                                             |                                                                                                    |  |  |  |  |
|----------------------------------------------------------------------|----------------------------------------------------------------------------------------------------|--|--|--|--|
| Nonlinear Least Squares Regression example                           |                                                                                                    |  |  |  |  |
| Erwin Kalvelagen, nov 2007                                           |                                                                                                    |  |  |  |  |
| Reference:<br>http://www.itl.nist.gov/div898/strd/nls/nls_main.shtml |                                                                                                    |  |  |  |  |
| Procedure:                                                           | Nonlinear Least Squares Regression                                                                                                    |  |  |  |  |
| Description:                                                         | These data are the result of a NIST study involving<br>quantum defects in iodine atoms. The response<br>variable is the number of quantum defects, and the<br>predictor variable is the excited energy state.<br>The argument to the ARCTAN function is in radians. |  |  |  |  |

<span id="page-107-0"></span> $^{25}\!\!$  <www.amsterdamoptimization.com/models/regression/Roszman1.gms>
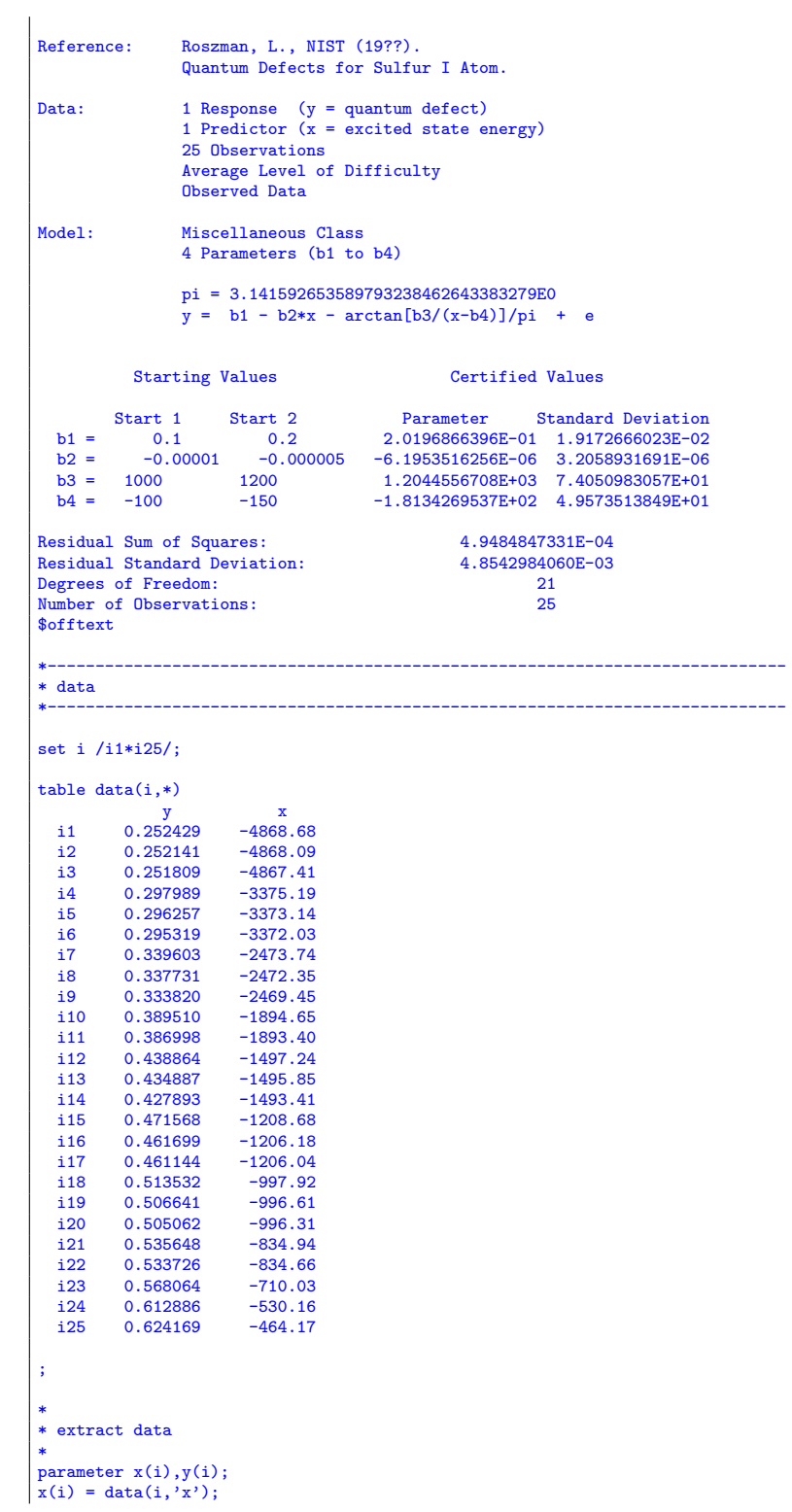

```
|y(i) = data(i, 'y');
 *
* certified values
 scalars
 scalars<br>
cb1' / 2.0196866396E-01 /<br>
cb2 'certified value for b2' / -6.1953516256E-06 /<br>
cb3 'certified value for b3' / 1.2044556708E+03 /<br>
cb4 'certified value for b4' / -1.8134269537E+02 /<br>
ce1 'certified std err for b1 
 ;
 *-----------------------------------------------------------------------------
 * statistical model
 *-----------------------------------------------------------------------------
 variables
    sse <sup>'</sup>sum of squared errors'<br>b1 <sup>'</sup>coefficient to estimat
       b1 'coefficient to estimate'
b2 'coefficient to estimate'
     b3 coefficient to estimate'<br>b4 coefficient to estimate'
                    'coefficient to estimate'
 ;
 equations fit(i)'the non-linear model'
     obj 'objective'
 ;
 obj.. sse =n= 0;
fit(i).. y(i) =e= b1 - b2*x(i) - arctan[b3/(x(i)-b4)]/pi;
 model nlfit /obj,fit/;
 option nlp=nls;
 *-----------------------------------------------------------------------------
 * first set of initial values
 *-----------------------------------------------------------------------------
 b1.1 = 0.1;<br>b2.1 = -0.00001;b3.l = 1000;
b4.l = -100;
 solve nlfit minimizing sse using nlp;
 display sse.l,b1.l,b2.l,b3.l,b4.l;
 abort$((abs(b1.l-cb1)+abs(b2.l-cb2)+abs(b3.l-cb3)
 +abs(b4.l-cb4))>0.001) "Accuracy problem";
abort$((abs(b1.m-ce1)+abs(b2.m-ce2)+abs(b3.m-ce3)
          +abs(b4.m-ce4))>0.001) "Accuracy problem";
 *-----------------------------------------------------------------------------
 * second set of initial values
 *-----------------------------------------------------------------------------
 b1.1 = 0.2;<br>b2.1 = -0.000005;b3.l = 1200;
b4.l = -150;
```

```
solve nlfit minimizing sse using nlp;
display sse.l,b1.l,b2.l,b3.l,b4.l;
abort$((abs(b1.l-cb1)+abs(b2.l-cb2)+abs(b3.l-cb3)
       +abs(b4.l-cb4))>0.001) "Accuracy problem";
abort$((abs(b1.m-ce1)+abs(b2.m-ce2)+abs(b3.m-ce3)
       +abs(b4.m-ce4))>0.001) "Accuracy problem";
```
12.13. ENSO. The model looks like[\[23,](#page-146-0) [18\]](#page-145-0):

(53)  
\n
$$
y = \beta_1 + \beta_2 \cos(2\pi x/12) + \beta_3 \sin(2\pi x/12)
$$
\n
$$
+ \beta_5 \cos(2\pi x/\beta_4) + \beta_6 \sin(2\pi x/\beta_4)
$$
\n
$$
+ \beta_8 \cos(2\pi x/\beta_7) + \beta_9 \sin(2\pi x/\beta_7) + \varepsilon
$$

These data are monthly averaged atmospheric pressure differences between Easter Island and Darwin, Australia. This difference drives the trade winds in the southern hemisphere. Fourier analysis of the data reveals 3 significant cycles. The annual cycle is the strongest, but cycles with periods of approximately 44 and 26 months are also present. These cycles correspond to the El Nino and the Southern Oscillation. Arguments to the SIN and COS functions are in radians.

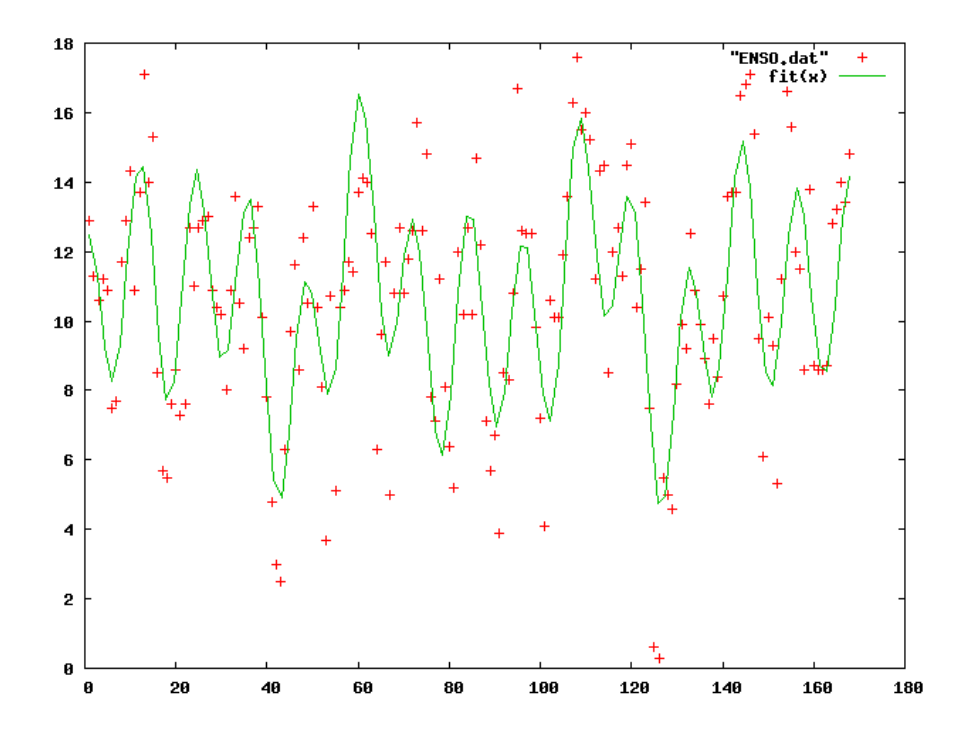

Figure 27. Scatter plot of model ENSO

## 12.13.1. Model ENSO.gms. [26](#page-111-0)

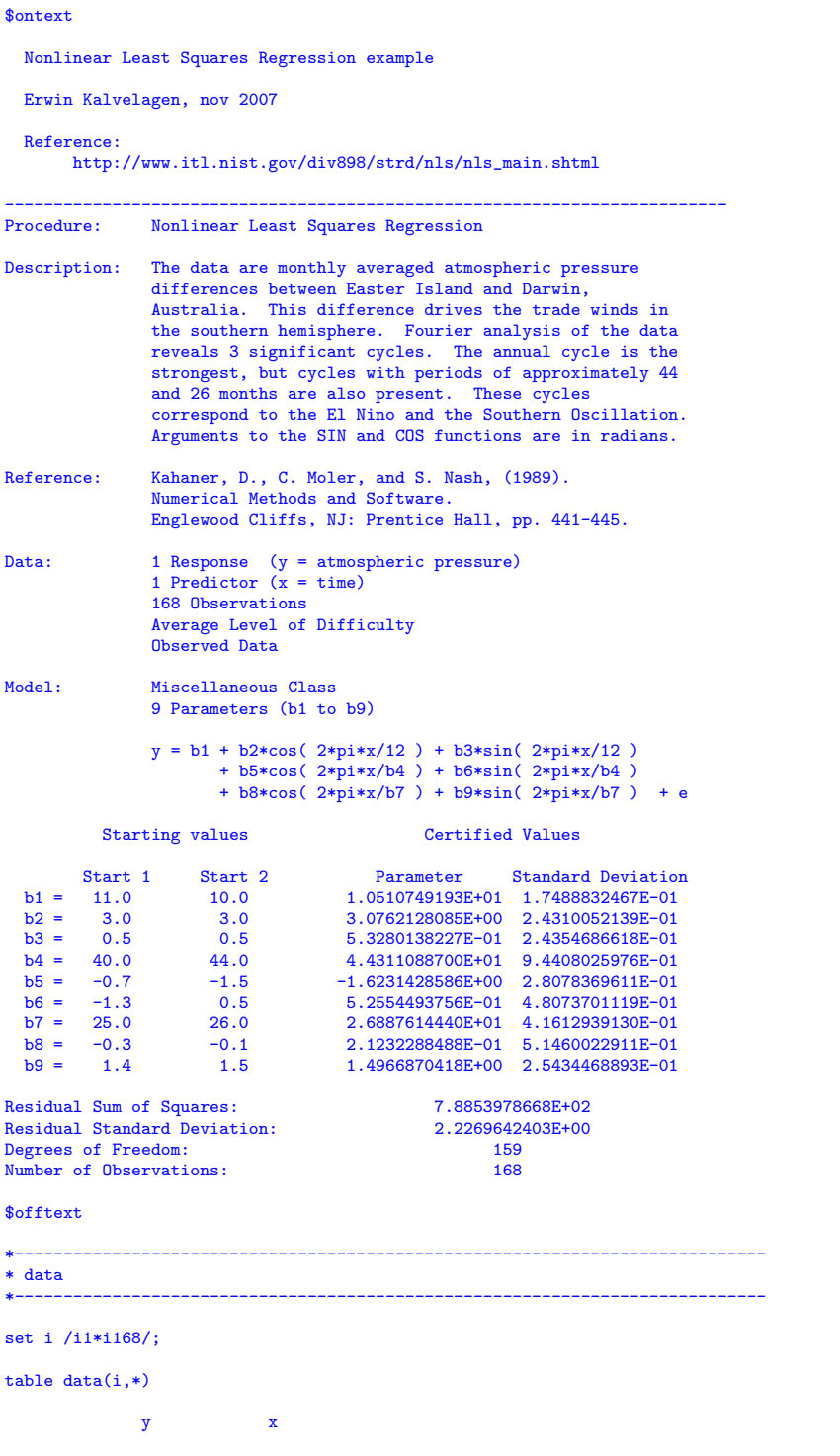

<span id="page-111-0"></span> $\overline{\phantom{a}^{26}$ <www.amsterdamoptimization.com/models/regression/ENSO.gms>

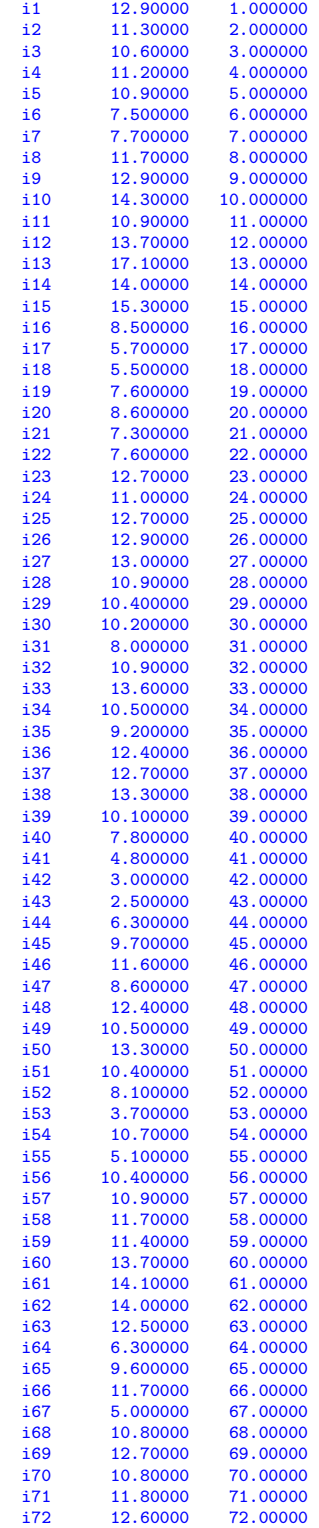

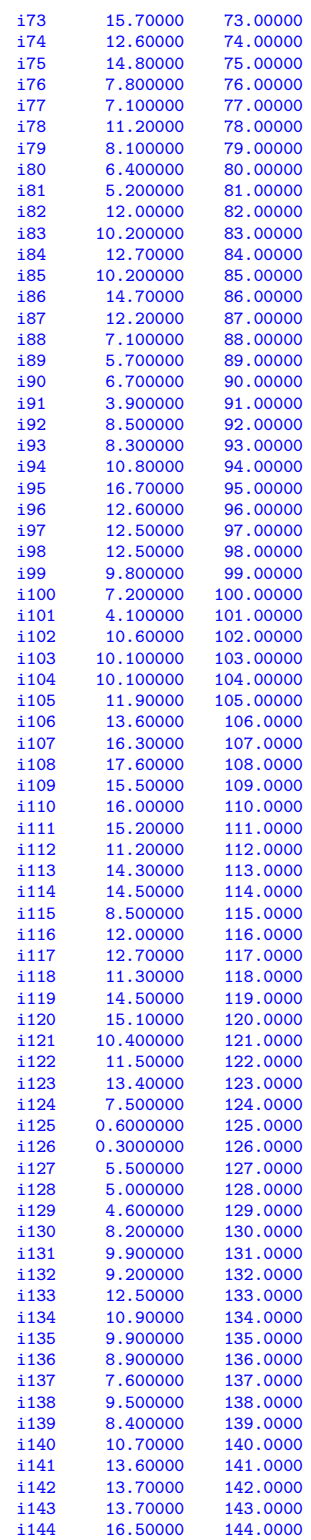

```
\begin{array}{cccc} \texttt{i145} & \texttt{16.80000} & \texttt{145.0000} \\ \texttt{i146} & \texttt{17.10000} & \texttt{146.0000} \end{array}it 146 17.10000 146.0000<br>it 147 15.40000 147.0000
    \begin{array}{cccc} \texttt{i147} & \texttt{15.40000} & \texttt{147.0000} \\ \texttt{i148} & \texttt{9.500000} & \texttt{148.0000} \end{array}\begin{array}{r}\n 1148 \quad 9.500000 \quad 148.0000 \\
 1149 \quad 6.100000 \quad 149.0000\n \end{array}\begin{array}{cccc} 1149 & & 6.100000 & & 149.0000 \\ 1150 & & 10.100000 & & 150.0000 \end{array}\begin{array}{cccc} \text{i150} & \text{10.100000} & \text{150.0000} \\ \text{i151} & \text{9.300000} & \text{151.0000} \end{array}i151 9.300000 151.0000<br>i152 5.300000 152.0000
    \begin{array}{cccc} \texttt{i152} & \texttt{5.300000} & \texttt{152.0000} \\ \texttt{i153} & \texttt{11.20000} & \texttt{153.0000} \end{array}\begin{array}{r}\n 1153 \quad 11.20000 \quad 153.0000 \\
 1154 \quad 16.60000 \quad 154.0000\n \end{array}\begin{array}{cccc} \texttt{i154} & \texttt{16.60000} & \texttt{154.0000} \\ \texttt{i155} & \texttt{15.60000} & \texttt{155.0000} \end{array}i155 15.60000 155.0000<br>i156 12.00000 156.0000
    \begin{array}{r}\n 1156 \quad 12.00000 \quad 156.0000 \\
 1157 \quad 11.50000 \quad 157.0000\n \end{array}\begin{array}{cccc} \texttt{i157} & \texttt{11.50000} & \texttt{157.0000} \\ \texttt{i158} & \texttt{8.600000} & \texttt{158.0000} \end{array}i158 8.600000 158.0000<br>i159 13.80000 159.0000
    \begin{array}{r}\n 1159 \\
 13.80000 \\
 159.0000 \\
 160.0000\n \end{array}i160 8.700000 160.0000<br>i161 8.600000 161.0000
    \begin{array}{r}\n 1161 \quad 8.600000 \quad 161.0000 \\
 1162 \quad 8.600000 \quad 162.0000\n \end{array}i162 8.600000 162.0000<br>i163 8.700000 163.0000
    i163 8.700000 163.0000<br>i164 12.80000 164.0000
    i<br>164 12.80000 164.0000<br>165 13.20000 165.0000
    i165 13.20000 165.0000<br>i166 14.00000 166.0000
    i166 14.00000 166.0000<br>i167 13.40000 167.0000
    i167 13.40000 167.0000<br>i168 14.80000 168.0000
                       14.80000
;
 *
* extract data
 *
parameter x(i),y(i);
 x(i) = data(i,'x');
y(i) = data(i,'y');
 *
* certified values
 *
 *
* certified values
 *
scalars
     cb1 'certified value for b1' / 1.0510749193E+01/
cb2 'certified value for b2' / 3.0762128085E+00/
cb3 'certified value for b3' / 5.3280138227E-01/
     cb4 'certified value for b4' / 4.4311088700E+01/
cb5 'certified value for b5' /-1.6231428586E+00/
    cb6 'certified value for b6' / 5.2554493756E-01/
     cb7 'certified value for b7' / 2.6887614440E+01/
cb8 'certified value for b8' / 2.1232288488E-01/
    cb9 'certified value for b8' / 1.4966870418E+00/
     ce1 'certified std err for b1 ' /1.7488832467E-01/
ce2 'certified std err for b2 ' /2.4310052139E-01/
     ce3 'certified std err for b3 ' /2.4354686618E-01/<br>ce4 'certified std err for b4 ' /9.4408025976E-01/<br>ce5 'certified std err for b5 ' /2.8078369611E-01/<br>ce6 'certified std err for b6 ' /4.8073701119E-01/<br>ce7 'certified st
    ce9 'certified std err for b9 ' /2.5434468893E-01/
 ;
 *-----------------------------------------------------------------------------
* statistical model
 *-----------------------------------------------------------------------------
```
variables

```
sse 'sum of squared errors'
     b1 \qquad 'coefficient to estimate'<br>b2 \qquad 'coefficient to estimate'
    b2 \qquad \qquad 'coefficient to estimate' \text{ } b3 \qquad \qquad 'coefficient to estimate' \text{ } b4b3 coefficient to estimate'<br>b4 coefficient to estimate'
     b4 'coefficient to estimate'
b5 'coefficient to estimate'
     b6 'coefficient to estimate'
b7 'coefficient to estimate'
     b8 \degree 'coefficient to estimate'<br>b9 \degree 'coefficient to estimate'
                    'coefficient to estimate'
;
equations<br>fit(i)
    fit(i) 'the non-linear model'<br>obj 'objective'
                 'objective'
;
obj.. sse =n= 0;
fit(i).. y(i) =e= b1 + b2*cos( 2*pi*x(i)/12 ) + b3*sin( 2*pi*x(i)/12 )
                          + b5*cos( 2*pi*x(i)/b4 ) + b6*sin( 2*pi*x(i)/b4 )
                           + b8*cos( 2*pi*x(i)/b7 ) + b9*sin( 2*pi*x(i)/b7 );
option nlp=nls;
model nlfit /obj,fit/;
*-----------------------------------------------------------------------------
* first set of initial values
*-----------------------------------------------------------------------------
b1.1 = 11.0;<br>b2.1 = 3.0;3.0;<br>0.5;b3.1 = 0.5;<br>b4.1 = 40.0;
b4.1 = 40.0;<br>b5.1 = -0.7;b5.1 = -0.7;<br>b6.1 = -1.3;
h6.1 =b7.1 = 25.0;
b8.1 = -0.3;<br>b9.1 = 1.4;solve nlfit minimizing sse using nlp;
display sse.1,b1.1,b2.1,b3.1,b4.1,b5.1,b6.1,b7.1,b8.1,b9.1;
abort$((abs(b1.l-cb1)+abs(b2.l-cb2)+abs(b3.l-cb3)
         +abs(b4.l-cb4)+abs(b5.l-cb5)+abs(b6.l-cb6)
         +abs(b7.l-cb7)+abs(b8.l-cb8)+abs(b9.l-cb9))>0.0001) "Accuracy problem";
abort$((abs(b1.m-ce1)+abs(b2.m-ce2)+abs(b3.m-ce3)
         +abs(b4.m-ce4)+abs(b5.m-ce5)+abs(b6.m-ce6)+abs(b7.m-ce7)+abs(b8.m-ce8)+abs(b9.m-ce9))>0.0001) "Accuracy problem";
*-----------------------------------------------------------------------------
* second set of initial values
*-----------------------------------------------------------------------------
b1.1 = 10.0;<br>
b2.1 = 3.0;<br>
b3.1 = 0.5;b4.1 = 44.0;<br>b5.1 = -1.5;b6.1 = 0.5;<br>
b7.1 = 26.0;<br>
b8.1 = -0.1;<br>
b9.1 = 1.5;solve nlfit minimizing sse using nlp;
display sse.l,b1.l,b2.l,b3.l,b4.l,b5.l,b6.l,b7.l,b8.l,b9.l;
abort$((abs(b1.l-cb1)+abs(b2.l-cb2)+abs(b3.l-cb3)
        +abs(b4.l-cb4)+abs(b5.l-cb5)+abs(b6.l-cb6)
         +abs(b7.l-cb7)+abs(b8.l-cb8)+abs(b9.l-cb9))>0.0001) "Accuracy problem";
abort$((abs(b1.m-ce1)+abs(b2.m-ce2)+abs(b3.m-ce3)
```
+abs(b4.m-ce4)+abs(b5.m-ce5)+abs(b6.m-ce6) +abs(b7.m-ce7)+abs(b8.m-ce8)+abs(b9.m-ce9))>0.0001) "Accuracy problem";

12.14. Thurber. The model[\[23,](#page-146-0) [37\]](#page-146-1):

(54) 
$$
y = \frac{\beta_1 + \beta_2 x + \beta_3 x^2 + \beta_4 x^3}{1 + \beta_5 x + \beta_6 x^2 + \beta_7 x^3}
$$

These data are the result of a NIST study involving semiconductor electron mobility. The response variable is a measure of electron mobility, and the predictor variable is the natural log of the density.

Note that in GAMS we need to circumvent x\*\*n in this model as the argument x assumes negative values. Hence we use  $\text{sqr}(\cdot)$  and  $\text{power}(\cdot)$ .

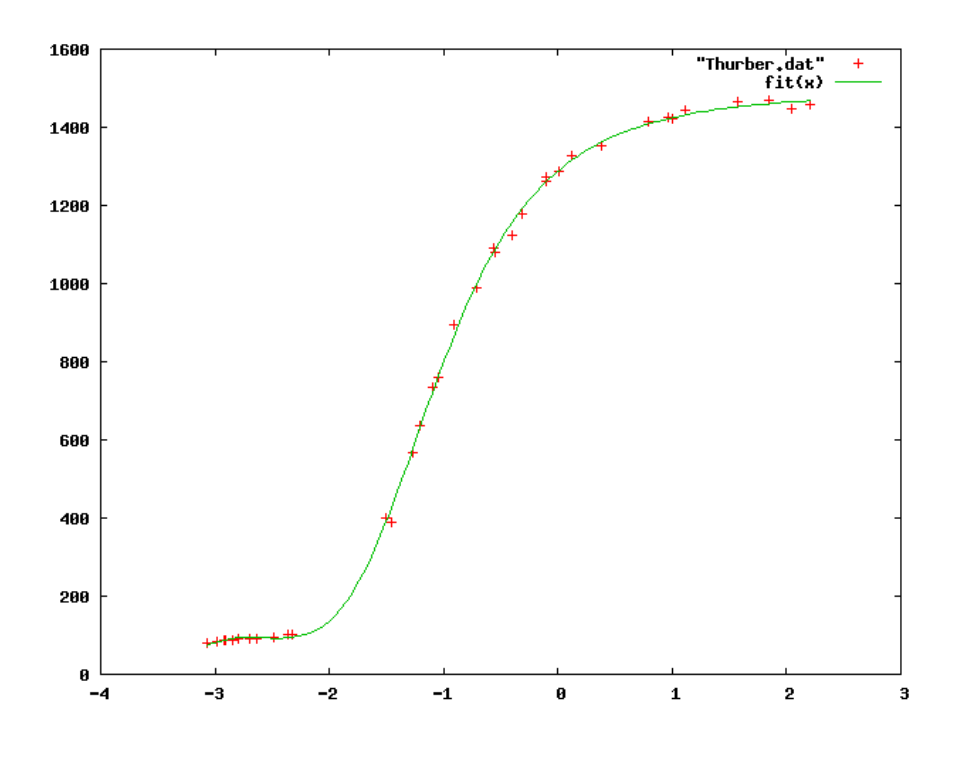

Figure 28. Scatter plot of model Thurber

<sup>12.14.1.</sup> Model Thurber.gms. [27](#page-116-0)

| <b>Sontext</b>                                                       |  |
|----------------------------------------------------------------------|--|
| Nonlinear Least Squares Regression example                           |  |
| Erwin Kalvelagen, nov 2007                                           |  |
| Reference:<br>http://www.itl.nist.gov/div898/strd/nls/nls_main.shtml |  |
| Procedure:<br>Nonlinear Least Squares Regression                     |  |

<span id="page-116-0"></span> $^{27}\hspace{-1mm}$ ww.amsterdamoptimization.com/models/regression/Thurber.gms

Description: These data are the result of a NIST study involving semiconductor electron mobility. The response variable is a measure of electron mobility, and the predictor variable is the natural log of the density. Reference: Thurber, R., NIST (197?). Semiconductor electron mobility modeling. Data: 1 Response Variable (y = electron mobility) 1 Predictor Variable  $(x = log[density])$ 37 Observations Higher Level of Difficulty Observed Data Model: Rational Class (cubic/cubic) 7 Parameters (b1 to b7)  $y = (b1 + b2*x + b3*x**2 + b4*x**3) /$ <br>(1 + b5\*x + b6\*x\*\*2 + b7\*x\*\*3) + e Starting Values Certified Values Start 1 Start 2 Parameter Standard Deviation b1 = 1000 1300 1.2881396800E+03 4.6647963344E+00 b2 = 1000 1500 1.4910792535E+03 3.9571156086E+01 b3 = 400 500 5.8323836877E+02 2.8698696102E+01 b4 = 40 75 7.5416644291E+01 5.5675370270E+00 b5 = 0.7 1 9.6629502864E-01 3.1333340687E-02 b6 = 0.3 0.4 3.9797285797E-01 1.4984928198E-02 b7 = 0.03 0.05 4.9727297349E-02 6.5842344623E-03 Residual Sum of Squares: 5.6427082397E+03 Residual Standard Deviation: 1.3714600784E+01 Degrees of Freedom: 30<br>
Number of Observations: 37 Number of Observations: \$offtext \*----------------------------------------------------------------------------- \* data \*---------------------------------------------------------------------------- set i /i1\*i37/; table data(i,\*) y x i1 80.574E0 -3.067E0 i2 84.248E0 -2.981E0<br>i3 87.264E0 -2.921E0 i3 87.264E0 -2.921E0<br>i4 87.195E0 -2.912E0 i4 87.195E0<br>i5 89.076E0 i5 89.076E0 -2.840E0<br>i6 89.608E0 -2.797E0 i6 89.608E0 -2.797E0<br>i7 89.868E0 -2.702E0 i7 89.868E0 -2.702E0<br>i8 90.101E0 -2.699E0 i8 90.101E0 -2.699E0<br>i9 92.405E0 -2.633E0 i9 92.405E0 -2.633E0<br>i10 95.854E0 -2.481E0 i10 95.854E0 -2.481E0<br>i11 100.696E0 -2.363E0 i11 100.696E0 -2.363E0<br>i12 101.060E0 -2.322E0 i12 101.060E0<br>i13 401.672E0 i13 401.672E0 -1.501E0<br>i14 390.724E0 -1.460E0 i14 390.724E0 -1.460E0<br>i15 567.534E0 -1.274E0 i15 567.534E0 -1.274E0<br>i16 635.316E0 -1.212E0 i16 635.316E0 -1.212E0<br>i17 733.054E0 -1.100E0 i17 733.054E0 -1.100E0<br>i18 759.087E0 -1.046E0 i18 759.087E0 -1.046E0<br>i19 894.206E0 -0.915E0 i19 894.206E0 -0.915E0<br>i20 990.785E0 -0.714E0 i20 990.785E0 -0.714E0<br>i21 1090.109E0 -0.566E0 i21 1090.109E0 -0.566E0<br>i22 1080.914E0 -0.545E0 i22 1080.914E0 -0.545E0<br>i23 1122.643E0 -0.400E0 i23 1122.643E0 -0.400E0<br>i24 1178.351E0 -0.309E0 i24 1178.351E0 -0.309E0<br>i25 1260.531E0 -0.109E0 i25 1260.531E0 -0.109E0<br>i26 1273.514E0 -0.103E0 1273.514E0

```
i27 1288.339E0 0.010E0<br>i28 1327.543E0 0.119E0
   i28 1327.543E0 0.119E0<br>i29 1353.863E0 0.377E0
   i29 1353.863E0 0.377E0<br>i30 1414.509E0 0.790E0
   i30 1414.509E0 0.790E0<br>i31 1425.208E0 0.963E0
   i31 1425.208E0 0.963E0<br>i32 1421.384E0 1.006E0
   i32 1421.384E0 1.006E0<br>i33 1442.962E0 1.115E0
   i33 1442.962E0 1.115E0<br>i34 1464.350E0 1.572E0
   i34 1464.350E0 1.572E0<br>i35 1468.705E0 1.841E0
   i35 1468.705E0 1.841E0<br>
i36 1447.894E0 2.047E0<br>
i37 1457.628E0 2.200E0
    i36 1447.894E0 2.047E0
i37 1457.628E0 2.200E0
 ;
 *
* extract data
 *
parameter x(i),y(i);
x(i) = data(i, 'x');y(i) = data(i, 'y');*
* certified values
 *
scalars
  cb1 'certified value for b1' / 1.2881396800E+03 /
   cb2 'certified value for b2' / 1.4910792535E+03 /
    cb3 'certified value for b3' / 5.8323836877E+02 /
cb4 'certified value for b4' / 7.5416644291E+01 /
    cb5 'certified value for b5' / 9.6629502864E-01 /
cb6 'certified value for b6' / 3.9797285797E-01 /
    cb7 'certified value for b7' / 4.9727297349E-02 /
ce1 'certified std err for b1 ' / 4.6647963344E+00 /
ce2 'certified std err for b2 ' / 3.9571156086E+01 /
   ce2 certified std err for b3 ' / 2.8698696102E+01 /
    ce4 'certified std err for b4 ' / 5.5675370270E+00 /
ce5 'certified std err for b5 ' / 3.1333340687E-02 /
ce6 'certified std err for b6 ' / 1.4984928198E-02 /
ce7 'certified std err for b7 ' / 6.5842344623E-03 /
;
 *-----------------------------------------------------------------------------
* statistical model
 *-----------------------------------------------------------------------------
variables
       sse 'sum of squared errors'<br>
b2 'coefficient to estimate'<br>
b2 'coefficient to estimate'<br>
b3 'coefficient to estimate'<br>
b4 'coefficient to estimate'<br>
b5 'coefficient to estimate'<br>
b7 'coefficient to estimate'
;
equations<br>fit(i)
                   'the non-linear model'
     obj 'objective'
 ;
 obj.. sse =n= 0;
fit(i).. y(i) =e= (b1 + b2*x(i) + b3*sqr(x(i)) + b4*power(x(i),3)) /
                            (1 + b5*x(i) + b6*sqrt(x(i)) + b7*power(x(i),3));option nlp=nls;
model nlfit /obj,fit/;
 *-----------------------------------------------------------------------------
* first set of initial values
```

```
*-----------------------------------------------------------------------------
b1.1 = 1000;<br>b2.1 = 1000;b2.1 = 1000;<br>b3.1 = 400;b3.1 = 400;<br>b4.1 = 40;b4.1 = 40;<br>b5.1 = 0.7;b5.1 = 0.7;<br>b6.1 = 0.3;
b6.1 = 0.3;<br>b7.1 = 0.03;b7.1 =solve nlfit minimizing sse using nlp;
display sse.1,b1.1,b2.1,b3.1,b4.1,b5.1,b6.1,b7.1;
abort$((abs(b1.l-cb1)+abs(b2.l-cb2)+abs(b3.l-cb3)
        +abs(b4.l-cb4)+abs(b5.l-cb5)+abs(b6.l-cb6)
        +abs(b7.l-cb7))>0.0001) "Accuracy problem";
abort$((abs(b1.m-ce1)+abs(b2.m-ce2)+abs(b3.m-ce3)
        +abs(b4.m-ce4)+abs(b5.m-ce5)+abs(b6.m-ce6)
        +abs(b7.m-ce7))>0.0001) "Accuracy problem";
*-----------------------------------------------------------------------------
* second set of initial values
*-----------------------------------------------------------------------------
b1.1 = 1300:
b2.1 = 1500;<br>b3.1 = 500:b3.1 = 500;<br>b4.1 = 75h4.1 =b5.1 = 1;<br>b6.1 = 0.4;
b6.1 =b7.1 = 0.05;
solve nlfit minimizing sse using nlp;
display sse.l,b1.l,b2.l,b3.l,b4.l,b5.l,b6.l,b7.l;
abort$((abs(b1.l-cb1)+abs(b2.l-cb2)+abs(b3.l-cb3)
        +abs(b4.l-cb4)+abs(b5.l-cb5)+abs(b6.l-cb6)
        +abs(b7.l-cb7))>0.0001) "Accuracy problem";
abort$((abs(b1.m-ce1)+abs(b2.m-ce2)+abs(b3.m-ce3)
        +abs(b4.m-ce4)+abs(b5.m-ce5)+abs(b6.m-ce6)
        +abs(b7.m-ce7))>0.0001) "Accuracy problem";
```
12.15. **BoxBOD.** The model is [\[23,](#page-146-0) [4\]](#page-145-1):

(55) 
$$
y = \beta_1(1 - exp[-\beta_2 x]) + \varepsilon
$$

The data are described in detail in [\[4\]](#page-145-1). The response variable is biochemical oxygen demand  $(BOD)$  in mg/l, and the predictor variable is incubation time in days.

The first instance has a poor starting point. We therefore formulate the model in NLP format and use CONOPT to find a good solution. We also help CONOPT by adding a bound  $\beta_2 \geq 0$  in order to protect the exp(.) function from overflowing. We then restart from the CONOPT solution with the NLS solver. NLS will ignore the bound (it will give a warning about the bound).

12.15.1. Model BoxBOD.gms. [28](#page-119-0)

| <b>Sontext</b>                                                       |
|----------------------------------------------------------------------|
| Nonlinear Least Squares Regression example                           |
| Erwin Kalvelagen, nov 2007                                           |
| Reference:<br>http://www.itl.nist.gov/div898/strd/nls/nls_main.shtml |

<span id="page-119-0"></span> $^{28}$ <www.amsterdamoptimization.com/models/regression/BoxBOD.gms>

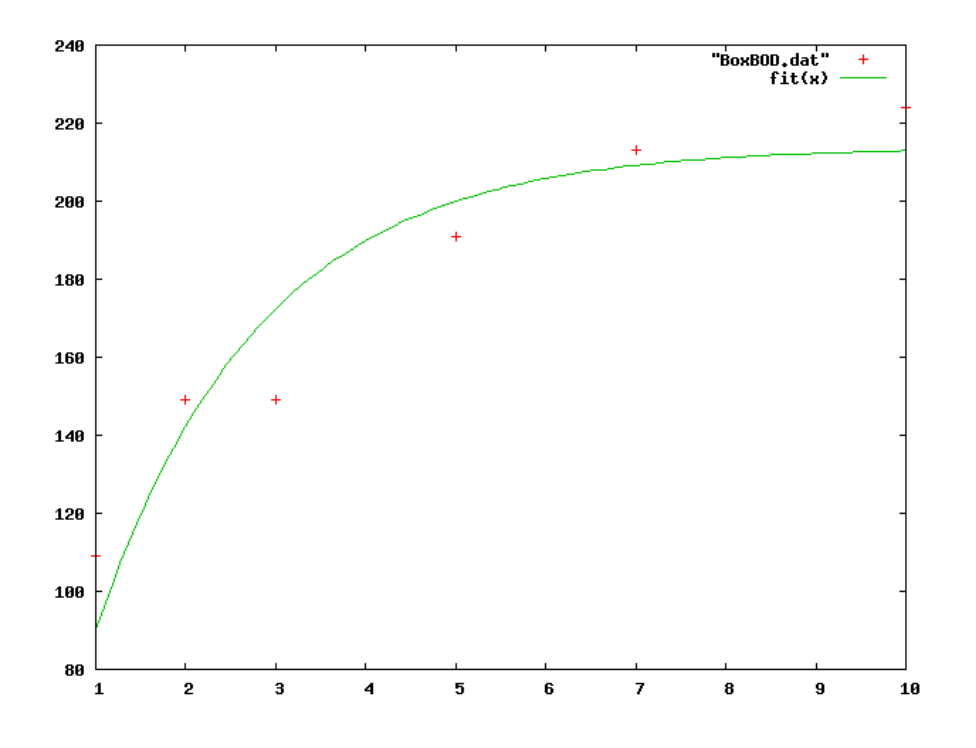

Figure 29. Scatter plot of model BoxBOD

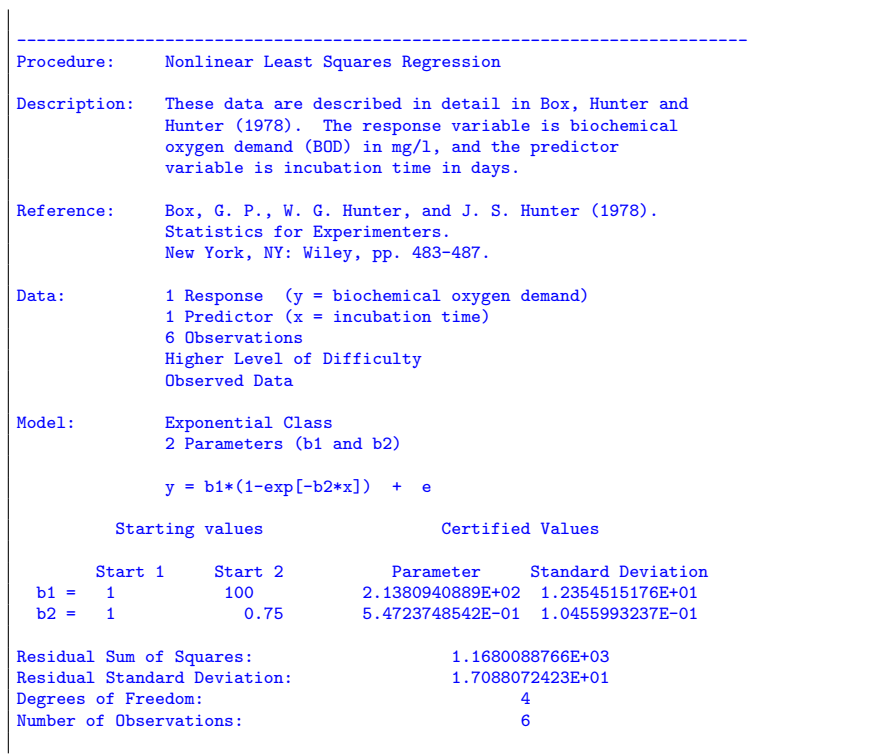

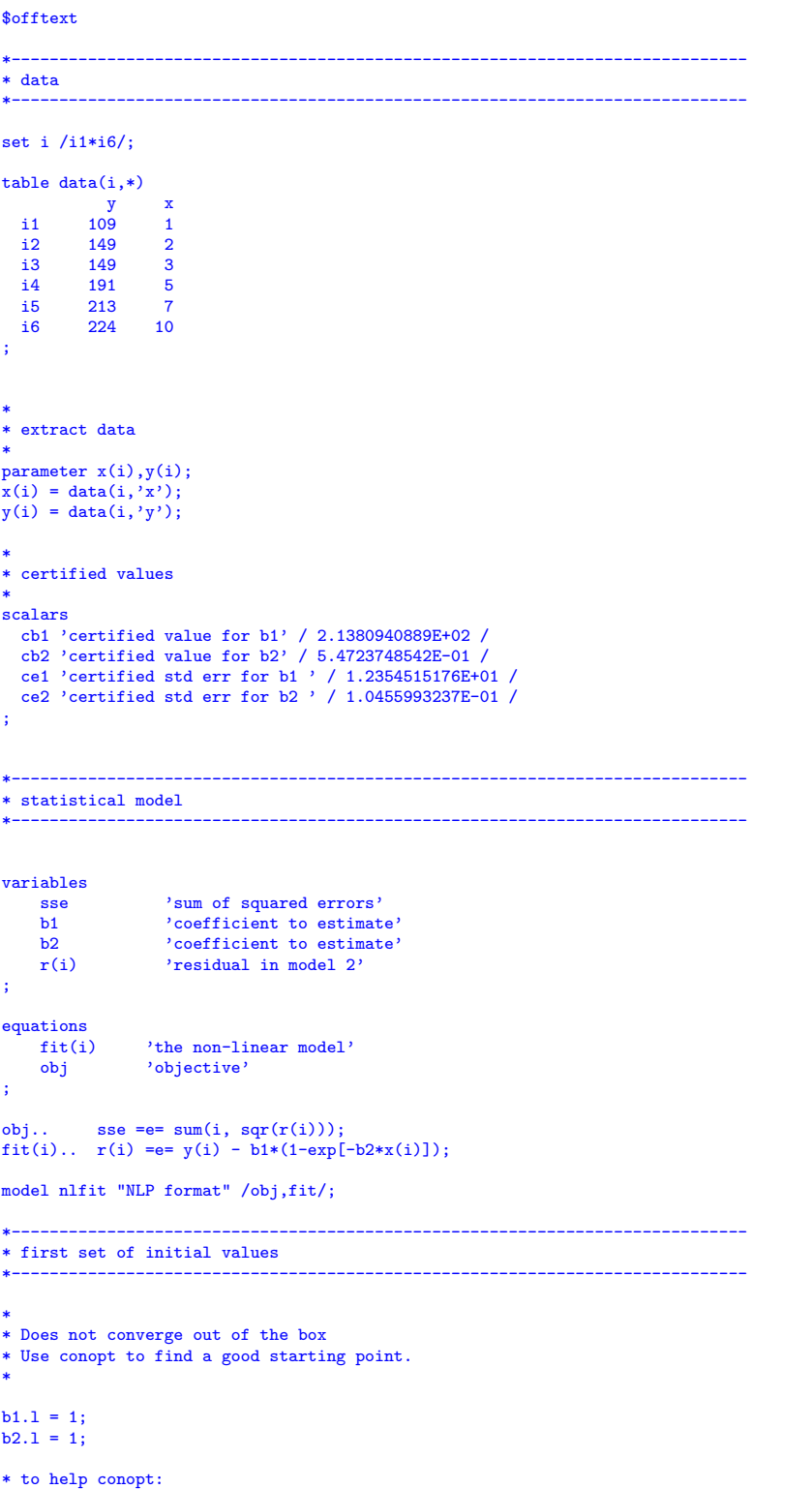

```
b2.1o = 0;* otherwise we may get with conopt2:
* *** ERRORS/WARNINGS IN EQUATION fit2(i6)
         1 error(s): exp: FUNC OVERFLOW: x too large
* step 1: get close using conopt + bound on b2
option nlp=conopt;
solve nlfit minimizing sse using nlp;
display sse.1,b1.1,b2.1;
* step 2: finish with NLS + ignore bound on b2
option nlp=nls;
solve nlfit minimizing sse using nlp;
display sse.1,b1.1,b2.1;
abort$((abs(b1.l-cb1)+abs(b2.l-cb2))>0.0001) "Accuracy problem";
abort$((abs(b1.m-ce1)+abs(b2.m-ce2))>0.0001) "Accuracy problem";
*-----------------------------------------------------------------------------
* second set of initial values
*-----------------------------------------------------------------------------
b1.1 = 100;<br>b2.1 = 0.75;b2.1 =option nlp=nls;
solve nlfit minimizing sse using nlp;
display sse.1,b1.1,b2.1;
abort$((abs(b1.l-cb1)+abs(b2.l-cb2))>0.0001) "Accuracy problem";
abort$((abs(b1.m-ce1)+abs(b2.m-ce2))>0.0001) "Accuracy problem";
```
12.16. Rat. These are two NIST[\[23\]](#page-146-0) models from [\[33\]](#page-146-2).

12.16.1. Rat42. The model is:

(56) 
$$
y = \frac{\beta_1}{1 + exp[\beta_2 - \beta_3 x]} + \varepsilon
$$

This model and data are an example of fitting sigmoidal growth curves taken from [\[33\]](#page-146-2). The response variable is pasture yield, and the predictor variable is growing time.

```
12.16.2. Model Rat42.gms. 29
```

```
$ontext
  Nonlinear Least Squares Regression example
  Erwin Kalvelagen, nov 2007
  Reference:
       http://www.itl.nist.gov/div898/strd/nls/nls_main.shtml
--------------------------------------------------------------------------
Procedure: Nonlinear Least Squares Regression
Description: This model and data are an example of fitting
sigmoidal growth curves taken from Ratkowsky (1983).
                The response variable is pasture yield, and the
                predictor variable is growing time.
Reference: Ratkowsky, D.A. (1983).
Nonlinear Regression Modeling.
                New York, NY: Marcel Dekker, pp. 61 and 88.
Data: 1 Response (y = pasture yield)
```
<span id="page-122-0"></span> $^{29}$ <www.amsterdamoptimization.com/models/regression/Rat42.gms>

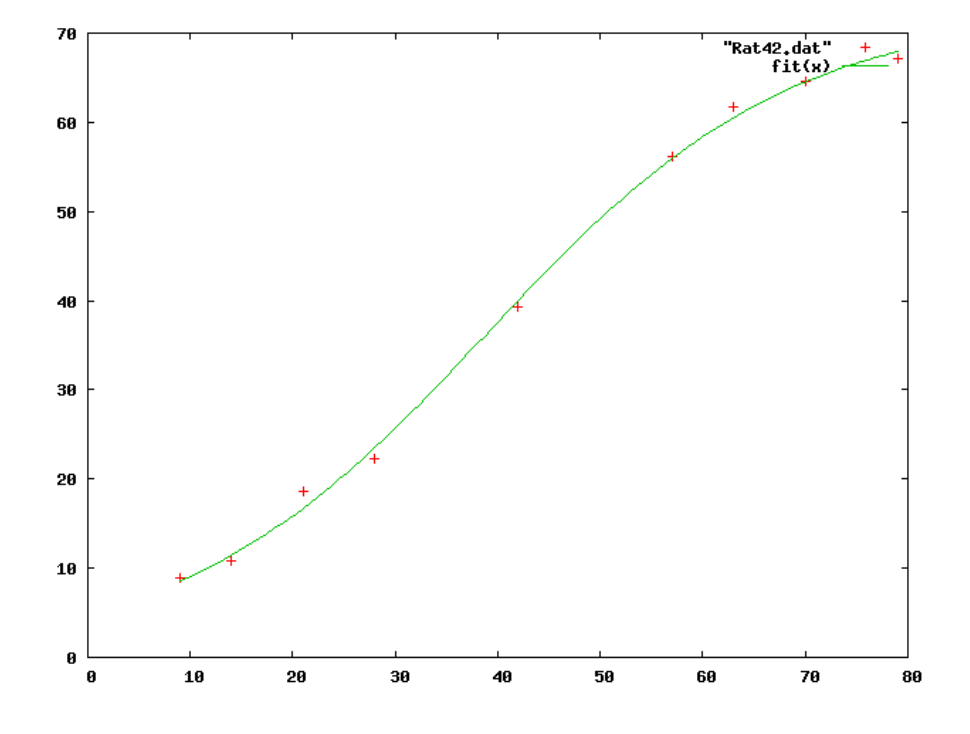

Figure 30. Scatter plot of model Rat42

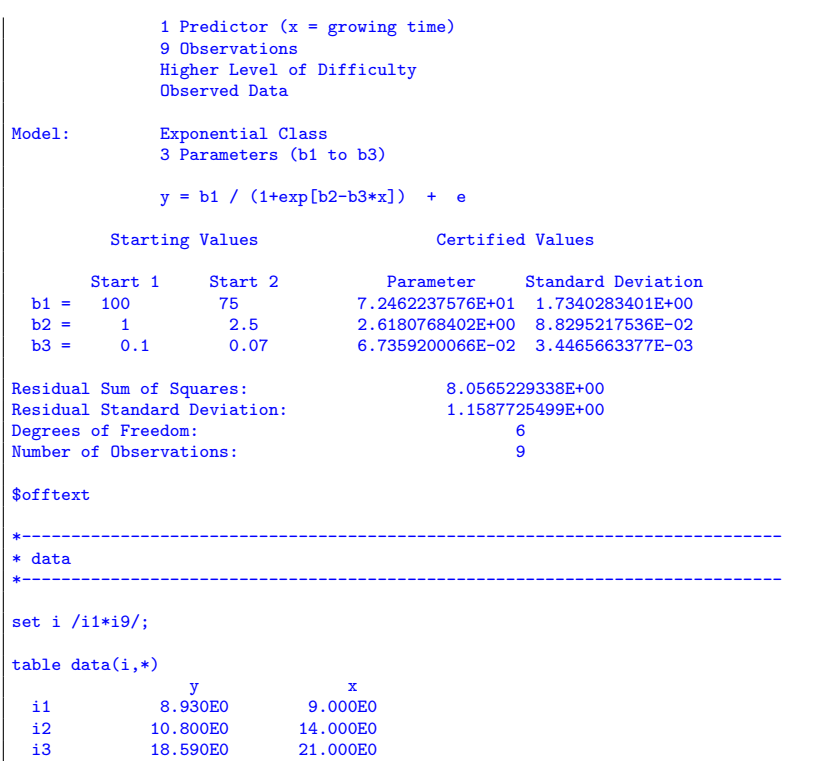

```
i4 22.330E0 28.000E0<br>i5 39.350E0 42.000E0
  i5 39.350E0<br>i6 56.110E0
  i6 56.110E0 57.000E0<br>i7 61.730E0 63.000E0
  i7 61.730E0 63.000E0<br>i8 64.620E0 70.000E0
  i8 64.620E0<br>i9 67.080E0
                                     79.000E0
;
*
* extract data
*
parameter x(i),y(i);
x(i) = data(i, 'x');y(i) = data(i, 'y');*
* certified values
*
scalars<br>
cb1 'certified value for b1' / 7.2462237576E+01 /<br>
cb2 'certified value for b2' / 2.6180768402E+00 /<br>
cb3 'certified value for b3' / 6.7359200066E-02 /<br>
ce1 'certified std err for b1 ' / 1.7340283401E+00 /<br>
ce2 'c
;
                          *-----------------------------------------------------------------------------
* statistical model
                                                               *-----------------------------------------------------------------------------
variables
    sse 'sum of squared errors'<br>b1 'coefficient to estimat
    b1 <br>b2 <br>coefficient to estimate'<br>coefficient to estimate'
    b2 \qquad \qquad 'coefficient to estimate'<br>h3 \qquad \qquad 'coefficient to estimate''coefficient to estimate'
;
equations<br>fit(i)
      fit(i) 'the non-linear model'
obj 'objective'
;
obj.. sse =n= 0;
fit(i).. y(i) =e= b1 / (1+exp[b2-b3*x(i)]);
option nlp=nls;
model nlfit /obj,fit/;
*-----------------------------------------------------------------------------
* first set of initial values
*-----------------------------------------------------------------------------
b1.1 = 100;b2.1 = 1;<br>b3.1 = 0.1;solve nlfit minimizing sse using nlp;
display sse.l,b1.l,b2.l,b3.l;
abort$((abs(b1.l-cb1)+abs(b2.l-cb2)+abs(b3.l-cb3))>0.0001) "Accuracy problem";
abort$((abs(b1.m-ce1)+abs(b2.m-ce2)+abs(b3.m-ce3))>0.0001) "Accuracy problem";
*-----------------------------------------------------------------------------
* second set of initial values
*-----------------------------------------------------------------------------
b1.1 = 75;
b2.1 = 2.5;<br>b3.1 = 0.07;
```
solve nlfit minimizing sse using nlp; display sse.l,b1.l,b2.l,b3.l; abort\$((abs(b1.l-cb1)+abs(b2.l-cb2)+abs(b3.l-cb3))>0.0001) "Accuracy problem";

abort\$((abs(b1.m-ce1)+abs(b2.m-ce2)+abs(b3.m-ce3))>0.0001) "Accuracy problem";

12.16.3. Rat43. The model is:

(57) 
$$
y = \frac{\beta_1}{(1 + \exp[\beta_2 - \beta_3 x])^{1/\beta_4}} + \varepsilon
$$

This model and data are an example of fitting sigmoidal growth curves taken from [\[33\]](#page-146-2). The response variable is the dry weight of onion bulbs and tops, and the predictor variable is growing time.

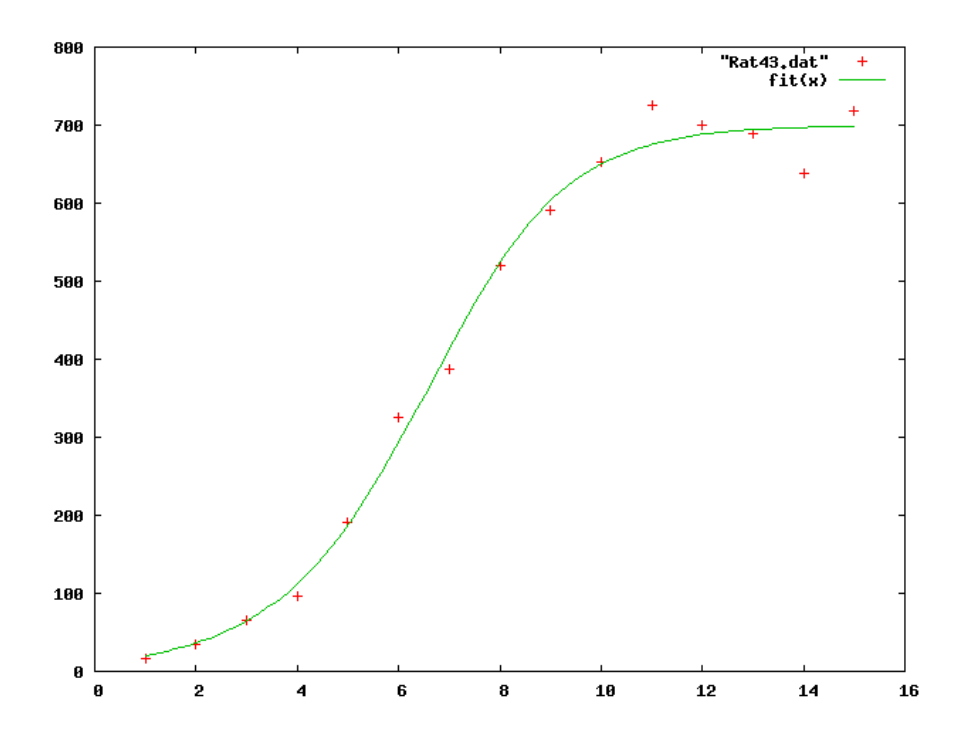

Figure 31. Scatter plot of model Rat43

<sup>12.16.4.</sup> Model Rat43.gms. [30](#page-125-0)

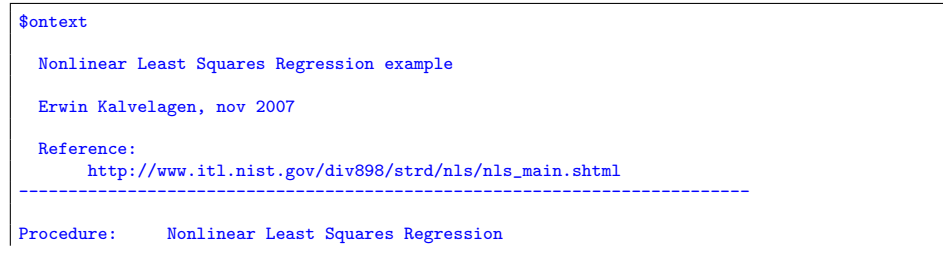

<span id="page-125-0"></span> $^{30}\!$ <www.amsterdamoptimization.com/models/regression/Rat43.gms>

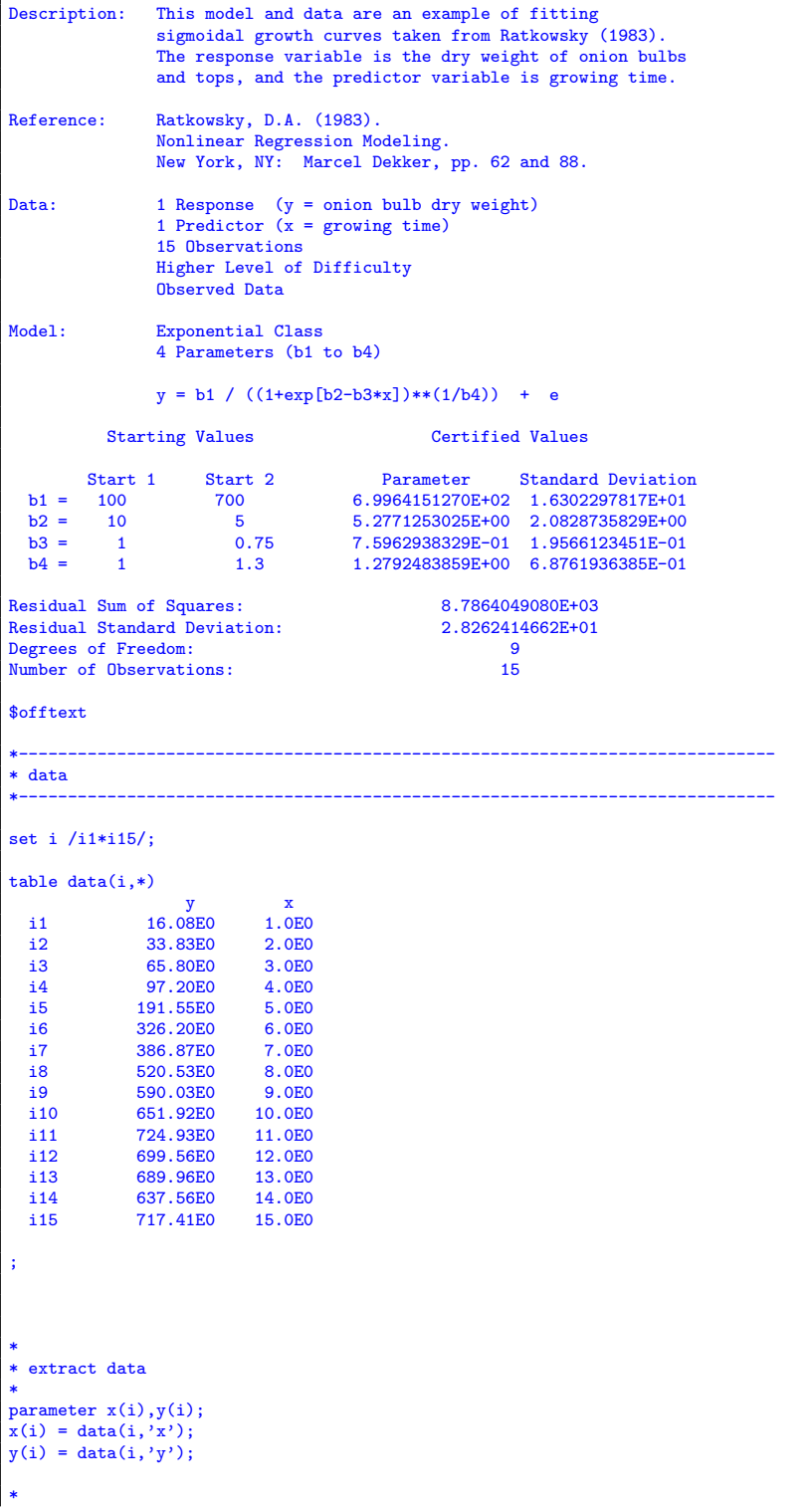

```
* certified values
*
scalars
  cb1 'certified value for b1' / 6.9964151270E+02 /
   cb2 'certified value for b2' / 5.2771253025E+00 /
cb3 'certified value for b3' / 7.5962938329E-01 /
   cb4 'certified value for b4' / 1.2792483859E+00 /<br>cel 'certified std err for b1 ' / 1.6302297817E+01 /<br>ce2 'certified std err for b2 ' / 2.0828735829E+00 /<br>ce3 'certified std err for b3 ' / 1.9566123451E-01 /<br>ce4 'certifi
;
*-----------------------------------------------------------------------------
* statistical model
*-----------------------------------------------------------------------------
variables
    sse 'sum of squared errors'
      b1 'coefficient to estimate'
b2 'coefficient to estimate'
      b3 'coefficient to estimate'
b4 'coefficient to estimate'
;
equations<br>fit(i)fit(i) 'the non-linear model'
obj 'objective'
;
obj.. sse =n= 0;
fit(i).. y(i) =e= b1 / ((1+exp[b2-b3*x(i)])**(1/b4)) ;
option nlp=nls;
model nlfit /obj,fit/;
*-----------------------------------------------------------------------------
* first set of initial values
*-----------------------------------------------------------------------------
b1.1 = 100;b2.1 = 10;b3.1 = 1;<br>b4.1 = 1;solve nlfit minimizing sse using nlp;
display sse.l,b1.l,b2.l,b3.l,b4.l;
abort$((abs(b1.l-cb1)+abs(b2.l-cb2)+abs(b3.l-cb3)
         +abs(b4.l-cb4))>0.0001) "Accuracy problem";
abort$((abs(b1.m-ce1)+abs(b2.m-ce2)+abs(b3.m-ce3)
         +abs(b4.m-ce4))>0.0001) "Accuracy problem";
*-----------------------------------------------------------------------------
* second set of initial values
*-----------------------------------------------------------------------------
b1.1 = 700;<br>b2.1 = 5;
b2.1 = 5;<br>b3.1 = 0.75;
b3.1 =<br>b4.1 =1.3;solve nlfit minimizing sse using nlp;
display sse.l,b1.l,b2.l,b3.l,b4.l;
abort$((abs(b1.l-cb1)+abs(b2.l-cb2)+abs(b3.l-cb3)
         +abs(b4.l-cb4))>0.0001) "Accuracy problem";
abort$((abs(b1.m-ce1)+abs(b2.m-ce2)+abs(b3.m-ce3)
+abs(b4.m-ce4))>0.0001) "Accuracy problem";
```
12.17. Eckerle4. The model is[\[23,](#page-146-0) [8\]](#page-145-2):

(58) 
$$
y = \frac{\beta_1}{\beta_2} \exp\left[-0.5\left(\frac{x-\beta_3}{\beta_2}\right)^2\right] + \varepsilon
$$

These data are the result of a NIST study involving circular interference transmittance. The response variable is transmittance, and the predictor variable is wavelength.

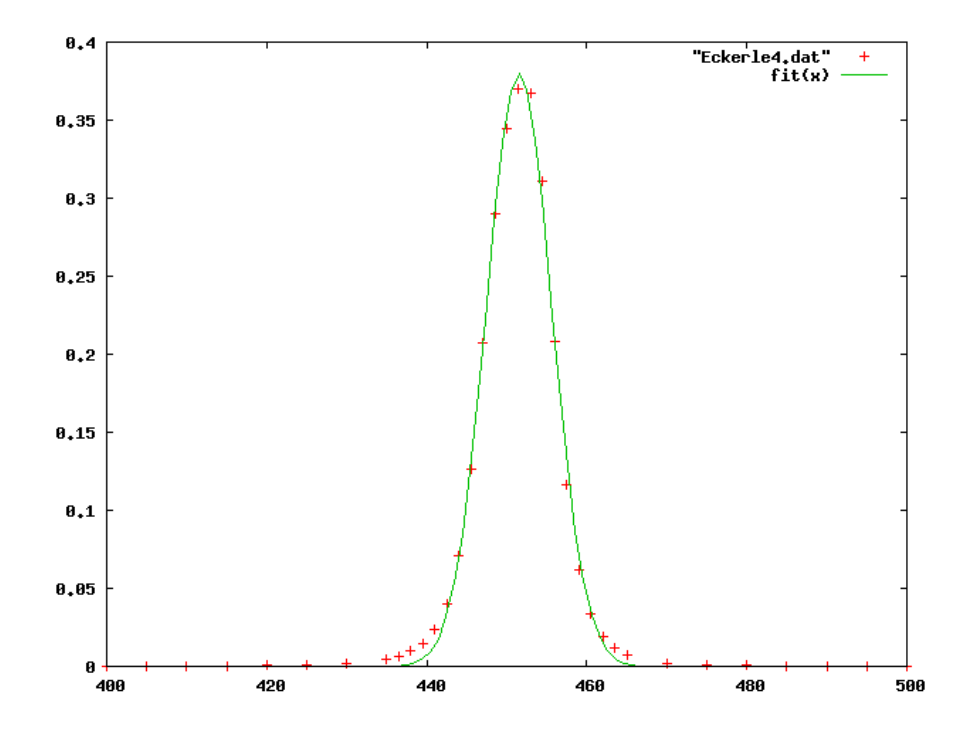

Figure 32. Scatter plot of model Eckerle4

12.17.1. Model Eckerle4.gms. [31](#page-128-0)

| \$ontext     |                                                                                                    |
|--------------|----------------------------------------------------------------------------------------------------|
|              | Nonlinear Least Squares Regression example                                                                                                    |
|              | Erwin Kalvelagen, nov 2007                                                                                                    |
| Reference:   | http://www.itl.nist.gov/div898/strd/nls/nls_main.shtml                                                                                                    |
| Procedure:   | Nonlinear Least Squares Regression                                                                                                    |
| Description: | These data are the result of a NIST study involving<br>circular interference transmittance. The response<br>variable is transmittance, and the predictor variable<br>is wavelength. |
| Reference:   | Eckerle, K., NIST (197?).                                                                                                    |

<span id="page-128-0"></span> $^{31}$  <www.amsterdamoptimization.com/models/regression/Eckerle4.gms>

Circular Interference Transmittance Study. Data: 1 Response Variable (y = transmittance) 1 Predictor Variable  $(x = wavelength)$ 35 Observations Higher Level of Difficulty Observed Data Model: Exponential Class 3 Parameters (b1 to b3)  $y = (b1/b2) * exp[-0.5*((x-b3)/b2)*2] + e$ Starting values **Certified Values** Start 1 Start 2 Parameter Standard Deviation<br>
b1 = 1 1.5 1.5543827178E+00 1.5008051163E-02<br>
b2 = 10 5 4.0888321754E+00 4.6803020753E-02<br>
b3 = 500 450 4.5154121844E+02 4.6800518816E-02 Residual Sum of Squares: 1.4635887487E-03<br>
Residual Standard Deviation: 6.7629245447E-03 Residual Standard Deviation: 6.76292454<br>Degrees of Freedom: 32 Degrees of Freedom: 32<br>Number of Observations: 35 Number of Observations: \$offtext \*----------------------------------------------------------------------------- \* data \*---------------------------------------------------------------------------- set i /i1\*i35/; table data(i,\*) y x i1 0.0001575E0 400.000000E0<br>i2 0.0001699E0 405.000000E0 i2 0.0001699E0 405.000000E0<br>i3 0.0002350E0 410.000000E0 i3 0.0002350E0<br>i4 0.0003102E0 i4 0.0003102E0 415.000000E0<br>i5 0.0004917E0 420.000000E0 i5 0.0004917E0<br>i6 0.0008710E0 i6 0.0008710E0 425.000000E0<br>i7 0.0017418E0 430.000000E0 i7 0.0017418E0 430.000000E0<br>i8 0.0046400E0 435.000000E0 i8 0.0046400E0<br>i9 0.0065895E0 i9 0.0065895E0 436.500000E0<br>i10 0.0097302E0 438.000000E0 i10 0.0097302E0 438.000000E0<br>i11 0.0149002E0 439.500000E0 i11 0.0149002E0 439.500000E0<br>i12 0.0237310E0 441.000000E0 i12 0.0237310E0 441.000000E0<br>i13 0.0401683E0 442.500000E0 i13 0.0401683E0 442.500000E0<br>i14 0.0712559E0 444.000000E0 i14 0.0712559E0 444.000000E0<br>i15 0.1264458E0 445.500000E0 i15 0.1264458E0<br>i16 0.2073413E0 i16 0.2073413E0 447.000000E0<br>i17 0.2902366E0 448.500000E0 i17 0.2902366E0 448.500000E0<br>i18 0.3445623E0 450.000000E0 i18 0.3445623E0 450.000000E0<br>i19 0.3698049E0 451.500000E0 i19 0.3698049E0 451.500000E0<br>i20 0.3668534E0 453.000000E0 i20 0.3668534E0 453.000000E0<br>i21 0.3106727E0 454.500000E0 i21 0.3106727E0 454.500000E0 i22 0.2078154E0 456.000000E0<br>i23 0.1164354E0 457.500000E0 i23 0.1164354E0 457.500000E0<br>i24 0.0616764E0 459.000000E0 i24 0.0616764E0 459.000000E0<br>i25 0.0337200E0 460.500000E0 i25 0.0337200E0 460.500000E0<br>i26 0.0194023E0 462.000000E0 i26 0.0194023E0 462.000000E0<br>i27 0.0117831E0 463.500000E0 i27 0.0117831E0 463.500000E0<br>i28 0.0074357E0 465.000000E0 i28 0.0074357E0 465.000000E0<br>i29 0.0022732E0 470.000000E0 i29 0.0022732E0<br>i30 0.0008800E0 i30 0.0008800E0 475.000000E0<br>i31 0.0004579E0 480.000000E0 i31 0.0004579E0<br>i32 0.0002345E0 i32 0.0002345E0 485.000000E0 i33 0.0001586E0 490.000000E0<br>i34 0.0001143E0 495.000000E0 i34 0.0001143E0 495.000000E0<br>i35 0.0000710E0 500.000000E0 500.000000E0

;

```
*
* extract data
*
parameter x(i),y(i);
\mathbf{x}(\mathbf{i}) = \text{data}(\mathbf{i}, \mathbf{x'});
y(i) = data(i, 'y');*
* certified values
 *
scalars
   cb1 'certified value for b1' / 1.5543827178E+00 /
cb2 'certified value for b2' / 4.0888321754E+00 /
   cb3 'certified value for b3' / 4.5154121844E+02 /<br>ce1 'certified std err for b1 ' / 1.5408051163E-02 /<br>ce2 'certified std err for b2 ' / 4.6803020753E-02 /<br>ce3 'certified std err for b3 ' / 4.6800518816E-02 /
;
 *-----------------------------------------------------------------------------
* statistical model
                                                                              *-----------------------------------------------------------------------------
variables
     sse 'sum of squared errors'<br>h1 : coefficient to estimate
      b1 'coefficient to estimate'
b2 'coefficient to estimate'
b3 'coefficient to estimate'
;
equations<br>fit(i)
      fit(i) 'the non-linear model'
obj 'objective'
;
 obj.. sse =n= 0;
fit(i).. y(i) =e= (b1/b2) * exp[-0.5*sqr((x(i)-b3)/b2)];
option nlp=nls;
model nlfit /obj,fit/;
 *-----------------------------------------------------------------------------
* first set of initial values
 *-----------------------------------------------------------------------------
 b1.l = 1;
b2.l = 10;
b3.l = 500;
solve nlfit minimizing sse using nlp;
display sse.l,b1.l,b2.l,b3.l;
abort$((abs(b1.l-cb1)+abs(b2.l-cb2)+abs(b3.l-cb3))>0.0001) "Accuracy problem";
abort$((abs(b1.m-ce1)+abs(b2.m-ce2)+abs(b3.m-ce3))>0.0001) "Accuracy problem";
 *-----------------------------------------------------------------------------
* second set of initial values
 *-----------------------------------------------------------------------------
b1.1 = 1.5;<br>b2.1 = 5;
b2.1 =b3.1 = 450;solve nlfit minimizing sse using nlp;
display sse.l,b1.l,b2.l,b3.l;
```
abort\$((abs(b1.l-cb1)+abs(b2.l-cb2)+abs(b3.l-cb3))>0.0001) "Accuracy problem"; abort\$((abs(b1.m-ce1)+abs(b2.m-ce2)+abs(b3.m-ce3))>0.0001) "Accuracy problem";

12.18. Bennett5. The model is[\[23,](#page-146-0) [3\]](#page-145-3):

(59)  $y = \beta_1(\beta_2 + x)^{-1/\beta_3} + \varepsilon$ 

These data are the result of a NIST study involving superconductivity magnetization modeling. The response variable is strength of the magnetic field, and the predictor variable is the log of time in minutes.

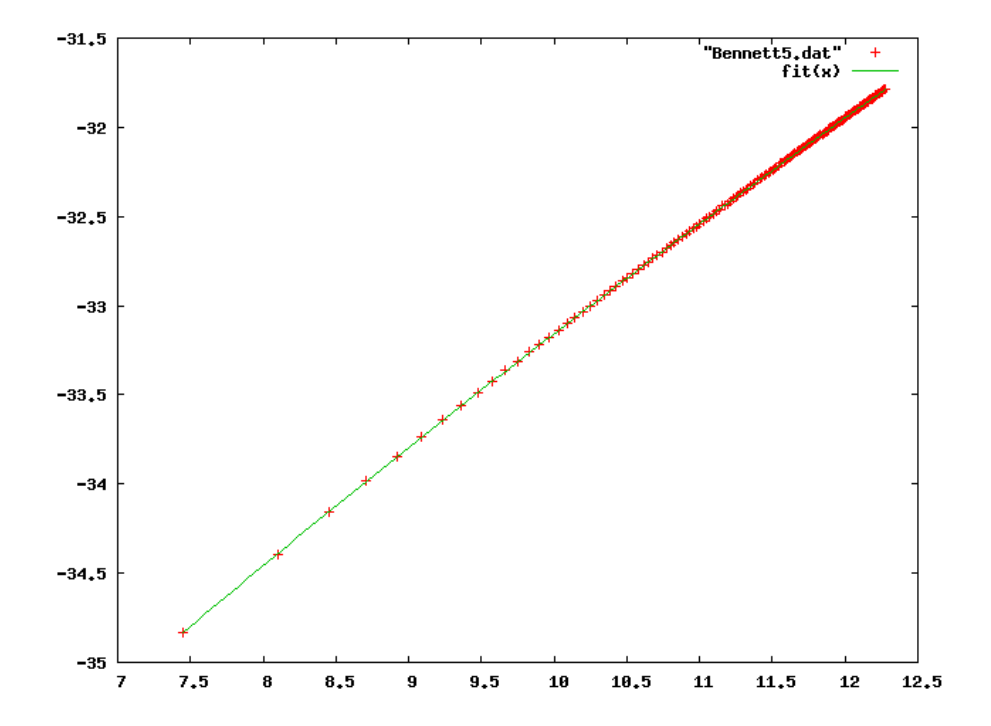

Figure 33. Scatter plot of model Bennett5

12.18.1. Model Bennett5.gms. [32](#page-131-0)

| \$ontext     |                                                                                                    |
|--------------|----------------------------------------------------------------------------------------------------|
|              | Nonlinear Least Squares Regression example                                                                                                    |
|              | Erwin Kalvelagen, nov 2007                                                                                                    |
| Reference:   | http://www.itl.nist.gov/div898/strd/nls/nls_main.shtml                                                                                                    |
| Procedure:   | Nonlinear Least Squares Regression                                                                                                    |
| Description: | These data are the result of a NIST study involving<br>superconductivity magnetization modeling. The<br>response variable is magnetism, and the predictor |

<span id="page-131-0"></span> $^{32}\!$  <www.amsterdamoptimization.com/models/regression/Bennett5.gms>

```
variable is the log of time in minutes.
Reference: Bennett, L., L. Swartzendruber, and H. Brown,
                   NIST (1994).
                   Superconductivity Magnetization Modeling.
Data: 1 Response Variable (y = magnetism)
1 Predictor Variable (x = log[time])
                    154 Observations
                   Higher Level of Difficulty
                   Observed Data
Model: Miscellaneous Class
                   3 Parameters (b1 to b3)
                   y = b1 * (b2+x)**(-1/b3) + eStarting values Certified Values
   Start 1 Start 2 Parameter Standard Deviation<br>
b1 = -2000 -1500 -2.5235058043E+03 2.9715175411E+02<br>
b2 = 50 45 4.6736564644E+01 1.2448871856E+00<br>
b3 = 0.8 0.85 9.3218483193E-01 2.0272299378E-02
Residual Sum of Squares: 5.2404744073E-04
Residual Standard Deviation: 1.8629312528E-03
Degrees of Freedom: 151<br>
Number of Observations: 154
Number of Observations:
$offtext
                     *-----------------------------------------------------------------------------
* data
*-----------------------------------------------------------------------------
set i /i1*i154/;
table data(i,*)
   y x
i1 -34.834702E0 7.447168E0
  12 -34.393200E0 8.102586E0<br>13 -34.152901E0 8.452547E0
  i3 -34.152901E0 8.452547E0<br>i4 -33.979099E0 8.711278E0
  i4 -33.979099E0<br>i5 -33.845901E0
  i5 -33.845901E0 8.916774E0<br>i6 -33.732899E0 9.087155E0
  i6 -33.732899E0 9.087155E0
  i7 -33.640301E0 9.232590E0<br>i8 -33.559200E0 9.359535E0
  i8 -33.559200E0 9.359535E0
  i9 -33.486801E0 9.472166E0<br>i10 -33.423100E0 9.573384E0
  i10 -33.423100E0 9.573384E0<br>i11 -33.365101E0 9.665293E0
  i11 -33.365101E0 9.665293E0<br>i12 -33.313000E0 9.749461E0
  i12 -33.313000E0 9.749461E0<br>i13 -33.260899E0 9.827092E0
  i13 -33.260899E0 9.827092E0
  i14 -33.217400E0 9.899128E0<br>i15 -33.176899E0 9.966321E0
  i15 -33.176899E0 9.966321E0
  i16 -33.139198E0<br>i17 -33.101601E0
  i17 -33.101601E0 10.088510E0<br>i18 -33.066799E0 10.144430E0
  i18 -33.066799E0 10.144430E0
  i19 -33.035000E0 10.197380E0<br>i20 -33.003101E0 10.247670E0
  i20 -33.003101E0 10.247670E0<br>i21 -32.971298E0 10.295560E0
  i21 -32.971298E0 10.295560E0<br>i22 -32.942299E0 10.341250E0
  i22 -32.942299E0 10.341250E0<br>i23 -32.916302E0 10.384950E0
  i23 -32.916302E0 10.384950E0<br>i24 -32.890202E0 10.426820E0
  i24 -32.890202E0 10.426820E0<br>i25 -32.864101E0 10.467000E0
  i25 -32.864101E0 10.467000E0
  i26 -32.841000E0 10.505640E0<br>i27 -32.817799E0 10.542830E0
  i27 -32.817799E0 10.542830E0<br>i28 -32.797501E0 10.578690E0
  i28 -32.797501E0 10.578690E0
  i29 -32.774300E0 10.613310E0
  i30 -32.757000E0<br>i31 -32.733799E0
  i31 -32.733799E0 10.679150E0<br>i32 -32.716400E0 10.710520E0
  i32 -32.716400E0 10.710520E0<br>133 -32.699100E0 10.740920E0
              -32.699100E0
```
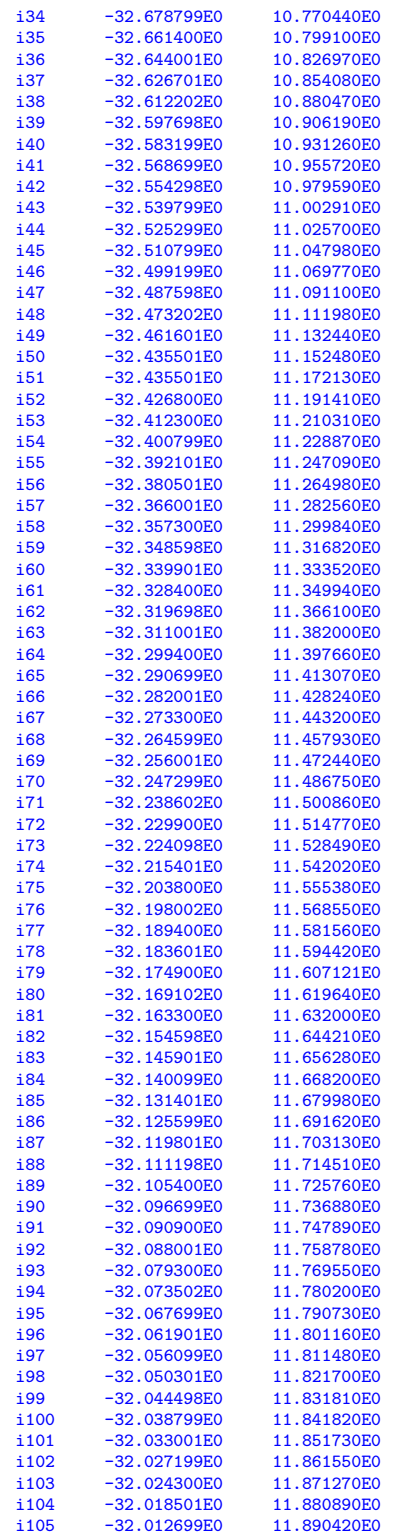

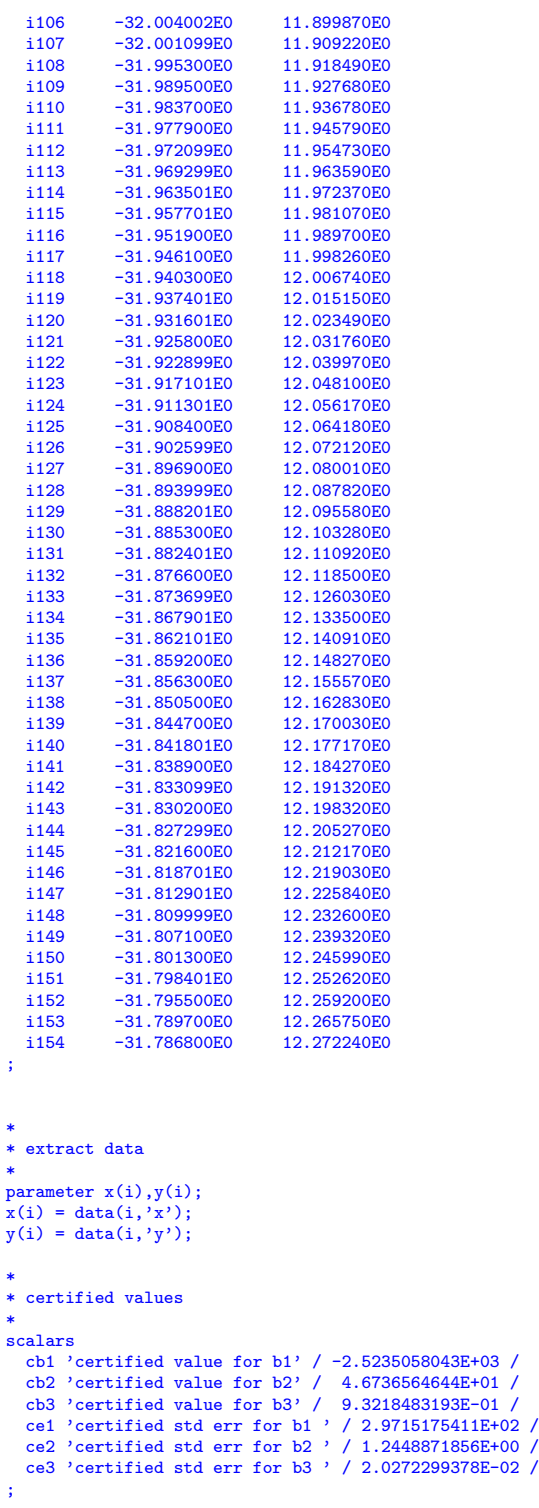

```
*-----------------------------------------------------------------------------
* statistical model
*-----------------------------------------------------------------------------
variables
    sse 'sum of squared errors'<br>b1 'coefficient to estimat
    b1 \qquad \qquad 'coefficient to estimate'<br>b2 \qquad \qquad 'coefficient to estimate'
    b2 <br>b3 <br>coefficient to estimate'<br>coefficient to estimate'
                  'coefficient to estimate'
;
equations<br>fit(i)
    fit(i) 'the non-linear model'<br>obi 'objective'
                'objective'
;
obj.. sse =n= 0;fit(i).. y(i) = e = b1 * (b2+x(i))**(-1/b3);
*-----------------------------------------------------------------------------
* first set of initial values
*-----------------------------------------------------------------------------
* We need to extend the max number of function evaluation calls.
$onecho > nls.opt
* This option is needed in Bennett5.gms
mxfcal 1000
$offecho
b1.1 = -2000;<br>b2.1 = 50;
b2.1 = 50;<br>b3.1 = 0.8;option nlp=nls;
model nlfit /obj,fit/;
nlfit.optfile=1;
solve nlfit minimizing sse using nlp;
display sse.1,b1.1,b2.1;
abort$((abs(b1.l-cb1)+abs(b2.l-cb2)+abs(b3.l-cb3))>0.0001) "Accuracy problem";
abort$((abs(b1.m-ce1)+abs(b2.m-ce2)+abs(b3.m-ce3))>0.0001) "Accuracy problem";
*-----------------------------------------------------------------------------
* second set of initial values
*-----------------------------------------------------------------------------
b1.1 = -1500;<br>b2.1 = 45:
b2.1 = 45;<br>b3.1 = 0.85;
b3.1 =solve nlfit minimizing sse using nlp;
display sse.1,b1.1,b2.1;
abort$((abs(b1.l-cb1)+abs(b2.l-cb2)+abs(b3.l-cb3))>0.0001) "Accuracy problem";
abort$((abs(b1.m-ce1)+abs(b2.m-ce2)+abs(b3.m-ce3))>0.0001) "Accuracy problem";
```
12.19. GDX file loading. These examples will show to import the variancecovariance matrix and the confidence intervals from the GDX file nls.gdx.

12.19.1. Loading the variance-covariance matrix. In this example we show how the Variance-Covariance matrix can be loaded from the GDX file nls.gdx generated by the NLS solver. It is often a good idea to inspect the gdx file and see how NLS stored the covariance matrix. In this case the labels are the names of the variables in the optimization model: b1, b2 and b3. These names are added as elements of the set  $v$  before we can read the covariance matrix from the GDX file.

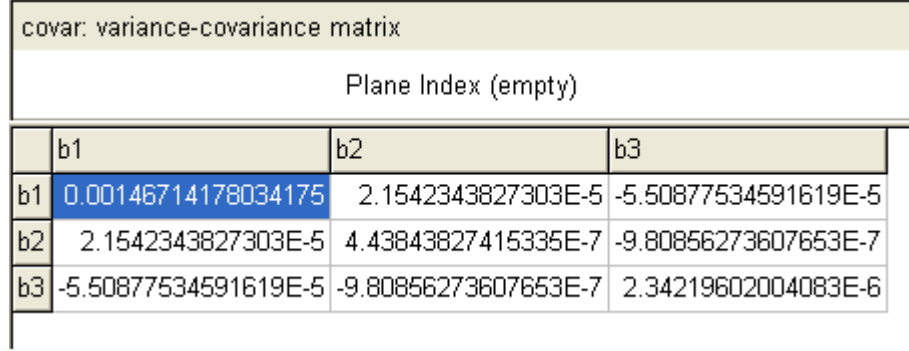

FIGURE 34. Covariance matrix stored in nls.gdx

12.19.2. Model Chwirut2cov.gms. [33](#page-136-0)

| \$ontext  |                                                                                             |                    |                                                        |
|-----------|---------------------------------------------------------------------------------------------|--------------------|--------------------------------------------------------|
|           | Nonlinear Least Squares Regression example<br>Read variance-covariance matrix from GDX file |                    |                                                        |
|           | Erwin Kalvelagen, nov 2007                                                                  |                    |                                                        |
|           | Reference:                                                                                  |                    | http://www.itl.nist.gov/div898/strd/nls/nls_main.shtml |
| \$offtext |                                                                                             |                    |                                                        |
| * data    |                                                                                             |                    |                                                        |
|           | set i /i1*i54/;                                                                             |                    |                                                        |
|           | $table data(i,*)$                                                                           |                    |                                                        |
|           | у                                                                                           | $\mathbf x$        |                                                        |
| i1 -      | 92.9000E0                                                                                   | 0.500E0            |                                                        |
|           | i2<br>57.1000E0 1.000E0                                                                     |                    |                                                        |
| i3        | 31.0500E0<br>$\frac{1}{14}$                                                                 | 1.750E0            |                                                        |
|           | 11.5875E0                                                                                   | 3.750E0            |                                                        |
| 15        | 8.0250E0                                                                                    | 5.750E0            |                                                        |
| <b>i6</b> | 63.6000E0<br>i7                                                                             | 0.875E0            |                                                        |
| i8        | 21.4000E0                                                                                   | 2.250E0            |                                                        |
| i9        | 14.2500E0<br>8.4750E0                                                                       | 3.250E0            |                                                        |
| i10       | 63.8000E0                                                                                   | 5.250E0<br>0.750E0 |                                                        |
| i11       | 26.8000E0                                                                                   | 1.750E0            |                                                        |
| i12       | 16.4625E0                                                                                   | 2.750E0            |                                                        |
| i13       | 7.1250E0                                                                                    | 4.750E0            |                                                        |
| i14       | 67.3000E0                                                                                   | 0.625E0            |                                                        |
| i15       | 41.0000E0                                                                                   | 1.250E0            |                                                        |
| i16       | 21.1500E0                                                                                   | 2.250E0            |                                                        |
| i 17      | 8.1750E0                                                                                    | 4.250E0            |                                                        |
| i18       | 81.5000E0                                                                                   | .500E0             |                                                        |
| i19       | 13.1200E0                                                                                   | 3.000E0            |                                                        |
| i20       | 59.9000E0                                                                                   | .750E0             |                                                        |
| i21       | 14.6200E0                                                                                   | 3.000E0            |                                                        |
| i22       | 32.9000E0                                                                                   | 1.500E0            |                                                        |
| i23       | 5.4400E0                                                                                    | 6.000E0            |                                                        |
| i24       | 12.5600E0                                                                                   | 3.000E0            |                                                        |

<span id="page-136-0"></span> $\overline{\frac{33}{500}}$  amsterdamoptimization.com/models/regression/Chwirut2cov.gms

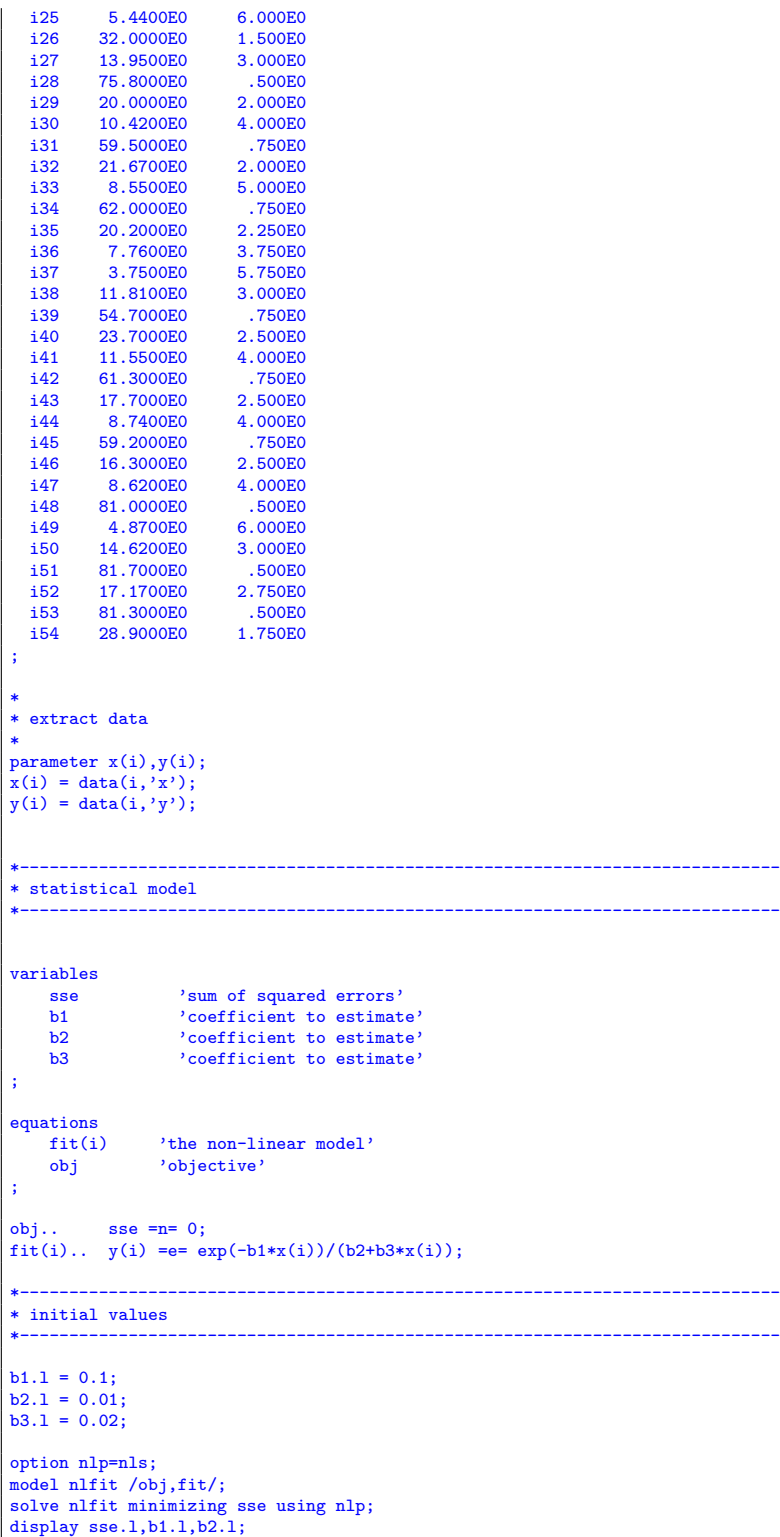

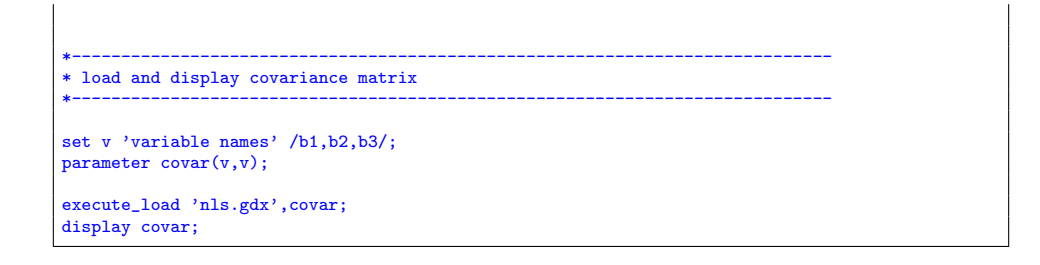

| confint: confidence intervals |    |                            |    |
|-------------------------------|----|----------------------------|----|
| Plane Index (empty)           |    |                            |    |
|                               |    | LO                         | UP |
| 90%                           | b1 | $0.102408$ 0.230746        |    |
|                               |    | b2 0.004049 0.006281       |    |
|                               |    | b310.00958610.014714       |    |
| 95%                           | b1 | 10.089680 0.243474         |    |
|                               | b2 | 10.00382810.006503         |    |
|                               |    | b3 0.009078 0.015222       |    |
|                               |    | 97.5% b1 0.078115 0.255039 |    |
|                               |    | b2 0.003627 0.006704       |    |
|                               |    | b3 0.008615 0.015685       |    |
| 99%                           | b1 | 0.064088 0.269066          |    |
|                               | b2 | 0.003383 0.006948          |    |
|                               |    | b3 0.008055 0.016245       |    |

Figure 35. Confidence intervals stored in nls.gdx

12.19.3. Loading confidence intervals stored in nls.gdx. In this example we show how the confidence intervals for the estimates can be loaded from the GDX file nls.gdx generated by the NLS solver. It is often a good idea to inspect the gdx file and see how NLS stores the confidence intervals. In this case the labels are the names of the variables in the optimization model:  $b1$ ,  $b2$  and  $b3$ . These names are added as elements of the set  $v$  before we can read the confidence intervals from the GDX file.

12.19.4. Model Chwirut2confint.gms. [34](#page-138-0)

<span id="page-138-0"></span> $^{34}$ <www.amsterdamoptimization.com/models/regression/Chwirut2confint.gms>

## \$ontext

```
Nonlinear Least Squares Regression example
Read variance-covariance matrix from GDX file
```
Erwin Kalvelagen, nov 2007

Reference:

http://www.itl.nist.gov/div898/strd/nls/nls\_main.shtml

--------------------------------------------------------------------------

\$offtext

\*-----------------------------------------------------------------------------

\* data<br>\*-------\*-----------------------------------------------------------------------------

set i /i1\*i54/;

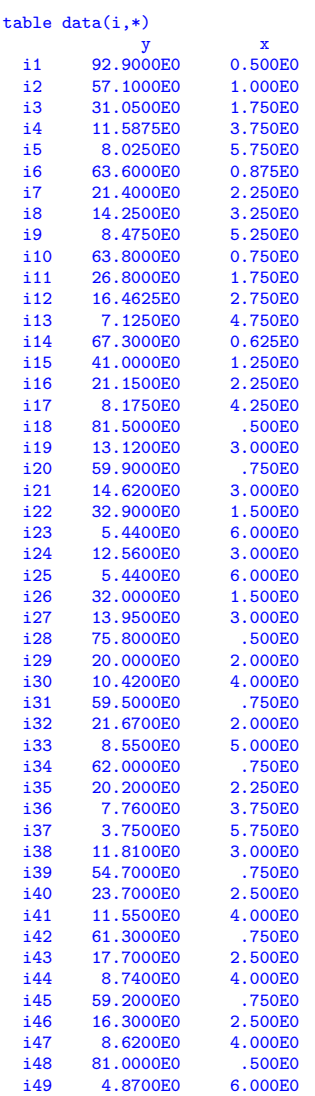

```
i50  14.6200E0  3.000E0<br>i51  81.7000E0  .500E0<br>i52  17.1700E0  2.750E0
  i51 81.7000E0<br>i52 17.1700E0
  i52 17.1700E0 2.750E0
  i53 81.3000E0 .500E0<br>i54 28.9000E0 1.750E0
          28.9000E0
;
*
* extract data
*
parameter x(i),y(i);
x(i) = data(i, 'x');y(i) = data(i, 'y');*-----------------------------------------------------------------------------
* statistical model
*-----------------------------------------------------------------------------
variables
    sse 'sum of squared errors'<br>b1 'coefficient to estimat
     b1 'coefficient to estimate'
b2 'coefficient to estimate'
b3 'coefficient to estimate'
;
equations<br>fit(i)
    fit(i) <br>
'the non-linear model'<br>
obj <br>
'objective'
                 'objective'
;
obj.. sse =n= 0;
fit(i).. y(i) == exp(-b1*x(i))/(b2+b3*x(i));*-----------------------------------------------------------------------------
\ast initial values
*-----------------------------------------------------------------------------
b1.1 = 0.1;<br>
b2.1 = 0.01;<br>
b3.1 = 0.02;option nlp=nls;
model nlfit /obj,fit/;
solve nlfit minimizing sse using nlp;
display sse.1,b1.1,b2.1;
*-----------------------------------------------------------------------------
* load and display the confidence intervals
*-----------------------------------------------------------------------------
sets
  alpha /'90%','95%','97.5%','99%'/
   v /b1,b2,b3/
   interval /lo,up/
;
parameter confint(alpha,v,interval);
execute_load 'nls.gdx',confint;
display confint;
```
12.20. Tests. This section contains some test models.

12.20.1. Solve Longley as NLS. The Longley[\[25\]](#page-146-3) dataset is a difficult problem for linear OLS solvers. In this example we try to solve it using NLS. We use a starting point of one for all variables.

```
12.20.2. Model longleynls.gms. 35
```

```
$ontext
 Longley Linear Least Squares benchmark problem
 Solve as nonlinear regression problem
 Erwin Kalvelagen, nov 2004
 References:
       http://www.itl.nist.gov/div898/strd/lls/lls.shtml
        Longley, J. W. (1967).
An Appraisal of Least Squares Programs for the
        Electronic Computer from the Viewpoint of the User.
Journal of the American Statistical Association, 62, pp. 819-841.
                 Certified Regression Statistics
                                                Standard Deviation
     Parameter Estimate of Estimate
         B0 -3482258.63459582 890420.383607373
B1 15.0618722713733 84.9149257747669
B2 -0.358191792925910E-01 0.334910077722432E-01
        B3 -2.02022980381683 0.488399681651699<br>B4 -1.03322686717359 0.214274163161675
         B4 -1.03322686717359 0.214274163161675
B5 -0.511041056535807E-01 0.226073200069370
        B6 1829.15146461355 455.478499142212
     Residual
     Standard Deviation 304.854073561965
     R-Squared 0.995479004577296
                Certified Analysis of Variance Table
Source of Degrees of Sums of Mean<br>
Variation Freedom Squares Squares
Variation Freedom Squares Squares F Statistic
Regression 6 184172401.944494 30695400.3240823 330.285339234588<br>Residual 9 836424.055505915 92936.0061673238
                   Residual 9 836424.055505915 92936.0061673238
Chazam output:
-------------
Hello/Bonjour/Aloha/Howdy/G Day/Kia Ora/Konnichiwa/Buenos Dias/Nee Hau/Ciao<br>Welcome to SHAZAM - Version 10.0 - JUU. 2004 SYSTEM=I LWUX PAR= 781
Welcome to SHAZAM - Version 10.0 - JUL 2004 SYSTEM=LINUX PAR=
 |_SAMPLE 1 16
| READ Y X1 X2 X3 X4 X5 X6<br>7 VARIABLES AND 16
                        16 OBSERVATIONS STARTING AT OBS 1
|_OLS Y X1 X2 X3 X4 X5 X6
REQUIRED MEMORY IS PAR= 3 CURRENT PAR= 781
 OLS ESTIMATION<br>16 OBSERVATIONS
                             DEPENDENT VARIABLE= Y<br>T T0: 1, 16
 ...NOTE..SAMPLE RANGE SET TO:
 R-SQUARE = 0.9955 R-SQUARE ADJUSTED = 0.9925VARIANCE OF THE ESTIMATE-SIGMA**2 = 92936.
STANDARD ERROR OF THE ESTIMATE-SIGMA = 304.85
SUM OF SQUARED ERRORS-SSE= 0.83642E+06
MEAN OF DEPENDENT VARIABLE = 65317.
LOG OF THE LIKELIHOOD FUNCTION = -109.617
```
<span id="page-141-0"></span> $^{35}\!\!$ <www.amsterdamoptimization.com/models/regression/longleynls.gms>

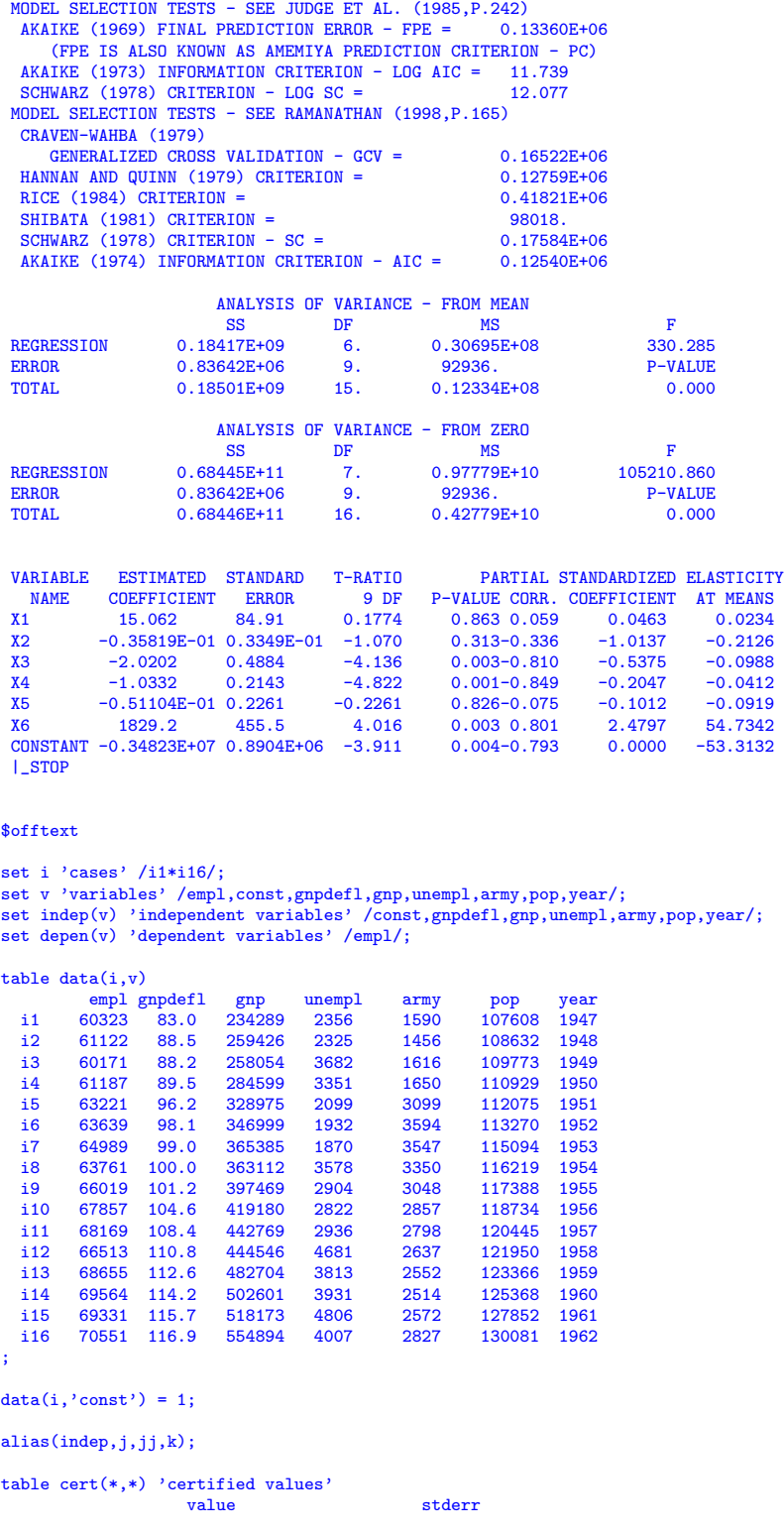

```
const -3482258.63459582 890420.383607373
                15.0618722713733 84.9149257747669<br>-0.358191792925910E-01 0.334910077722432E-01
   gnp -0.358191792925910E-01 0.3349100777224321<br>unempl -2.02022980381683 0.488399681651699
   unempl -2.02022980381683<br>army -1.03322686717359
   army -1.03322686717359 0.214274163161675<br>pop -0.511041056535807E-01 0.226073200069370
              pop -0.511041056535807E-01 0.226073200069370
   year 1829.15146461355
;
variables<br>b(indep)
              'parameters to be estimated
   sse
;
equation<br>fit(i)'equation to fit'
   sumsq
;
*
* starting point
*
b.l(indep) = 1;
sumsq.. sse =n= 0;
fit(i).. data(i, 'empl') =e= sum(indep, b(indep)*data(i,indep));
option nlp = nls;
model leastsq /fit,sumsq/;
solve leastsq using nlp minimizing sse;
option decimals=8;
display b.l;
scalar err1 "Sum of squared errors in estimates";
err1 = sum(indep, sqr(b.l(indep)-cert(indep,'value')));
display err1;
abort$(err1>0.0001) "Solution not accurate";
scalar err2 "Sum of squared errors in standard errors";
err2 = sum(indep, sqr(b.m(indep)-cert(indep,'stderr')));
display err2;
abort$(err2>0.0001) "Standard errors not accurate";
```
12.20.3. largeregnls. This model is very large linear regression problem generated by using simulated data. It has 20000 observations with 100 parameters. Although a linear regression problem we estimate with NLS for testing purposes.

12.20.4. Model largeregnls. [36](#page-143-0)

```
option sysout=on;
$ontext
   Test regression solver against a large simulated data set
$offtext
set i 'cases' /case1*case20000/;
set j 'parameters' /p0*p100/;
set j0(j) 'constant term' /p0/;
set j1(j) 'non-constant term' /p1*p100/;
parameter x(i,j) 'data, randomly generated; first column is constant term';
x(i,j0) = 1;
x(i,j1) = uniform(-100,100);
```
<span id="page-143-0"></span> $36$ <www.amsterdamoptimization.com/models/regression/largeregnls.gms>
```
parameter p_sim(j) 'values of parameters to construct simulation';
p\_sim(j) = ord(j);parameter y(i) 'data, simulated';
y(i) = sum(j, p_sim(j)*x(i,j)) + normal(0,10);variables
   p_est(j) 'parameters, to be estimated'<br>sse 'sum of squared errors'
              'sum of squared errors'
;
equation
  obj 'dummy objective'
            'equation we want to fit'
;
p\_est.1(j) = 1;obj.. sse =n= 0;
fit(i).. y(i) =e= sum(j, p_est(j)*x(i,j));
$onecho > nls.opt
* increase default limits
maxn 30000
maxp 200
$offecho
option nlp=nls;
model ols1 /obj,fit/;
ols1.optfile=1;
solve ols1 minimizing sse using nlp;
```
12.20.5. largeregnls2. This model is very large non-linear regression problem generated by using simulated data. It has 20000 observations with 100 parameters all of them appearing non-linearly in the regression.

12.20.6. Model largeregnls2. [37](#page-144-0)

```
option sysout=on;
 $ontext
    Test regression solver against a large simulated data set
 $offtext
 set i 'cases' /case1*case20000/;
set j 'parameters' /p0*p100/;
parameter x(i,j) 'data, randomly generated';
x(i,j) = uniform(1,10);parameter p_sim(j) 'values of parameters to construct simulation';
p_ssim(j) = 1+ord(j)/50;
display p_sim;
parameter y(i) 'data, simulated';
y(i) = sum(j, x(i,j) * *p\_sim(j)) + normal(0,10);variables
   p\_est(j) 'parameters, to be estimated'<br>sse \frac{1}{2} 'sum of squared errors'
               ssum of squared errors'
 ;
 equation
    obj 'dummy objective'<br>fit(i) 'equation we want
             'equation we want to fit'
 ;
p_{est.1(j)} = 1;
```
<span id="page-144-0"></span> $37$ <www.amsterdamoptimization.com/models/regression/largeregnls2.gms>

```
obj.. sse =n= 0;fit(i).. y(i) =e= sum(j, x(i,j)**p_est(j));
$onecho > nls.opt
* increase default limits
maxn 30000
maxp 200
$offecho
option nlp=nls;
model ols1 /obj,fit/;
```
ols1.optfile=1; solve ols1 minimizing sse using nlp;

## **REFERENCES**

- 1. K. Arrow, H. Chenery, B. Minhas, and R. Solow, Capital-Labor Substitution and Economic Efficiency, Review of Economics and Statistics 43 (1961), 225–250.
- 2. D. M. Bates and D. G. Watts, Nonlinear regression analysis and its applications, Wiley, New York, 1988.
- 3. L. Bennett, L. Swartzendruber, and H. Brown, Superconductivity Magnetization Modeling, NIST, 1994.
- 4. G. P. Box, W. G. Hunter, and J. S. Hunter, Statistics for Experimenters, Wiley, New York, NY, 1978.
- 5. Barry W. Brown and Lawrence B. Levy, Certification of Algorithm 708: Significant Digit Computation of the Incomplete Beta, ACM Transactions on Mathematical Software 20 (1994), no. 3, 393–397.
- 6. C. Daniel and F. S. Wood, Fitting Equations to Data, 2nd ed., John Wiley and Sons, New York, NY, 1980.
- 7. Armido R. Didonato and Alfred H. Morris Jr., Algorithm 708: Significant Digit Computation of the Incomplete Beta Function Ratios, ACM Transactions on Mathematical Software 18 (1992), no. 3, 360–373.
- 8. K. Eckerle, Circular Interference Transmittance Study, NIST, 1979.
- 9. E.S.Keeping, Introduction to Statistical Inference, Van Nostrand Company, Princeton, NJ, 1962.
- 10. John Fox, Nonlinear Regression and Nonlinear Least Squares, Appendix to An R and S-PLUS Companion to Applied Regression, [http://cran.r-project.org/doc/contrib/](http://cran.r-project.org/doc/contrib/Fox-Companion/appendix-nonlinear-regression.pdf) [Fox-Companion/appendix-nonlinear-regression.pdf](http://cran.r-project.org/doc/contrib/Fox-Companion/appendix-nonlinear-regression.pdf), January 2002.
- 11. M. Fuss, D. McFadden, and Y. Mundlak, A survey of functional forms in the economic analysis of production, The Theory of Production (M. Fuss and D. McFadden, eds.), Production Economics: A Dual Approach to Theory and Applications, vol. I, North-Holland, 1978.
- 12. William H. Greene, Econometric Analysis, 5th ed., Prentice-Hall, 2003.
- 13. W. E. Griffiths, R. C. Hill, and G. G. Judge, Learning and Practicing Econometrics, Wiley, 1993.
- 14. T. Hahn, Copper thermal expansion study, NIST, 1979.
- 15. G. W. Hill, ACM Algorithm 396: Student's t-Quantiles, Commun. ACM 13 (1970), no. 10, 619–620.
- 16. Jr. John E. Dennis, David M. Gay, and Roy E. Welsch, Algorithm 573: NL2SOL − An Adaptive Nonlinear Least-Squares Algorithm, ACM Trans. Math. Softw. 7 (1981), no. 3, 369– 383.
- 17. Dale W. Jorgenson, Econometrics: Econometric Modeling of Producer Behavior, MIT Press, 2000.
- 18. D. Kahaner, C. Moler, and S. Nash, Numerical Methods and Software, Prentice Hall, Englewood Cliffs, NJ, 1989.
- 19. Erwin Kalvelagen, A Linear Regression Solver for GAMS, [http://www.](http://www.amsterdamoptimization.com/pdf/regression.pdf) [amsterdamoptimization.com/pdf/regression.pdf](http://www.amsterdamoptimization.com/pdf/regression.pdf).
- 20. , New special functions in GAMS, [http://www.gams.com/](http://www.gams.com/~erwin/specfun.pdf)~erwin/specfun.pdf.
- 21. R. Kirby, Scanning electron microscope line width standards, NIST, 1979.

- 22. J.S. Kowalik and M. R. Osborne, Methods for Unconstrained Optimization Problems, Elsevier North-Holland, New York, NY, 1978.
- 23. NIST Information Technology Laboratory, Nonlinear Regression Dataset Archive, [http://](http://www.itl.nist.gov/div898/strd/nls/nls_main.shtml) [www.itl.nist.gov/div898/strd/nls/nls](http://www.itl.nist.gov/div898/strd/nls/nls_main.shtml) main.shtml.
- 24. C. Lanczos, Applied Analysis, Prentice Hall, Englewood Cliffs, NJ, 1956.
- 25. J. W. Longley, An Appraisal of Computer Programs for the Electronic Computer from the Point of View of the User, Journal of the American Statistical Association 62 (1967), 819–841.
- 26. H. van Maaren and T. Terlaky, Inverse barriers and CES-functions in linear programming, Tech. Report 95-76, Delft University of Technology, 1995.
- 27. R. R. Meyer, Theoretical and computational aspects of nonlinear regression, Nonlinear Programming (Mangasarian Rosen and Ritter, eds.), Academic Press, New York, NY, 1970.
- 28. D. Misra, Dental research monomolecular adsorption study, NIST, 1978.
- 29. J. J. More, B. S. Garbow, and K. E. Hillstrom, Testing unconstrained optimization software, ACM Transactions on Mathematical Software 7 (1981), no. 1, 17–41.
- 30. W. Nelson, Analysis of Performance-Degradation Data, IEEE Transactions on Reliability R-30 (1981), no. 2, 149–155.
- 31. M. R. Osborne, Some aspects of nonlinear least squares calculations, Numerical Methods for Nonlinear Optimization (Lootsma, ed.), Academic Press, New York, NY, 1972.
- 32. R Development Core Team, R: A language and environment for statistical computing, R Foundation for Statistical Computing, Vienna, Austria, 2004, ISBN 3-900051-00-3.
- 33. D.A. Ratkowsky, Nonlinear Regression Modeling, Marcel Dekker, New York, NY, 1983.
- 34. L. Roszman, Quantum Defects for Sulfur I Atom, NIST, 1979.
- 35. G. A. F. Seber and A. J. Wild, Nonlinear regression, Wiley, New York, 1989.
- 36. B. Shea, Algorithm AS 239: Chi-squared and Incomplete Gamma Integral, Applied Statistics 37 (1988), no. 3, 466–473.
- 37. R. Thurber, Semiconductor electron mobility modeling, NIST, 1979.
- 38. Hal R. Varian, Intermediate Microeconomics. A modern approach, fifth ed., W. W. Norton & Co., 1999.
- 39. R. H. Wampler, A Report of the Accuracy of Some Widely-Used Least Squares Computer Programs, Journal of the American Statistical Association 65 (1970), 549–565.
- 40. Diana Whistler, Kenneth J. White, S. Donna Wong, and David Bates, SHAZAM Version 9 User's Reference Manual, Northwest Econometrics, 2001.

Amsterdam Optimization Modeling Group, Washington DC USA E-mail address: erwin@amsterdamoptimization.com